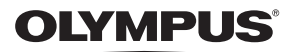

# **SKAITMENINIS FOTOAPARATAS** E - M10 Mark II

# **Naudojimo vadovas**

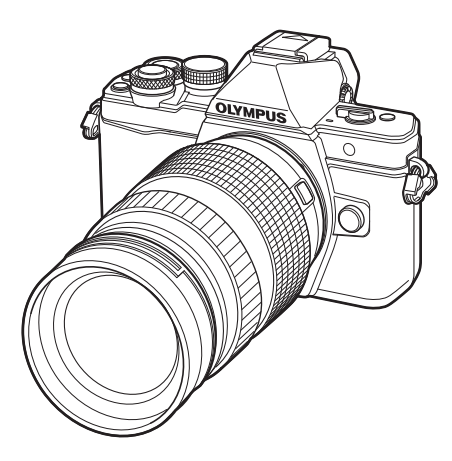

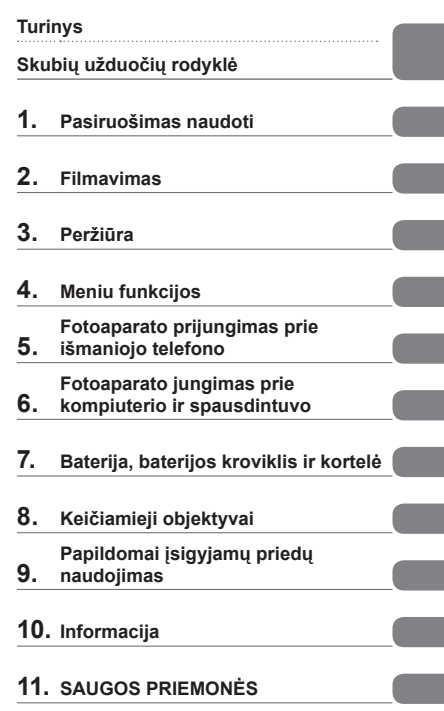

- Dėkojame, kad pirkote skaitmeninį fotoaparata "Olympus". Prieš pradėdami ji naudoti, atidžiai perskaitykite šią instrukciją, kad galėtumėte geriau išnaudoti jo galimybes ir užtikrintumėte ilgesnį veikimo laiką. Laikykite šią instrukciją saugioje vietoje, kad vėliau galėtumėte ja pasinaudoti.
- Rekomenduojame prieš darant svarbias nuotraukas padaryti keletą bandomųjų kadrų, kad geriau susipažintumėte su fotoaparatu.
- Šiame vadove pateiktos ekrano ir fotoaparato iliustracijos buvo parengtos kuriant gaminį, todėl gali skirtis nuo esamo gaminio.
- Jei atnaujinus programinę aparatinę įrangą atsiranda papildomų ir (arba) modifikuotų fotoaparato funkcijų, turinys skirsis. Jei norite gauti naujausios informacijos, apsilankykite "Olympus" tinklalapyje.

#### **Šiame vadove naudojami ženklai**

Šiame vadove naudojami toliau nurodyti simboliai.

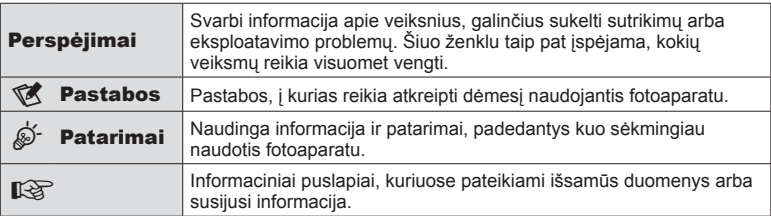

# **Turinys**

# **Skubių užduočių rodyklė 7**

# **Komponentų pavadinimai 10**

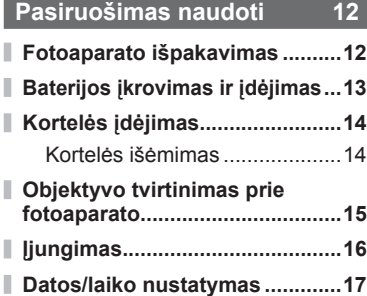

I

I

I Ī

# **Filmavimas 18**

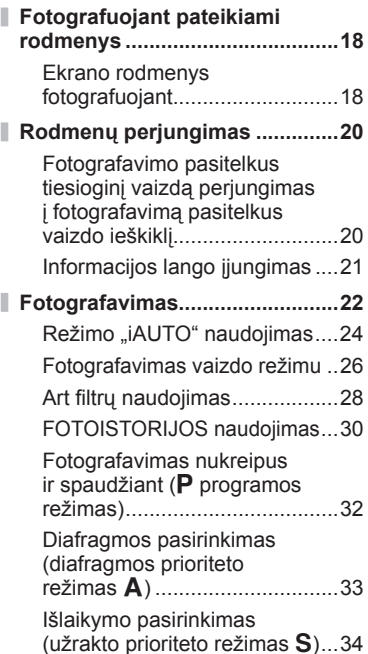

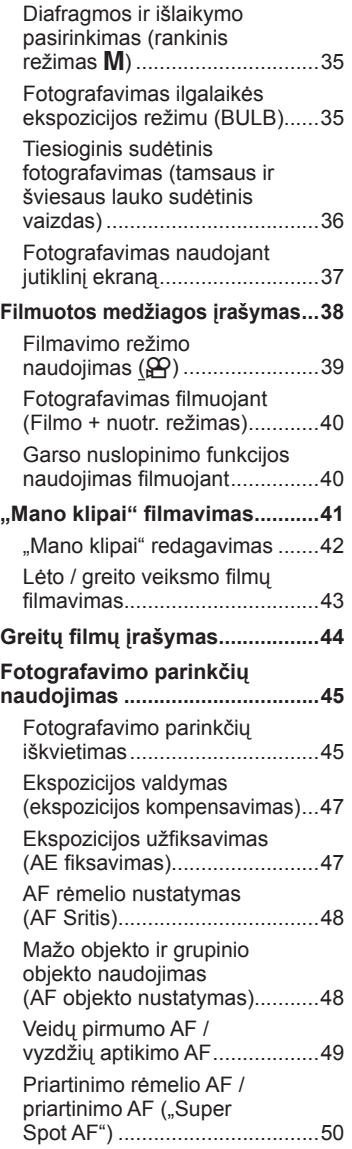

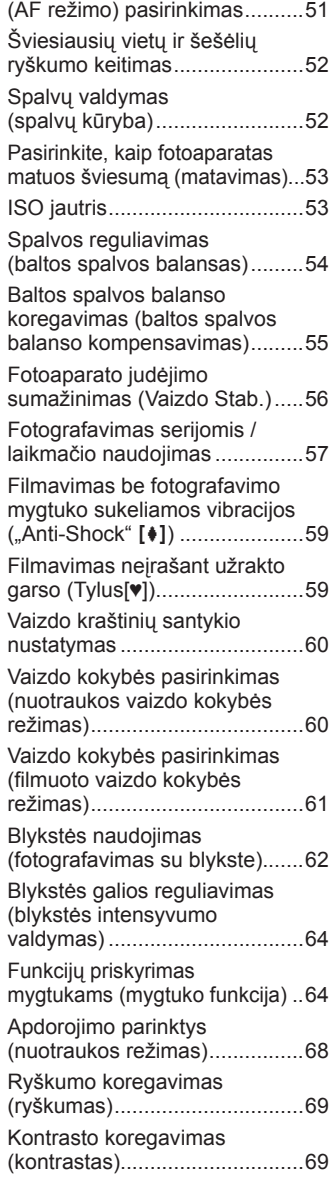

Fokusavimo režimo

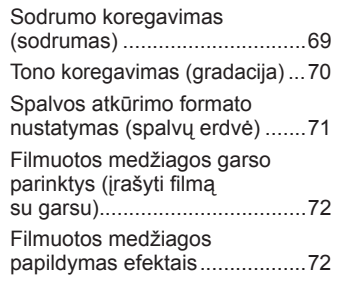

# **Peržiūra 74**

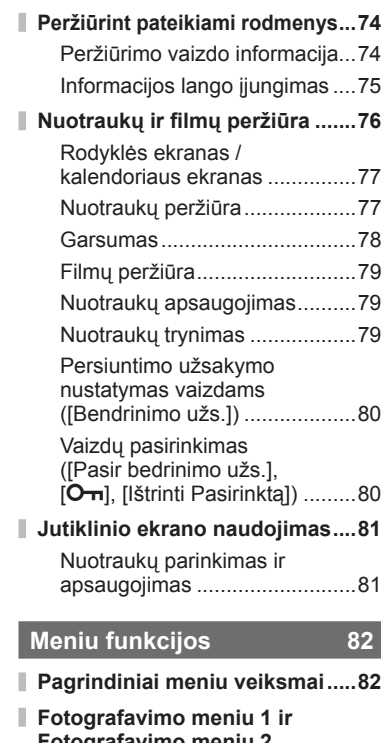

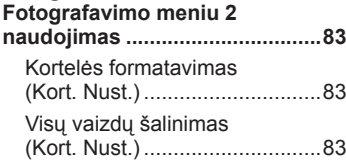

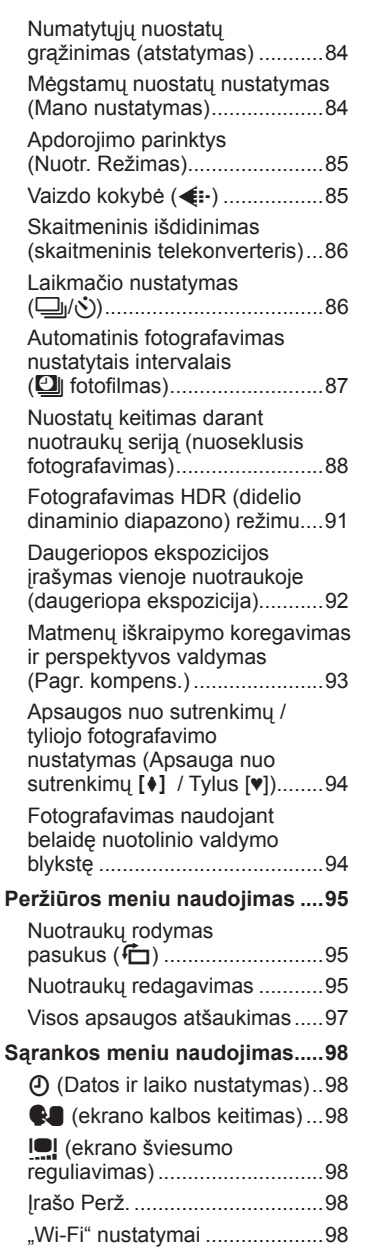

Ì

I

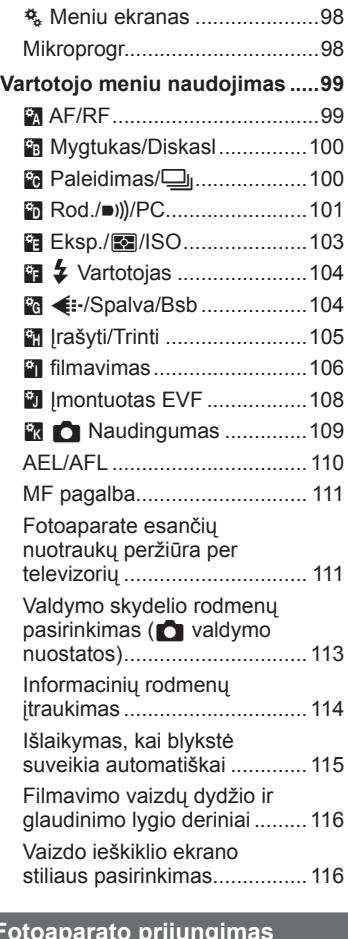

#### **Fotoaparato prijungimas prie išmaniojo telefono 118**

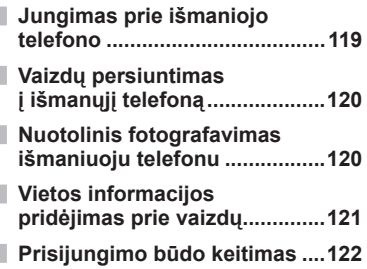

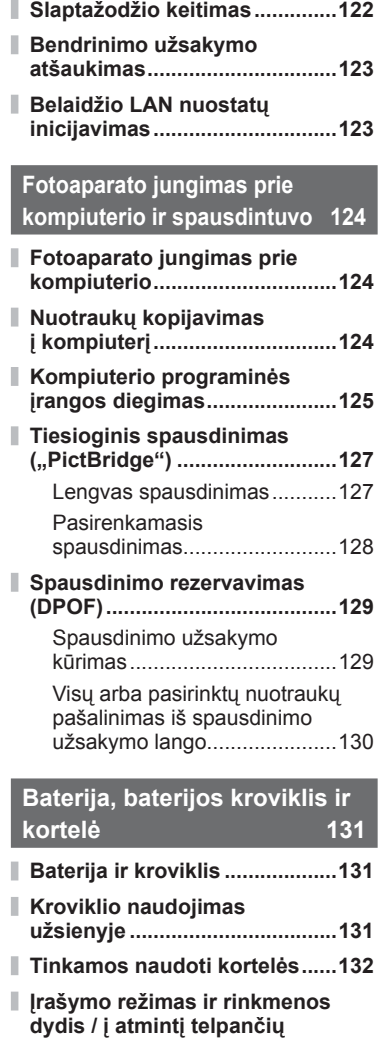

**nuotraukų skaičius ...................133**

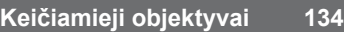

# **Papildomai įsigyjamų priedų naudojimas 135**

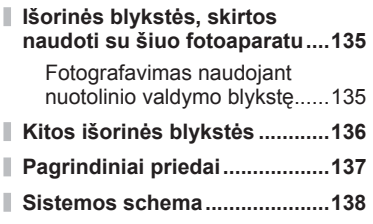

# **Informacija 140**

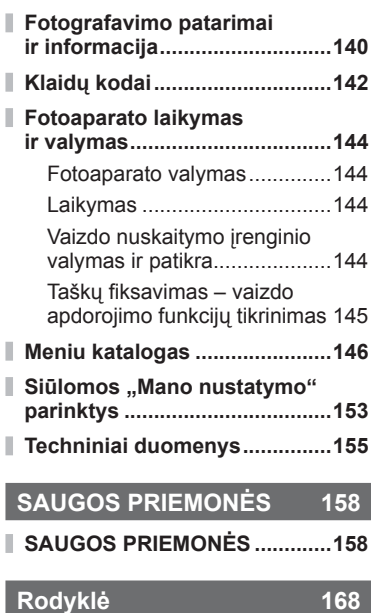

# **Skubių užduočių rodyklė**

# **Filmavimas** g

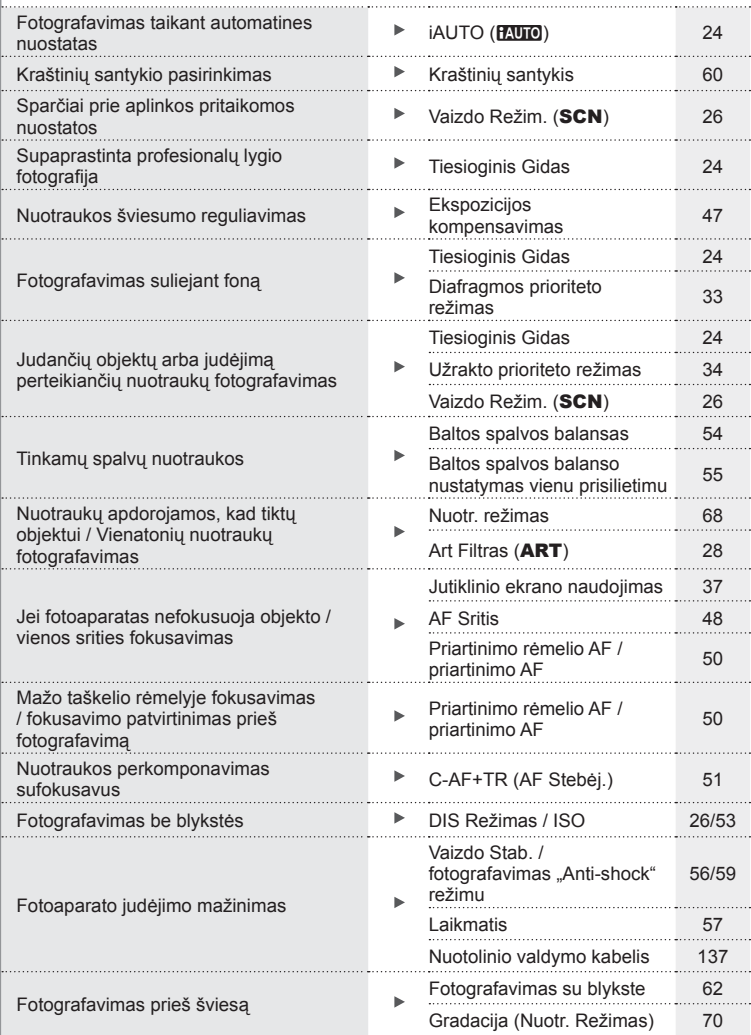

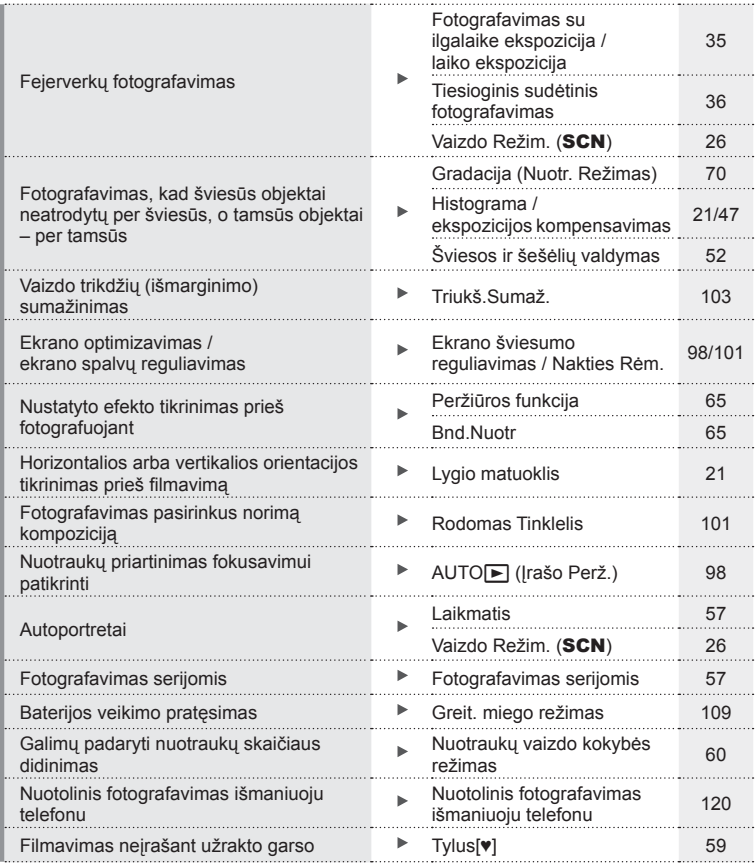

# **Peržiūra / retušavimas** g

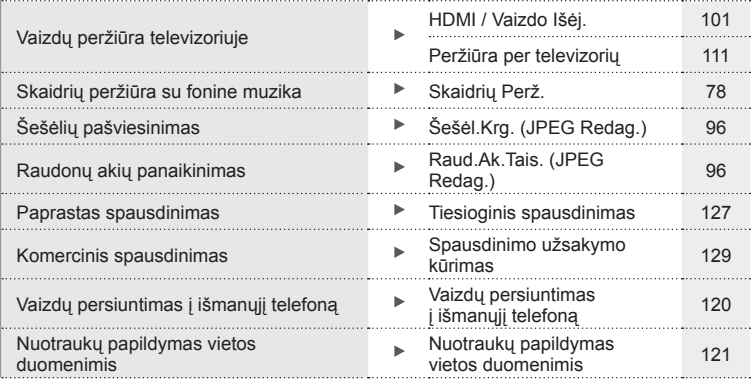

# **Fotoaparato nuostatos** generalisme and the set of the set of the set of the set of the set of the set of the set of the set of the set of the set of the set of the set of the set of the set of the set of the set of the se

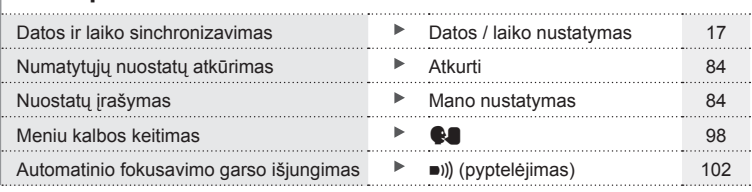

# Skubių užduočių rodyklė<br>Skubių užduočių rodyklė **ų užduočių rodyklė**

# **Komponentų pavadinimai**

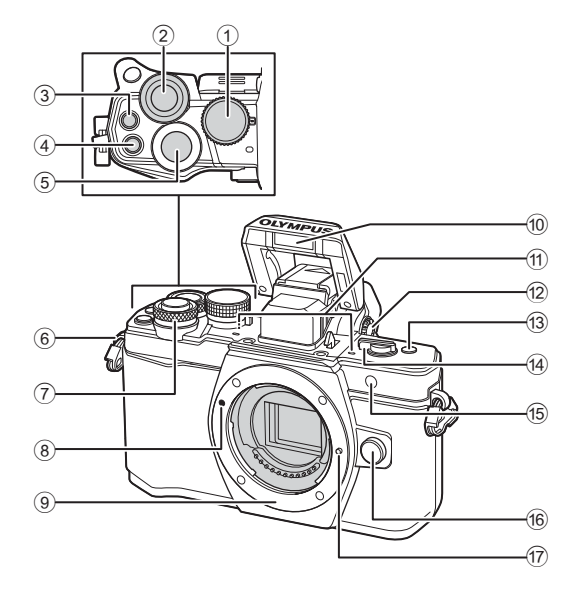

- 1 Režimo ratukas ............................22 psl.
- $(2)$  Užpakalinis ratukas\*  $(2)$ ........ 32 – 35, 46 – 47, 61, 66 – 67, 76 psl.
- $\circled{3}$   $\circled{6}$  (filmavimo) /  $\circled{7}$ mygtukas .................. 38, 64 psl./ 80 psl.
- 4 Mygtukas **Fn2** ..................52, 64, 66 psl.
- 5 Fotografavimo mygtukas .............23 psl.
- 6 Dirželio kilputė .............................12 psl.
- $(7)$  Priekinis ratukas\* ( $\circled{8}$ ) ........ 32 – 35, 46 – 47, 61, 66 – 67, 76 psl.
- 8 Objektyvo tvirtinimo žyma ............15 psl.
- 9 Objektyvo apsodas (prieš tvirtindami objektyvą nuimkite korpuso dangtelį)
- 0 Vidinė blykstė...............................62 psl.
- (1) Stereomikrofonas..............72, 80, 97 psl.
- 12 Dioptrijų reguliavimo perjungiklis ...................................20 psl.
- c Mygtukas **Fn3** ..............................64 psl.
- d Svirtis **ON/OFF** ......................16, 62 psl.
- e Laikmačio lemputė/ AF apšvietimas ................ 57 psl./99 psl.
- 16 Objektyvo atlaisvinimo mygtukas .....................................15 psl.
- (17) Objektyvo fiksavimo kojelė
- \* Šiame vadove piktogramos  $\circledast$  ir  $\mathcal Q$  atitinka veiksmus, atliekamus priekiniu ir užpakaliniu ratukais.

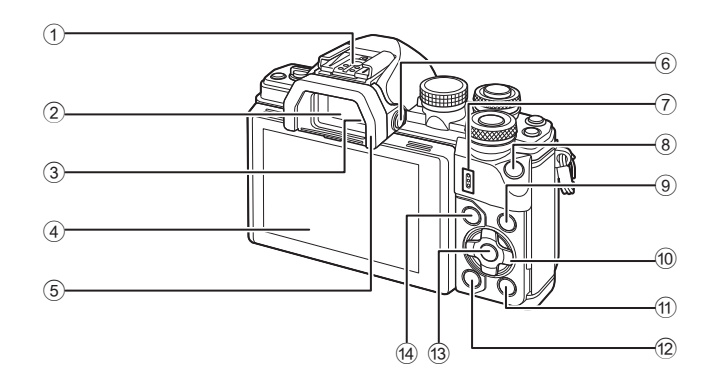

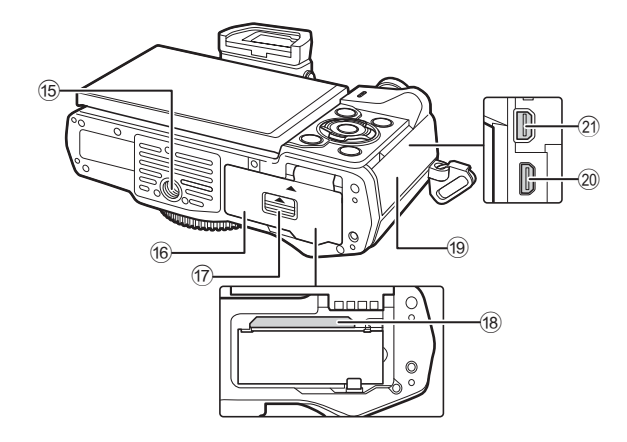

- 1 Tiesioginė kontaktinė jungtis ......135 psl.
- 2 Vaizdo ieškiklis ............................20 psl.
- 3 Akies jutiklis
- 4 Ekranas (jutiklinis)
- .............................18, 20, 45, 74, 81 psl.
- 5 Okuliaras....................................137 psl.
- 6 Mygtukas u (**LV**) ......................20 psl.
- 7 Garsiakalbis
- 8 Mygtukas **Fn1** ..............................64 psl.
- 9 Mygtukas INFO.....................21, 75 psl. 0 Kryptiniai mygtukai\* ...............48, 76 psl.
- $\textcircled{1}$   $\blacktriangleright$  (peržiūros) mygtukas ...............76 psl.

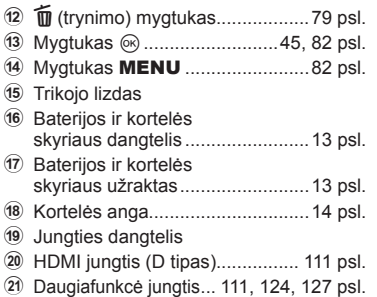

\* Šiame vadove piktogramos  $\Delta \nabla \langle \mathbf{D} \rangle$  atitinka veiksmus, atliekamus kryptiniais mygtukais.

# *1* **Pasiruošimas naudoti**

# **Fotoaparato išpakavimas**

Kartu su fotoaparatu įdėti toliau nurodyti komponentai.

Jei kurio nors iš šių komponentų nėra arba jis yra pažeistas, kreipkitės į platintoją, iš kurio įsigijote fotoaparatą.

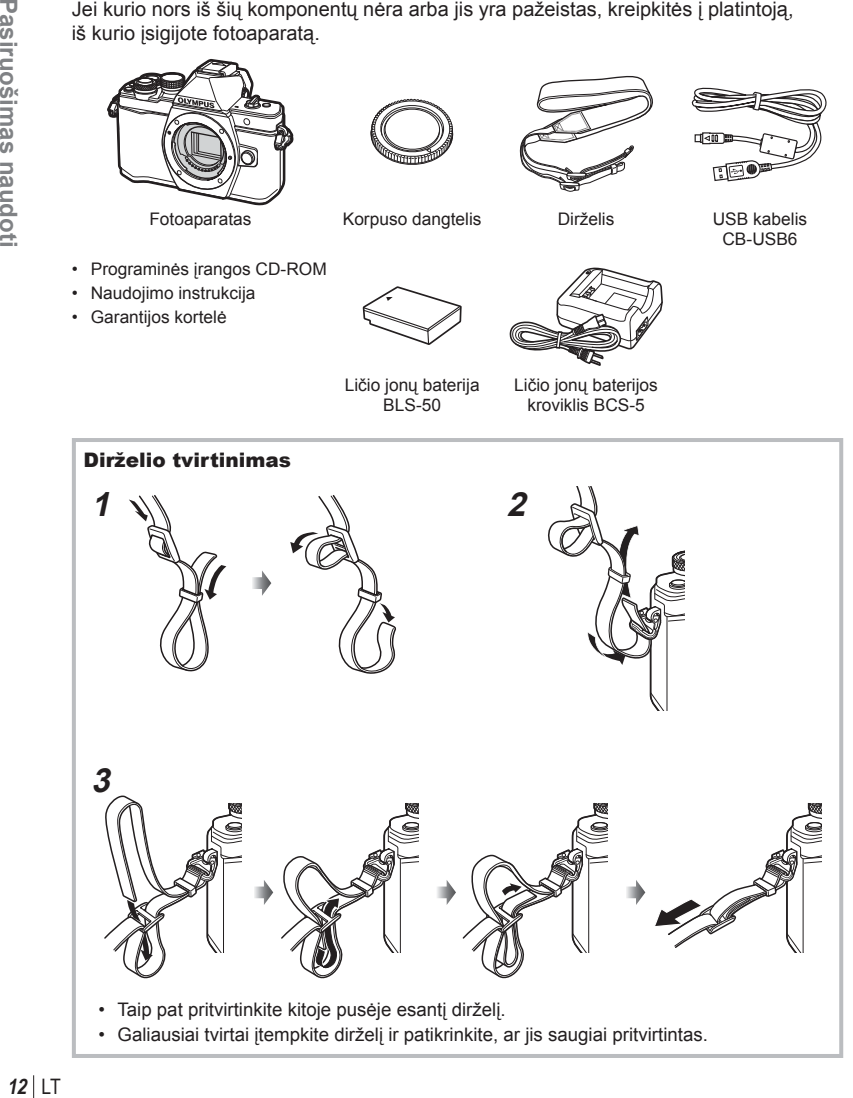

# **Baterijos įkrovimas ir įdėjimas**

**1** Baterijos įkrovimas.

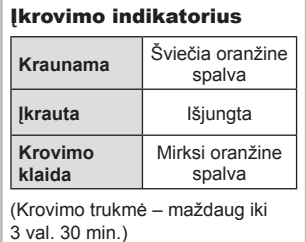

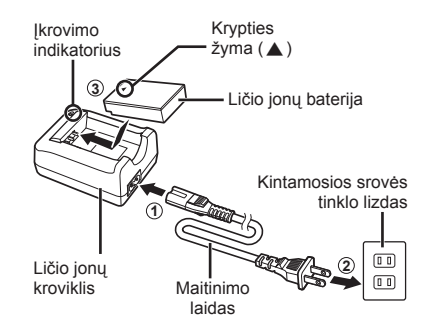

#### Perspėjimai

- Baigę krauti ištraukite kroviklį.
- **2** Baterijos / kortelės skyrelio dangtelio atidarymas.

Baterijos / kortelės skyrelio dangtelis

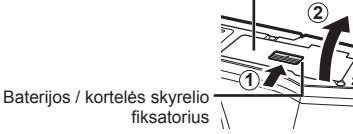

**3** Baterijos įdėjimas.

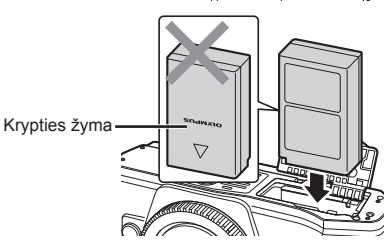

#### **Baterijos išėmimas**

Prieš atidarydami ar uždarydami baterijų / kortelės skyrelio dangtelį išjunkite fotoaparatą. Norėdami išimti bateriją, pirmiausia rodyklės kryptimi paspauskite baterijos fiksavimo rankenėlę ir tada ją ištraukite.

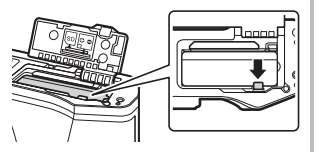

#### Perspėjimai

• Jei negalite išimti baterijos, susisiekite su įgaliotais platintojais arba paslaugų centru. Nenaudokite jėgos.

## **<b>8** Pastabos

- Rekomenduojama turėti atsarginę bateriją tam atvejui, jei naudojama baterija išsieikvotų ilgiau fotografuojant.
- Taip pat skaitykite "Baterija, baterijos kroviklis ir kortelė" (131 psl.).

*1*

#### **Kortelės įdėjimas**

Su šiuo fotoaparatu galima naudoti tokių tipų SD korteles (įsigyjamas atskirai): SD, SDHC, SDXC ir "Eye-Fi".

#### **"Eye-Fi" kortelės**

Prieš naudodamiesi perskaitykite "Tinkamos naudoti kortelės" (132 psl.).

#### **1** Kortelės įdėjimas.

- Atidarykite baterijos / kortelės skyriaus dangtelį.
- Kortelę stumkite į vidų tol, kol ji užsifiksuos. **IG** "Tinkamos naudoti kortelės" (132 psl.)

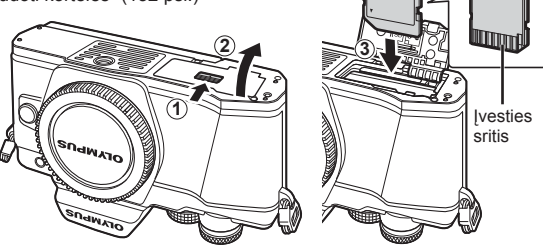

#### Perspėjimai

- Prieš įdėdami arba išimdami bateriją ar kortelę, fotoaparatą išjunkite.
- Per jėgą nedėkite pažeistos arba deformuotos kortelės. Galite sugadinti kortelės angą.
- **2** Baterijos / kortelės skyrelio dangtelio uždarymas.

#### Perspėjimai

• Prieš naudodamiesi fotoaparatu patikrinkite, ar uždarytas baterijos / kortelės skyrelio dangtelis.

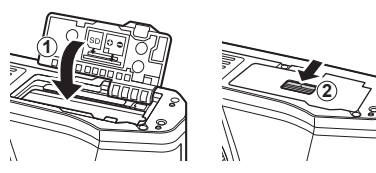

#### **Kortelės išėmimas**

Lengvai paspauskite įdėtą kortelę ir ji truputį iššoks. Ištraukite kortelę.

#### Perspėjimai

• Neišimkite baterijos ar kortelės, kol rodomas kortelės įrašymo indikatorius (18 psl.).

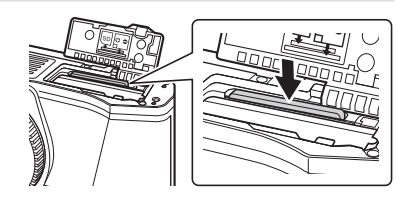

**1** Pritvirtinkite objektyvą prie fotoaparato.

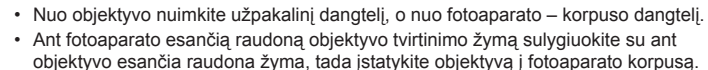

**2**

**1**

• Objektyvą sukite rodyklės kryptimi, kol pasigirs spragtelėjimas (kryptį nurodo  $\overline{3}$ ) rodyklė).

#### Perspėjimai

- Prieš uždėdami ar nuimdami objektyvą įsitikinkite, kad fotoaparatas išjungtas.
- Nespauskite objektyvo atlaisvinimo mygtuko.
- Nelieskite fotoaparato vidinių dalių.

**1 2** Užpakalinis dangtelis

**2** Nuimkite objektyvo dangtelį.

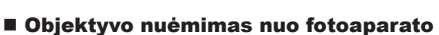

Prieš nuimdami objektyvą įsitikinkite, kad fotoaparatas išjungtas.

**1** Laikydami nuspaustą objektyvo atlaisvinimo mygtuką, sukite objektyvą rodyklės kryptimi.

#### **Keičiamieji objektyvai**

Perskaitykite "Keičiamieji objektyvai" (134 psl.).

Objektyvo atlaisvinimo mygtukas

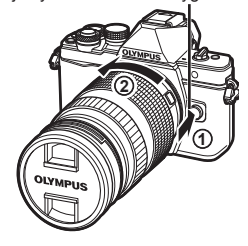

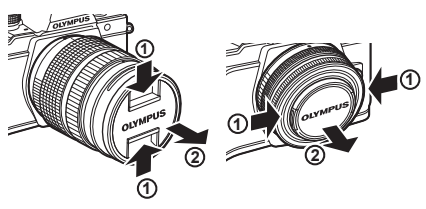

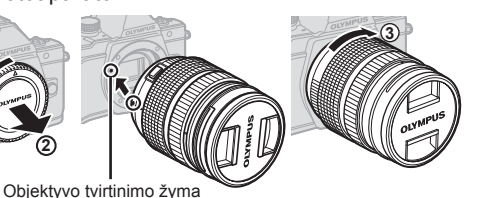

*1*

#### **Įjungimas**

- **1** Norėdami įjungti fotoaparatą, pastumkite svirtį ON/OFF į padėtį ON.
	- Jiungus fotoaparata įsijungia ir ekranas.
	- Norėdami išjungti fotoaparatą, svirtį pastumkite į padėtį OFF.

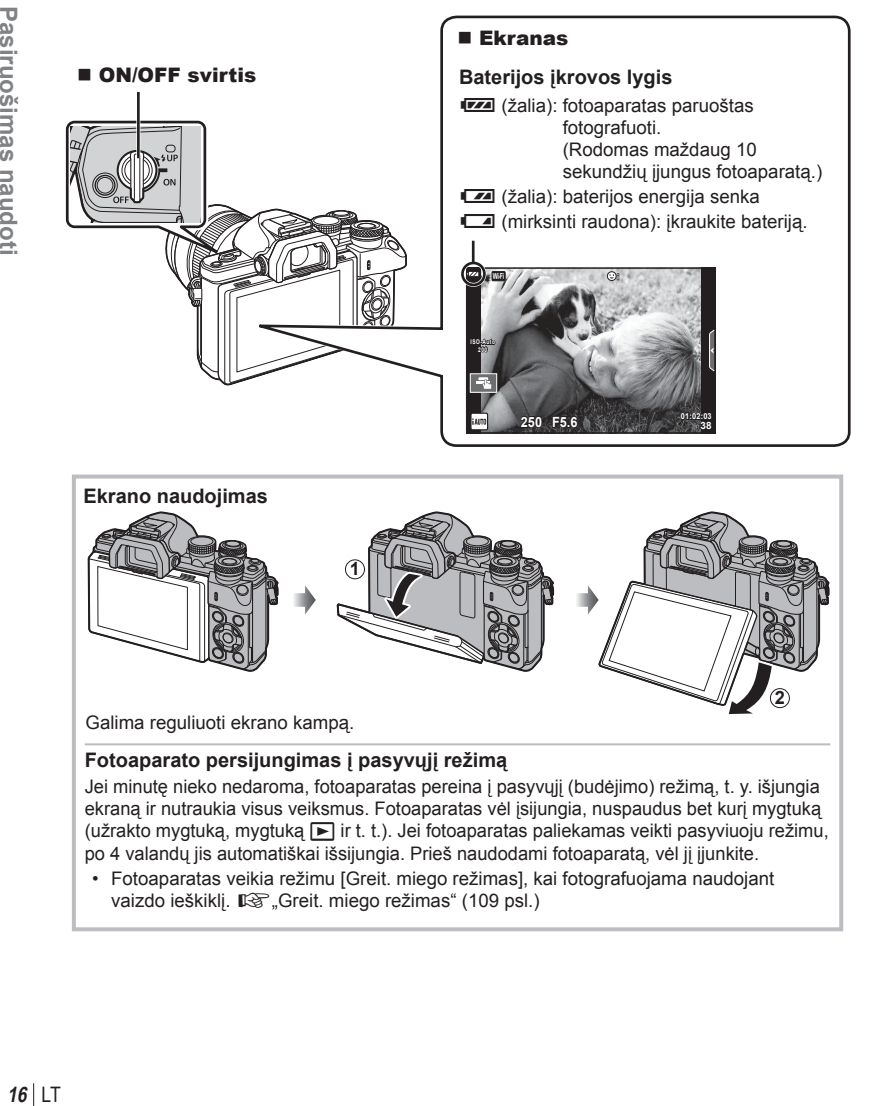

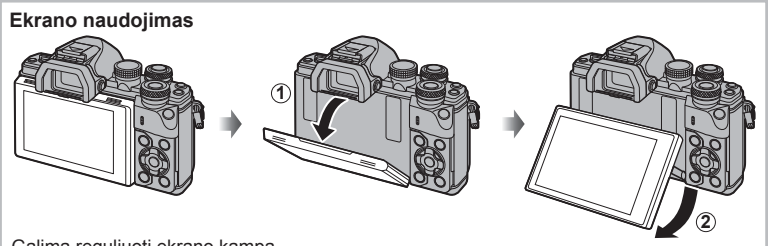

Galima reguliuoti ekrano kampą.

#### **Fotoaparato persijungimas į pasyvųjį režimą**

Jei minutę nieko nedaroma, fotoaparatas pereina į pasyvųjį (budėjimo) režimą, t. y. išjungia ekraną ir nutraukia visus veiksmus. Fotoaparatas vėl įsijungia, nuspaudus bet kurį mygtuką (užrakto mygtuką, mygtuką ► ir t. t.). Jei fotoaparatas paliekamas veikti pasyviuoju režimu, po 4 valandų jis automatiškai išsijungia. Prieš naudodami fotoaparatą, vėl jį įjunkite.

• Fotoaparatas veikia režimu [Greit. miego režimas], kai fotografuojama naudojant vaizdo ieškiklį.  $\mathbb{R}$ , Greit. miego režimas" (109 psl.)

*1*

## **Datos/laiko nustatymas**

Datos ir laiko informacija įrašoma į atminties kortelę kartu su vaizdais. Į datos ir laiko informaciją įtrauktas ir rinkmenos pavadinimas. Prieš naudodamiesi fotoaparatu, patikrinkite, ar nustatyta tinkama data bei laikas. Kai kurias funkcijas galima naudoti tik nenustačius datos ir laiko.

- **1** Atverkite meniu
	- Meniu parinktims peržiūrėti paspauskite mygtuką MENU.

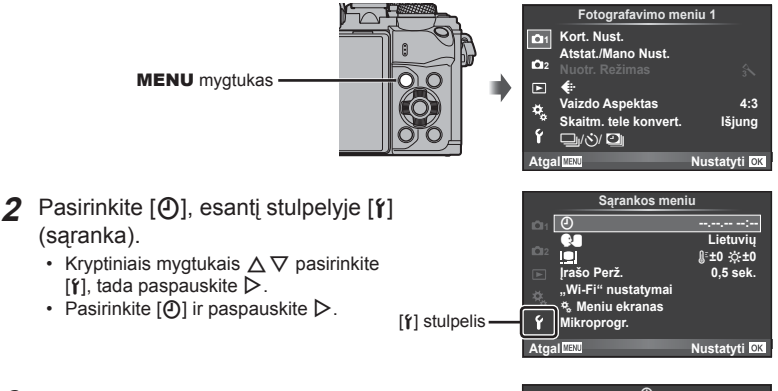

#### **3** Nustatykite datą ir laiką.

- Mygtukais  $\triangleleft$  pasirinkite elementus.
- Mygtukais  $\wedge \nabla$  keiskite pasirinkta elementa.
- Mygtukais  $\Delta \nabla$  pasirinkite datos formatą.

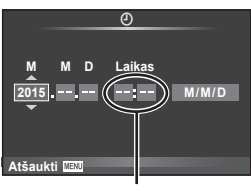

Laikas rodomas 24 valandų formatu.

**4 Irašykite nuostatas ir išeikite.** 

- Paspauskite (%), kad nustatytumėte fotoaparato laikrodį ir grįžtumėte į pagrindinį meniu.
- Jei norite išeiti iš meniu, paspauskite mygtuką MENU.

#### Perspėjimai

• Iš fotoaparato išėmus bateriją ir kurį laiką nenaudojant fotoaparato gali būti atstatoma numatytoji gamyklinė datos ir laiko reikšmė.

#### **M** Pastabos

• Galite tinkamai sinchronizuoti laiką paspausdami  $\circledast$  0 sekundžių laiko momentą, kai nustatinėjate [min].

**Ekrano rodmenys fotografuojant**

# **Fotografuojant pateikiami rodmenys**

 $(3)(1)$  $(1)(2)(3)(4)(5)(6)(7)(8)(9)(1)(1)$  (12)  $\circled{4}$  $\frac{1}{2}$ **RC BKT off Wi-Fi FP FPS** 28mm  $\mathbf{t}_{\text{AUTO}}$  $\overline{40}$ **S-IS AUTO** 15 **1 UTO**  $(39)$ 囟  $\hat{3}$ 16 B **S-AF**  $\widehat{\mathbb{Z}}$ **WB Automat. B TO**  $\circled{3}$ b  $\widehat{B}$ **ISO-A 400 4:3**  $\circled{36}$ **-2,0**  $\widehat{19}$ **3 L N**  $\circled{2}$  $(35)$  $\Box$ **N**  $-20$  $-3$  **FHD**  $+7$  **FHD**  $\oplus$  60p  $(34)$ e <del>al minimo</del>, **M<sub>1</sub>** AEL  $\circ$ (42  $\sqrt{22}$  $\circled{33}$ **01:02:03 1023 250 F5.6 P +2,0** Н <sup>.nn</sup>i......  $\overline{\widetilde{23}}$  $(32)(31)(30)(29)$   $(28)$   $(27)$   $(26)$   $(25)$   $(24)$  $\circled{31}$ 

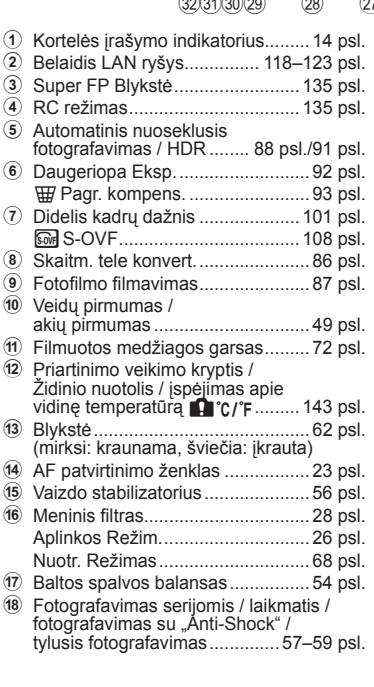

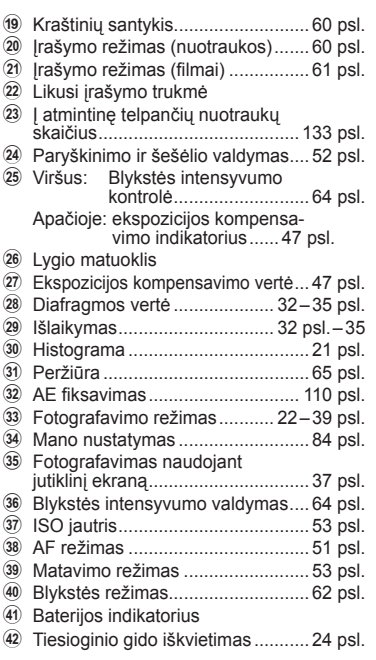

#### **Ekrano rodmenys filmuojant**

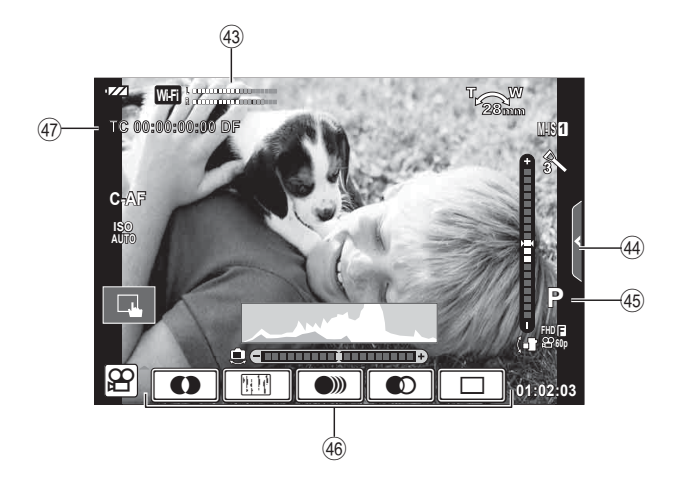

- 43 Įrašymo lygio matuoklis ....... 72, 106 psl.
- 44 Tylaus filmavimo skirtukas .......... 40 psl.
- I Filmavimo režimas .......................72 psl.
- J Filmo efektas ...............................39 psl.
- K Laiko kodas................................107 psl.

#### **Rodmenų perjungimas**

#### **Fotografavimo pasitelkus tiesioginį vaizdą perjungimas į fotografavimą pasitelkus vaizdo ieškiklį**

Naudodami šį fotoaparatą galite rinktis iš dviejų fotografavimo būdų: fotografavimo naudojant vaizdo ieškiklį ir fotografavimo naudojant ekrane rodomą tiesioginį vaizdą. Norėdami periungti fotografavimo būdus, paspauskite mygtuka  $\Box$ .

**Fotografavimas naudojant**<br>tiosiogini vaizda **tiesioginį vaizdą**

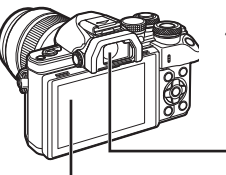

 **Ekranas L N ISO-Auto 200** i N **FHD F**

**F5.6 01:02:03 0.0 250** Tiesioginio vaizdo rodinys

**38**

**60P**

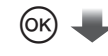

Žymeklis

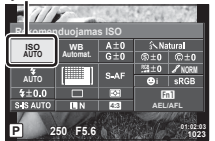

Jei nustatydami fotografavimo funkcijas paspausite mygtuką  $(x)$ , valdymo skydelyje "super" bus rodomas žymeklis. Palieskite norimą nustyti funkciją.

**<b>8** Pastabos

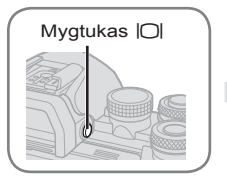

 **Vaizdo ieškiklis** Įsijungia automatiškai, kai pridedate jį prie akies. Kai vaizdo ieškiklis įjungtas, ekranas išjungiamas.

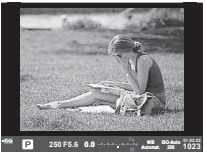

**Fotografavimas naudojant vaizdo ieškiklį**

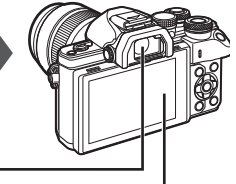

#### **Ekranas**

Įjungiamas patraukus akį nuo vaizdo ieškiklio.

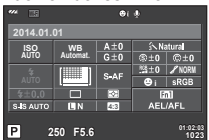

Tiesioginio vaizdo rodinys

#### **Jei vaizdas vaizdo ieškiklyje neryškus**

Žiūrėdami pro vaizdo ieškiklį sukite dioptrijų reguliavimo ratuką, kol vaizdas taps aiškiai sufokusuotas.

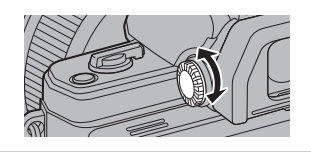

- Paspauskite mygtuką **INFO**, kad pasirinktumėte ekrane rodomą informaciją. (21 psl.)
- Kai monitorius pakreiptas, vaizdo ieškiklis neįsijungia.

#### **Informacijos lango įjungimas**

Mygtuku INFO galite perjungti informaciją, kuri fotografuojant rodoma ekrane.

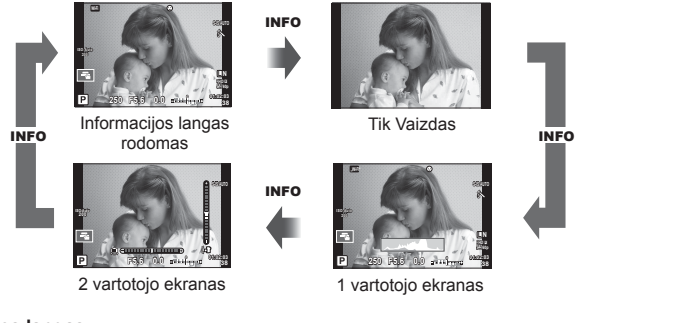

#### **Histogramos langas**

Rodyti histogramą, nurodančią šviesumo pasiskirstymą nuotraukoje. Horizontalioji ašis rodo šviesumą, vertikalioji – pikselių skaičių kiekvienai šviesumo vertei nuotraukoje. Plotas virš viršutinės vertės ribos fotografavimo metu rodomas raudonai, žemiau apatinės ribos – mėlynai, o plotas, matuojamas naudojant taškinį matavimą, – žaliai.

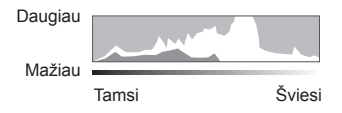

#### **Gulsčiuko rodymas**

Nurodykite fotoaparato orientaciją. Pasukimo kryptį rodo vertikali juosta, o horizontalią kryptį – horizontali juosta. Lygio matuoklio indikatorius naudokite kaip gaires.

#### **Fotografavimas**

Režimo ratuku pasirinkite fotografavimo režimą ir fotografuokite.

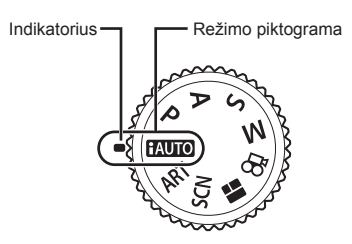

#### Fotografavimo režimų tipai

Apie tai, kaip naudoti įvairius fotografavimo režimus, žr toliau.

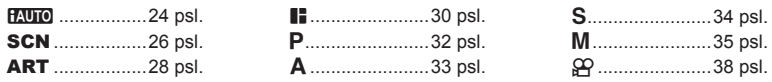

**1** Norėdami pasirinkti režimą pasukite režimo ratuką.

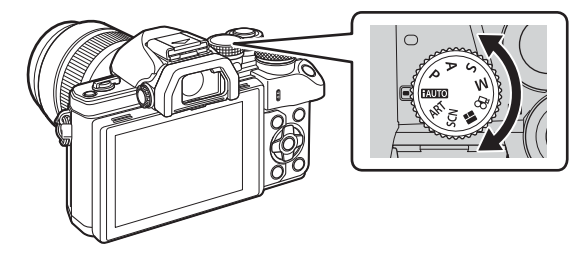

- **2** Nustatykite fotoaparatą ir nuspręskite, kokia bus kompozicija.
	- Žiūrėkite, kad pirštai ar fotoaparato laikiklis neužstotų objektyvo arba AF apšvietimo.

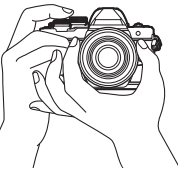

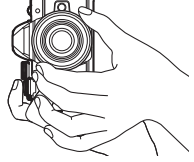

Kraštovaizdžio padėtis Portreto padėtis

**22** LT **Filmavimas** *2*

# *2* **Filmavimas** LT **23 Filmavimas**

#### **3** Sureguliuokite fokusavimą.

• Nukreipkite fotoaparatą taip, kad fotografuojamas objektas būtų ekrano centre, tada lengvai paspauskite fotografavimo mygtuką iki pirmosios padėties (nuspauskite fotografavimo mygtuką iki pusės). Bus parodytas AF patvirtinimo ženklas (·), fokusavimo vietoje atsiras žalias rėmelis (AF rėmelis).

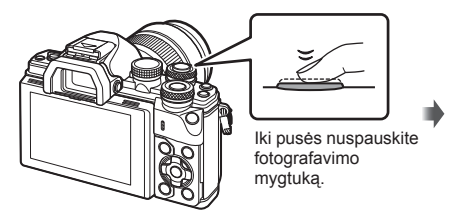

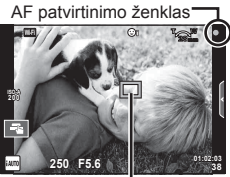

AF rėmelis

• Jei AF patvirtinimo žymė mirksi, objektas nėra sufokusuotas. (140 psl. )

#### **4** Atleiskite fotografavimo mygtuką.

- Iki galo nuspauskite fotografavimo mygtuką.
- Užraktas pypteli ir nuotrauka nufotografuojama.
- Užfiksuota nuotrauka parodoma ekrane.

#### **M** Pastabos

• Fokusuoti vaizdą ir fotografuoti galite naudodami jutiklinį valdymą. g .Fotografavimas naudojant jutiklinį ekraną" (37 psl.)

#### **Fotografavimo mygtuko spaudimas iki pusės ir iki galo**

Fotografavimo mygtukas turi dvi padėtis. Nestiprus fotografavimo mygtuko nuspaudimas iki pirmosios padėties ir sulaikymas – tai fotografavimo mygtuko nuspaudimas iki pusės,

o nuspaudimas į antrąją padėtį – fotografavimo mygtuko nuspaudimas iki galo.

Nuspauskite iki pusės

Nuspauskite iki galo

#### **Režimo "iAUTO" naudojimas**

Visiškai automatinis režimas, kai fotoaparatas automatiškai optimizuoja nuostatas pagal esamą aplinką. Visą darbą atlieka fotoaparatas, o tai ypač patogu pradedantiesiems. Jums gali būti neleidžiama keisti kai kurių parinkčių.

#### **Tiesioginio gido naudojimas**

Tiesioginiai gidai suteikia galimybę lengvai pasinaudoti naujoviškomis fotografavimo technikomis.

- **1** Nustatykite režimo ratuko padėti **HAUTO**.
- **2** Palieskite skirtuką, kad peržiūrėtumėte tiesioginius gidus.
	- Palieskite gido elementą ir pasirinkę, kad būtų rodomas lygio juostos slankiklis, paspauskite  $@$ .

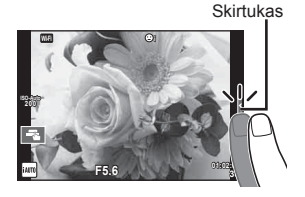

- **3** Slankiklius nustatykite pirštu.
	- Bakstelėkite **o** k, kad atidarytumėte nuostatą.
	- Jei norite atšaukti tiesioginio gido nustatymą, ekrane bakstelėkite **K...**
	- Jei parinktas meniu [Fotografavimo Patarimai], pažymėkite elementą ir paspauskite **a**, kad būtų rodomas aprašymas.
	- Pasirinkto lygio efektas matomas ekrane. Jei parinkta funkcija [Išsiliejęs Fonas] arba [Išreikšti Judesius], ekranas grįžta į įprastą būseną, tačiau pasirinktas efektas bus matomas galutinėje nuotraukoje.
- **4** Norėdami nustatyti kelis tiesioginius gidus, pakartokite 2 ir 3 žingsnius.
	- Prie jau nustatytų gido elemento tiesioginių gidų rodomas žymės langelis.

Pakeisti Spalvos Sot**i** Gido elementas

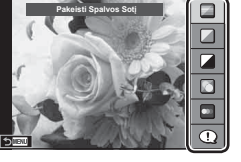

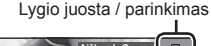

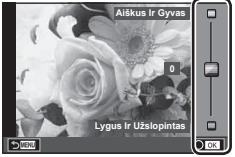

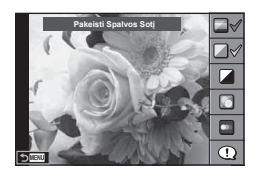

# LT **25 Filmavimas** *2*

#### **5** Fotografuokite.

• Jei norite išeiti iš tiesioginio gido priemonės, paspauskite mygtuką MENU.

#### Perspėjimai

- [Išsiliejęs Fonas] ir [Išreikšti Judesius] negalima nustatyti vienu metu.
- Jei kaip nuotraukos kokybė parinktas formatas [RAW], automatiškai nustatoma nuotraukos kokybės parinktis [UN+RAW].
- RAW kopijai tiesioginio gido nuostatos netaikomos.
- Naudojant kai kuriuos tiesioginio gido nuostatų lygius, nuotraukos gali atrodyti grūdėtos.
- Tiesioginio gido nustatymo lygių pokyčiai ekrane gali būti nematomi.
- Pasirinkus [Susiliejęs Judesys] kadrų dažnis sumažėja.
- Naudojant tiesioginį gidą, negalima naudoti blykstės.
- Pasirinkus tiesioginio gido nuostatas, kurios viršija fotoaparato ekspozicijos matuoklio ribas, vaizdo ekspozicija nuotraukose gali būti per maža arba per didelė.

#### **Fotografavimas vaizdo režimu**

Pasirinkite aplinkos režimą pagal objektą.

- **1** Pasukite režimų perjungiklį į SCN.
	- Pasirodys scenos meniu parinkčių meniu. Aplinka pasirinkite kryptiniais mygtukais  $\wedge \nabla$ .
	- Jei norite fotoaparato ekrane pamatyti vaizdo režimo informaciją, scenos meniu ekrane paspauskite  $\triangleright$ .
	- Paspauskite @ arba iki pusės paspauskite fotografavimo mygtuką, kad pasirinktumėte pažymėtą elementą ir išeitumėte iš scenos meniu.

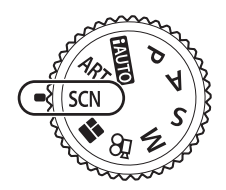

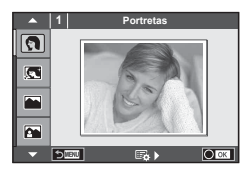

#### Vaizdo režimų tipai

- 
- 
- 
- **A** Kraštovaizd.+Port. <br>B Makro **D** Platus kampas
- **V** Sportas **r Makro- gamtoje m n Macro**<br>**D** Žvaigždėta **m 1 Makro- gamtoje m 1 Macro**
- 
- **R** Naktinės Scenos R Saulėlydis **G Vedimas**
- U. Nakt. Portretas Ta Dokumentai
- 
- G Vaikai  $\Box$  Panorama (27 psl.)
- **O** Portretas **H Aukštyn 图** Fejerverkai
- **R** e-Portretas **I van** Žemyn **g Pajūris Ir Sniegas**
- **L** Kraštovaizdis **q R** DIS Režimas **F n**  $F_1$  Fisheye" efektas
	-
	-
	- **11** Žvakių Šviesa <sup>3D</sup> 3D Nuotrauka
		-

- **2** Fotografuokite.
	- $\cdot$  Jei norite parinkti kitas nuostatas, paspauskite  $\circledast$ , kad atsivertu scenos meniu.

#### Perspėjimai

- Kad vaizdo režimų privalumai būtų išnaudoti maksimaliai, kai kurių fotografavimo nuostatų keisti negalima.
- Režimu [e-Portretas] įrašomos dvi nuotraukos: nepakeista nuotrauka ir antra nuotrauka, kuriai buvo pritaikyti [e-Portretas] efektai. Įrašymas gali užtrukti. Be to, jei nustatyta vaizdo kokybė yra [RAW], vaizdas išsaugomas RAW ir JPEG formatais.
- $[$  $\bullet$   $]$  "Fisheye" efektas],  $[$  $\bullet$  Platus kampas] ir  $[$  $\bullet$  Makro-] skirti naudoti su papildomais konverteriais.
- Veikiant režimams [e-Portretas], [Žvaigždėta], [Panorama] arba [3D Nuotrauka] filmuoti negalima.
- Naudojant [Žvaigždėta] vienu metu nufotografuojami ir suderinami 8 kadrai. Jei nustatyta vaizdo kokybė yra [RAW], JPEG vaizdas suderinamas su pirmuoju RAW vaizdu ir išsaugomas RAW ir JPEG formatais.

• [3D Nuotrauka] atveju taikomi toliau nurodyti apribojimai.

[3D Nuotrauka] galima naudoti tik su 3D objektyvu.

Fotoaparato ekrane nuotraukų 3D režimu peržiūrėti negalima. Naudokite įrenginį, galintį rodyti trimatį vaizdą.

Židinys užfiksuotas. Be to, negalima naudoti blykstės ir laikmačio.

Nuotraukos dydis fiksuotas, 1824 × 1024.

RAW formato fotografija negalima.

Kadro aprėptis nėra 100%.

• Naudojant funkciją [Vedimas], aptinkamas judesys ir judinant fotoaparatą sureguliuojamas optimalus išlaikymas, kad būtų galima susekti judantį objektą. Tai patogu fotografuojant judančius objektus, tarytum fonas plauktų.

Naudojant funkciją [Vedimas], aptikus pasukimą rodoma **J**, o nieko neaptikus rodoma  $\boxed{\clubsuit}$ .

Naudodami objektyva su vaizdo stabilizatoriaus jungikliu, įjungę režimą [Vedimas] vaizdo stabilizatorių išjunkite.

Ryškioje šviesoje gali nepavykti tinkamai pasinaudoti panoramos apžvalgos efektais. Norėdami geriau pasinaudoti šiais efektais, naudokite rinkoje siūlomą ND filtrą.

#### **Panoraminių vaizdų fotografavimas**

Jei įdiegėte kartu pateiktą kompiuterio programinę įrangą, galite sujungti nuotraukas ir suformuoti panoramą.  $\mathbb{R}$  "Fotoaparato jungimas prie kompiuterio" (124 psl.)

- 1 Kai įjungtas režimas **SCN** pasirinkite [Panorama] ir paspauskite @.
- Mygtukais  $\Delta \nabla \langle \rangle$  pasirinkite slinkimo kryptį.
- **3** Pasinaudoję vaizdo vietos nustatymo priemonėmis nufotografuokite vaizdą.

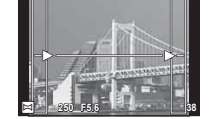

- Fokusavimas, ekspozicija ir kitos nuostatos fiksuojamos  $d$ arant pirmąją nuotrauką.
- **4** Nufotografuokite kitus vaizdus rėmelį pasukdami taip, kad jis persiklotų su ankstesne nuotrauka.

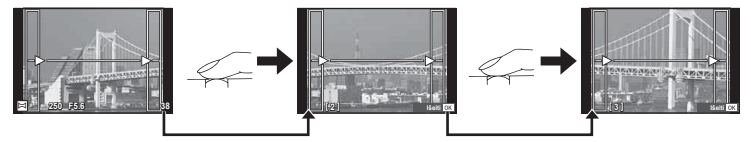

- Panoraminį vaizdą gali sudaryti iki 10 nuotraukų. Po dešimtos nuotraukos rodomas jspėjamasis indikatorius ( $[\![\mathbb{I}\!]$ ).
- **5** Sekai pabaigti, padarę paskutinę nuotrauką, paspauskite  $\otimes$ .

#### **Perspėjimai**

• Panoraminio fotografavimo metu nebus rodoma nuotrauka, anksčiau nufotografuota padėčiai sulygiuoti. Naudodami rėmelius ar kitas žymas, rodomas nuotraukose kaip nuorodas, nustatykite kompoziciją taip, kad vienas kitą dengiančių nuotraukų kraštai dengtusi rėmelyje.

#### **X** Pastabos

• Paspaudę mygtuką  $\circledast$  prieš fotografuodami pirmą kadrą, grįžtate į vaizdo režimo pasirinkimo meniu. Paspaudus mygtuką Q fotografavimo serijos viduryje, sustabdoma panoraminio fotografavimo serija ir galima pereiti prie kitos serijos.

#### **Art fi ltrų naudojimas**

Naudodami Art filtrus galite lengvai mėgautis meniniais efektais.

#### $\blacksquare$  Art filtrų tipai

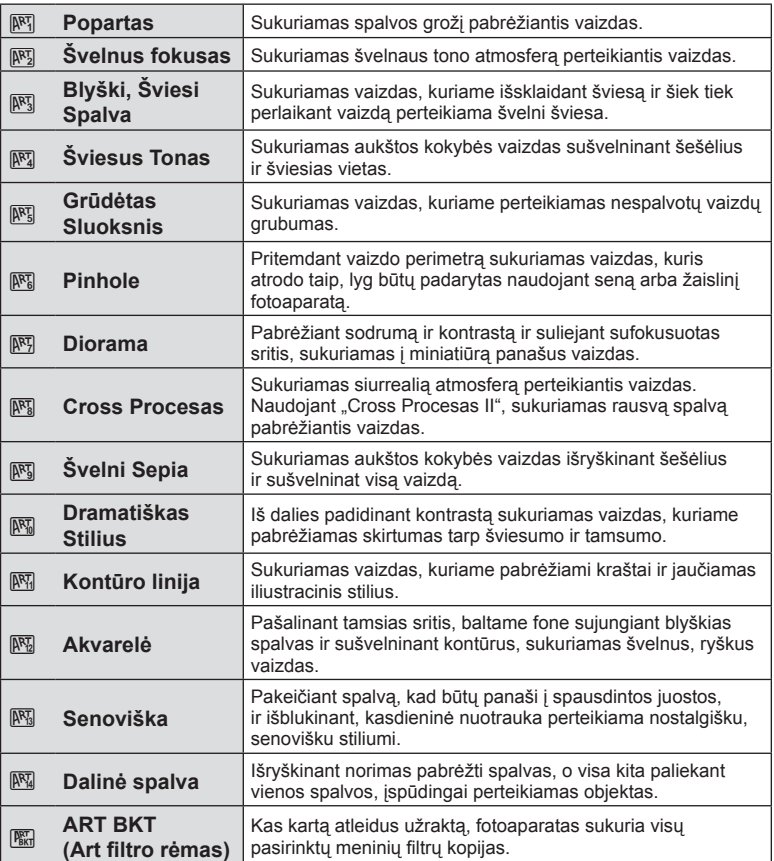

*2*

- **1** Pasukite režimų perjungiklį į ART.
	- Pasirodys Art filtrų meniu. Filtrą pasirinkite kryptiniais mygtukais  $(\Delta \nabla)$ .
	- Paspauskite (%) arba iki pusės paspauskite užrakto mygtuką, kad pasirinktumėte pažymėtą elementą ir išeitumėte iš Art filtro meniu.

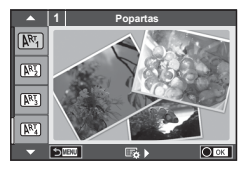

#### **2** Fotografuokite.

• Jei norite pasirinkti kitą nuostatą, paspauskite  $\circledast$ , kad ijungtumėte Art filtrų meniu.

#### **Nuoseklusis fotografavimas ART režimu**

Padarius vieną nuotrauką, įrašomi vaizdai su kiekvienu pasirinktu Art filtru. Norėdami pasirinkti filtrus, paspauskite  $\triangleright$ .

#### **Meniniai efektai**

Art filtrus galima keisti ir pridėti efektų. Paspaudus  $\triangleright$  Art filtrų meniu, rodomos papildomos parinktys.

#### **Filtrų keitimas**

I parinktis yra originalus filtras, o II ir tolesnės parinktys prideda efektus, kurie keičia originalų filtrą.

#### **Efektų pridėjimas\***

Švelnus fokusas, Pinhole, rėmeliai, balti kraštai, žvaigždės, filtras, tonas, suliejimas, šešėlio efektas

\* Efektai priklauso nuo pasirinktų filtrų.

#### Perspėjimai

- Kad Art filtrų privalumai būtų išnaudoti maksimaliai, kai kurių fotografavimo funkcijų nuostatų keisti negalima.
- Jei kaip nuotraukos kokybė parinktas formatas [RAW], automatiškai nustatoma nuotraukos kokybės parinktis [■N+RAW]. Meniniai filtrai taikomi tik JPEG kopijoms.
- Priklausomai nuo objekto atspalvio, perėjimas gali būti šiurkštus, efektai mažiau pastebimi, o nuotrauka – labiau "grūdėta".
- Kai kurie efektai gyvame vaizde ar įrašant filmą gali būti nematomi.
- Peržiūra gali skirtis priklausomai nuo filtrų, efektų ar vaizdo kokybės nustatymų.

#### **Iš dalies spalvotų nuotraukų nustatymas ir fotografavimas**

Galite sukurti vaizdus, kuriuose išryškinamos tik tos spalvos, kurias pasirinkote naudodami spalvų žiedą. Pasukdami priekinį (®) arba užpakalinį (©) ratuką, pasirinkite norimą išryškinti spalvą. Efektai bus parodyti tiesioginiame vaizde.

Jeigu po fotografavimo norite pakeisti išryškintą spalvą, pasukite priekinį ratuką (<sup>®</sup>) arba užpakalinį ratuką ( $\mathcal{Q}_0$ ), kad būtų rodomas spalvų žiedas.

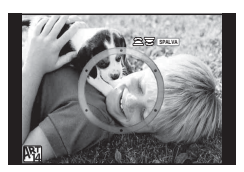

#### **FOTOISTORIJOS naudojimas**

Galite fotografuoti FOTOISTORIJĄ. Fotografuokite naudodami pasirinktą FOTOISTORIJOS tipą.

- **1** Pasukite režimo ratuką ir nustatykite ties  $\blacksquare$ .
	- Bus rodomas FOTOISTORIJOS meniu.
		- **B**<sub>1</sub> Standart
		- **B**<sub>2</sub>: Greitis
		- <sup>[5]</sup>: Didinimas / mažinimas
		- $\boxed{H_4}$ **:** Išdėstymas
		- F<sub>5</sub>: Smagūs rėmeliai
		- $\Box$ : Darbas vyksta

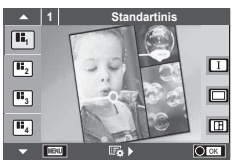

#### **2** Mygtukais  $\Delta \nabla$  pasirinkite FOTOISTORIJOS tema.

- Gali būti rodomas išsamus ekranas, kuriame naudodami  $\triangleright$  pasirinksite variantą arba kadrų skaičių.
- Kiekvienai temai galite pasirinkti skirtingus efektus, kadrų skaičių ir kraštinių santykį. Taip pat galite keisti atskirų vaizdų kraštinių santykį, suskirstymo šablonus ir kadrų efektus.

#### **Variantų keitimas**

Paspaudę  $\triangleright$  naudodami  $\Delta \triangledown$  pakeiskite variantą.

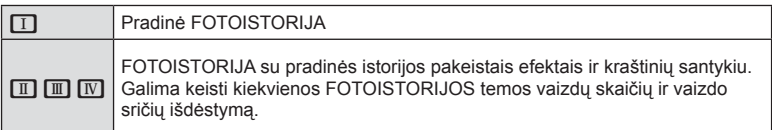

- Naudodami bet kurį variantą, galite keisti rėmelio spalvą ir aplink rėmelį esančios srities efektą.
- Naudojant kiekvieną temą ir variantą, sukuriama skirtinga FOTOISTORIJA.
- **3** Atlikę nustatymus, paspauskite  $\infty$ .
	- Ekranas perjungiamas į FOTOISTORIJOS rodinį.
	- Rodomas dabartinio rėmelio objektas.
	- Palieskite bet kurį iš rėmelių, kuriame nėra nuotraukos taip jį išsirinksite.
	- Jei norite pakeisti temą, paspauskite mygtuką MENU.
- **4** Nufotografuokite pirmojo rėmelio vaizdą.
	- Nufotografuotas vaizdas rodomas pirmajame rėmelyje.

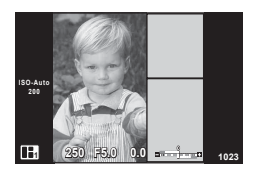

• Jei norite išeiti prieš užpildydami visus rėmelius, paspauskite mygtuką MENU ir pasirinkite vaizdo įrašymo būdą. **[Įrašykite]**: vaizdai įrašomi į SD kortelę ir baigiama fotografuoti.

**[Baigti vėliau]**: vaizdai įrašomi į SD kortelę ir laikinai baigiama fotografuoti. Vėliau galima iš naujo atverti įrašytus duomenis ir tęsti fotografavimą. (31 psl. ) **[Pašalinti]**: fotografuoti baigiama neįrašius vaizdų.

*2*

- **5** Nufotografuokite kito rėmelio vaizdą.
	- Peržiūrėkite ir nufotografuokite objektą, skirtą kitam rėmeliui.
	- Norėdami panaikinti vaizdą iš ankstesnio rėmelio, paspauskite  $\overline{m}$  ir iš naujo nufotografuokite.
	- Palieskite bet kurį rėmelį, kad panaikintumėte jame esantį vaizdą, ir iš naujo nufotografuokite. Palieskite rėmelį, o po to palieskite **D.**

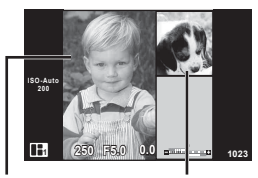

Nufotografuotas vaizdas Kitas rėmelis

**6** Nufotografavę vaizdus visiems rėmeliams, paspauskite <sup>@</sup>, kad įrašytumėte vaizdą.

#### **<b>8** Pastabos

• Fotografuojant FOTOISTORIJĄ, galimos toliau nurodytos operacijos. Ekspozicijos kompensavimas / programos keitimas / fotografavimas su blykste (išskyrus atvejus, kai tema yra [Greitis]) / tiesioginio valdymo nuostatos

#### Perspėjimai

- Jei fotografuojant fotoaparatas išjungiamas, visi po to gauti vaizdų duomenys panaikinami, o atminties kortelėje niekas neįrašoma.
- Jei kaip nuotraukos kokybė parinktas formatas [RAW], automatiškai nustatoma nuotraukos kokybės parinktis [KN+RAW]. FOTOISTORIJOS vaizdas įrašomas JPEG formatu, o rėmeliuose esantys vaizdai – RAW formatu. RAW vaizdai įrašomi [4:3].
- Galima nustatyti [AF Režimai], [S-AF], [RF] ir [S-AF+RF]. Be to, AF rėmelis nustatytas kaip vienas centrinis taškas.
- Matavimo režimas nustatytas kaip skaitmeninis ESP matavimas.
- Naudojant FOTOISTORIJOS režimą, toliau nurodytos operacijos negalimos. Filmavimas / fotografavimas serijomis (išskyrus, kai pasirinkta tema [Greitis]) / laikmatis / rodmuo INFO / veidų pirmumo AF / Skaitm. tele konvert. / Nuotr. Režimas
- Toliau nurodytais mygtukais atliekami veiksmai negalimi.
	- Fn1 / Fn2 / INFO ir kt.
- Fotografuojant FOTOISTORIJĄ, fotoaparatas nepersijungs į pasyvųjį režimą. Jeigu laikinai įrašėte nebaigę fotografuoti, SD kortelėje rezervuojama dar nenufotografuotiems kadrams skirta vieta.

#### **Vykdomų užduočių fotografavimo pratęsimas**

- **1** Režimo ratuką nustatykite ties **I.**
- **2** Norėdami pasirinkti vykdomas užduotis  $\blacksquare$ . naudokite  $\wedge \nabla$ .
	- Iš dalies įrašyti duomenys rodomi rodyklėje.
	- $\cdot$  Laikinai įrašytuose duomenyse rodoma  $\blacksquare$ .
- **3** Kryptiniais mygtukais pasirinkite duomenis, kuriuos naudodami norite tęsti fotografavimą, ir paspauskite mygtuką (ok).
	- Pratęsiamas ankstesnis fotografavimo seansas.

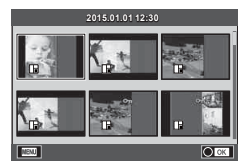

#### **Fotografavimas nukreipus ir spaudžiant (**P **programos režimas)**

P režimas yra fotografavimo režimas, kurį naudojant fotoaparatas automatiškai nustato diafragmos reikšmę ir išlaikymą pagal objekto šviesumą. Režimo ratuką nustatykite į padėtį P.

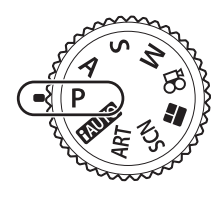

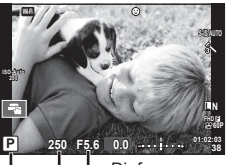

Fotografavimo režimas Išlaikymas Diafragmos vertė

- Rodomas fotoaparato parinktas užrakto greitis ir diafragma.
- Ekspozicijos kompensavimą galite pasirinkti priekiniu ratuku.
- Užpakaliniu ratuku galite pasirinkti programos poslinkį.
- Jei fotoaparatas negali pasiekti tinkamos ekspozicijos, išlaikymo ir diafragmos rodmenys ima mirksėti.

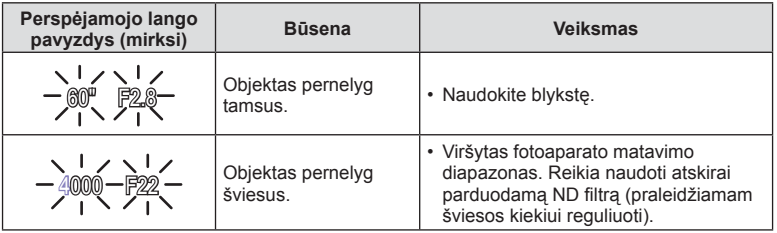

- Kai indikatorius mirksi, diafragmos vertė priklauso nuo objektyvo tipo ir židinio nuotolio.
- Jeigu naudojate fiksuotą [ISO] nuostatą, ją pakeiskite.  $\mathbb{R}$  [ISO] (53 psl.)

#### **Programos keitimas (Ps)**

Naudojant P ir **ART** režimus, galima pasirinkti skirtingus diafragmos vertės ir išlaikymo derinius nekeičiant ekspozicijos. Pasukite užpakalinį ratuką į programų keitimo padėtį, kol šalia fotografavimo režimo rodoma "s". Norėdami atšaukti programos keitimo funkciją, sukite užpakalinį ratuką, kol "s" nebebus rodoma.

#### Perspėjimai

• Programos pakeitimai negalimi, kai naudojama blykstė, skaitmeninis poslinkis ar režimas SCN.

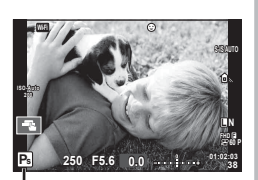

Programos keitimas

#### **Diafragmos pasirinkimas (diafragmos prioriteto režimas** A**)**

Režimas A yra fotografavimo režimas, kurį naudodami galite pasirinkti diafragmą, o fotoaparatas automatiškai nustatys tinkamą išlaikymą. Nustatykite režimo ratuką ties A ir naudodami užpakalinį ratuką pasirinkite diafragmos reikšmę.

Didesnė diafragma (mažesnės F vertės) sumažina lauko gylį (plotas fokusavimo taško priekyje ar už jo), sušvelnindama fono detales. Mažesnė diafragma (didesnės F vertės) didina lauko gylį.

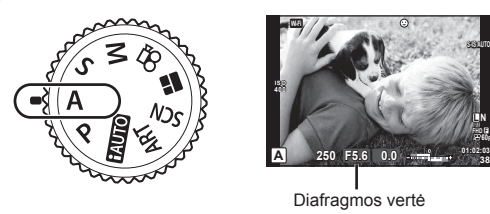

• Ekspozicijos kompensavimą galite pasirinkti priekiniu ratuku.

#### **Diafragmos vertės nustatymas**

Diafragmos vertės mažinimas  $\leftarrow$   $\rightarrow$  Diagramos vertės didinimas

$$
\mathsf{F2.8{\hookleftarrow}F4.0{\hookleftarrow}F5.6\to}\mathsf{F8.0{\rightarrow}F11}
$$

• Jei fotoaparatas negali pasiekti tinkamos ekspozicijos, išlaikymo rodmuo ima mirksėti.

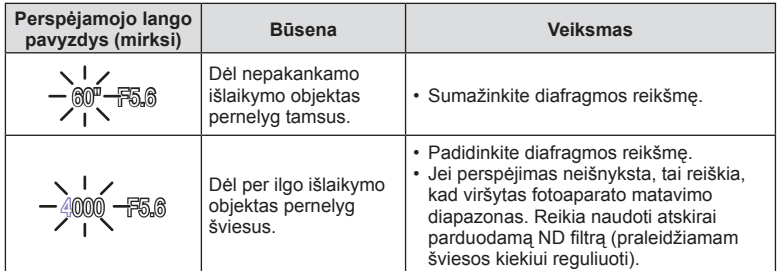

• Kai indikatorius mirksi, diafragmos vertė priklauso nuo objektyvo tipo ir židinio nuotolio.

• Jeigu naudojate fiksuotą [ISO] nuostatą, ją pakeiskite.  $\mathbb{R}$  [ISO] (53 psl.)

#### **Išlaikymo pasirinkimas (užrakto prioriteto režimas** S**)**

Režimas S yra fotografavimo režimas, kurį naudodami galite pasirinkti išlaikymą, o fotoaparatas automatiškai nustatys tinkamą diafragmą. Nustatykite režimo ratuką ties S ir naudodami užpakalinį ratuką pasirinkite išlaikymą.

Trumpas išlaikymas gali fiksuoti greitą veiksmą, kad vaizdas neišsilietų. Esant ilgam išlaikymui, greito veiksmo vaizdas bus susiliejęs. Šiuo susiliejimu sukuriamas dinamiško judesio įspūdis.

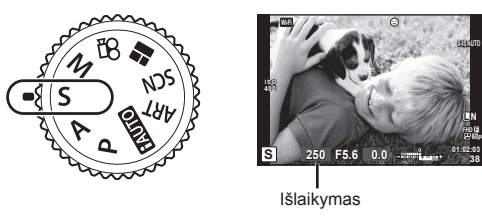

• Ekspozicijos kompensavimą galite pasirinkti priekiniu ratuku.

#### **Išlaikymo nustatymas**

Ilgesnis išlaikymas ← → Trumpesnis išlaikymas

 $60'' \leftarrow 15 \leftarrow 30 \leftarrow 60 \rightarrow 125 \rightarrow 250 \rightarrow 4000$ 

• Jei fotoaparatas negali pasiekti tinkamos ekspozicijos, diafragmos vertės rodmuo ima mirksėti.

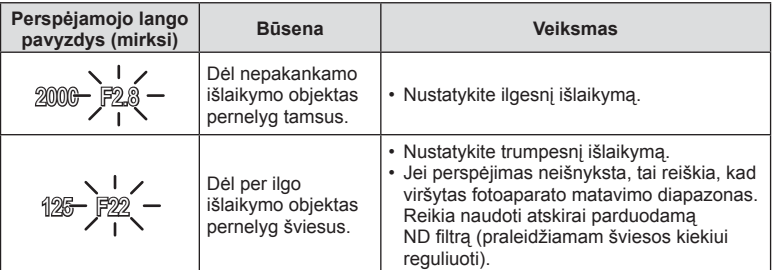

• Kai indikatorius mirksi, diafragmos vertė priklauso nuo objektyvo tipo ir židinio nuotolio.

• Jeigu naudojate fiksuotą [ISO] nuostatą, ją pakeiskite.  $\mathbb{R}$  [ISO] (53 psl.)

#### **Diafragmos ir išlaikymo pasirinkimas (rankinis režimas** M**)**

Režimas M yra fotografavimo režimas, kurį naudodami pasirenkate diafragmą ir išlaikymą. Šias vertes galima nustatyti net fotografuojant su ilgalaike ekspozicija, naudojant laiką ir komponuojant tiesiogiai, kai nuspaudus fotografavimo mygtuką užraktas lieka atidarytas. Nustatykite režimo ratuką ties M ir naudodami priekinį ratuką pasirinkite diafragmos vertę, o naudodami užpakalinį ratuką – išlaikymą.

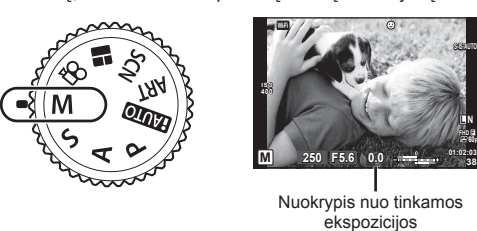

- Ekrane rodoma pagal diafragmą nustatyta ekspozicija, jūsų nustatytas išlaikymas ir fotoaparato apskaičiuota tinkamos ekspozicijos skirtumo santykinė reikšmė.
- Išlaikymą galima nustatyti nuo 1 / 4000 iki 60 sek. arba galima atskirai parinkti nuostatas [BULB] [Tiesiogiai TIME] arba [LIVECOMP].

#### Perspėjimai

- Jeigu pakeisite diafragmos reikšmę ir išlaikymą, ekrano (arba vaizdo ieškiklio) rodinys nepasikeis. Norėdami, kad vaizdas būtų rodomas taip, kaip jis bus nufotografuotas, įprastame meniu nustatykite [Nakties Rėm.] (101 psl.).
- Net jei esate įjungę funkciją [Triukš.Sumaž.], tam tikromis aplinkos sąlygomis (esant tam tikrai temperatūrai ir pan.) ir naudojant tam tikras fotoaparato nuostatas užfiksuotame ar fotoaparato ekrane rodomame vaizde vis tiek gali matytis triukšmas ir (arba) šviesios dėmės.

#### **Triukšmas nuotraukose**

Kai fotografuojama naudojant ilgą išlaikymą, ekrane gali atsirasti vaizdo triukšmo. Šių reiškinių atsiranda tada, kai vaizdo nuskaitymo įrenginio arba jo vidinio kaupiklio grandyne pakyla temperatūra ir dėl to vaizdo nuskaitymo įrenginio dalyse, kurių šviesa paprastai neveikia, ima tekėti elektros srovė. Taip gali atsitikti ir tada, kai esant aukštai temperatūrai fotografuojama nustačius didelį ISO jautrį. Tam, kad šio triukšmo sumažėtų, fotoaparatas suaktyvina triukšmo mažinimo funkcija.  $\mathbb{R}$  [Triukš.Sumaž.] (103 psl.)

#### **Fotografavimas ilgalaikės ekspozicijos režimu (BULB)**

Naudokite naktiniams peizažams ir fejerverkams. Kai įjungtas režimas M, nustatykite [BULB] arba [Tiesiogiai TIME] išlaikymą.

**Fotografavimas su ilgalaike**  Nuspaudus fotografavimo mygtuką, užraktas lieka atidarytas. **ekspozicija (BULB):**  Ekspozicija baigiama, kai fotografavimo mygtukas atleidžiamas.

**Fotografavimas su laiko ekspozicija (TIME):**

Ekspozicija pradedama, kai fotografavimo mygtukas nuspaudžiamas iki galo. Kad baigtumėte ekspoziciją, dar kartą iki galo nuspauskite fotografavimo mygtuką.

- Jei fotografuojate naudodamiesi ilgalaike arba laiko ekspozicija, ekrano šviesumas kinta automatiškai.  $\mathbb{R}$  .BULB/TIME monitorius" (103 psl.)
- Kai naudojatės [Tiesiogiai TIME], ekspozicijos eiga fotografuojant rodoma ekrane. Rodinį galite atnaujinti ir paliesdami ekraną.
- [Tiesiogiai BULB] (103 psl. ) galima naudoti norint pamatyti vaizdo ekspoziciją, kai fotografuojama naudojant ilgalaikę ekspoziciją.

#### Perspėjimai

- Galimų ISO jautrio reikšmių pasirinkimas yra ribotas.
- Kad išvengtumėte susiliejusio vaizdo, naudokite tvirtą trikojį ir nuotolinį kabelį (137 psl. ).
- Fotografuojant toliau nurodytų funkcijų nuostatos yra apribotos. Fotografavimas serijomis / fotografavimas naudojant laikmatį / fotografavimas intervalais / AE nuoseklusis fotografavimas / vaizdo stabilizatorius / nuoseklusis
	- fotografavimas su blykste / daugeriopa ekspozicija\* ir kt.
	- \* Jei parinkčių [Tiesiogiai BULB] arba [Tiesiogiai TIME] vertė yra ne [Išjungta] (103 psl. )

#### **Tiesioginis sudėtinis fotografavimas (tamsaus ir šviesaus lauko sudėtinis vaizdas)**

Galite irašyti iš kelių nuotraukų sudarytą sudėtinį vaizdą ir sekti ryškių šviesos blyksnių, pavyzdžiui, fejerverkų, žvaigždžių ir pan. pokyčius nekeisdami fono šviesumo.

- **1** Nustatykite ekspozicijos trukmę, kuri naudojant [Sudėtinio fotogr. nuostatos] bus atskaitinė (103 psl.).
- **2** Pasirinkę režimą M, nustatykite išlaikymo reikšmę [LIVECOMP].
	- Kai nustatyta išlaikymo vertė yra [LIVECOMP], įjungti [Sudėtinio fotogr. nuostatos] galite paspaudę mygtuką MENU.
- **3** Pasiruoškite fotografuoti vieną kartą paspauskite fotografavimo mygtuką.
	- Fotografuoti galite tada, kai ekrane parodomas pranešimas, kad pasiruošimas baigtas.
- **4** Paspauskite fotografavimo mygtuką.
	- Pradedamas tiesioginis sudėtinis fotografavimas. Po kiekvieno atskaitinio ekspozicijos laiko bus rodomas sudėtinis vaizdas, kad galėtumėte pastebėti šviesos pokyčius.
	- Kai fotografuojamas sudėtinis vaizdas, ekrano šviesumas keičiamas automatiškai.
- **5** Paspauskite fotografavimo mygtuką, kad baigtumėte fotografuoti.
	- Maksimalus sudėtinio fotografavimo laikas yra 3 valandos. Tačiau fotografavimo laikas skiriasi priklausomai nuo sąlygų ir fotoaparato įkrovos būsenos.

#### Perspėjimai

- Galimų ISO jautrio reikšmių pasirinkimas yra ribotas.
- Kad išvengtumėte vaizdo suliejimo, naudokite tvirta trikoji ir nuotolinį kabelį (137 psl.).
- Fotografuojant toliau nurodytu funkcijų nuostatos yra apribotos. Fotografavimas serijomis / fotografavimas naudojant laikmatį / fotografavimas intervalais / AE nuoseklusis fotografavimas / vaizdo stabilizatorius / nuoseklusis fotografavimas su blykste ir kt.
# **Fotografavimas naudojant jutiklinį ekraną**

Bakstelėję **Ta** peržiūrėsite jutiklinio ekrano nuostatas.

- E Bakstelėkite objektą, kad sufokusuotumėte ir automatiškai atleistumėte užraktą. Ši funkcija neveikia, jei įjungtas režimas  $\mathfrak{S}$ .
- **O** Jutiklinis ekranas išjungtas.
- **V** Bakstelėkite, kad pasirodytų AF rėmelis ir fokusuokite į objektą pasirinktoje srityje. Jutiklinį ekraną galite naudoti fokusavimo rėmelio padėčiai ir dydžiui nustatyti. Nuotraukas galima fotografuoti paspaudžiant fotografavimo mygtuką.

#### $\blacksquare$  Jūsų objekto peržiūra ( $\blacksquare$ )

- **1** Bakstelėkite objektą ekrane.
	- Parodomas AF rėmelis.
	- Rėmelio dydį pasirinkite slinkikliu.
	- Jei AF rėmelio rodymą norite išjungti, palieskite sūf
- **2** Slankikliu nustatykite AF rėmelio dydį, tada bakstelėkite **4, kad priartintumėte vaizdą ties** rėmeliu.
	- Kai nuotrauka priartinta, per ekraną slinkite pirštu.
	- Jei norite atšaukti priartinto vaizdo rodymą,  $b$ akstelėkite  $\Box$ .

- Toliau išvardytos situacijos, kai jutiklinio ekrano veiksmai negalimi. Panorama / 3D / e-Portretas / daugeriopa ekspozicija / ilgalaikė ekspozicija, laiko ekspozicija arba tiesioginis sudėtinis fotografavimas / baltos spalvos balanso nustatymo vienu prisilietimu dialogo langas / kai naudojami mygtukai ar ratukai
- Nelieskite ekrano nagais ar kitais aštriais daiktais.
- Jutiklinio ekrano veikimą gali trikdyti ir pirštinė ar ekrano apsaugos priemonė.

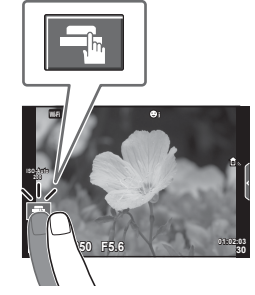

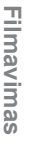

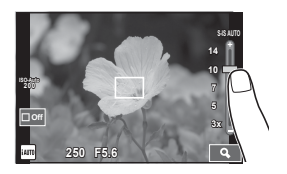

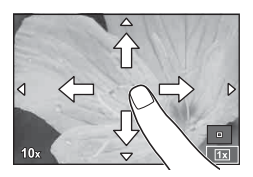

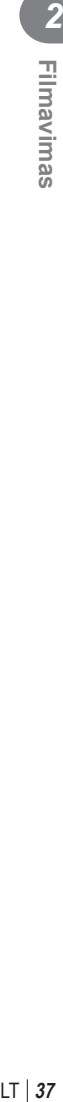

# **Filmuotos medžiagos įrašymas**

Filmuotą medžiagą galite įrašyti, kai įjungtas bet kuris režimo ratuko režimas, išskyrus **I:** (PHOTO STORY).

- Norėdami pradėti filmuoti, paspauskite mygtuką **.** 
	- Fokusavimo vietą galite pakeisti filmavimo metu paliesdami ekraną.

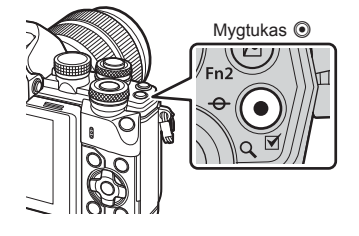

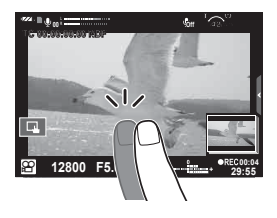

2 Dar kartą paspauskite mygtuką (e, kad užbaigtumėte įrašymą.

#### Perspėjimai

- Jei naudojatės fotoaparatu su CMOS vaizdo jutikliu, judantys objektai gali atrodyti iškraipyti dėl vadinamojo "želė efekto" reiškinio. Tai fizikinis reiškinys, kai iškraipomas fiksuojamo objekto vaizdas, jei fotografuojamas greitai judantis objektas arba fotoaparatas dreba. Dažniau šis reiškinys atsiranda tada, kai nustatomas didelis židinio nuotolis.
- Jeigu įrašinėjama filmuota medžiaga užima daugiau negu 4 GB, failas bus automatiškai padalytas.
- Įrašinėdami filmuotą medžiagą naudokite SD kortelę, kuri palaiko 10 arba aukštesnę SD greičio klasę.
- Norėdami nepertraukiamai įrašyti 4 GB arba didesnės talpos filmuotą medžiagą, nenustatykite vaizdo kokybės režimo "All-Intra". Naudokite kita režima.
- Jei fotoaparatas naudojamas ilgai, pakyla vaizdo nuskaitymo įrenginio temperatūra, todėl užfiksuotuose vaizduose gali atsirasti trikdžių ir spalvų rūkas. Fotoaparatą trumpam išjunkite. Trikdžiai ir spalvų rūkas taip pat gali atsirasti vaizduose, užfiksuotuose pasirinkus aukštą ISO jautrio nuostatą. Jei temperatūra toliau kyla, fotoaparatas išsijungs automatiškai.
- Kai naudojamas sistemos "Four Thirds" objektyvas, filmuojant AF neveikia.
- Mygtuku  $\odot$  filmuoti negalima toliau nurodytais atvejais.

Daugeriopa ekspozicija (nutraukiamas ir fotografavimas) / fotografavimo mygtukas paspaustas iki pusės / ilgalaikė ekspozicija, laiko ekspozicija arba sudėtinis fotografavimas / fotografavimas serijomis / panorama / režimas SCN (e-Portretas, Žvaigždėta, 3D) / fotofilmas

# **Filmavimo režimo naudojimas (**n**)**

Naudodami filmavimo režimą ( $\Omega$ ) galite kurti filmus, kuriuose naudojami efektai, prieinami fotografavimo režimu. Norėdami pasirinkti nuostatas, naudokite tiesioginį valdymą.  $\mathbb{R}$  "Filmuotos medžiagos papildymas efektais" (72 psl.) Filmuodami taip pat galite pritaikyti atsiliekančio vaizdo efektą arba priartinti tam tikrą vaizdo sritį.

#### Filmuotos medžiagos papildymas efektais [Filmo efektas]

- **1** Režimo ratuką pasukite ir nustatykite ties  $\mathbb{R}$ .
- **2** Norėdami pradėti filmuoti, paspauskite mygtuką  $\odot$ .
	- Jei norite baigti filmavimą, dar kartą paspauskite mygtuką  $\mathbf{\odot}$ .
- **3** Palieskite ekrane esančią norimo naudoti efekto piktogramą.

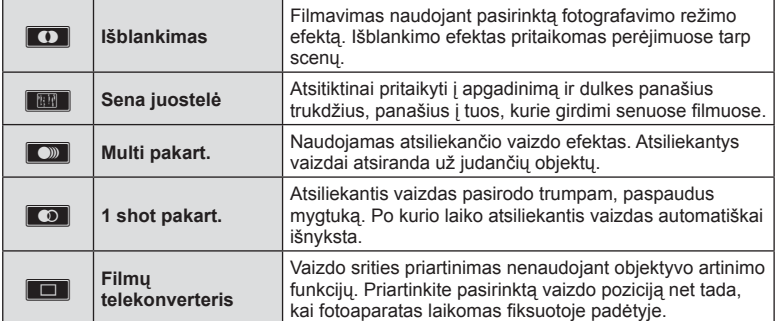

#### **Išblankimas**

Palieskite piktogramą. Efektas bus pritaikytas palaipsniui, kai atleisite pirštą.

#### **Sena juostelė**

Palieskite piktogramą, kad būtų pridėtas efektas. Norėdami atšaukti efektą, palieskite ją dar kartą.

#### **Multi pakartojimas**

Norėdami pritaikyti efektą, palieskite piktogramą. Norėdami atšaukti efektą, palieskite ją dar kartą.

#### **1 shot pakart.**

Kiekvienu piktogramos palietimu pridedamas efektas.

#### **Filmų telekonverteris**

- **1** Palieskite piktogramą, kad būtų rodomas artinimo rėmelis.
	- Liesdami ekraną arba naudodami mygtukus  $\Delta \nabla \langle \mathbf{I} \rangle$ , galite keisti artinimo rėmelio padėtį.
	- Norėdami artinimo rėmelį grąžinti į centrinę padėtį, paspauskite ir palaikykite  $n$ uspaude  $@n$ .
- **2** Palieskite **M** arba paspauskite mygtuką Fn2, kad būtų padidinta artinimo rėmelyje rodoma sritis.
	- Jei norite grįžti į artinimo rėmelio rodinį, palieskite **N arba paspauskite mygtuką** Fn2.
- **3** Palieskite **D**<sup>1</sup> arba paspauskite  $\textcircled{\tiny{\textcircled{\tiny{R}}}}$ , kad atšauktumėte artinimo rėmelį ir išeitumėte iš filmų telekonverterio režimo.

#### **Perspėjimai**

- Filmuojant kadrų dažnis šiek tiek sumažės.
- Vienu metu 2 efektų naudoti negalima.
- Naudokite 10-os arba aukštesnės klasės SD atminties korteles. Naudojant lėtesnę kortelę, įrašas netikėtai gali nutrūkti.
- Jei nustatytas fotografavimo filmuojant režimas "1 režimas" (107 psl.), negalite fotografuoti naudodami kitus filmuotos medžiagos efektus, išskyrus filmu telekonverteri.
- Funkcijų [e-Portretas] ir [Diorama] kartu su išblankimo funkcija naudoti negalima.
- Gali būti įrašytas veiksmų, atliekamų prisilietimu ir mygtukais, garsas.
- Išblankimo funkcijos negalima naudoti filmuojant klipus.
- Filmuodami lėto / greito veiksmo filmus, negalite naudoti kitų filmų efektų, išskyrus filmų telekonverterį.

# **Fotografavimas fi lmuojant (Filmo + nuotr. režimas)**

- Jei norite įrašyti vieną iš filmo kadrų kaip nuotrauką, įrašinėdami filmą nuspauskite fotografavimo mygtuką. Norėdami baigti filmavimą, paspauskite mygtuką (. Nuotrauka ir filmuotos medžiagos failai atskirai įrašomi į atminties kortelę. Nuotraukų irašinėjimo režimas bus MN (16:9).
- Taip pat galima įrašyti geresnės kokybės nuotrauką.  $\mathbb{I} \mathcal{F}$  [Filmo + nuotr. režimas] (107 psl.)

#### **Perspėjimai**

- Kai nustatyta [Filmo + nuotr. režimas] reikšmė [1 režimas], negalite fotografuoti įrašinėdami klipus arba lėtą / greitą veiksmą. Nustatykite kadrų dažnio reikšmę 30p arba mažiau. Nuotraukų skaičius gali būti ribotas.
- Automatinio fokusavimo ir matavimo, naudojamo filmavimo režimu, vertės gali skirtis nuo naudojamų fotografuojant.

# Garso nuslopinimo funkcijos naudojimas filmuojant

Galite neleisti fotoaparatui įrašinėti garsų, atsirandančių fotografuojant.

Toliau nurodytos funkcijos galimos kaip jutiklinio ekrano veiksmai.

- "Power zoom"\* / Įrašymo lygis / diafragma / išlaikymas / ekspozicijos kompensavimas / ISO jautris
	- \* Galima naudoti tik su priartinimo funkciją turinčiais objektyvais

Jei norite, kad būtų rodomi funkcijų elementai, palieskite tylaus filmavimo skirtuką. Palietę elementą palieskite rodomas rodykles, kad galėtumėte pasirinkti nuostatas.

Tylaus filmavimo skirtukas

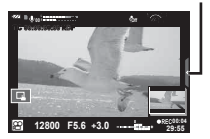

**P** j **Automat. WB**

**M-IS 1**

**P C-AF**

**FHD F**

**FHD SF HD N 60p 01:01:07 FHD 30p**

**F FHD Nuostatos**

# **"Mano klipai" fi lmavimas**

Galite sukurti vieną "Mano klipai" filmo failą įtraukdami kelis trumpus filmus (klipus). Taip pat į "Mano klipai" filmą galite įtraukti nuotraukų.

#### Filmavimas

- **Režimo ratuką pasukite ir nustatykite ties**  $\mathbb{R}$ **.**
- **2** Paspauskite mygtuką (%), kad būtų rodomas tiesioginio valdymo langas, ir naudodami užpakalinį ratuką pasirinkite filmuoto vaizdo kokybės režimą.
- **3** Priekiniu ratuku pasirinkite MOVICFHD 30p, kad galėtumėte filmuoti vaizdo klipus ir paspauskite  $(\%)$ .

æ

- Paspaudę mygtuką **INFO** galite keisti [Kadr.Dažn.] ir [Klipo jrašymo trukmė].
- **4** Paspauskite mygtuką (e. kad pradėtumėte filmuoti.
	- Įrašymas automatiškai sustabdomas, kai baigiasi nustatytas fi lmavimo laikas, ir ekrane galite patikrinti įrašytą filmuotą medžiagą. Paspauskite mygtuką (, jeigu norite įrašyti klipą ir pradėti filmuoti kitą.
	- Jeigu filmuodami vėl paspausite mygtuką  $\odot$ , filmavimas bus tęsiamas, kol bus laikomas nuspaustas šis mygtukas (daugiausiai iki 16 sekundžių).
- **5** Norėdami filmuoti kitą klipą, paspauskite mygtuką **(**.
	- Patvirtinimo ekranas išnyks ir prasidės kito klipo filmavimas.
	- Norėdami panaikinti nufilmuotą klipą arba įrašyti jį į kitą "Mano klipai", patvirtinimo ekrane atlikite toliau nurodytus veiksmus.

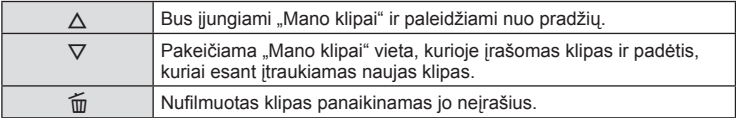

- Iki pusės paspausdami fotografavimo mygtuką, įtraukite kitą kadrą. Klipas įrašomas toje pačioje "Mano klipai" vietoje, kaip ir ankstesnis klipas.
- Skirtingo kadrų dažnio ir pikselių skaičiaus klipai irašomi skirtingose "Mano klipai" vietose.

#### Peržiūra

Galite iš eilės peržiūrėti "Mano klipai" failus.

- **1** Paspauskite ► ir pasirinkite vaizdą, kuris pažymėtas  $\leq$ .
- **2** Naudodami  $\Delta \nabla$  paspauskite  $\otimes$  ir pasirinkite [Leisti Mano klipus]. Tada vėl paspauskite  $(\infty)$ .
	- Bus iš eilės paleidžiami "Mano klipai" failai.
	- Norėdami baigti nuosekliąją peržiūrą, paspauskite mygtuką  $\circledast$ .

# **"Mano klipai" redagavimas**

Naudodamiesi "Mano klipai" galite sukurti vieną filmo failą.

Nufilmuoti klipai saugomi "Mano klipai". Taip pat į "Mano klipai" galite įtraukti filmuotų klipų ir nuotraukų. Galite įtraukti ir ekrano perėjimo efektų bei Art filtrų efektų.

**1** Paspauskite  $\blacktriangleright$  ir pasukite užpakalinį ratuką, kad būtų paleidžiami "Mano klipai".

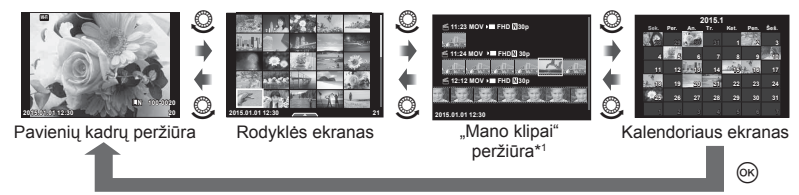

- \*1 Jei buvo sukurtas vienas ar daugiau "Mano klipai" klipų, jie bus rodomi čia (41 psl.)
- **2** Naudodami  $\Delta \nabla$  arba paliesdami ekraną pasirinkite "Mano klipai" klipus, kuriuos naudosite.
- **3** Naudodami  $\Delta \nabla$  pasirinkite elementa ir paspauskite mygtuką  $\textcircled{\tiny{\textsf{R}}}$ .

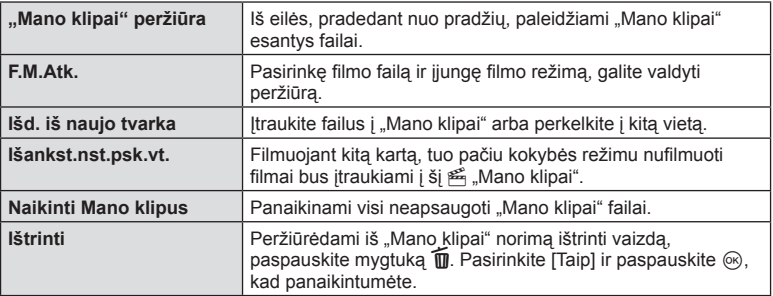

- 4 Rodykite "Mano klipai" klipus, iš kurių norite sukurti filmą. Pasirinkite [Eksp. Mano klipus] ir paspauskite  $\circledcirc$ .
- **5** Naudodami  $\Delta \nabla$  pasirinkite elementa ir paspauskite mygtuką  $\textcircled{\tiny{\textsf{R}}}$ .

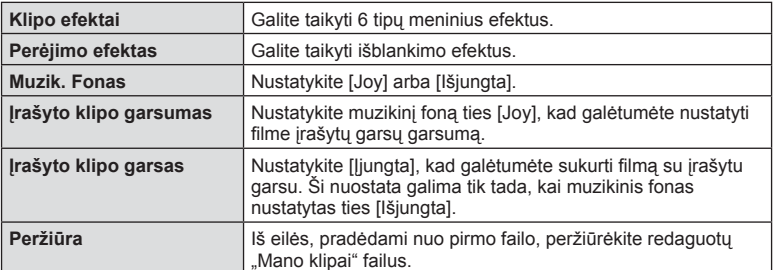

#### **6** Pabaige redaguoti pasirinkite [Pradėti eksportavima] ir paspauskite  $\circledcirc$ .

- Bendras albumas irašomas kaip vienas filmas.
- Filmo eksportavimas gali užtrukti.
- Maksimalus "Mano klipai" klipo ilgis yra 15 minučių, o maksimalus failo dydis yra 4 GB.
- "Mano klipai" bus įrašomi "Full HD" ir "Fine" formatu.

#### Perspėjimai

- Išėmus, įdėjus, ištrynus arba apsaugojus kortelę, gali tekti palaukti, kol bus galima rodyti "Mano klipai".
- Galite irašyti daugiausiai 99 "Mano klipai" klipus ir daugiausiai 99 irašus klipe. Maksimalios vertės gali skirtis priklausomai nuo failo dydžio ir "Mano klipai" ilgio.
- J "Mano klipai" negalite įtraukti kitos filmuotos medžiagos, išskyrus klipus.

#### **Lėto / greito veiksmo fi lmų fi lmavimas**

Galite sukurti lėto arba greito veiksmo filmus. Kai įjungtas vaizdo kokybės režimas, naudodami  $\mathfrak{D}c$  galite nustatyti įrašymo greitį.

- **1** Režimo ratuką pasukite ir nustatykite ties  $\mathbb{R}$ .
- **2** Paspauskite mygtuka (%), kad būtų rodomas tiesioginio valdymo langas, ir naudodami užpakalinį ratuką pasirinkite filmuoto vaizdo kokybės režimą.

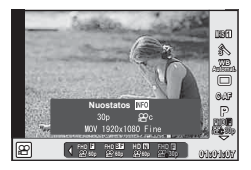

- **3** Naudodami priekinį ratuką pasirinkite MOV<sub>S</sub>PHD 30p (pasirinktinės vaizdo kokybės režimas) ir paspauskite INFO.
- **4** Naudodami užpakalinį ratuką pasirinkite įrašymo greitį, tada paspauskite  $\circledcirc$ .
	- Padidinkite irašymo greičio dauginimo faktorių, kad galėtumėte filmuoti greito veiksmo filmą. Sumažinkite dauginimo faktorių, kad galėtumėte filmuoti lėto veiksmo filmą.
- **5** Paspauskite mygtuką (®, kad pradėtumėte filmuoti.
	- Dar kartą paspauskite mygtuką  $\circledast$ , kad baigtumėte filmuoti.
	- Filmas bus paleidžiamas fiksuotu greičiu, kad būtų rodomas sulėtintai arba pagreitintai.

- Garsas nebus įrašytas.
- Bus atšaukti visi nuotraukos režimo Art filtrai.
- Kai sparta bitais yra [All-Intra], negalite nustatyti lėto / greito veiksmo filmavimo.
- Kai kadrų skaičius yra [60p] arba [50p], negalite nustatyti lėto / greito veiksmo filmavimo.

# **Greitų fi lmų įrašymas**

Lėto veiksmo filmų įrašymas. 120 kadrų per sek. filmuota medžiaga atkuriama 30 kadrų per sek, kokybė atitinka [SD].

- **1** Režimo ratuką pasukite ir nustatykite ties  $\mathbf{P}$ .
- **2** Paspauskite mygtuką (%), kad būtų rodomas tiesioginio valdymo langas, ir naudodami užpakalinį ratuką pasirinkite filmuoto vaizdo kokybės režimą.

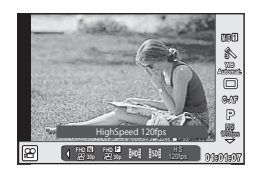

- **3** Naudodami priekinį ratuką pasirinkite  $\frac{18}{100}$  (Greitas filmavimas) ir paspauskite  $\otimes$ .
- **4** Paspauskite mygtuką (.), kad pradėtumėte filmuoti.
	- $\cdot$  Dar kartą paspauskite mygtuką  $\textcircled{\tiny{\textcircled{\tiny{}}}}$ , kad baigtumėte filmuoti.

- Garsas nebus įrašytas.
- Bus atšaukti visi nuotraukos režimo Art filtrai.
- Filmų efektų naudoti negalima.

# **Fotografavimo parinkčių naudojimas**

## **Fotografavimo parinkčių iškvietimas**

Naudodami iš anksto paskirtus mygtukus, galite iškviesti itin dažnai naudojamas fotografavimo parinktis.

Norėdami nustatyti parinktis, kurioms mygtukai nepaskirti, naudokite "LV Super" valdymo skydelį, kuriame rodoma dabartinė filmavimo nuostatų būsena. Norėdami pasirinkti parinktis ir pakeisti nuostatas, palieskite arba naudokite kryptinius mygtukus. Kai nenaudojate tiesioginio vaizdo fotografavimo, ekrane galite rodyti įprastą "Super" valdymo skydelį.

#### **"LV Super" valdymo skydelis**

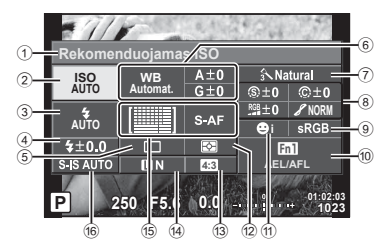

#### **"Super" valdymo skydelis**

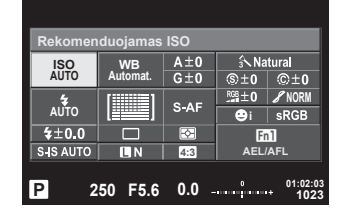

#### **Nuostatos, kurias galima keisti naudojantis "LV Super" valdymo skydeliu**

- 1 Esamu metu pasirinkta parinktis
- 2 ISO jautris ....................................53 psl.
- 3 Blykstės režimas ..........................62 psl.
- 4 Blykstės intensyvumo valdymas ..64 psl.
- 5 Fotografavimas serijomis/ laikmatis .......................................57 psl.
- 6 Baltos spalvos balansas ..............54 psl. Baltos spalvos balanso
- kompensavimas ...........................55 psl. 7 Nuotraukų režimas.......................68 psl. 8 Ryškumas N ...............................69 psl.
- Kontrastas J...............................69 psl. Sodrumas T ..............................69 psl. Gradacija z ................................70 psl. Jb Filtras x .................................70 psl. Nuotraukos tonas (?) ...........................71 psl.

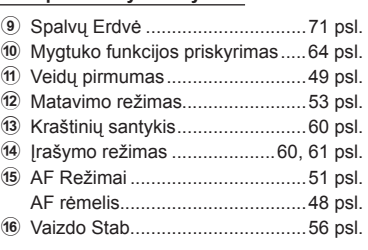

- Nerodoma įjungus filmavimo režimą ir FOTOISTORIJOS režimą.
- Kai naudojate įprastą "Super" valdymo skydelį ir 3 sekundes neatliekate jokių veiksmų, fotoaparate įsijungia miego būdena. Iš naujo fotoaparatą aktyvinti galima paspaudžiant fotografavimo mygtuką.  $\overline{\mathbb{R}}$  "Greit. miego režimas" (109 psl.)
- **1** Kai jiungti režimai P/A/S/M, paspauskite  $\circledcirc$ .
	- Atveriamas "Super" valdymo skydelis.
- **2** Bakstelėkite pageidaujamą elementą.
	- Elementas pažymimas.
- **3** Sukdami priekinį ratuką pakeiskite nuostatą.

# **12** Pastabos

- Veiksmus galite atlikti ir naudodami ratukus. Naudodami užpakalinį ratuką pasirinkite elementus, o naudodami priekinį ratuką pakeiskite nuostatas.
- Jeigu iš anksto sudar ėte įprastą meniu, naudodami HAUTO, SCN arba ART galite rodyti "Super" valdymo skydelį.

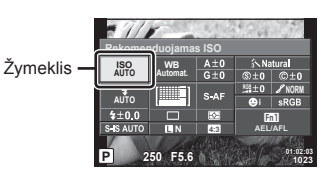

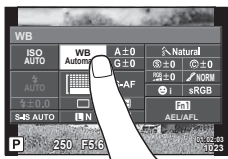

#### **Tiesioginis valdymas**

Kai įjungtas filmavimo režimas ir FOTOISTORIJOS režimas, naudodami tiesioginį valdymą ir ekrane pažymėdami efektą galite pasirinkti fotografavimo funkciją.

Kai "O Valdymo nuostatos" valdikliai nustatyti ties [Tiesiog. Valdymas], galite naudoti tiesioginį valdymą net įjungę **HUIO, P, A, S, M, ART ir SCN** režimus. (101 psl.)

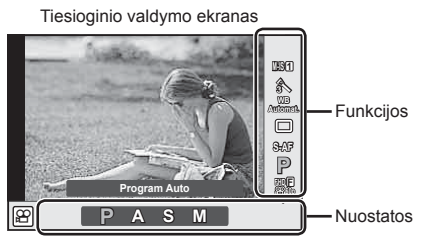

#### ■ Galimos nuostatos

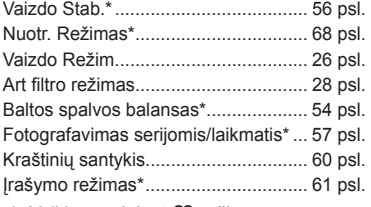

- 
- \* Veikia naudojant Q režimą.

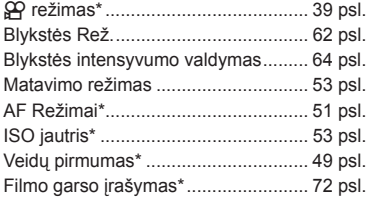

 $IT$  47

- **1** Norėdami, kad būtų parodytas tiesioginio valdymo langas, paspauskite  $@$ .
	- Norėdami paslėpti tiesioginio valdymo funkcijos langą, dar kartą paspauskite  $\circledast$ .
- **2** Užpakaliniu ratuku pasirinkite nuostatas, priekiniu ratuku pakeiskite pasirinktą nuostatą ir paspauskite  $(\infty)$ .
	- Jei apie 8 sekundes neatliekami jokie veiksmai, pasirinktos nuostatos aktyvinamos automatiškai.

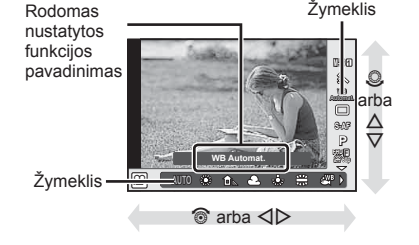

#### Perspėjimai

• Kai kuriais fotografavimo režimais kai kurie elementai negalimi.

# **Ekspozicijos valdymas (ekspozicijos kompensavimas)**

Pasukite priekinį ratuką ir pasirinkite ekspozicijos kompensavimą. Pasirinkite teigiamas ("+") vertes nuotraukai pašviesinti, neigiamas ("–") – nuotraukai patamsinti. Ekspoziciją galima reguliuoti iki ±5,0 EV.

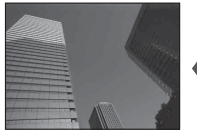

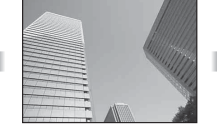

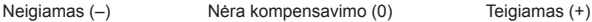

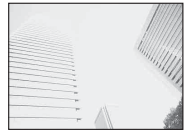

#### Perspėjimai

- Ekspozicijos kompensavimo funkcija naudojant **HAUO**, **M** arba SCN režimus negalima.
- Vaizdo ieškiklio ir tiesioginio vaizdo rodmenis galima keisti iki ±3,0 EV. Jeigu ekspozicija viršija ±3,0 EV, ekspozicijos juosta pradės mirksėti.
- Filmus galima koreguoti iki ±3,0 EV.

#### **Ekspozicijos užfiksavimas (AE fiksavimas)**

Paspausdami mygtuką Fn1 galite užfiksuoti tik ekspoziciją. Naudokite tai, kai norite atskirai sureguliuoti fokusavimą ir ekspoziciją, arba kai norite fotografuoti kelis vaizdus naudodami tą pačią ekspoziciją.

- Jei mygtuką Fn1 paspaudžiate vieną kartą, ekspozicija užfiksuojama ir parodoma [AEL]. **IGG** "AEL/AFL" (110 psl.)
- Norėdami išjungti AE fiksavimą, dar kartą paspauskite mygtuką Fn1.

#### **Perspėjimai**

• Fiksavimas bus išjungtas, jei pasuksite režimo ratuką arba paspausite mygtuką MENU ar  $($ OK $)$ .

# **AF rėmelio nustatymas (AF Sritis)**

Pasirinkite, kuris iš 81 automatinio fokusavimo taško bus naudojamas fokusuojant automatiškai.

- **1** Paspauskite kryptinį mygtuką, kad būtų parodytas AF rėmelis.
- **2** Mygtukais  $\wedge \nabla \triangleleft \triangleright$  pakeiskite vieno rėmelio rodinį ir pasirinkite AF padėti.
	- "Visų objektų" režimą galima atkurti, jei kursorių patrauksite už ekrano.

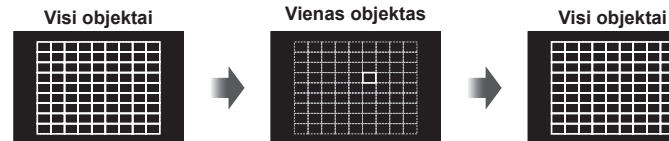

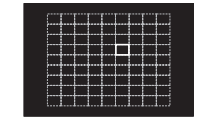

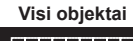

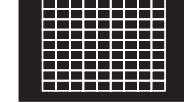

Fotoaparatas automatiškai pasirenka iš visų fokusuojamų objektų.

Fokusavimo objektas pasirenkamas rankiniu būdu.

#### Perspėjimai

- Jei naudojamas "Four Thirds" sistemos objektyvas, fotoaparatas automatiškai perjungiamas į vieno rėmelio režimą.
- AF rėmelių dydis ir skaičius keičiasi priklausomai nuo pasirinktų [Skaitm. tele konvert.] bei [Vaizdo Aspektas] verčių ir grupinių objektų nuostatų.

# **Mažo objekto ir grupinio objekto naudojimas (AF objekto nustatymas)**

Galite keisti objekto pasirinkimo metodą ir objekto dydį. Taip pat galite pasirinkti veidų pirmumo AF režimą (49 psl. ).

- **1** Paspauskite kryptinį mygtuką, kad būtų parodytas AF rėmelis.
- **2** Rinkdamiesi AF rėmelį, paspauskite mygtuką INFO ir mygtukais  $\Delta \nabla$ pasirinkite atrankos metodą.

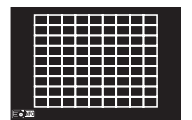

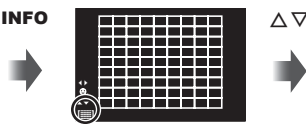

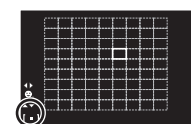

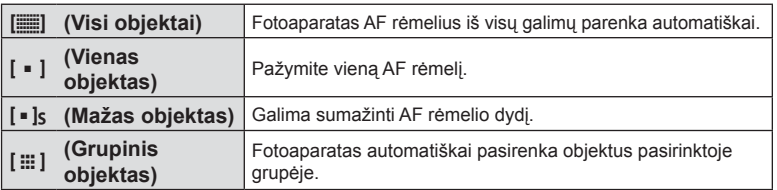

- Jei filmuojate, fotoaparatas automatiškai perjungiamas į vieno rėmelio režimą.
- Jei naudojamas "Four Thirds" sistemos objektyvas, fotoaparatas automatiškai perjungiamas į vieno rėmelio režimą.

# **Veidų pirmumo AF / vyzdžių aptikimo AF**

Fotoaparatas aptinka veidus ir reguliuoja fokusavimą ir skaitmeninį ESP.

- **1** Paspauskite kryptinį mygtuką, kad būtų parodytas AF rėmelis.
- **2** Paspauskite mygtuką INFO.
	- Galite keisti AF rėmelio žymėjimo metodą.
- **3** Mygtukais  $\triangleleft$  nurodykite parinkti ir paspauskite  $@$ .

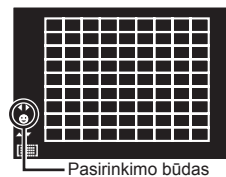

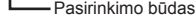

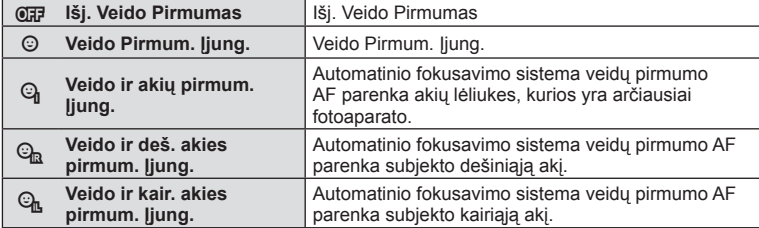

- **4** Nukreipkite fotoaparatą į objektą.
	- Jei bus aptiktas veidas, jis bus nurodytas baltu rėmeliu.
- **5** Iki pusės nuspauskite fotografavimo mygtuką, kad sufokusuotumėte.
	- Kai fotoaparatas užfiksuos veidą, baltas rėmelis taps žalias.
	- Jei fotoaparatas aptiks akis, aplink pasirinktas akis uždės žalią rėmelį. (Lėliukių aptikimo AF)
- **6** Iki galo nuspauskite fotografavimo mygtuką ir nufotografuokite.

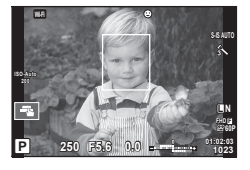

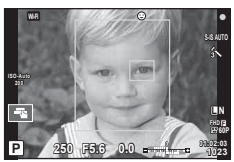

#### Perspėjimai

- Fotografuojant serijomis veidų pirmumo funkcija taikoma tik pirmai kiekvienos serijos nuotraukai.
- Priklausomai nuo objekto ir to, kaip nustatyti Art filtrai, gali nepavykti tinkamai aptikti veidą.
- Kai nustatyta [ $\blacksquare$ ] (skaitmeninis ESP matavimas)], matavimas atliekamas teikiant pirmumą veidams.

# **X** Pastabos

• Veidų pirmumo funkcija galima ir [RF] režimu. Fotoaparato aptikti veidai apibrėžiami baltais rėmeliais.

# **Priartinimo rėmelio AF / priartinimo AF ("Super Spot AF")**

Reguliuodami fokusavimą galite priartinti rėmelio dalį. Pasirinkę didelį priartinimo santykį galėsite naudoti automatinį fokusavimą mažesniame plote, nei įprastai aprėpia AF objektas. Taip pat galite tiksliau nustatyti fokusavimo objektą.

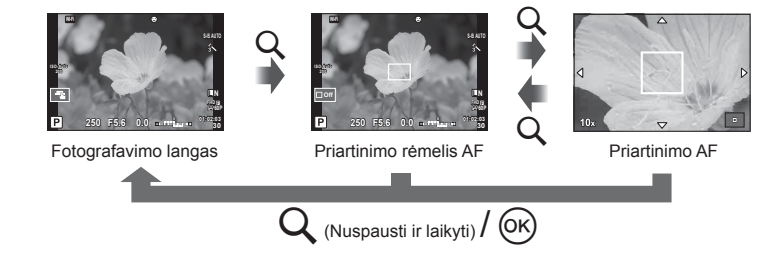

- **1** Naudodamiesi [Mygtuko Funkcija] (64 psl.) iš anksto priskirkite Q (priartinimo piktograma) kuriam nors iš mygtukų.
- **2** Paspauskite ir atleiskite mygtuką Q, kad būtų parodytas artinimo rėmelis.
	- Jei prieš paspaudžiant mygtuką fotoaparatas fokusavo automatinio fokusavimo režimu, priartinimo rėmelis bus rodomas esamoje fokusavimo padėtyje.
	- Mygtukais  $\Delta \nabla \langle \mathcal{L} \rangle$  nustatykite priartinimo rėmelio padėtį.
	- Paspauskite mygtuką **INFO** ir mygtukais  $\Delta \nabla$  pasirinkite priartinimo santykį. (×3, ×5, ×7, ×10, ×14)
- **3** Dar karta paspauskite ir atleiskite mygtuką Q, kad būtų priartintas priartinimo rėmelis.
	- Mygtukais  $\Delta \nabla \langle \mathbf{D} \rangle$  nustatykite priartinimo rėmelio padėtį.
	- Sukdami priekinį ratuką ( $\circled{)}$ ) arba užpakalinį ratuką ( $\circled{)}$ ) galite pakeisti priartinimo santykį.
- **4** Iki pusės nuspauskite fotografavimo mygtuką, kad prasidėtų automatinis fokusavimas.
	- Fotoaparatas fokusuos naudodamas objektą, esantį rėmelyje, ekrano centre. Norėdami pakeisti fokusavimo padėtį, liesdami ekraną ją paslinkite.

# **X** Pastabos

• Parodyti ir judinti priartinimo rėmelį taip pat galite naudodamiesi jutikliniu ekranu.

- Priartinimas matomas tik ekrane ir poveikio nuotraukoms neturi.
- Jei naudojate "Four Thirds" sistemos objektyva, rodant priartintą vaizdą AF neveikia.
- Priartinus IS (vaizdo stabilizatorius) skleidžia garsą.

# **Fokusavimo režimo (AF režimo) pasirinkimas**

Pasirinkite fokusavimo metodą (fokusavimo režimas).

Naudodamiesi fotografavimo režimu ir  $\Omega$  režimu galite pasirinkti skirtingus fokusavimo metodus.

- **1** Paspauskite mygtuką <sub>(®</sub>) ir pasirinkite AF režimą.
	- Pasukdami užpakalinį ratuką galite pasirinkti parinktis.

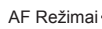

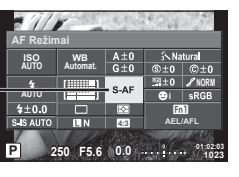

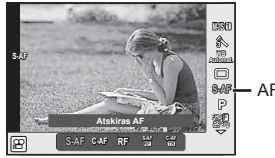

AF Režimai

- **2** Priekiniu ratuku pasirinkite elementą ir paspauskite mygtuką  $\textcircled{k}$ .
	- Pasirinktas AF režimas rodomas ekrane.

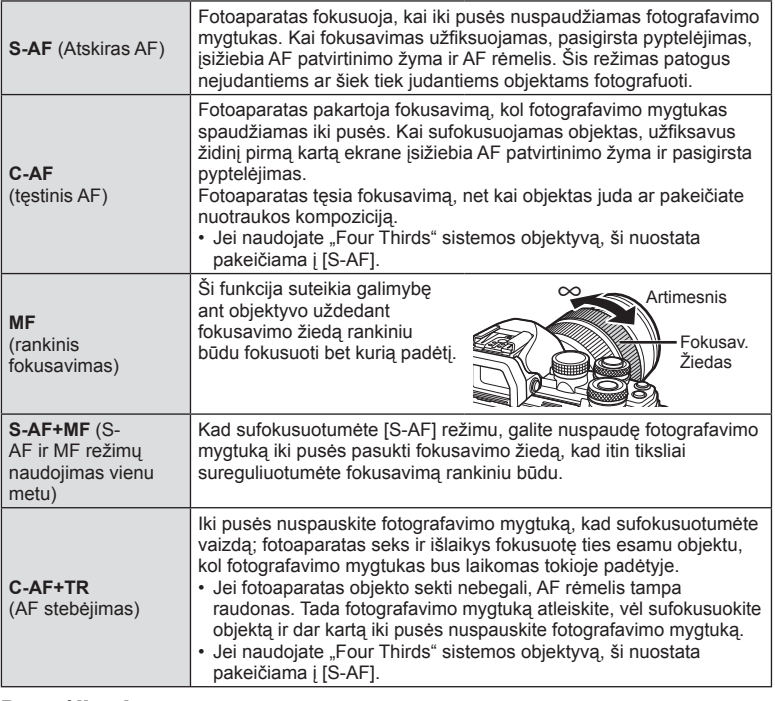

- Jei objektas blogai apšviestas, aptemdytas rūko ar dūmų, naudojamas per mažas kontrastas, fotoaparatas gali vaizdo nesufokusuoti.
- Jei naudojate "Four Thirds" sistemos objektyvą, filmuojant naudotis AF negalima.
- Negalite nustatyti AF režimo, jeigu objektyvo MF fokusavimo užraktas nustatytas ties MF.

# **Šviesiausių vietų ir šešėlių ryškumo keitimas**

Norėdami sureguliuoti šviesiausių vietų ir šešėlių ryškumą, naudokite [Šviesos ir šešėlių valdymas]. [Šviesos ir šešėlių valdymas] yra [Daugybinė f-ja] parinktis (66 psl.). Pagal numatytąsias nuostatas [Daugybinė f-ja] yra priskiriama mygtukui Fn2. Norėdami peržiūrėti nustatymus, paspauskite mygtuką Fn2. Po to naudodami užpakalinį ratuką galite sureguliuoti šešėlius, o naudodami priekinį ratuką – šviesiausias vietas. Norėdami atšaukti, paspauskite ir palaikykite  $\circledcirc$ .

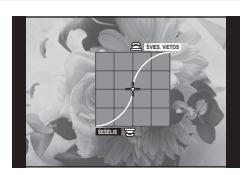

# **Spalvų valdymas (spalvų kūryba)**

Naudodami [Spalvų kūryba] sureguliuokite objekto atspalvį. Pakeitimus galima iš anksto peržiūrėti ekrane. [Spalvų kūryba] yra [Daugybinė f-ja] parinktis (66 psl.). Pagal numatytąsias nuostatas [Daugybinė f-ja] yra priskiriama mygtukui Fn2.

#### **Spalvų kūrybos funkcijos pasirinkimas daugybinės funkcijos meniu**

- **1** Paspauskite ir laikykite paspaudę mygtuką Fn2 ir sukite užpakalinį ratuką.
	- Ekrane bus rodomas daugybinės funkcijos meniu.
- **2** Pasirinkite spalvų kūrybos funkciją ir atleiskite mygtuką.

#### **Naudojimasis spalvų kūrybos funkcija**

- **1** Paspauskite mygtuką Fn2.
	- Bus rodomas parinkčių ekranas.

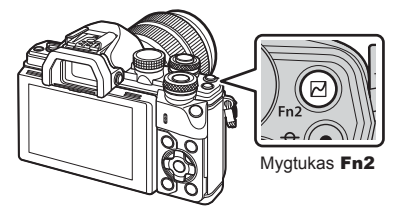

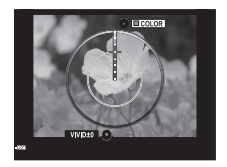

- **2** Naudodami priekinį ratuką nustatykite atspalvį, o naudodami užpakalinį ratuką – sodrumą.
	- Norėdami atšaukti visus pakeitimus, paspauskite ir palaikykite mygtuką  $\circledast$ .
	- Jei norite išeiti iš spalvų kūrybos režimo nekeisdami nuostatų, paspauskite mygtuką MENU.
- **3** Paspauskite mygtuką (%), kad įrašytumėte pakeitimus.
	- Nuostatos saugomos nuotraukų režimo dalyje (b (spalvų kūryba) (68 psl.).
	- Išsaugojus nustatymus bus pasirinktas nuotraukų režimas [spalvų kūrimas].

- Baltos spalvos balansas užfiksuotas kaip AUTO.
- Jei nustatyta vaizdo kokybė yra [RAW], vaizdas išsaugomas RAW ir JPEG formatais.

# **Filmavimas** LT **53 Filmavimas**

*2*

# **Pasirinkite, kaip fotoaparatas matuos šviesumą (matavimas)**

Pasirinkite, kaip fotoaparatas matuos objekto šviesumą.

- **1** Paspauskite mygtuka @ ir pasirinkite matavimą.
	- Pasukdami užpakalinį ratuką galite pasirinkti parinktis.

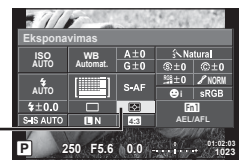

**2** Priekiniu ratuku pasirinkite elementą ir paspauskite mygtuką  $\textcircled{k}$ .

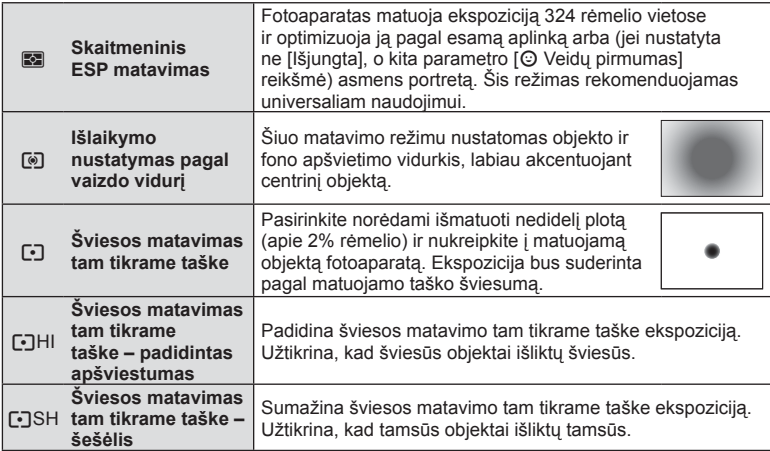

Eksponavimas

- **3** Iki pusės nuspauskite fotografavimo mygtuką.
	- Paprastai fotoaparatas pradeda matuoti iki pusės nuspaudus fotografavimo mygtuką ir fiksuoja ekspoziciją, kol fotografavimo mygtukas laikomas tokioje padėtyje.

#### **ISO jautris**

Didinant ISO jautrį daugėja trikdžių (grūdėtumas), tačiau galima fotografuoti esant silpnam apšvietimui. Esant daugumai situacijų rekomenduojamas režimas [AUTO], prasidedantis nuo ISO 200 – vertės, kuri suderina trikdžius ir dinamiškąjį intervalą ir sureguliuoja ISO jautrį pagal fotografavimo sąlygas.

- 1 Paspauskite  $\circledcirc$ , kad pasirinktumėte ISO jautrį.
	- Pasukdami užpakalinį ratuką galite pasirinkti parinktis.

**Rekomenduojamas ISO** ISO jautris **ISO AUTO Automat. NORM AUTO**  $70.0$  $Fn1$ **SUR ALITO 4:3 AEL/AFL P 250 F5.6 01:02:03 1023**

**2** Priekiniu ratuku pasirinkite elementą ir paspauskite mygtuką  $\textcircled{\tiny{\textcircled{\tiny{R}}}}$ .

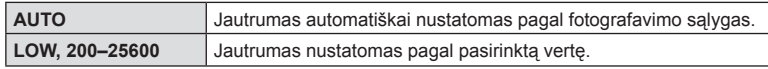

# **Spalvos reguliavimas (baltos spalvos balansas)**

Baltos spalvos balansas (Bsb) užtikrina, kad balti objektai nuotraukose ir filmuotoje medžiagoje atrodytų balti. Dažniausiai tinka režimas [AUTO.], tačiau jei režimu [AUTO.] nepavyko gauti norimų rezultatų arba norite savo nuotraukoms suteikti kitokį atspalvį, atsižvelgdami į šviesos šaltinį galite pasirinkti kitas vertes.

- **1** Paspauskite mygtuką (%), kad pasirinktumėte baltos spalvos balansą.
	- Pasukdami užpakalinį ratuką galite pasirinkti parinktis.

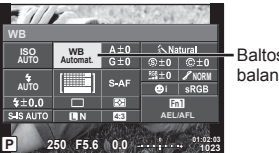

Baltos spalvos balansas

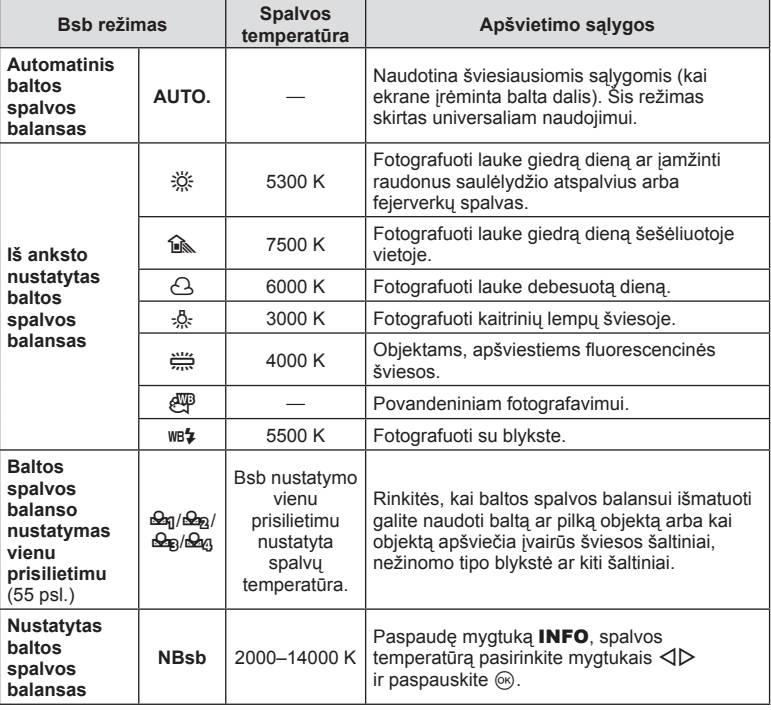

**2** Priekiniu ratuku pasirinkite elementą ir paspauskite mygtuką  $\textcircled{\tiny{\textcircled{\tiny{R}}}}$ .

#### Perspėjimai

• Kai nustatyta [Spalvų kūryba], baltos spalvos balansas užfiksuotas kaip AUTO.

#### **Baltos spalvos balanso nustatymas vienu prisilietimu**

Matuokite baltos spalvos balansą nutaikydami rėmelį ant popieriaus lapo ar kito balto daikto esant tokiam apšvietimui, koks bus fotografuojant. Tai naudinga, kai objektas fotografuojamas natūralioje šviesoje, taip pat esant įvairiems šviesos šaltiniams, turintiems skirtingą spalvų temperatūrą.

- **1** Pasirinkite  $[\mathcal{Q}_1], [\mathcal{Q}_2], [\mathcal{Q}_3]$  arba  $[\mathcal{Q}_4]$  (1, 2, 3 arba 4 baltos spalvos balanso nustatymas vienu prisilietimu) ir paspauskite mygtuka **INFO**.
- **2** Nufotografuokite bespalvį (baltą ar pilką) popieriaus lapą.
	- Rėmelį nustatykite taip, kad jis užpildytų ekraną ir ant jo nekristų šešėlis.
	- Rodomas baltos spalvos balanso nustatymo vienu prisilietimu langas.
- **3** Pasirinkite [Taip] ir paspauskite  $\textcircled{e}$ .
	- Nauja vertė įrašoma kaip baltos spalvos balanso parinktis.
	- Nauja vertė laikoma tol, kol vėl vienu paspaudimu bus išmatuotas baltos spalvos balansas. Išjungus maitinimą, duomenys neištrinami.

## **Baltos spalvos balanso koregavimas (baltos spalvos balanso kompensavimas)**

Galima nustatyti ir koreguoti tiek automatinio baltos spalvos balanso, tiek iš anksto nustatyto baltos spalvos balanso kompensavimo reikšmes.

- **1** Paspauskite  $\circledcirc$  ir pasirinkite norimą koreguoti baltos spalvos balansą.
- **2** Priekiniu ratuku pasirinkite kompensavimo ašį, o užpakaliniu ratuku pakeiskite kompensavimo reikšmę.

#### **Kompensavimas A ašyje (raudona-mėlyna)**

Perkelkite juostą + kryptimi, jeigu norite išryškinti raudonus atspalvius, arba – kryptimi, jeigu norite išryškinti mėlynus atspalvius.

#### **Kompensavimas G ašyje (žalia-rožinė)**

Perkelkite juostą + kryptimi, jeigu norite išryškinti žalius atspalvius, arba – kryptimi, jeigu norite išryškinti rožinius atspalvius.

# **<b>8** Pastabos

- Norėdami patikrinti pakoreguotą baltos spalvos balansą, paspauskite mygtuką  $\odot$ . Bus parodytas nuotraukos su dabartinėmis baltos spalvos balanso nuostatomis pavyzdys.
- Norėdami nustatyti tokį pat baltos spalvos balansą visais režimais, naudokite [Visi **WB**Z] (104 psl.).

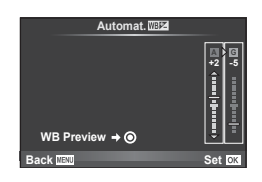

# **Fotoaparato judėjimo sumažinimas (Vaizdo Stab.)**

Galite sumažinti fotoaparato judėjimą, atsirandantį fotografuojant silpno apšvietimo sąlygomis arba labai priartinus objektą. Vaizdo stabilizatorius paleidžiamas fotografavimo mygtuką nuspaudus iki pusės.

- **1** Paspauskite mygtuką  $\textcircled{\tiny W}$  ir pasirinkite vaizdo stabilizatorių.
	- Pasukdami užpakalinį ratuką galite pasirinkti parinktis.

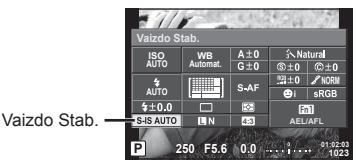

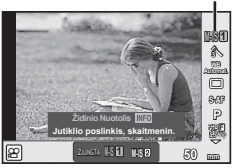

Vaizdo Stab.

**2** Priekiniu ratuku pasirinkite elementą ir paspauskite mygtuką  $\textcircled{k}$ .

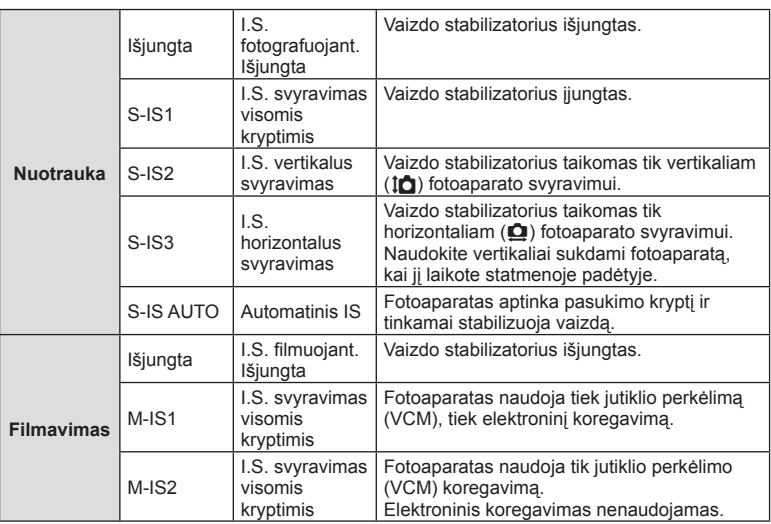

#### **Židinio nuotolio pasirinkimas (netaikoma "Micro Four Thirds"/"Four Thirds" sistemos objektyvams)**

Naudokite židinio nuotolio informaciją fotoaparato judėjimo poveikiui sumažinti, kai fotografuojate ne "Micro Four Thirds" arba "Four Thirds" sistemos objektyvais.

- Pasirinkite [Vaizdo Satb.], paspauskite mygtuką **INFO**, mygtukais  $\langle \rangle$  pasirinkite židinio nuotolį, tada paspauskite  $\circledcirc$ .
- Pasirinkite nuo 8 mm iki 1000 mm židinio nuotolį.
- Pasirinkite tą vertę, kuri artimiausia ant objektyvo nurodytai vertei.

#### Perspėjimai

- Vaizdo stabilizatorius negali koreguoti stipraus fotoaparato judėjimo arba judėjimo, atsirandančio, kai nustatytas ilgiausias išlaikymas. Tokiais atvejais rekomenduojama naudoti trikojį.
- Jei naudojate trikojį, nustatykite parametro [Vaizdo Stab.] vertę [Išjungta].
- Jei naudojate objektyvą su vaizdo stabilizavimo funkcijos jungikliu, pirmumas teikiamas tam, kaip nustatytas objektyvas.
- Jei pirmumas suteikiamas objektyvo pusės stabilizavimui, o fotoaparato pusė nustatyta veikti kaip [S-IS AUTO.], vietoje [S-IS AUTO.] naudojamas [S-IS1].
- Įjungus vaizdo stabilizatorių, veiklos metu galite girdėti garsą arba justi vibraciją.

# **Fotografavimas serijomis / laikmačio naudojimas**

Norėdami nufotografuoti nuotraukų seriją, laikykite iki galo nuspaustą fotografavimo mygtuką. Arba galite fotografuoti naudodami laikmatį.

- **1** Paspauskite mygtuką  $\textcircled{\tiny\textcircled{\tiny\textcircled{\tiny\textcirc}}}$ , kad pasirinktumėte  $\textcircled{\tiny\textcircled{\tiny\textcircled{\tiny\textcirc}}}$  (fotografavimą serijomis / laikmatį).
	- Pasukdami užpakalinį ratuką galite pasirinkti parinktis.

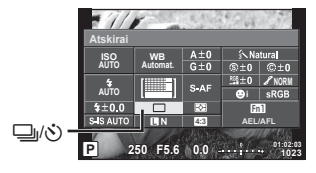

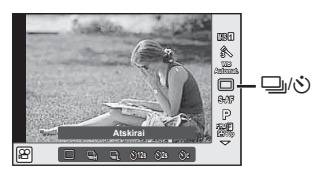

**2** Priekiniu ratuku pasirinkite elementą ir paspauskite mygtuką  $\textcircled{\tiny{\textcircled{\tiny{R}}}}$ .

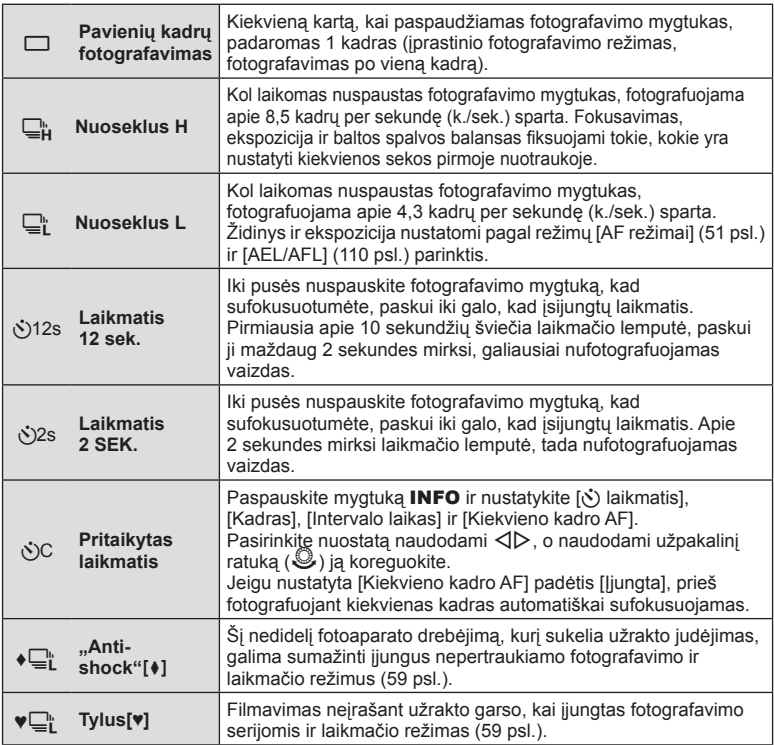

# *S* Pastabos

• Jei norite atšaukti suaktyvintą laikmatį, paspauskite  $\nabla$ .

- Jeigu naudojate  $\Box$ , fotografuojant nerodomas patvirtinimo vaizdas. Šis vaizdas dar kartą parodomas baigus fotografavimą. Jeigu naudojate  $\Box \mu$ , rodoma paskutinė prieš tai padaryta nuotrauka.
- Fotografavimo serijomis greitis priklauso nuo naudojamo objektyvo ir teleobjektyvo židinio.
- Jeigu fotografuojant serijomis dėl senkančios baterijos mirksi baterijų indikatoriaus kontrolės žymuo, fotoaparatas nustoja fotografuoti ir pradeda nufotografuotų nuotraukų įrašymą į kortelę. Atsižvelgiant į likusią baterijos įkrovą, gali būti įrašytos ne visos nuotraukos.
- Kai fotografuojate naudodami laikmatį, saugiai pritvirtinkite fotoaparatą prie trikojo.
- Jei naudodami laikmatį stovėsite prieš fotoaparatą ir nuspausite fotografavimo mygtuką, nuotrauka gali būti nesufokusuota.

# **Filmavimas be fotografavimo mygtuko sukeliamos vibracijos (**"Anti-Shock" [ $\bigcup$ ])

Norint, kad fotoaparatas nesujudėtų nuo nedidelių užrakto sukeltų vibracijų, fotografuojama naudojant elektroninį užraktą su priekine užuolaidėle. Tai naudojama fotografuojant mikroskopu arba superteleobjektyvu. Galite pakeisti laiko tarpą tarp fotografavimo mygtuko nuspaudimo ir atleidimo momentų [Anti-Shock[ $\bullet$ ]]  $\bullet$  fotografavimo meniu 2. Nustatykite padėtį [Išjungta],

jeigu norite paslėpti šį nuostatos elementą. (94 psl.)

- **1** Paspauskite mygtuką (a), kad pasirinktumėte  $\Box$ <sub>I</sub>/ $\Diamond$ ) (fotografavimą serijomis / laikmatį).
	- Pasukdami užpakalinį ratuką galite pasirinkti parinktis.
- **2** Priekiniu ratuku pasirinkite vieną iš ♦ pažymėtų elementų ir paspauskite mygtuką (ok).
- **3** Fotografuokite.
	- Jeigu praėjo nustatytas laikas, užraktas atleidžiamas ir padaroma nuotrauka.

# **Filmavimas neįrašant užrakto garso (Tylus[♥])**

Tais atvejais, kai užrakto garsas sukelia problemų, galite fotografuoti be garso. Fotografavimas atliekamas naudojant elektroninius užraktus tiek priekinei tiek užpakalinei užuolaidėlei, todėl galima sumažinti nedidelį užrakto sukeltą fotoaparato sujudėjimą, kaip ir fotografuojant "anti-shock" režimu.

Galite pakeisti laiko tarpą tarp fotografavimo mygtuko nuspaudimo ir atleidimo momentų [Silent[♥]] 5 fotografavimo meniu 2. Nustatykite padėtį [Išjungta], jeigu norite paslėpti šį nuostatos elementą. (94 psl.)

- **1** Paspauskite mygtuką (a), kad pasirinktumėte  $\Box$ <sub>I</sub>/ $\Diamond$ ) (fotografavimą serijomis / laikmatį).
	- Pasukdami užpakalinį ratuką galite pasirinkti parinktis.
- **2** Priekiniu ratuku pasirinkite vieną iš ♥ pažymėtų elementų ir paspauskite mygtuką <sup>(%)</sup>.
- **3** Fotografuokite.
	- Kai atleidžiamas užraktas, ekranas kurį laiką bus tamsus. Nesigirdės jokio užrakto garso.

- Jei objektas juda, vaizdas gali būti iškraipytas.
- Vaizdas gali būti iškraipomas dėl judančio objekto keliamo mirgėjimo arba esant fluorescenciniam apšvietimui.

# **Vaizdo kraštinių santykio nustatymas**

Galite keisti nuotraukų kraštinių (horizontaliosios ir vertikaliosios) santykį. Santykį galite nustatyti savo nuožiūra: [4:3] (standartinis), [16:9], [3:2], [1:1] arba [3:4].

- **1** Paspauskite mygtuką <sup>(a)</sup> ir pasirinkite kraštinių santykį.
	- Pasukdami užpakalinį ratuką galite pasirinkti parinktis.
- **2** Naudodami priekinį ratuką pasirinkite kraštinių santykį ir paspauskite mygtuką (%).

#### Perspėjimai

- JPEG nuotraukos sumažinamos iki pasirinkto kraštinių santykio; RAW formato nuotraukos nesumažinamos, tačiau įrašomos su informacija apie pasirinktą kraštinių santykį.
- Peržiūrint RAW nuotraukas rėmelyje rodomas pasirinktas kraštinių santykis.

# **Vaizdo kokybės pasirinkimas (nuotraukos vaizdo kokybės režimas)**

Galite nustatyti nuotraukų vaizdo kokybės režimą. Pasirinkite programai tinkamą kokybę (pavyzdžiui, apdorojant kompiuteryje, naudojant internete ir pan.).

- **1** Paspauskite <sup>(%)</sup>, jeigu norite nustatyti nuotraukų vaizdo kokybės režimą.
	- Pasukdami užpakalinį ratuką galite pasirinkti parinktis.

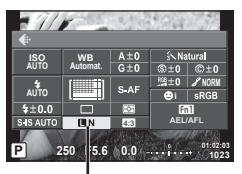

Nuotraukų vaizdo kokybės režimas

**2** Naudodami  $\triangleleft$  pasirinkite elementa ir paspauskite mygtuką  $\textcircled{\tiny{\textcircled{\tiny{R}}}}$ .

Rinkitės iš JPEG (TF, TN, MN ir SN) ir RAW režimų. Pasirinkus JPEG+RAW parinkti. bus įrašomi kiekvienos nuotraukos JPEG ir RAW vaizdai. JPEG režimais suderinamas nuotraukos dydis ( $\blacksquare$ ,  $\blacksquare$  ir  $\blacksquare$ ) ir suspaudimas (SF, F, N ir B).

Jeigu norite pasirinkti ne **UF/UN/WN/SN**, o kitą kombinaciją, pakeiskite įprasto meniu nuostatas [  $\leq$ : Nustatyti] (104 psl.).

#### **RAW vaizdų duomenys**

Šiuo formatu (ORF plėtinys) laikomi neapdoroti nuotraukos duomenys, kad būtų galima apdoroti vėliau. RAW formato nuotraukų duomenų negalima peržiūrėti naudojant kitus fotoaparatus ar programinę įrangą, taip pat RAW formato nuotraukų negalima parinkti, kad būtų išspausdintos. Šiuo fotoaparatu galima sukurti RAW formato vaizdų JPEG kopijas. **G** .Nuotraukų redagavimas" (95 psl.)

# **Vaizdo kokybės pasirinkimas (fi lmuoto vaizdo kokybės režimas)**

Nustatykite norimą filmuoto vaizdo kokybės režimą.

- **1** Režimo ratuką nustatykite ties  $\mathbb{R}$ .
- **2** Paspauskite mygtuką (®), kad būtų rodomas valdymo tikruoju laiku langas ir naudodami užpakalinį ratuką pasirinkite filmuoto vaizdo kokybės režimą.

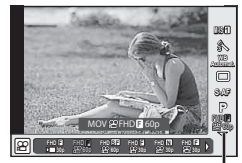

Filmuoto vaizdo kokybės režimas

- **3** Naudodami priekinį ratuką pasirinkite elementą.
	- Norėdami pakeisti vaizdo kokybės režimų nuostatas, paspauskite mygtuką INFO ir pakeiskite nuostatas naudodami užpakalinį ratuką.

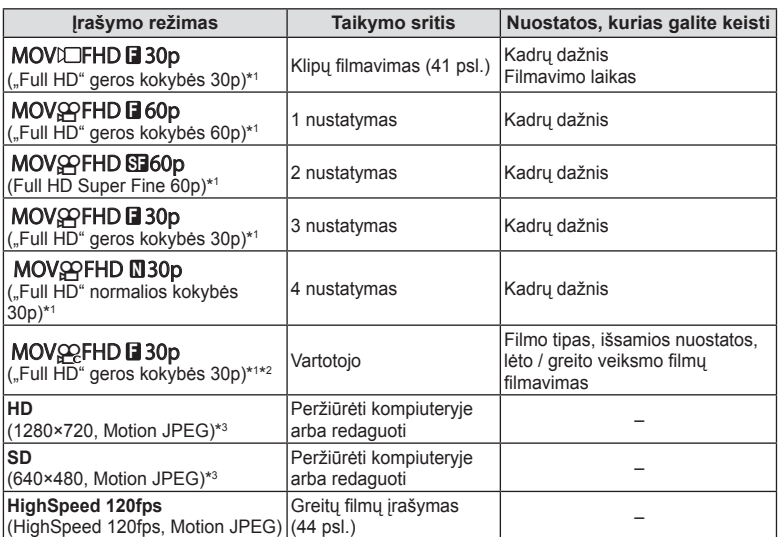

- \*1 Rinkmenos formatas: MPEG-4 AVC/H.264. Failai gali būti iki 4 GB dydžio. Atskiri fi lmai gali būti iki 29 minučių ilgio.
- \*2 "All-Intra" reiškia, kad filmas įrašytas be kadrų glaudinimo. Šio formato filmai tinkami redaguoti, bet turi daugiau duomenų.
- \*3 Failai gali būti iki 2 GB dydžio.
- Kai nustatoma PAL vaizdo išvestis, 30p kadrų dažnis tampa 25p, o 60p kadrų dažnis tampa 50p.
- Atsižvelgiant į naudojamos kortelės tipą, įrašymas gali baigtis dar nepasiekus didžiausio ilgio.
- **4** Paspauskite mygtuką (%), kad įrašytumėte pakeitimus.

# **Blykstės naudojimas (fotografavimas su blykste)**

Blykstę galima nustatyti rankiniu būdu pagal poreikius. Integruotą blykstę galima naudoti įvairiomis fotografavimo sąlygomis.

**1** Pasukite svirtį ON/OFF į padėtį #UP ir pakelkite blykstę.

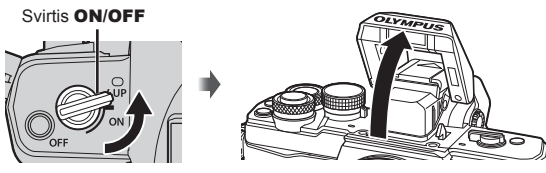

**2** Paspauskite mygtuką (%) ir pasirinkite blykstės režimą.

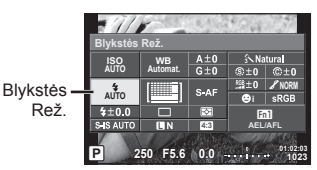

- **3** Priekiniu ratuku pasirinkite elementą ir paspauskite mygtuką  $\otimes$ .
	- Galimos parinktys ir jų rodymo tvarka priklauso nuo to, koks fotografavimo režimas pasirinktas.  $\mathbb{R}$  "Blykstės režimai, kuriuos galima nustatyti fotografavimo režimu" (63 psl.)

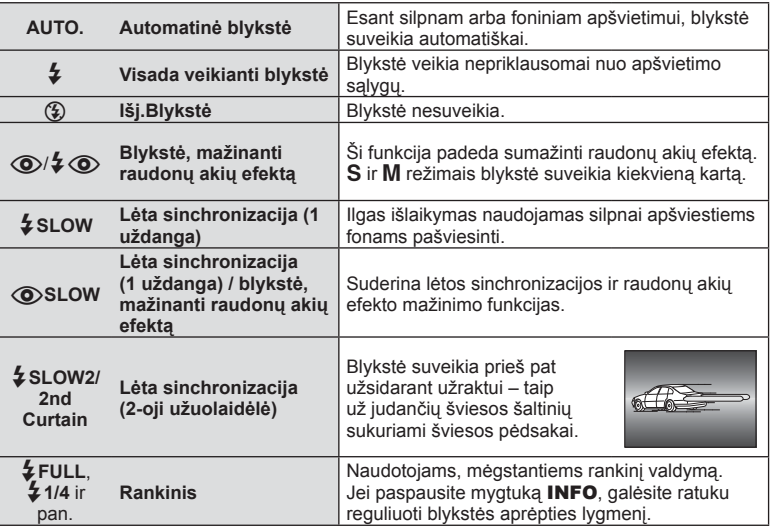

#### Perspėjimai

• Režimu  $[①$ / $\frac{1}{4}$  (Blykstė, mažinanti raudonų akių efektą)] po pradinių blykstelėjimų užraktas atleidžiamas maždaug po 1 sekundės. Nejudinkite fotoaparato, kol nebaigtas fotografavimas.

- $I(\odot)$   $\sharp$   $\odot$  (Blykstė, mažinanti raudonų akių efektą)] kai kuriomis fotografavimo sąlygomis gali neveikti.
- Veikiant blykstei nustatoma 1 / 250 sek. arba ilgesnė išlaikymo vertė. Kai šviesiame fone esantis objektas fotografuojamas naudojant visada veikiančią blykstę, fonas gali būti perlaikytas.

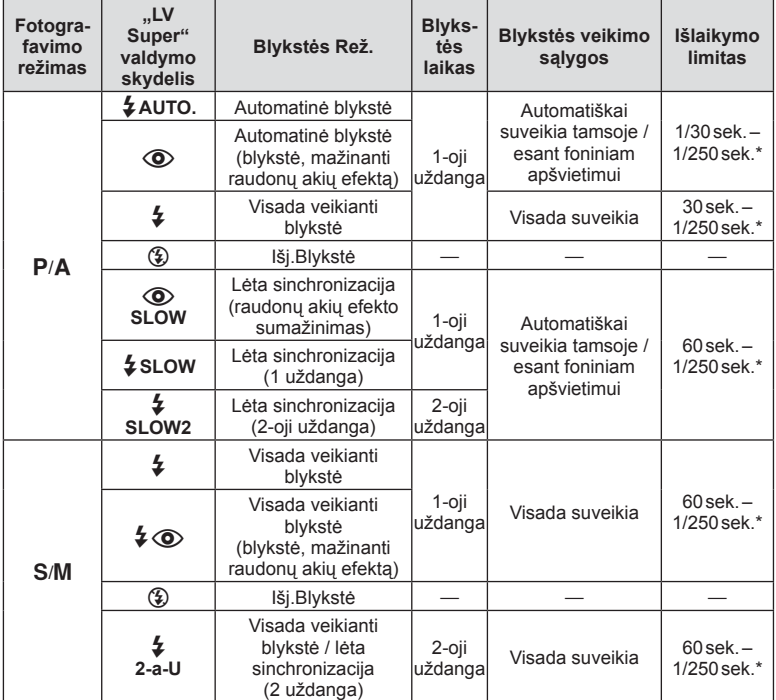

#### **Blykstės režimai, kuriuos galima nustatyti fotografavimo režimu**

 $\cdot$   $\sharp$  AUTO.,  $\circledast$  galima nustatyti **PAUTO** režimu.

1/200 sekundės, jei naudojama atskirai parduodama išorinė blykstė.

#### **Mažiausias nuotolis**

Objektyvas gali ant arti fotoaparato esančių objektų mesti šešėlius ir sukelti vinjetės efektą arba gali skleisti per didelį šviesumą net esant mažai galiai.

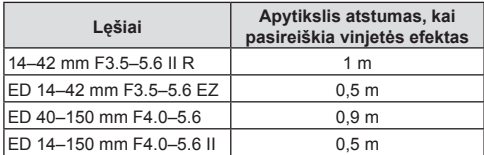

• Siekiant išvengti vinjetės efekto, galima naudoti išorinę blykstę. Jei norite apsaugoti nuotraukas nuo per didelės ekspozicijos poveikio, pasirinkite A arba M režimus ir didelį f skaičių ar mažesnį ISO jautrį.

# **Blykstės galios reguliavimas (blykstės intensyvumo valdymas)**

Blykstės galią galima sureguliuoti, jei objektas atrodo pernelyg arba per mažai apšviestas, nors kitos nuotraukos dalies ekspozicija yra gera.

- **1** Paspauskite mygtuka  $\circledcirc$  ir pasirinkite blykstės intensyvumo valdymo elementą.
	- Pasukdami užpakalinį ratuką galite pasirinkti parinktis.

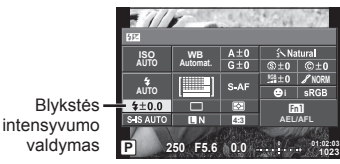

**2** Priekiniu ratuku pasirinkite blykstės kompensavimo vertę ir paspauskite mygtuką (%).

#### Perspėjimai

- Ši nuostata neveikia, jeigu nustatytas RANKINIS išorinės blykstės valdymo režimas.
- Išorinėje blykstėje nustatyti blykstės intensyvumo pakeitimai sumuojami su atitinkamais fotoaparate atliktais pakeitimais.

# **Funkcijų priskyrimas mygtukams (mygtuko funkcija)**

Irašykite mygtukams priskirtas funkcijas. Ši parinktis prilygsta # Iprastas meniu 嗣. Informacijos apie funkcijas, kurias galima priskirti, žr. toliau pateiktą lentelę. Kiekvieno mygtuko parinktys skiriasi.

- **1** Norėdami pasirinkti mygtuko funkciją, paspauskite mygtuką  $\circledcirc$ .
	- Pasukdami užpakalinį ratuką galite pasirinkti parinktis.

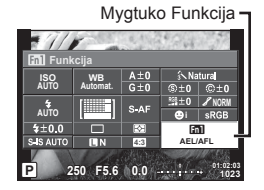

- **2** Priekiniu ratuku pasirinkite elementą ir paspauskite mygtuką  $\textcircled{\tiny{\textcircled{\tiny{R}}}}$ .
	- Galite mygtukui priskirti funkciją, jeigu įprastame meniu rodoma [Mygtuko Funkcija].

#### **Mygtuko funkcijos elementai**

[<mark>[m]</mark> funkcija] / [<mark>[m2</mark>funkcija] / [[m3funkcija] / [⑥funkcija]\*<sup>1</sup> / [▷funkcija]\*<sup>2</sup> / [▽funkcija]\*<sup>2</sup> / [d͡⊕͡pfunkcija] ([Tiesioginė f-ja]\*<sup>2\*3</sup> / [**[∎∎]**]\*<sup>4</sup>) / [**[L-Fn**funkcija]\*<sup>5</sup>

- \*1  $\Omega$  režimu neveikia.
- \*2 Norint naudoti parinktis [ $\triangleright$  funkcija] ir [ $\nabla$  funkcija], pirmiausia reikia pasirinkti funkcijos [ 中 funkcija] parinktį [ Tiesioginė f-ja].
- \*3 Priskirkite funkciją kiekvienam iš mygtuku  $\wedge \nabla \triangleleft \triangleright$ .
- \*4 Pasirinkite AF rėmelį.
- \*5 Pasirinkite funkciją, priskirtą mygtukui, esančiam ant kai kurių objektyvų.

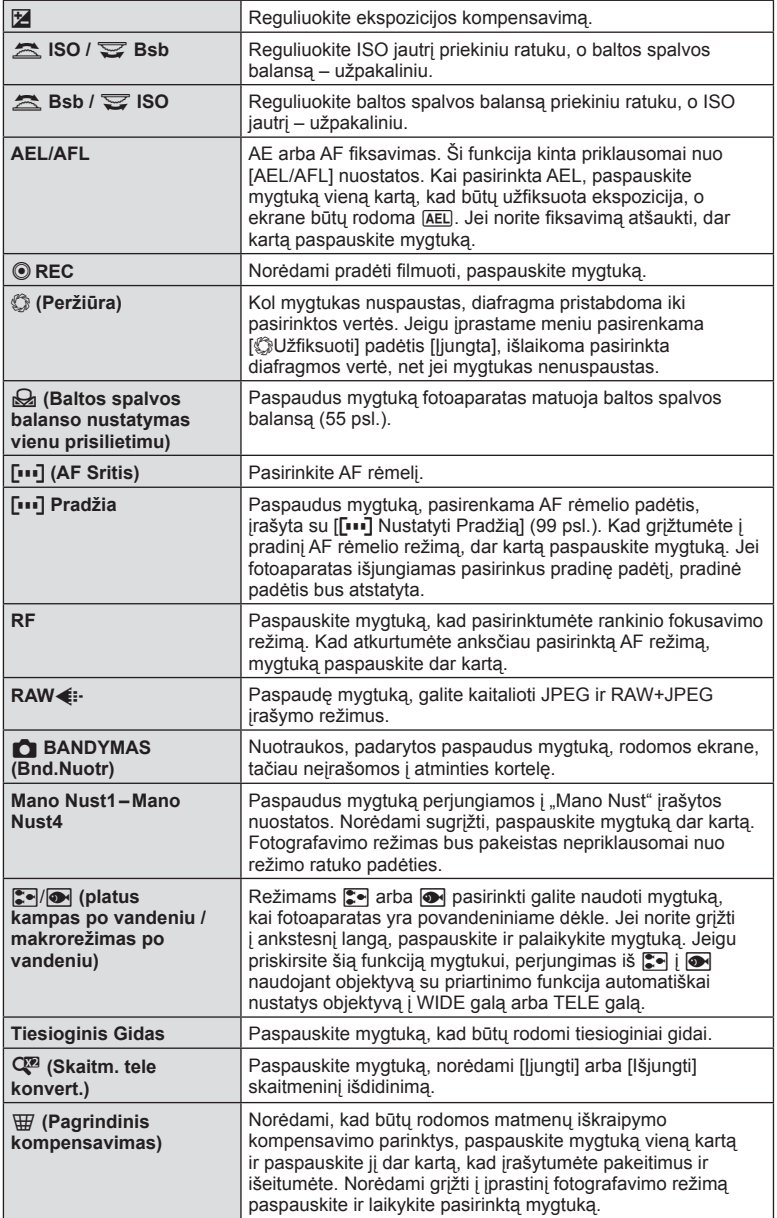

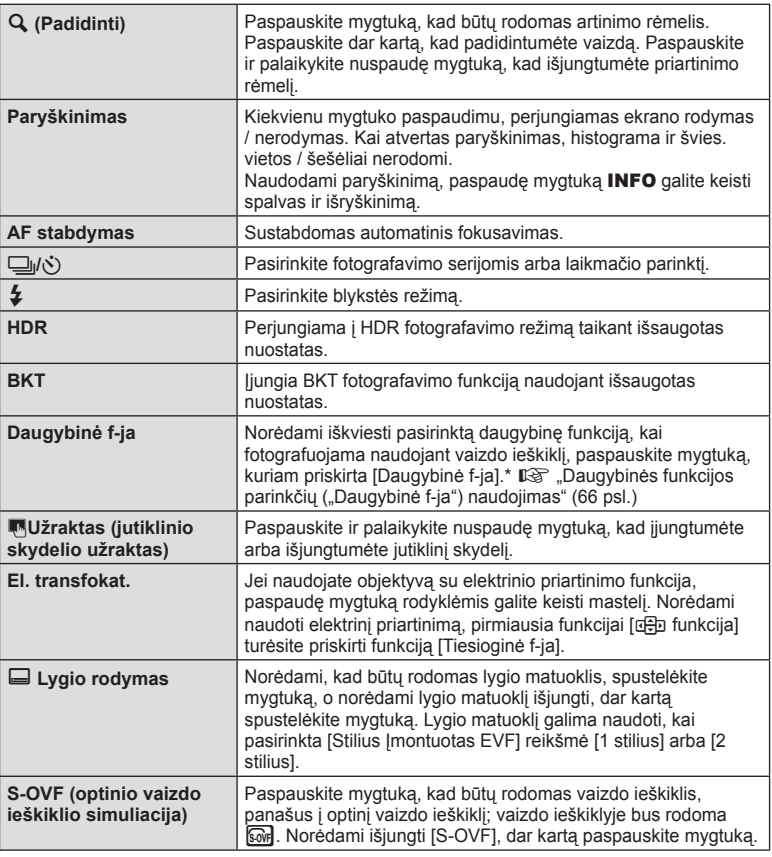

\* Daugybinės funkcijos: [ $\boxed{8}$ ] (Šviesos ir šešėlių valdymas),  $\Diamond$  (Spalvų kūryba),  $\Box$ (ISO jautris / baltos spalvos balansas),  $\mathbb{E}$  (Baltos spalvos balansas / ISO jautris),  $\mathsf Q$ (Padidinimas), **b** (Vaizdo proporcijos),  $\omega$  (S-OVF)

Daugybinės funkcijos parinkčių naudojimas (Daugybinė f-ja)

Naudojant parinktį [Mygtuko Funkcija] ir priskyrus mygtukui daugybinę funkciją [Daugybinė f-ja], jį galima naudoti daugeliui funkcijų. Pagal numatytąsias nuostatas funkcija [Daugybinė f-ja] priskiriama mygtukui **Fn2**.

#### **Funkcijos pasirinkimas**

- **1** Paspauskite ir laikykite nuspaudę mygtuką, kuriam priskirta daugybinė funkcija, ir sukite priekinį arba užpakalinį ratuką.
	- Rodomi meniu.
- **2** Sukite ratuką, kad pasirinktumėte norimą funkciją.
	- Pasirinkę norimą funkciją, mygtuką atleiskite.

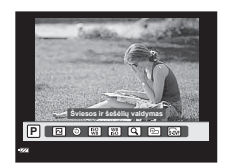

#### **Pasirinktų funkcijų naudojimas**

Paspauskite mygtuką, kuriam priskirta daugybinė funkcija. Atveriamas parinkties pasirinkimo dialogo langas.

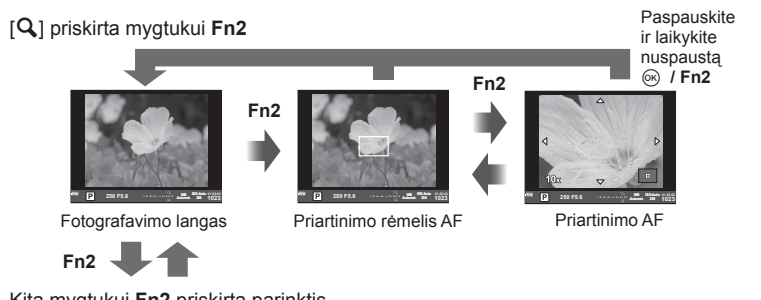

#### Kita mygtukui **Fn2** priskirta parinktis

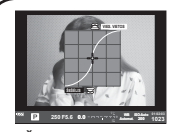

Šviesos ir šešėlių valdymo parinktys

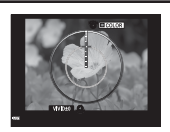

Spalvų kūrybos parinktis

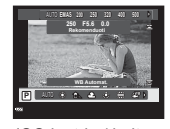

ISO jautrio / baltos spalvos balanso parinktys

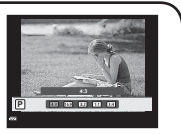

Kraštinių santykio parinktys

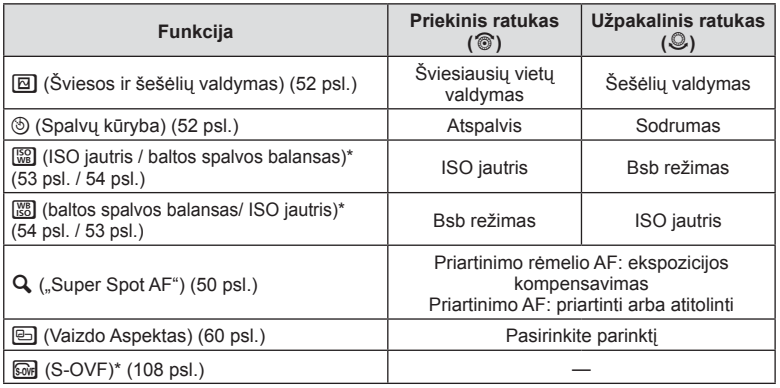

\* Rodyti pasirenkant per [Įvairių funkcijų nuostatos] (102 psl.).

# **Apdorojimo parinktys (nuotraukos režimas)**

Pasirinkite nuotraukos režimą ir atskirai sureguliuokite kontrastą, ryškumą ir kitus parametrus (69 psl. ). Kiekvieno nuotraukos režimo pakeitimai įrašomi atskirai.

- **1** Paspauskite mygtuką (%) ir pasirinkite nuotraukų režimą.
	- Pasukdami užpakalinį ratuką galite pasirinkti parinktis.

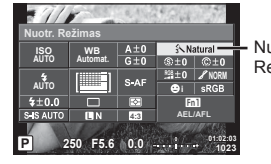

Nuotr. Režimas

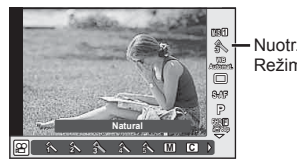

Nuotr. Režimas

**2** Priekiniu ratuku pasirinkite elementą ir paspauskite mygtuką  $\textcircled{k}$ .

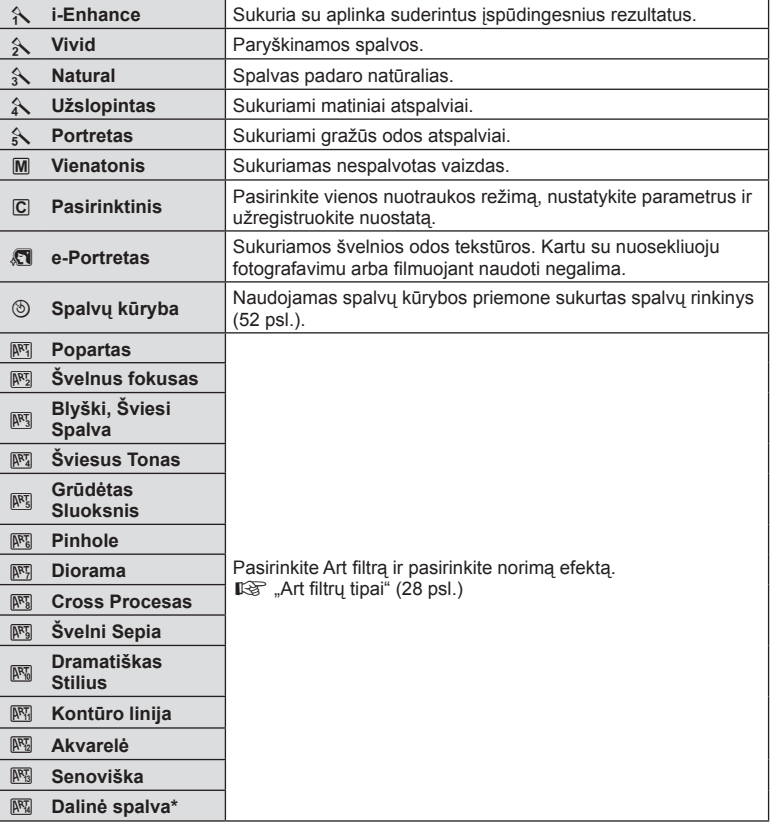

Pasirinkę dalinę spalvą ir naudodami  $\langle \rangle$ , paspauskite mygtuką **INFO**, kad būtų rodomas spalvų žiedas.

Parinkties [Nuotr. Režimas] (68 psl.) nuostatų dalyje galite sureguliuoti tik ryškumą ir įrašyti pakeitimus.

- **1** Paspauskite  $\circledcirc$  ir pasirinkite ryškumą.
	- Pasukdami užpakalinį ratuką galite pasirinkti parinktis.
- **2** Naudodami priekinį ratuką  $surequiluokite ryškumą.$

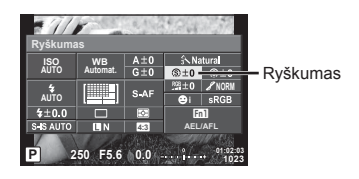

# *2* **Filmavimas** LT **69 Filmavimas**

# **Kontrasto koregavimas (kontrastas)**

Parinkties [Nuotr. Režimas] (68 psl.) nuostatų dalyje galite sureguliuoti tik kontrastą ir įrašyti pakeitimus.

- **1** Paspauskite @ ir pasirinkite kontrastą.
	- Pasukdami užpakalinį ratuką galite pasirinkti parinktis.
- **2** Naudodami priekinį ratuką sureguliuokite kontrastą. **<sup>P</sup> <sup>250</sup> F5.6**

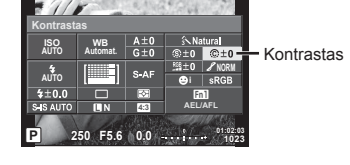

# **Sodrumo koregavimas (sodrumas)**

Parinkties [Nuotr. Režimas] (68 psl.) nuostatų dalyje galite sureguliuoti tik sodrumą ir įrašyti pakeitimus.

- **1** Paspauskite  $\otimes$  ir pasirinkite sodrumą.
	- Pasukdami užpakalinį ratuką galite pasirinkti parinktis.
- **2** Naudodami priekinį ratuką  $surequiluokite sodruma.$

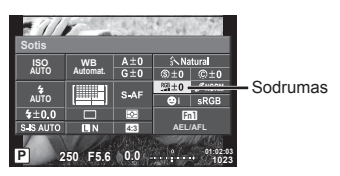

# **Tono koregavimas (gradacija)**

Parinkties [Nuotr. Režimas] (68 psl.) nuostatų dalyje galite sureguliuoti tik toną ir įrašyti pakeitimus.

- **1** Paspauskite  $\circledcirc$  ir pasirinkite tong.
	- Pasukdami užpakalinį ratuką galite pasirinkti parinktis.
- **2** Naudodami priekinį ratuką sureguliuokite toną. **<sup>P</sup> <sup>250</sup> F5.6**

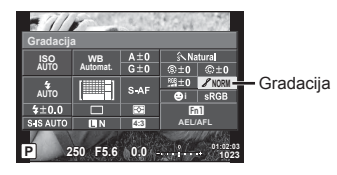

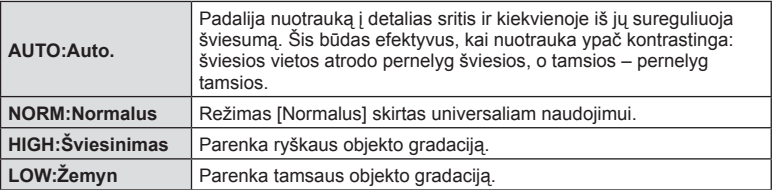

#### $\blacksquare$  Filtrų efektų taikymas nespalvotoms nuotraukoms (Jb filtras)

Parinkties [Nuotr. Režimas] (68 psl.) nespalvotiems vaizdams taikomų nuostatų dalyje galite iš anksto įtraukti ir įrašyti filtro efektą. Taip sukuriamas nespalvotas vaizdas, kuriame filtro spalva pašviesinama, o papildoma spalva - patamsinama.

- **1** Paspauskite  $\otimes$  ir pasirinkite [Nuotr. Režimas].
	- Pasukdami užpakalinį ratuką galite pasirinkti parinktis.
- **2** Pasirinkite [Vienatonis], o po to Figure 1 **C P 250 Filtras**.

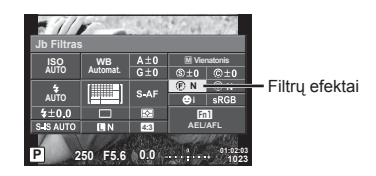

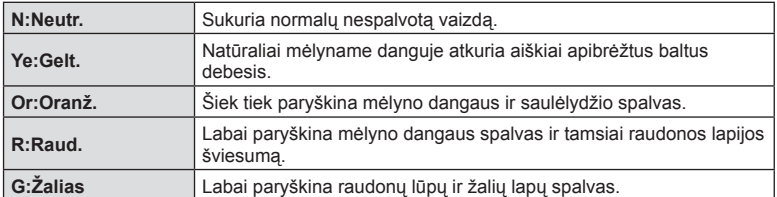

#### ■ Nespalvoto vaizdo tono koregavimas (Nuotr. tonas)

Galite nustatyti ir įrašyti naudojant režimą [Nuotr. Režimas] nufotografuotų nespalvotų vaizdų atspalvį (68 psl.).

- **1** Paspauskite  $\circ$  ir pasirinkite [Nuotr. Režimas].
	- Pasukdami užpakalinį ratuką galite pasirinkti parinktis.
- **2** Pasirinkite [Vienatonis], o po to  $[$  Nuotraukos tonas].

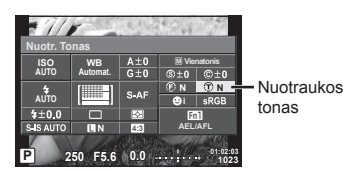

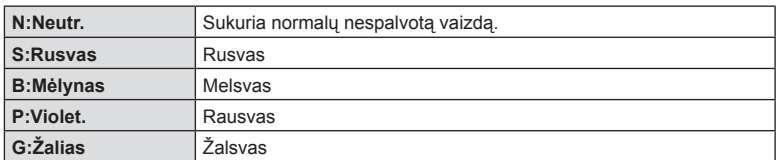

# **Spalvos atkūrimo formato nustatymas (spalvų erdvė)**

Galite pasirinkti formatą, kad užtikrintumėte, jog nuotraukas atkuriant ekrane arba naudojant spausdintuvą būtų tinkamai atkuriamos spalvos. Ši parinktis prilygsta  $\mathfrak{r}_s$ Iprastas meniu **X** parinkčiai [Spalvų Erdvė].

- 1 Paspauskite @ ir pasirinkite spalvų erdvę.
	- Pasukdami užpakalinį ratuką galite pasirinkti parinktis.
- **2** Naudodami priekinį ratuką pasirinkite  $spalvos$  **formata**.

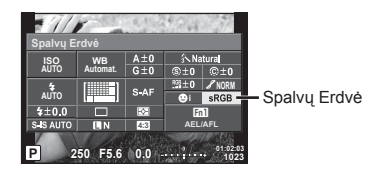

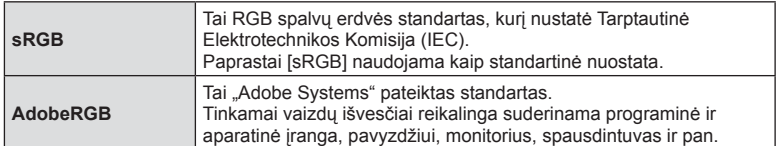

# **Filmuotos medžiagos garso parinktys (įrašyti fi lmą su garsu)**

Galite nustatyti, kad filmuojant būtų įrašomas garsas.

- **1** Pasukite režimo ratuką į padėtį  $\Omega$  ir paspaudę mygtuką  $\otimes$ pasirinkite filmuotos medžiagos garsą.
	- Pasukdami užpakalinį ratuką galite pasirinkti parinktis.
- **2** Priekiniu ratuku pasirinkite parametrą ĮJUNGTA arba IŠJUNGTA ir paspauskite mygtuką  $\circledcirc$ .

#### Perspėjimai

- Filmuojant su garsu gali būti įrašomi objektyvo ir fotoaparato veikimo garsai. Jei reikia, galite šiuos garsus nuslopinti filmuodami režimu [AF Režimai] nustate [S-AF] arba ribodami šių mygtukų paspaudimo laiką.
- Kai įjungtas režimas 图 (Diorama), garsas neįrašomas.
- Kai filmuotos medžiagos įrašymo su garsu nuostatos reikšmė yra [IŠJUNGTA], rodoma  $\Omega_{\rm B}$ .

# **Filmuotos medžiagos papildymas efektais**

Galite kurti filmus, kuriuose naudojami efektai, prieinami fotografavimo režimu. Jei norite įgalinti, pasukite režimo ratuką į padėtį  $\mathfrak{g}$ .

1 Pasukite režimo ratuką į padėtį  $\mathfrak{D}$ , paspauskite mygtuką ® ir užpakaliniu ratuku pasirinkite fotografavimo režimą.

![](_page_71_Picture_12.jpeg)

**P**

**P S-AF** j**M-IS 1**

**FHD F**

![](_page_71_Picture_408.jpeg)

n **OFF ON Filmavimas**  $\oint$  **jjung.** 

![](_page_71_Picture_15.jpeg)
### Perspėjimai

- Išlaikymo prasta kokybė keičiasi priklausomai nuo filmuotos medžiagos vaizdo kokybės kadrų dažnio.
- Jei fotoaparatas judinamas per daug intensyviai, stabilizuoti neįmanoma.
- Jei įkaista fotoaparato vidus, filmavimas automatiškai nutraukiamas taip apsaugomas aparatas.
- Naudojant kai kuriuos meninius filtrus [C-AF] veikimas ribojamas.

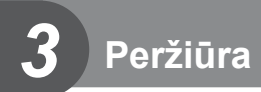

# **Peržiūrint pateikiami rodmenys**

## **Peržiūrimo vaizdo informacija**

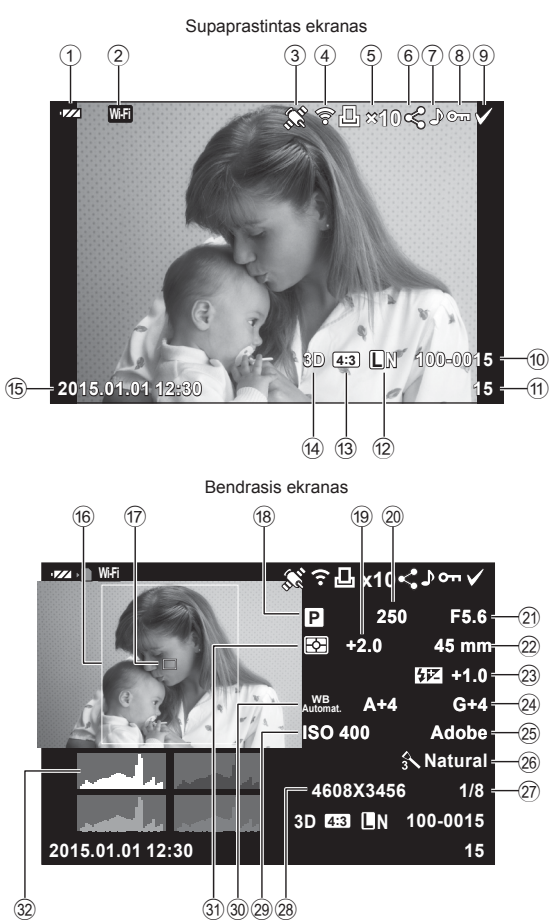

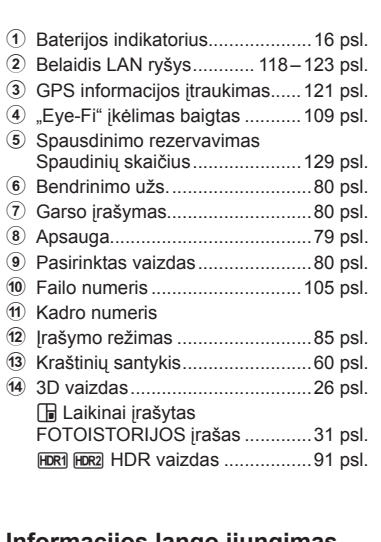

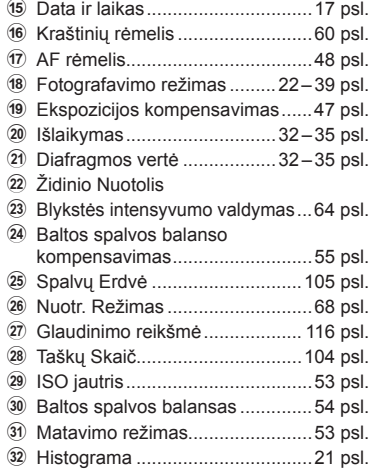

## **Informacijos lango įjungimas**

Informaciją, kuri peržiūrint rodoma ekrane, galima perjungti paspaudus mygtuką INFO.

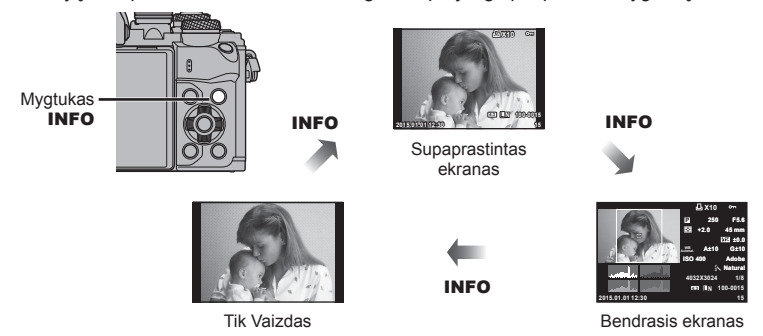

# **Nuotraukų ir fi lmų peržiūra**

- **1** Paspauskite mygtuką **►**.
	- Bus parodyta paskutinė padaryta nuotrauka arba filmas.
	- Pageidaujamą nuotrauką ar filmą pasirinkite priekiniu ratuku (®) arba kryptiniais mygtukais.
	- Iki pusės nuspaudus fotografavimo mygtuką, vėl įsijungia fotografavimo režimas.

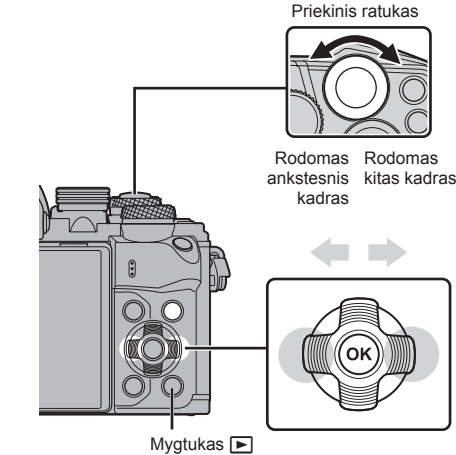

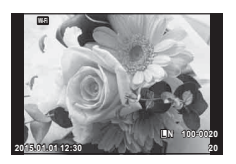

Nuotrauka

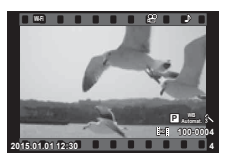

Filmuota medžiaga

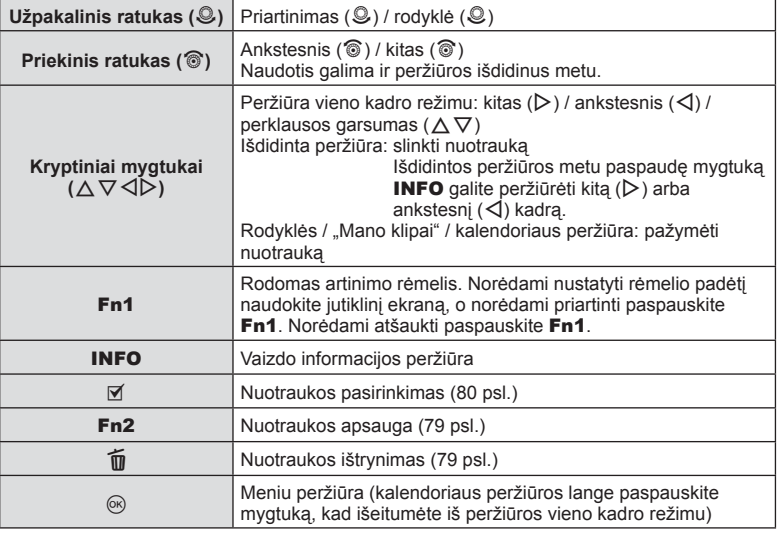

## **Rodyklės ekranas / kalendoriaus ekranas**

- Kai įjungta pavienių kadrų peržiūra, pasukite užpakalinį ratuką į padėtį  $\blacksquare$ , kad būtų jjungta rodyklė. Pasukę toliau, į kitą padėtį, jjungsite "Mano klipai" peržiūrą, o dar toliau – kalendoriaus peržiūrą.
- Jei norite grįžti į pavienių kadrų peržiūrą, pasukite užpakalinį ratuką į padėtį  $\mathbf Q$ .

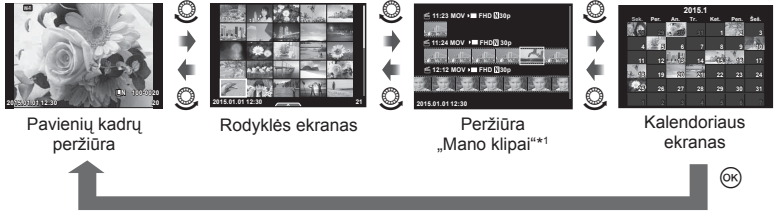

\*1 Jei buvo sukurtas vienas ar daugiau klipų "Mano klipai", jie bus rodomi čia (41 psl.).

# **Nuotraukų peržiūra**

## **Išdidinimas peržiūros metu**

Peržiūrėdami pavienius kadrus pasukite užpakalinį ratuka į padėtį Q, kad priartintumėte. Pasukus ratuką į padėtį  $\blacksquare$  bus grąžinta pavienių kadrų peržiūra.

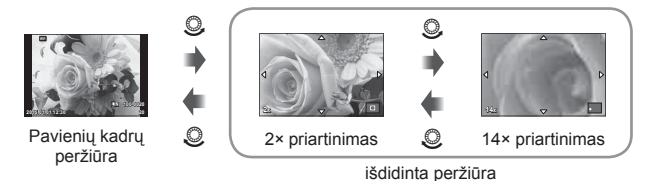

#### **Sukti**

Pasirinkite, ar norite nuotraukas pasukti.

- 1 Kai nuotrauka rodoma ekrane, paspauskite  $\infty$ .
- **2** Pasirinkite [Sukti] ir paspauskite  $\circledcirc$ .
- **3** Paspauskite  $\triangle$ , kad pasuktumėte nuotrauką prieš laikrodžio rodyklę,  $\nabla$  pagal laikrodžio rodyklę. Nuotrauka pasukama kaskart paspaudus mygtuką.
	- Jei norite irašyti nuostatas ir išeiti, paspauskite (ok.
	- Pasukta nuotrauka įrašoma esamos orientacijos.
	- Filmuotos medžiagos, 3D nuotraukų ir apsaugotų nuotraukų sukti negalima.

#### **Skaidrių Perž.**

liungus šią funkciją, rodomos kortelėje saugomos nuotraukos.

**1** Peržiūros metu paspauskite <sup>(a)</sup> ir pasirinkite [p**edicional**].

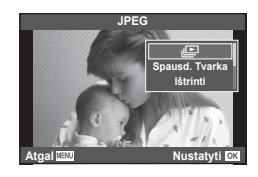

## 2 Reguliuokite nuostatas.

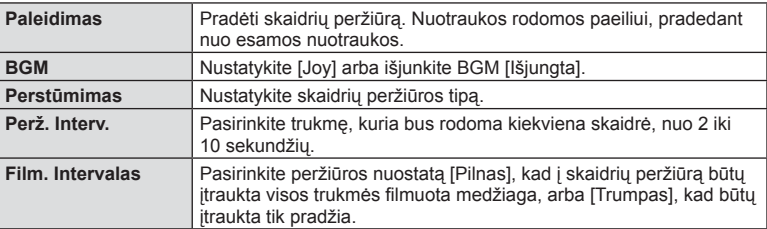

- **3** Pasirinkite [Paleidimas] ir paspauskite  $\circledcirc$ .
	- Prasidės skaidrių peržiūra.
	- Norėdami sustabdyti skaidrių peržiūrą, paspauskite mygtuką  $\textcircled{\tiny{\textsf{R}}}$ .

#### **Garsumas**

Skaidrių peržiūros metu paspauskite  $\Delta \nabla$ , kad sureguliuotumėte bendrą fotoaparato garsiakalbio garsumą. Paspauskite  $\triangleleft\triangleright$ , kol rodomas garso derinimo indikatorius, kad suderintumėte balansą tarp su vaizdu ar filmuota medžiaga įrašyto garso ir foninės muzikos.

# **<b>***B* Pastabos

• [Joy] galite pakeisti į kitokį BGM. Duomenis, atsisiųstus iš "Olympus" interneto svetainės,  $i$ rašykite į kortelę, atlikdami 2 veiksmą iš [BGM] pasirinkite [Joy] ir paspauskite  $\triangleright$ . Norėdami atsisiųsti, apsilankykite šioje svetainėje. http://support.olympus-imaging.com/bgmdownload/

## **Garsumas**

Garsumą galima reguliuoti nuspaudžiant  $\triangle$  arba  $\nabla$ pavienių kadrų ar filmo peržiūros režimu.

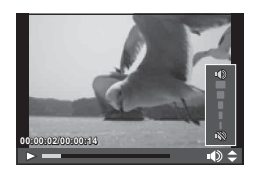

# **Filmų peržiūra**

Pasirinkite filmą ir paspauskite mygtuką  $\textcircled{\tiny{\textsf{R}}}$ , kad pamatytumėte peržiūros meniu. Pasirinkite [F.M.Atk.] ir norėdami pradėti peržiūrą paspauskite  $\circledcirc$ . Persukite pirmyn ir atsukite atgal naudodami mygtukus  $\triangleleft$ / $\triangleright$ . Norėdami pristabdyti peržiūrą, dar kartą paspauskite mygtuką Q. Pristabdę peržiūrą paspauskite mygtuką  $\Delta$ , kad būtų parodytas pirmas kadras, arba, norėdami peržiūrėti paskutinį kadrą, paspauskite mygtuką  $\nabla$ . Norėdami peržiūrėti ankstesnį arba kitą kadrą, naudokite HI arba priekinį ratuką (r). Norėdami baigti peržiūrą, paspauskite mygtuką MENU.

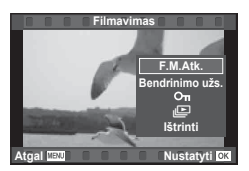

## **Jeigu fi lmuota medžiaga užima 4 GB arba daugiau**

Jeigu filmuotos medžiagos failo dydis yra daugiau negu 4 GB, paspauskite  $\circledast$ , kad būtų rodomas toliau pateikiamas meniu.

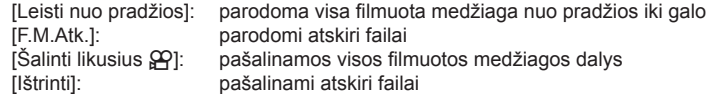

#### **Perspėjimai**

• Filmų peržiūrai kompiuteryje rekomenduojame naudoti pridėtą programinę įrangą. Prieš paleisdami programinę įrangą pirmą kartą, prijunkite fotoaparatą prie kompiuterio.

## **Nuotraukų apsaugojimas**

Saugo nuotraukas nuo atsitiktinio ištrynimo. Atverkite nuotrauką, kurią norite apsaugoti, ir paspauskite mygtuką Q, kad būtų pateiktas peržiūros meniu. Norėdami apsaugoti nuotrauką, pasirinkite  $[O_{\blacksquare}]$  ir paspauskite  $\textcircled{\tiny{\textcircled{\tiny\textcirc}}}$ , tada paspauskite  $\triangle$  arba  $\nabla$ . Apsaugotos nuotraukos pažymimos piktograma OT (apsauga). Jei norite pašalinti apsauga, paspauskite  $\wedge$  arba  $\nabla$ . Taip pat galite apsaugoti keletą pažymėtų nuotraukų.

 $\mathbb{R}$  . Vaizdu pasirinkimas ([Pasir bedrinimo užs.],  $[O_{\blacksquare}]$ , [Ištrinti Pasirinktą])" (80 psl.)

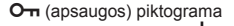

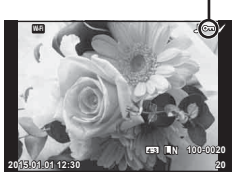

#### **Perspėjimai**

• Formatuojant kortelę, visos nuotraukos ištrinamos, net jei jos ir buvo apsaugotos.

## **Nuotraukų trynimas**

Pasirinkite nuotrauka, kuria norite pašalinti, ir paspauskite mygtuką  $\widehat{\mathfrak{m}}$ . Pasirinkite [Taip] ir paspauskite mygtuka  $\circledcirc$ .

Ištrinti nuotraukas galite ir be patvirtinimo – tereikia pakeisti mygtuko nuostatas.  $\mathbb{R}$  [Greit.Tryn.] (105 psl.)

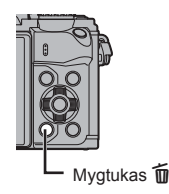

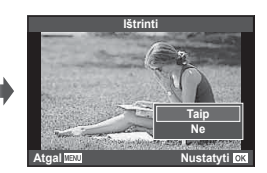

# **Persiuntimo užsakymo nustatymas vaizdams ([Bendrinimo užs.])**

Galite iš anksto pasirinkti vaizdus, kuriuos norite perkelti į išmanųjį telefoną. Taip pat galite naršyti tik į bendrinimo užsakymą įtrauktus vaizdus. Peržiūrėdami norimą perkelti vaizdą paspauskite  $\textcircled{\tiny N}$ , kad būtų rodomas peržiūros meniu. Pasirinkę [Bendrinimo užs.] ir paspaudę  $\otimes$ , paspauskite  $\Delta$  arba  $\nabla$  ir nustatykite vaizdo ir rodinio bendrinimo užsakyma. Norėdami atšaukti bendrinimo užsakyma, paspauskite  $\wedge$  arba  $\nabla$ . Galite iš anksto pasirinkti vaizdus, kuriuos norite perkelti, ir iš karto nustatyti bendrinimo užsakymą.  $\mathbb{R}$  "Vaizdų pasirinkimas ([Pasir bedrinimo užs.],  $[O_{\blacksquare}]$ , [Ištrinti Pasirinktą])" (80 psl.) , "Vaizdų persiuntimas į išmanųjį telefoną" (120 psl.)

### Perspėjimai

- Į bendrinimo užsakymą galite įtraukti 200 kadrų.
- I bendrinimo užsakymus negalima itraukti RAW formato nuotraukų arba "Motion JPEG"  $(HIDH, HSDH$  arba  $m_{\text{max}}^{\text{NN}})$  filmu.

# **Vaizdų pasirinkimas ([Pasir bedrinimo užs.], [**0**], [Ištrinti Pasirinktą])**

Galite pasirinkti kelis [Pasir. bendrinimo užs.], [O-n] arba [Ištrinti Pasirinktą].

Paspauskite rodyklės ekrano mygtuką Ø (77 psl.), kad pasirinktumėte vaizdą; šiame vaizde bus parodyta piktograma v. Jei norite atšaukti pasirinkimą, dar kartą paspauskite mygtuką  $\blacksquare$ .

Paspauskite (%), kad būtų parodytas meniu, tada pasirinkite [Pasir. bendrinimo užs.], [O¬] arba [Ištrinti Pasirinkta].

#### **Garso įrašymas**

Prie esamos nuotraukos pridėti garso įrašą (iki 30 sek. trukmės).

- **1** Atverkite nuotrauką, prie kurios norite pridėti garso  $iraša$ , ir paspauskite  $@$ .
	- Apsaugotoms nuotraukoms negalima įrašyti garso.
	- Peržiūros meniu taip pat galima įrašyti garsą.
- **2** Pasirinkite [U] ir paspauskite  $\circledcirc$ .
	- Jei norite išeiti nepridėję įrašo, pasirinkite [Ne].
- 3 Norėdami pradėti įrašymą, pasirinkite l Paleidimas] ir paspauskite  $\circledcirc$ .
	- $\cdot$  Jei norite stabdyti įrašymą įpusėję, paspauskite  $\circledast$ .
- **4 Irašymui sustabdyti paspauskite @.** 
	- Nuotraukas su garso įrašais nurodys piktograma  $\mathbb{D}$ .
	- Įrašui ištrinti atlikdami 3 veiksmą pasirinkite [Ištrinti].

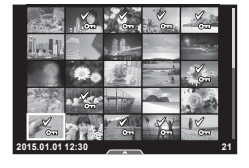

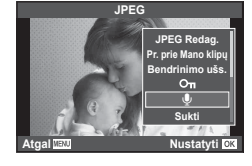

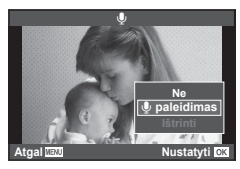

# **Jutiklinio ekrano naudojimas**

Naudodamiesi jutikliniu skydeliu galite atlikti veiksmus su vaizdais.

#### Visų kadrų peržiūra

#### **Papildomų vaizdų peržiūra**

• Slinkite pirštu į kairę vėlesniems kadrams peržiūrėti, o į dešinę – ankstesniems kadrams peržiūrėti.

#### **Priartinimas peržiūrint**

- Lengvai palieskite ekraną, kad būtų rodomas slankiklis ir  $\blacksquare$ .
- Slinkiklį paslinkite aukštyn arba žemyn, kad vaizdą priartintumėte arba nutolintumėte.
- Kai nuotrauka priartinta, per ekraną slinkite pirštu.
- Norėdami atverti rodyklės peržiūros langą, bakstelėkite P.

Dar kartą bakstelėkite  $\Box$  ir įjunkite kalendoriaus peržiūrą ir "Mano klipai" peržiūrą.

#### ■ Rodyklės / "Mano klipai" / kalendoriaus peržiūra

#### **Puslapis pirmyn / puslapis atgal**

- Slinkite pirštu aukštyn, kad peržiūrėtumėte kitą puslapį, arba žemyn, kad peržiūrėtumėte ankstesnį puslapį.
- Norėdami pasirinkti rodomų nuotraukų skaičių, naudokite  $\mathbb{E}$  arba  $\mathbb{E}$ .
- Norėdami grįžti į pavienių kadrų peržiūrą, kelis kartus bakstelėkite **P**.

#### **Vaizdų peržiūra**

• Bakstelėkite vaizdą, kad peržiūrėtumėte jį viso kadro režimu.

#### **Nuotraukų parinkimas ir apsaugojimas**

Peržiūrėdami pavienius kadrus, lengvai palieskite ekraną, kad būtų rodomas jutiklinio ekrano meniu. Tada galite atlikti norimus veiksmus paliesdami jutiklinio ekrano meniu esančias piktogramas.

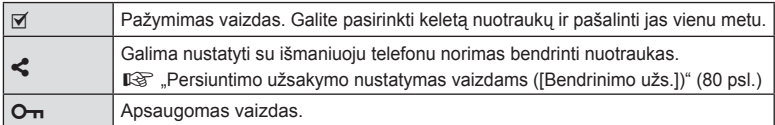

#### Perspėjimai

- Nelieskite ekrano nagais ar kitais aštriais daiktais.
- Jutiklinio ekrano veikimą gali trikdyti pirštinė ir ekrano apsaugos priemonė.

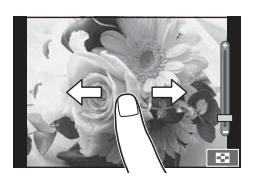

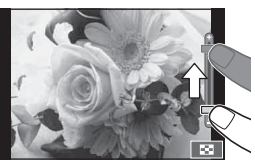

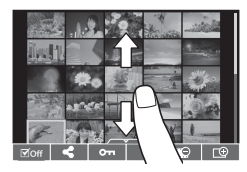

*3*

Peržiūr

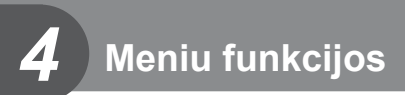

# **Pagrindiniai meniu veiksmai**

Meniu pateiktos fotografavimo ir peržiūros parinktys, nepavaizduotos tiesioginio valdymo priemonėse. Šiomis parinktimis galite pritaikyti fotoaparatą savo poreikiams, kad naudotis juo būtų lengviau.

| <b>D</b>                | Pirminės ir pagrindinės fotografavimo parinktys            |
|-------------------------|------------------------------------------------------------|
| $\mathbf{c}_2$          | Pažangios fotografavimo parinktys                          |
| $\overline{\mathbb{R}}$ | Peržiūros ir retušavimo parinktys                          |
| l ag                    | Fotoaparato nuostatų pritaikymas pagal poreikius (99 psl.) |
|                         | Fotoaparato saranka (pvz., data ir kalba)                  |

**1** Paspauskite mygtuką MENU, kad būtų parodyti meniu.

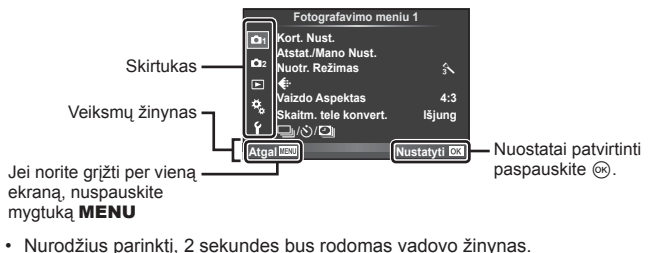

- Norėdami peržiūrėti ar paslėpti žinynus, paspauskite mygtuką INFO.
- **2** Mygtukais  $\Delta \nabla$  pasirinkite skirtuką, tada paspauskite  $\otimes$ .
- **3** Mygtukais  $\Delta \nabla$  pasirinkite elementą ir paspauskite  $\otimes$ , kad pamatytumėte jo parinktis.

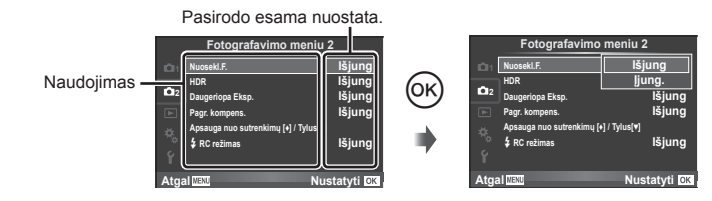

- **4** Mygtukais  $\Delta \nabla$  pažymėkite parinktį, tada paspauskite  $\textcircled{\tiny{\textcircled{\tiny{R}}}}$ , kad pasirinktumėte.
	- Pakartotinai paspaudę mygtuką MENU išeisite iš meniu.

# **<b>8** Pastabos

• Gamyklines kiekvienos parinkties nuostatas žr. "Meniu katalogas" (146 psl.) .

*4*

Meniu funkcijos (fotografavimo meniu

# **Fotografavimo meniu 1 ir Fotografavimo meniu 2 naudojimas**

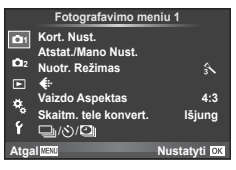

#### **Fotografavimo meniu 1 Fotografavimo meniu 2**

 $\bullet$  Kort. Nust. (83 psl.) Atstat./Mano Nust. (84 psl. ) Nuotr. Režimas (85 psl. )  $\leftarrow$  (85 psl.) Vaizdo Aspektas (60 psl. ) Skaitm. tele konvert. (86 psl. )  $\Box$ <sub>i</sub>/ $\Diamond$ )/ $\Box$  (fotografavimo serijomis / laikmačio / uždelsto laiko nuostatos) (57 , 86, 87 psl.)

 $\bullet$  Nuosekl.F. (88 psl.) HDR (91 psl.) Daugeriopa Eksp. (86 psl. ) Pagr. kompens. (93 psl.) Apsauga nuo sutrenkimų [ $\bullet$ ] / Tylus[♥] (94 psl.)  $\overline{\mathbf{2}}$  RC režimas (94 psl.)

## **Kortelės formatavimas (Kort. Nust.)**

Jei su šiuo fotoaparatu kortelė bus naudojama pirmą kartą arba jeigu ji buvo naudota su kitu fotoaparatu ar kompiuteriu, kortelę reikia formatuoti šiuo fotoaparatu. Kortelės formatavimo metu ištrinami visi kortelėje saugomi duomenys (taip pat ir apsaugotos nuotraukos).

Prieš formatuodami naudotą kortelę, patikrinkite, ar joje nėra nuotraukų, kurias norėtumėte įrašyti.  $\mathbb{I} \mathcal{F}$ , Tinkamos naudoti kortelės" (132 psl.)

- **1** Fotografavimo meniu 1 W pasirinkite [Kort. Nust.].
- **2** Pasirinkite [Formavimas] ir paspauskite  $\circledcirc$ .

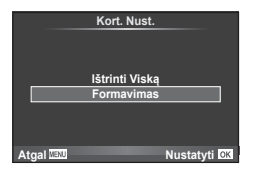

- **3** Pasirinkite [Taip] ir paspauskite  $\omega$ .
	- Atliekamas formatavimas.

## **Visų vaizdų šalinimas (Kort. Nust.)**

Pašalinamos visos padarytos nuotraukos. Apsaugotos nuotraukos paliekamos.

- **1** Fotografavimo meniu 1 W pasirinkite [Kort. Nust.].
- **2** Pasirinkite nuostatą [Ištrinti Viską] ir paspauskite  $(\infty)$ .
- **3** Pasirinkite [Taip] ir paspauskite  $\otimes$ .
	- Pašalinamos visos nuotraukos.

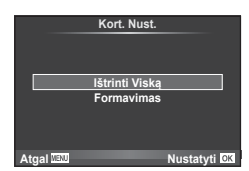

# **Numatytųjų nuostatų grąžinimas (atstatymas)**

Numatytąsias fotoaparato nuostatas galima lengvai grąžinti.

- 1 Fotografavimo meniu 1<sup>0</sup> pasirinkite [Atstat./Mano Nust.].
- **2** Pasirinkite [Atkurti] ir paspauskite  $\textcircled{e}$ .
	- Pasirinkite [Atkurti] ir paspauskite  $\triangleright$ . kad pasirinktumėte atkūrimo tipą. Norėdami atkurti visas nuostatas, išskyrus datą, laiką ir keletą kitų, pasirinkite [Pilnas] ir paspauskite  $@$ . ■ "Meniu katalogas" (146 psl.)

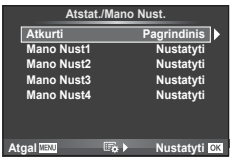

**3** Pasirinkite [Taip] ir paspauskite  $\otimes$ .

## **Mėgstamų nuostatų nustatymas (Mano nustatymas)**

#### **Nuostatos "Mano nustatymas" įrašymas**

Esamas fotoaparato režimų nuostatas (išskyrus fotografavimo režimą) galite įrašyti viename iš keturių nustatymų bankų ("Mano nustatymas"). Įrašytas nuostatas galima iškviesti naudojant P, A, S ir M režimus. Kiekviename banke laikomi š anksto nustatyti deriniai.

- **1** Jei norite įrašyti, pakeiskite nuostatas.
- **2** Fotografavimo meniu 1 W pasirinkite [Atstat./Mano Nust.].
- **3** Pasirinkite norimą įrašymo vietą ([Mano Nust1]–[Mano Nust4]) ir paspauskite  $\triangleright$ .
	- Pasirinkus [Nustatyti] įrašomi esami nustatymai, perrašant banke esančias nuostatas.
	- Registravimo funkcijai atšaukti pasirinkite [Atkurti].
- 4 Pasirinkite [Nustatyti] ir paspauskite @.
	- Nuostatos, kurias galima įrašyti į "Myset"  $\mathbb{R}$ " "Meniu katalogas" (146 psl.)
	- Kiekviename banke laikomi š anksto nustatyti deriniai. Jei fotoaparato nuostatų atkūrimo metu pasirinkama [Atkurti] > [Visas], atkuriamos kiekvienam bankui siūlomos nuostatos. Numatytuosius nustatymus rasite "Numatytosios "Mano nustatymai" parinktys" (153 psl.).

#### **Naudojimasis nuostata "Mano nustatymas"**

Nustato fotoaparato parametrų vertes, nurodytas "Mano nustatymas".

- **1** Fotografavimo meniu 1 W pasirinkite [Atstat./Mano Nust.].
- **2** Pasirinkite norimas nuostatas ([Mano Nust1]–[Mano Nust4]) ir paspauskite  $(\%)$ .
- **3** Pasirinkite [Taip] ir paspauskite  $\circledcirc$ .

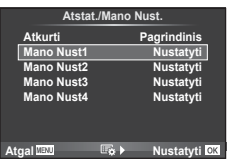

- Jei "Mano nustatymas" vykdomas per meniu, fotografavimo režimas nekinta.
- Jei "Mano nustatymą" priskiriate kuriam nors mygtukui, galite formuoti jį tiesiog paspaudę mygtuką. Atlikus šią operaciją, fotografavimo režimas pasikeis į saugomų duomenų režimą.
- "Mano nustatyma" taip pat galite priskirti režimu ratuko **ART** arba **HNIO** padėčiai.

*4*

# **Apdorojimo parinktys (Nuotr. Režimas)**

Naudodami nuostatą [Nuotr. Režimas] (68 psl. ) galite atskirai sureguliuoti kontrastą, ryškumą ir kitus parametrus. Kiekvieno nuotraukos režimo pakeitimai įrašomi atskirai.

**1** Fotografavimo meniu 1 W pasirinkite [Nuotr. Režimas].

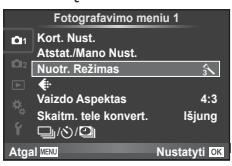

- **2** Mygtukais  $\Delta \nabla$  pasirinkite parinktį ir paspauskite  $\otimes$ .
- **3** Paspauskite  $\triangleright$ , kad pamatytumėte pasirinktos parinkties nuostatas.

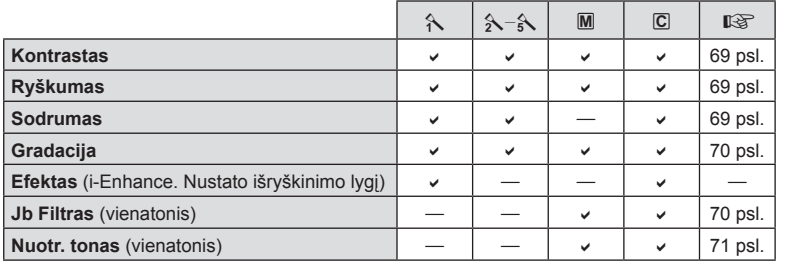

# % Patarimai

• Galite sumažinti meniu rodomų nuotraukos režimo parinkčių skaičių.  $\mathbb{R}$  [Nuotr. Režimo Nustat.] (101 psl.)

## **Perspėjimai**

• Kontrasto pokyčiai taikomi tik režimu [Normalus].

# **Vaizdo kokybė** ( **€:**·)

Pasirinkite vaizdo kokybe. Nuotrauku ir filmu kokybę galite pasirinkti atskirai. Tai yra ta pati funkcija, kuri pasiekiama tiesioginio valdymo [ nie-lementu.  $\mathbb{R}$  » vaizdo kokybės pasirinkimas (nuotraukos vaizdo kokybės režimas)" (60 psl.), "Vaizdo kokybės pasirinkimas (filmuoto vaizdo kokybės režimas)" (61 psl.)

- Galite pakeisti JPEG vaizdo dvdžio ir suspaudimo derini, taip pat  $[\mathbf{\mathbb{N}}]$  ir  $[\mathbf{\mathbb{S}}]$  pikseliu skaičius. [ $\blacktriangleleft$ :- Nustatyti], [Taškų Skaič]  $\mathbb{R}$  "Filmavimo vaizdų dydžio ir glaudinimo lygio deriniai" (116 psl.)
- Galite pakeisti filmuotos medžiagos glaudinimo formatavimo / kadrų dažnio derinį, filmukų filmavimo laiką bei lėto / greito veiksmo filmavimo efekta.  $\mathbb{R}$  = Filmo specifikacijos nustat." (107 psl.)

## **Skaitmeninis išdidinimas (skaitmeninis telekonverteris)**

Skaitmeninis telekonverteris naudojamas didesniam priartinimui nei dabartinis priartinimo santykis. Fotoaparatas įrašo visą apkarpymo padėtį. Priartinimas didinamas apie 2×.

- **1** Fotografavimo meniu 1 W pasirinkite parametro [Skaitm. tele konvert.] vertę [ljungta].
- **2** Vaizdas ekrane bus padidintas dukart.
	- Objektas bus įrašytas toks, koks atrodo ekrane.

#### Perspėjimai

- Skaitmeninis išdidinimas negalioja daugeriopai ekspozicijai, naudojant režimą  $\blacksquare$ , arba kai 30, 日, 图, 图 arba 图 pasirinkti SCN režimu.
- Ši funkcija neveikia, jei įjungtas režimas  $\mathfrak{P}$  ir nustatyta parametro [Filmo efektas] vertė [Įjungta].
- Kai rodomos RAW nuotraukos, ekrane matoma sritis rodoma rėmeliu.
- AF rėmelis pašalinamas.

# **Laikmačio nustatymas (**j**/**Y**)**

Galima pritaikyti laikmačio veikimą.

**1** Fotografavimo meniu 1 **P**<sub>1</sub> pasirinkite  $[\Box_0/\sqrt{2}]$ .

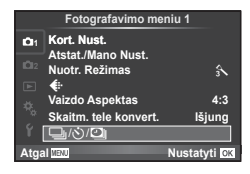

- **2** Pasirinkite  $[\Box_{\mathbb{I}}/\mathring{\circ}]$  ir paspauskite  $\triangleright$ .
- **3** Pasirinkite  $[\vec{C}]$  (pasirinktinis) ir paspauskite  $\triangleright$ .
- **4** Mygtukais  $\Delta \nabla$  pasirinkite elementą, tada paspauskite  $\triangleright$ .
	- Mygtukais  $\Delta \nabla$  pasirinkite nuostatą, tada paspauskite  $\otimes$ .

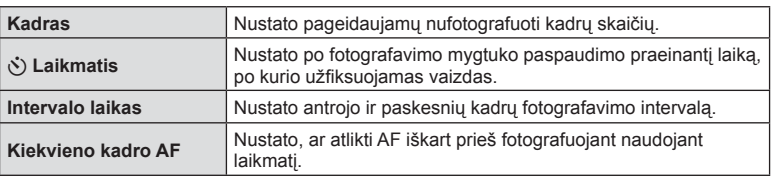

# Automatinis fotografavimas nustatytais intervalais (**D** fotofilmas)

Galima nustatyti, kad fotoaparatas automatiškai fotografuotų nustatytu intervalu. Nufotografuotus kadrus galima įrašyti kaip vieną filmą. Šią nuostatą galima naudoti tik fotografuojant režimais P / A / S / M.

**1** Fotografavimo meniu 1 **P** pasirinkite  $[\Box_1/\Diamond]\Box_1$ .

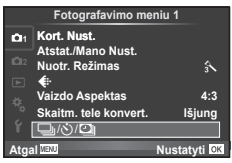

- **2** Pasirinkite [Uždelsto laiko nustatymai] ir paspauskite  $\triangleright$ .
- **3** Pasirinkite [liungta], paspauskite  $\triangleright$  ir nustatykite toliau išvardytas nuostatas.

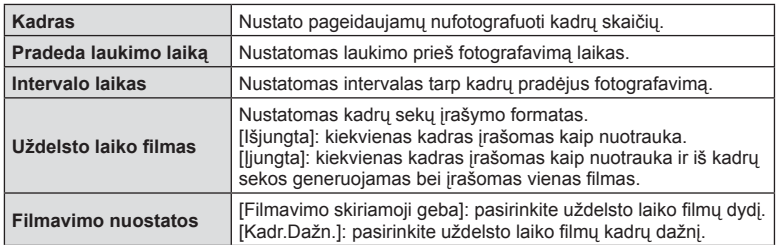

## **4** Fotografuokite.

- Kadrai fiksuojami net tuo atveju, jeigu vaizdas nesufokusuotas pasirinkus AF. Jeigu norite nustatyti fokusavimo padėtį, fotografuokite naudodami RF režimą.
- [Įrašo Perž.] veikia 0,5 sek.
- Jeigu prieš fotografavimą arba jo metu kaip fotografavimo intervalas nustatyta 1 min. 31 sek. ar ilgesnis laikotarpis, praėjus 1 minutei bus išjungtas ekranas ir fotoaparatas. Likus 10 sek. iki fotografavimo bus automatiškai įjungtas maitinimas. Norėdami įjungti išjungtą ekraną, paspauskite fotografavimo mygtuką.

## Perspėjimai

- Jeigu AF režimas nustatytas į [C-AF] arba [C-AF+TR], jis automatiškai pakeičiamas į [S-AF].
- Fotofilmo režimu jutiklinės funkcijos išjungiamos.
- Kartu su HDR fotografavimu naudoti negalima.
- Fotofilmavimo negalima naudoti kartu su nuosekliuoju fotografavimu, daugeriopa ekspozicija, ilgalaike ekspozicija, laiko ekspozicija arba sudėtine fotografija
- Jeigu blykstės įkrovimo trukmė ilgesnė negu laikotarpis tarp fotografavimų, blykstė neveiks.
- Jeigu fotoaparatas automatiškai išjungiamas per pertrauką tarp fotografavimų, jis bus įjungtas prieš kitą fotografavimą.
- Jeigu netinkamai įrašoma nors viena nuotrauka, uždelsto laiko filmas negeneruojamas.
- Jeigu kortelėje nepakanka vietos, uždelsto laiko filmas neirašomas.
- HDMI išvestis negalima, kai filmuojant [Filmavimo nuostatos] > [Filmavimo skiriamoji geba] nustatymuose yra pasirinkta [4K].
- Fotofilmas bus atšauktas, jeigu bus panaudota nors viena iš toliau nurodytu parinkčių: režimo ratukas, mygtukas **MENU**, mygtukas  $\blacktriangleright$ , objektyvo atlaisvinimo mygtukas arba bus prijungtas USB laidas.
- Išjungus fotoaparatą, fotofilmas bus atšauktas.
- Jeigu baterijoje bus per mažai įkrovos, fotografavimas gali būti nutrauktas nebaigus fotografuoti. Prieš pradėdami fotografuoti įsitikinkite, kad baterija tinkamai įkrauta.
- Atsižvelgiant į jūsų sistemą, kompiuteryje [4K] filmų galite nematyti. Daugiau informacijos rasite "OLYMPUS" svetainėje.

## **Nuostatų keitimas darant nuotraukų seriją (nuoseklusis fotografavimas)**

Nuoseklusis fotografavimas reiškia automatinį nuostatų keitimą fotografuojant nuotraukų arba vaizdų seriją, kad būtų užfiksuoti keli kadrai su panašiomis vertėmis.

**1** Fotografavimo meniu 2  $\bullet$ <sub>2</sub> pasirinkite [Nuosekl.F.] ir paspauskite  $\circledcirc$ .

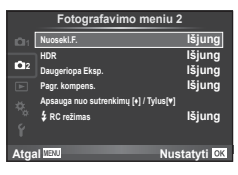

- **2** Pasirinkę [[jungta], paspauskite  $\triangleright$  ir pasirinkite nuosekliojo fotografavimo tipą.
	- Pasirinkus nuoseklųjį fotografavimą ekrane rodoma **BKT**.
- **Fokusavimo BKT -- AE BKT WB BKT FL BKT ISO BKT ART BKT -- A-- G-- Nuosekl.F. Nustatyti OX**
- **3** Paspauskite  $\triangleright$ , pasirinkite parametrų nuostatas, pvz., nuotraukų skaičių, tada paspauskite mygtuką  $\circledcirc$ .
	- Toliau spauskite mygtuką  $\circledast$ , kol grįšite į ekraną, kuriame atlikote 1 veiksmą.
	- Jei atlikdami 2 veiksmą pasirinksite [Išjungta], nuosekliojo fotografavimo nuostatos bus įrašytos ir galėsite fotografuoti įprastai.

## **Perspėjimai**

- Negalima naudoti fotografuojant HDR režimu.
- Negalima naudoti karstu su fotofilmo režimu.
- Jei fotoaparato atminties kortelėje nepakanka vietos pasirinktam kadrų skaičiui, nuosekliojo fotografavimo metu fotografuoti negalėsite.

 $|T|$ 89

*4*

#### **AE BKT (AE nuoseklusis fotografavimas)**

Darydamas kiekvieną kadrą fotoaparatas vis pakeičia ekspoziciją. Keitimo žingsnį galima keisti: 0,3 EV, 0,7 EV arba 1,0 EV. Fotografuojant pavienių nuotraukų režimu kiekvieną kartą nuspaudus fotografavimo mygtuką iki galo padaroma nuotrauka, o fotografavimo serijomis režimu fotografavimas trunka eiga, kol neatleidžiamas fotografavimo mygtukas: be pakeitimo, neigiamas, teigiamas. Nuotraukų skaičius – 2, 3, 5 arba 7

- Nuosekliojo fotografavimo metu **IBKT** indikatorius šviečia žaliai.
- Fotoaparatas pakeičia ekspoziciją keisdamas diafragmą ir išlaikymą (režimas P), išlaikymą (režimai A ir M) arba diafragmą (režimas S).
- Fotoaparatas keičia reikšmę, parinktą ekspozicijai kompensuoti.
- Pakeitus [EV Nust.] vertę, pakinta nuosekliojo fotografavimo keitimo žingsnio dydis. go "Vartotojo meniu naudojimas" (99 psl.)

#### **Bsb BKT (Bsb nuoseklusis fotografavimas)**

Fotografuojant vieną kadrą automatiškai sukuriami trys vaizdai su skirtingu baltos spalvos balansu (koreguojant tam tikros spalvos kryptimi), pradedant esamu metu parinkta baltos spalvos balanso verte. Bsb nuoseklusis fotografavimas galimas režimais P, A, S ir M.

- Baltos spalvos balansą galima keisti 2, 4 arba 6 žingsniais, A–B (geltonoje–mėlynoje) ir G–M (žalioje–rožinėje) ašyse.
- Fotoaparatas keičia vertę, parinktą baltos spalvos balansui kompensuoti.

#### **FL BKT (FL nuoseklusis fotografavimas)**

Fotoaparatas trijuose kadruose blykstę naudoja skirtingai (pirmajame kadre niekas nekeičiama, antrajame naudojama neigiama, trečiajame – teigiama vertė). Fotografuojant pavienius kadrus nuotrauka padaroma kaskart nuspaudus fotografavimo mygtuką; fotografuojant serijomis visos nuotraukos padaromos, kol fotografavimo mygtukas laikomas nuspaustas.

- Nuosekliojo fotografavimo metu **[BKT]** indikatorius šviečia žaliai.
- Pakeitus [EV žingsnis] vertę, pakinta nuosekliojo fotografavimo keitimo žingsnio dydis. **IGG** .Vartotojo meniu naudojimas" (99 psl.)

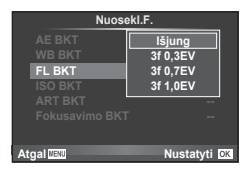

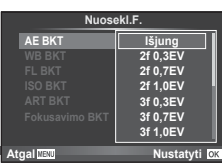

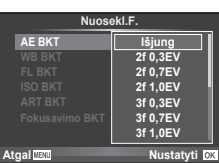

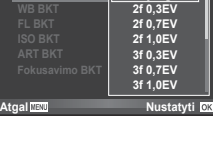

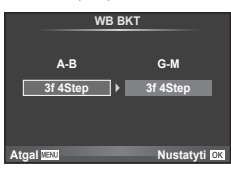

## **ISO BKT (ISO nuoseklusis fotografavimas)**

Fotoaparatas padaro tris kadrus ir keičia jautrumą, tuo pat metu išlaikydamas vienodą išlaikymą ir diafragmą. Keitimo žingsnį galima keisti: 0,3 EV, 0,7 EV arba 1,0 EV. Kiekvieną kartą paspaudus fotografavimo mygtuką fotoaparatas padaro tris kadrus: pirmajame jautrumas toks, koks nustatytas (jei parinktas automatinis jautrumas – optimali vertė), antrajame kadre – neigiama modifikacija, o trečiajame kadre – teigiama modifikacija.

- Pakeitus [ISO žingsn.] vertę nuosekliojo fotografavimo keitimo žingsnio dydis nekinta. gomas" (99 psl.)
- Nuoseklusis fotografavimas atliekamas nepriklausomai nuo viršutinės ribos, nustatytos [Automatinio ISO nuost.]. go ... Vartotojo meniu naudojimas" (99 psl.)

### **ART BKT (ART nuoseklusis fotografavimas)**

Kiekvieną kartą atleidus fotografavimo mygtuką, fotoaparatas įrašys kelias nuotraukas su skirtingais Art filtro nustatymais. Nuosekliojo fotografavimo Art filtrą galite įjungti arba išjungti kiekvienam nuotraukų režimui.

- Įrašymas gali užtrukti.
- ART BKT negali būti derinamas su Bsb BKT arba ISO BKT.

### **Fokusavimo BKT (nuoseklusis fotografavimas fokusavimo režimu)**

Padarykite keletą nuotraukų skirtingose fokusavimo padėtyse. Fokusavimas vis labiau tolsta nuo pradinės padėties. Nuotraukų skaičių pasirinkite naudodamiesi nuostata [Nustatyti nuotraukų skaičių], o fokusavimo atstumą keiskite naudodamiesi nuostata [Fokusav. diferencialas].

Pasirinkite mažesnes [Fokusav. diferencialas] vertes, jei norite sumažinti fokusavimo atstumo pokytį, ir didesnes vertes, jei norite jį padidinti.

Jei iki galo nuspausite fotografavimo mygtuką ir iš karto jį atleisite, fotografavimas vyks tol, kol nufotografuosite pasirinktą nuotraukų skaičių. Norėdami baigti fotografuoti, dar kartą iki galo nuspauskite fotografavimo mygtuką.

- Nuoseklusis fotografavimas fokusavimo režimu negalimas, naudojant objektyvus su standartiniais "Four Thirds" apsodais.
- Jei fotografuojant reguliuojamas priartinimas ar fokusavimas, nuoseklusis fotografavimas fokusavimo režimu baigiamas.
- Fotografuoti baigiama, kai fokusavimas pasiekia begalybę.

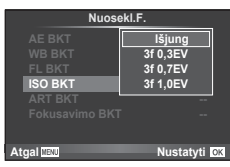

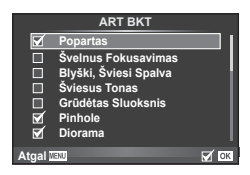

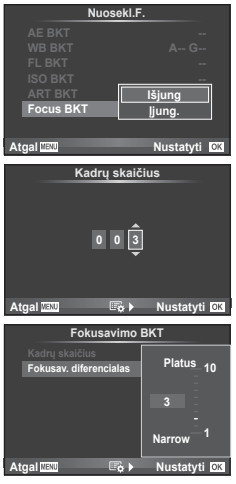

# **Fotografavimas HDR (didelio dinaminio diapazono) režimu**

Fotoaparatu nufotografuojami keli vaizdai ir automatiškai sujungiami į vieną HDR vaizdą. Taip pat galite nufotografuoti kelis vaizdus ir HDR vaizdus apdoroti kompiuteriu (HDR nuoseklusis fotografavimas). P, A ir S režimais ekspozicijos kompensavimą galima naudoti pasirinkus [HDR1] ir [HDR2]. M režimu fotografuojant pasitelkus HDR funkciją ekspoziciją galima reguliuoti, kaip pageidaujama.

**1** Fotografavimo meniu 2  $\bullet$  pasirinkite [HDR] in paspauskite  $(\infty)$ .

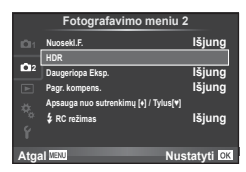

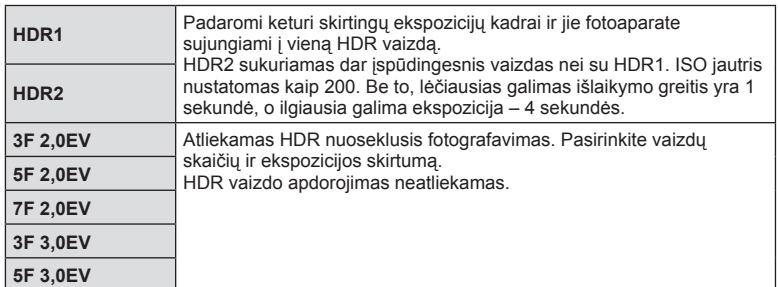

## **2** Pasirinkite HDR fotografavimo tipa ir paspauskite mygtuka  $\textcircled{\tiny{\textsf{R}}}$ .

## **3** Fotografuokite.

• Kai nuspaudžiate fotografavimo mygtuką, fotoaparatas automatiškai nufotografuoja nustatytą vaizdų skaičių.

#### **Perspėjimai**

- Jei fotografuojate taikydami ilgesnį išlaikymą, skaitmeninio triukšmo gali būti daugiau.
- Fotografuokite pritvirtinę fotoaparatą ant trikojo ar kito stabilaus daikto.
- Ekrane arba vaizdo ieškiklyje rodomas vaizdas skirsis nuo vaizdo, gauto apdorojus HDR sistema.
- Naudojant [HDR1] ir [HDR2], HDR sistema apdorotas vaizdas bus įrašytas JPEG formatu. Jei nustatyta vaizdo kokybė yra [RAW], vaizdas išsaugomas RAW ir JPEG formatais. Vienintelis vaizdas, įrašytas RAW formatu, yra tas, kurio ekspozicija yra tinkama.
- Nustačius [HDR1] / [HDR2], nuotraukų režimas nustatomas kaip [Natūralus], o spalvų nuostata – kaip [sRGB]. Funkcija [Pastovus AF] neveikia.
- Kartu su HDR fotografavimo priemonėmis negalima naudoti blykstės, nuosekliojo fotografavimo, daugybinės ekspozicijos ir fotofilmo funkcijų.

*4*

## **Daugeriopos ekspozicijos įrašymas vienoje nuotraukoje (daugeriopa ekspozicija)**

Naudodami esamu metu parinktą vaizdo kokybės parinktį, įrašykite daugeriopą ekspoziciją vienoje nuotraukoje.

- 1 Fotografavimo meniu 2 **3** pasirinkite [Daugeriopa Eksp.].
- **2** Reguliuokite nuostatas.

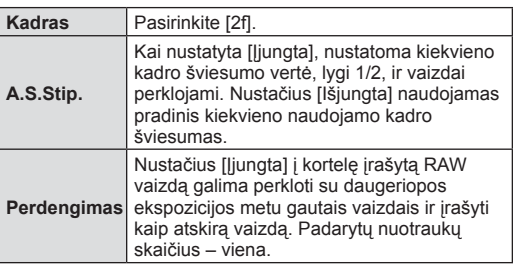

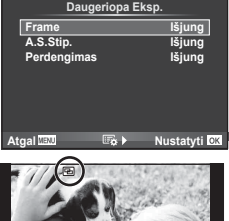

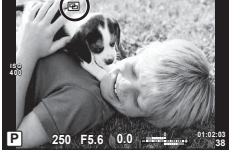

- **• •** codomas ekrane, kol taikomas daugeriopos ekspozicijos efektas.
- **3** Fotografuokite.
	- **• a** rodomas žaliai, kai prasideda fotografavimas.
	- Jei norite pašalinti paskutinę nuotrauką, spauskite  $\overline{m}$ .
	- Ankstesnė nuotrauka uždedama ant vaizdo, matomo per objektyvą, kaip kitos nuotraukos rėminimo priemonė.

# $\overline{\mathscr{D}}$  Patarimai

- Jei norite perdengti 3 ar daugiau rėmelių, funkcijai [(:-] parinkite RAW ir naudokite parinktį [Perdengimas], kad atliktumėte pakartotines daugeriopas ekspozicijas.
- Išsamesnė informacija apie RAW vaizdų perdengimą:  $\mathbb{I}\mathbb{F}\$  "Vaizdų perdengimas" (97 psl.)

## Perspėjimai

- Fotoaparatas nepersijungs į budėjimo režimą, jei įjungta daugeriopa ekspozicija.
- Nuotraukų, nufotografuotų kitu fotoaparatu, įtraukti į daugeriopą ekspoziciją negalima.
- Režimą [Perdengimas] nustačius į [Įjungta], vaizdai, rodomi pasirinkus RAW vaizdą, sudaromi pagal fotografuojant esamas nuostatas.
- Norėdami nustatyti fotografavimo funkcijas, visų pirma išjunkite daugeriopos ekspozicijos režimą. Kai kurių funkcijų nustatyti negalima.
- Toliau aprašytomis sąlygomis daugeriopos ekspozicijos režimas išjungiamas automatiškai nuo pirmos nuotraukos.

Išjungus fotoaparatą / paspaudus mygtuką  $\blacktriangleright$  / paspaudus mygtuką **MENU** / nustačius ne P, A, S, M režimą / išsikrovus baterijai / prie fotoaparato prijungus bet kokį laidą

- Jei RAW vaizdas pasirinktas, naudojant [Perdengimas], rodomas RAW+JPEG formatu įrašyto vaizdo JPEG vaizdas.
- Nuosekliojo fotografavimo metu fotografuojant daugeriopos ekspozicijos režimu, pirmumas teikiamas fotografavimui taikant daugeriopą ekspoziciją. Kol įrašomas sudėtinis vaizdas, atstatoma gamyklinė numatytoji nuosekliojo fotografavimo nuostata.

## **Matmenų iškraipymo koregavimas ir perspektyvos valdymas ( Pagr. kompens.)**

Matmenų koregavimo funkciją naudokite fotografuodami iš aukšto pastato apačios arba norėdami specialiai padidinti perspektyvos efektus. Šią nuostatą galima naudoti tik fotografuojant režimais  $P / A / S / M$ .

**1** Fotografavimo meniu 2  $\bullet$  pasirinkite [Pagr. kompens.] parametrą [Įjungta].

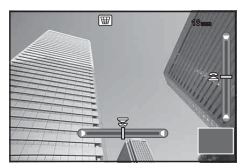

- **2** Ekrane sureguliuokite efektą ir pasiruoškite fotografuoti.
	- Matmenų iškraipymą koreguokite priekiniu arba užpakaliniu ratuku.
	- Naudodami  $\land \nabla \triangleleft \triangleright$  pasirinkite įrašoma sritį.
	- Norėdami atšaukti visus pakeitimus paspauskite ir palaikykite mygtuką  $\textcircled{\tiny M}$ .
	- Norėdami reguliuoti ekspozicijos kompensavimo ir kitas fotografavimo parinktis, kol veikia pagrindinis kompensavimas, paspauskite mygtuką **INFO**, kad galėtumėte peržiūrėti kitą, o ne pagrindinio kompensavimo ekraną. Jei norite toliau tęsti pagrindinį kompensavimą, spauskite mygtuką INFO tol, kol bus parodytas pagrindinio kompensavimo reguliavimo ekranas.
- **3** Fotografuokite.
	- Norėdami baigti pagrindinį kompensavimą, Fotografavimo meniu 2  $\bullet$ <sub>2</sub> pasirinkite [Pagr. kompens.] parametrą [Išjungta].

# **<b>8** Pastabos

• Jeigu funkcija  $[\overline{\mathbb{H}}]$  (Pagr. kompens.)] (65 psl.) pasinaudojant [Mygtuko Funkcija] yra priskiriama kokiam nors mygtukui, norėdami baigti matmenų iškraipymo koregavimą, palaikykite nuspaudę šį mygtuką.

#### Perspėjimai

- Kai pasirinktas vaizdo kokybės parametras [RAW], nuotraukos įrašomos RAW ir JPEG formatais.
- Naudojant konvertuojamuosius objektyvus norimo rezultato galima negauti.
- Atsižvelgiant į koregavimo apimtį, kai kurie AF objektai gali būti už rodomos srities ribų. Kai fotoaparatas fokusuoja AF objektą, esantį už rodomos srities ribų, rodoma piktograma  $(\hat{\mathbf{a}}, \hat{\mathbf{s}}, \hat{\mathbf{w}})$ .
- Kai fotografuojama naudojant skaitmeninį poslinkį, negalima naudoti šių režimų: Tiesiogiai BULB, tiesiogiai TIME arba sudėtinio fotografavimo / fotografavimo serijomis / nuosekliojo fotografavimo / HDR / daugeriopos ekspozicijos / skaitmeninio telekonverterio / filmavimo / [C-AF] ir [C-AF+TR] automatinio fokusavimo režimai / pastovaus AF / [e-Portretas] ir **ART** nuotraukų režimai / pritaikytas laikmatis / paryškinimo režimas
- Jei pasirinktas [Vaizdo Stab.] fokusavimo atstumas, bus koreguojama atsižvelgiant į pasirinktą fokusavimo atstumą. Židinio nuotolį pasirinkite naudodami [Vaizdo Stab.] (56 psl.) parinktį, išskyrus atvejus, kai naudojamas "Micro Four Thirds" arba "Four Thirds" objektyvas.

## **Apsaugos nuo sutrenkimų / tyliojo fotografavimo nustatymas (Apsauga nuo sutrenkimų [** $\ast$ **] / Tylus [** $\ast$ **])**

Nustatę apsaugos nuo sutrenkimų / tylaus fotografavimo nuostatą, naudodamiesi serijinio fotografavimo arba laikmačio funkcijomis (57 psl.) galėsite pasirinkti apsaugos nuo sutrenkimų arba tylų fotografavimą.

- **1** Fotografavimo meniu 2  $\bullet$ <sub>2</sub> pasirinkite [Apsauga nuo sutrenkimų [ $\bullet$ ] / Tylus [ $\bullet$ ]]
- **2** Pasirinkite elementą, kurį pageidaujate nustatyti.

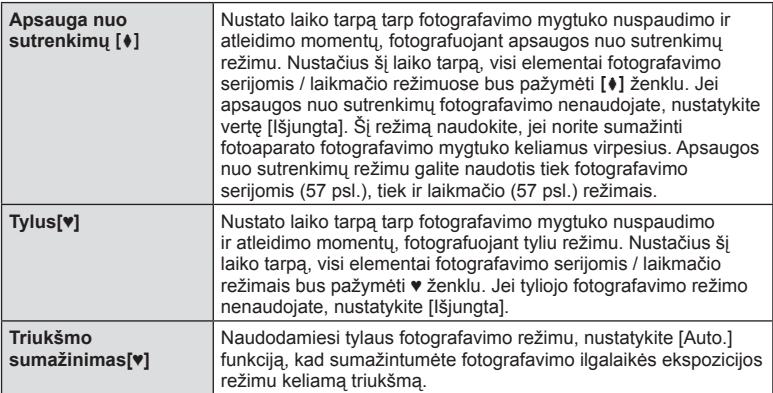

# **Fotografavimas naudojant belaidę nuotolinio valdymo blykstę**

Fotografuoti su blykste galite naudodamiesi integruota blykste arba specialia blykste, turinčia nuotolinio valdymo funkciją.

G .Fotografavimas naudojant nuotolinio valdymo blykstę" (135 psl.)

# **Peržiūros meniu naudojimas**

#### **Peržiūros meniu**

 $\mathbb{E}$  (78 psl.)  $f$  $(95$  psl.) Redagavimas (95 psl. ) Spausd. Tvarka (129 psl. ) Nust.Apsaug (97 psl. ) Jungimas prie išmanaus tel. (119 psl. )

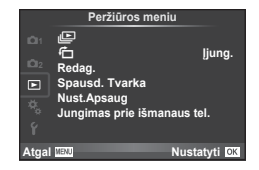

## **Nuotrauku rodymas pasukus (行)**

Kai nustatyta vertė [Įjungta], nuotraukos, padarytos pasukus fotoaparatą statmenai, automatiškai pasukamos ir rodomos taip pat statmenai.

## **Nuotraukų redagavimas**

Įrašytas nuotraukas galima redaguoti ir įrašyti kaip naujas.

- **1** Peržiūros meniu  $\blacktriangleright$  pasirinkite [Redag.] ir paspauskite  $\textcircled{\tiny{\textcircled{\tiny{R}}}}$ .
- **2** Mygtukais  $\Delta \nabla$  pasirinkite [Pasir. nuotr.] ir paspauskite  $\textcircled{\tiny{\textsf{R}}}$ .
- **3** Mygtukais  $\langle \rangle$  pasirinkite pageidaujamą redaguoti vaizdą ir paspauskite  $\langle \phi \rangle$ .
	- Jei nuotrauka yra RAW formato, rodoma parinktis [Neap.Duom.Red], jei JPEG rodoma [JPEG Redag.]. Jei vaizdas buvo įrašytas RAW+JPEG formatu, rodomas ir elementas [Neap.Duom.Red], ir [JPEG Redag.]. Meniu pasirinkite pagal tai, kurį vaizdą norite redaguoti.
- **4** Pasirinkite [Neap.Duom.Red] arba [JPEG Redag.] ir paspauskite  $\textcircled{s}.$

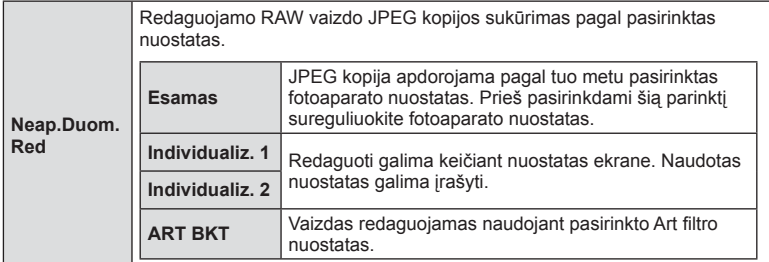

*4*

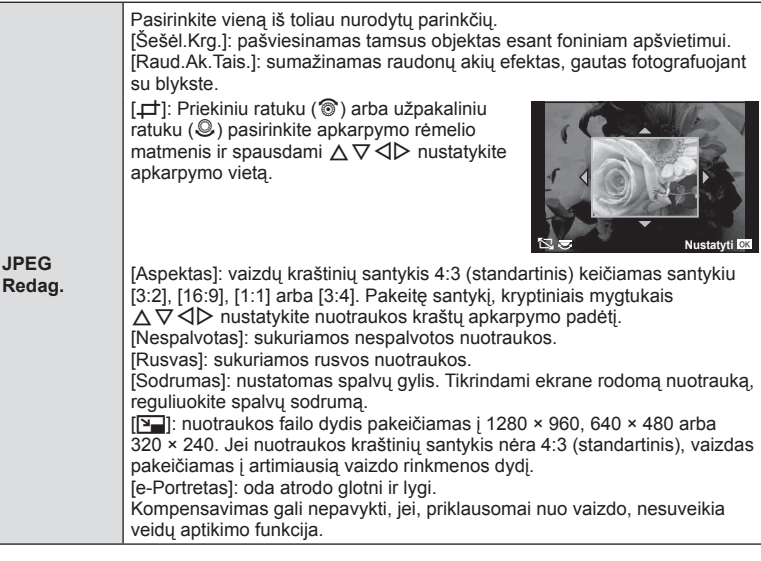

- **5** Baige nustatyti paspauskite  $\otimes$ .
	- Nuostatos bus pritaikytos vaizdui.
- **6** Pasirinkite [Taip] ir paspauskite  $\circledcirc$ .
	- Redaguotas vaizdas įrašomas į kortelę.

## Perspėjimai

- 3D nuotraukų, filmuotos medžiagos ir laikinai saugomų PHOTO STORY rinkmenų negalima redaguoti.
- Akių raudonumo koregavimo funkcija taip pat gali neveikti priklausomai nuo nuotraukos.
- JPEG nuotraukų taisyti negalima toliau nurodytais atvejais. Kai vaizdas būna apdorotas kompiuteriu, kai kortelėje nepakanka laisvos vietos ir kai vaizdas yra užfiksuotas kitu fotoaparatu.
- Keičiant nuotraukos dydį ([Q]) negalima pasirinkti didesnio pikselių skaičiaus, nei buvo įrašytas darant pradinę nuotrauką.
- Funkcijomis [ $\pm$ ] ir [Aspektas] galima naudotis taisant tik kraštinių santykio 4:3 (standartinis) nuotraukas.
- Kai pasirinkta parametro [Nuotr. Režimas] vertė [ART], [Spalvų Erdvė] vertė yra užfiksuota į [sRGB].

*4*

#### **Vaizdų perdengimas**

Galima perdengti ir kaip vieną vaizdą įrašyti ne daugiau kaip 3 fotoaparatu padarytų RAW formato nuotraukų kadrus.

Vaizdas įrašomas tuo metu nustatytu įrašymo režimu. (Jei nustatyta parinktis [RAW], kopija bus įrašyta [**U**N+RAW] formatu.)

- **1** Peržiūros meniu  $\blacktriangleright$  pasirinkite [Redag.] ir paspauskite  $\textcircled{\tiny{\textcircled{\tiny{R}}}}$ .
- **2** Mygtukais  $\wedge \nabla$  pasirinkite [Vaiz.Perdeng.], tada paspauskite  $\circledcirc$ .
- **3** Pasirinkite nuotraukų skaičių perdengimo srityje ir paspauskite  $\circledcirc$ .
- **4** Mygtukais  $\Delta \nabla \triangleleft \triangleright$  pasirinkite RAW vaizdus, kuriuos naudosite perdengdami.
	- Pasirinkus 3 veiksme nurodytą nuotraukų skaičių, bus parodytas perdengimo vaizdas.

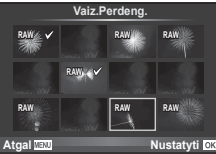

- **5** Reguliuokite dar kartą.
	- Mygtukais  $\triangleleft$  pasirinkite nuotrauka, o mygtukais  $\triangle \nabla$  sureguliuokite padidėjimą.
	- Padidėjimą galima reguliuoti 0,1–2,0 intervalu. Rezultatą patikrinkite ekrane.

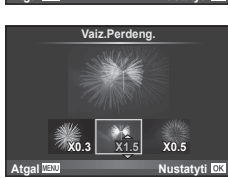

**6** Paspauskite <sup>@</sup>. Pasirodys patvirtinimo dialogo langas, tada pasirinkite [Taip] ir paspauskite  $(\infty)$ .

# $\widehat{\mathcal{D}}$ <sup>-</sup> Patarimai

• Norėdami perdengti 4 ar daugiau kadrų, įrašykite perdengimo vaizdą kaip RAW rinkmeną ir dar kartą pasirinkite [Vaiz.Perdeng.].

#### **Garso įrašymas**

Prie esamos nuotraukos pridėti garso įrašą (iki 30 sek. trukmės). Tai yra ta pati funkcija, kaip [U] peržiūros metu. (80 psl.)

## **Visos apsaugos atšaukimas**

Pasirinkus šią funkciją, galima atšaukti keleto nuotraukų apsaugą vienu metu.

- **1 I** peržiūros meniu pasirinkite [Nust.Apsaug].
- **2** Pasirinkite [Taip] ir paspauskite  $\circledcirc$ .

# **Sąrankos meniu naudojimas**

Nustatyti pagrindines fotoaparato funkcijas galite naudodamiesi  $\gamma$  sąrankos meniu.

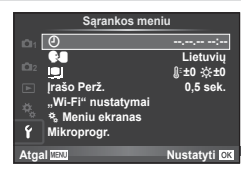

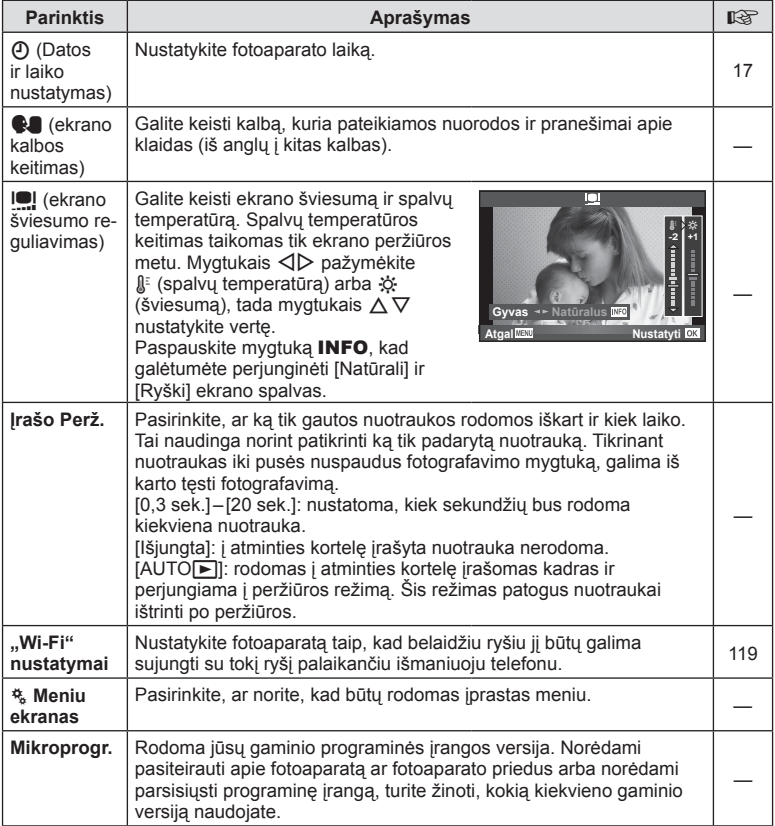

# **Vartotojo meniu naudojimas**

Fotoaparato nuostatos gali būti derinamos naudojant įprastą meniu  $\ddot{\mathbf{x}}$ .

#### **Įprastas meniu**

- **R** AF/RF (99 psl.)
- **S** Mygtukas/Diskas (100 psl.)
- $\blacksquare$  Paleidimas / $\blacksquare$  (100 psl.)
- **D** Rod./ $\blacksquare$ )/PC (101 psl.)
- Eksp./ $\Box$ ISO (103 psl.)
- $\bullet$  Vartotojo (104 psl.)
- $\bullet$   $\bullet$ :-/Splava/Bsb (104 psl.)
- **T** | rašyti/Trinti (105 psl.)
- **Z** Filmavimas (106 psl.)

**R** AF/RF

- **b** Imontuotas EVF (108 psl.)
- **k C** Naudingumas (109 psl.)

#### **prastas meniu <sup>1</sup>** R **AF/RF** Mygtuk<br>**J**šlaik./j tukas/Diskas S T U Ekranas/8/PC Eksp/p/ISO ö °E W **≉ Vartotojas**<br><del>∢</del>i: /Spalv./Bsb  $^{\circ}$ G **Nustatyti** OK Atgal

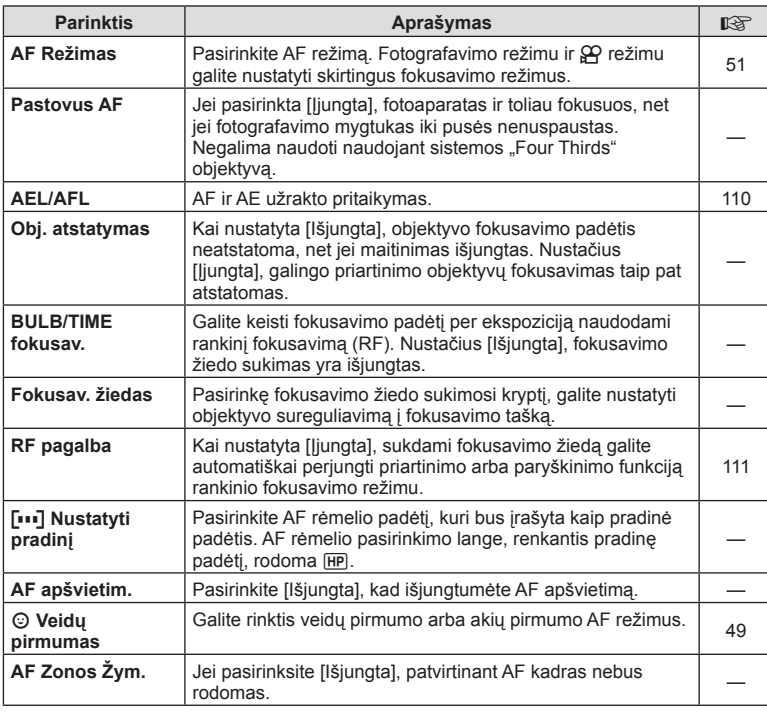

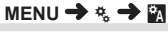

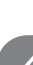

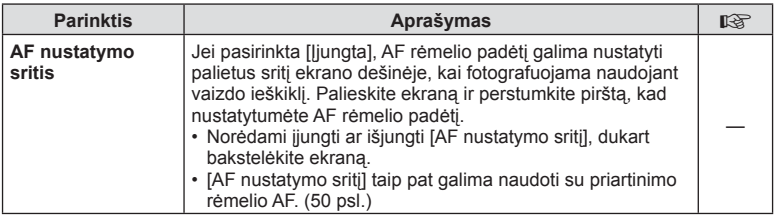

## S **Mygtukas/Diskasl**

#### **MENU→ << → 圖**

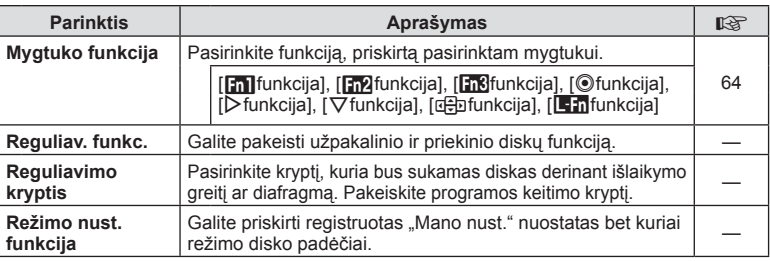

# **T** Paleidimas/

## **MENU → t → T**

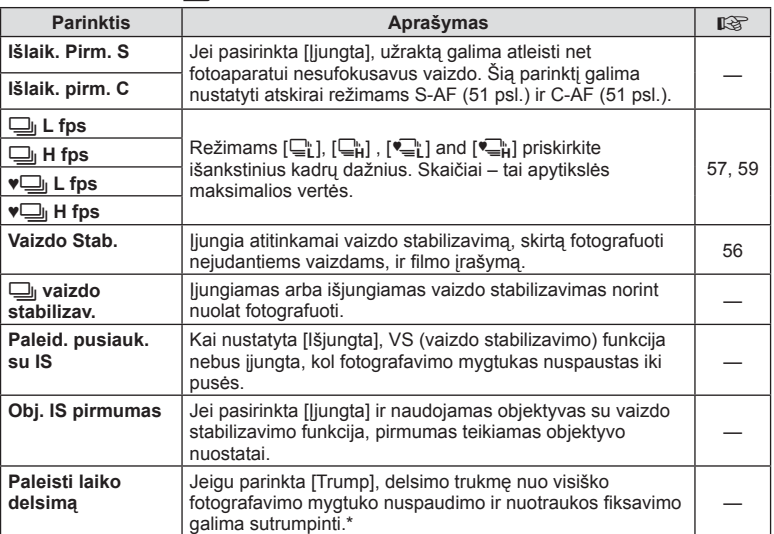

\* Tokiu atveju greičiau išsikraus baterija. Fotografuojant negalima daryti staigių judesių. Atlikus staigų judesį ekrane gali būti neberodomi objektai. Jei taip nutiktų, išjunkite ir vėl įjunkite maitinimą.

# U **Rod./**8**/PC**

## **MENU → % → m**

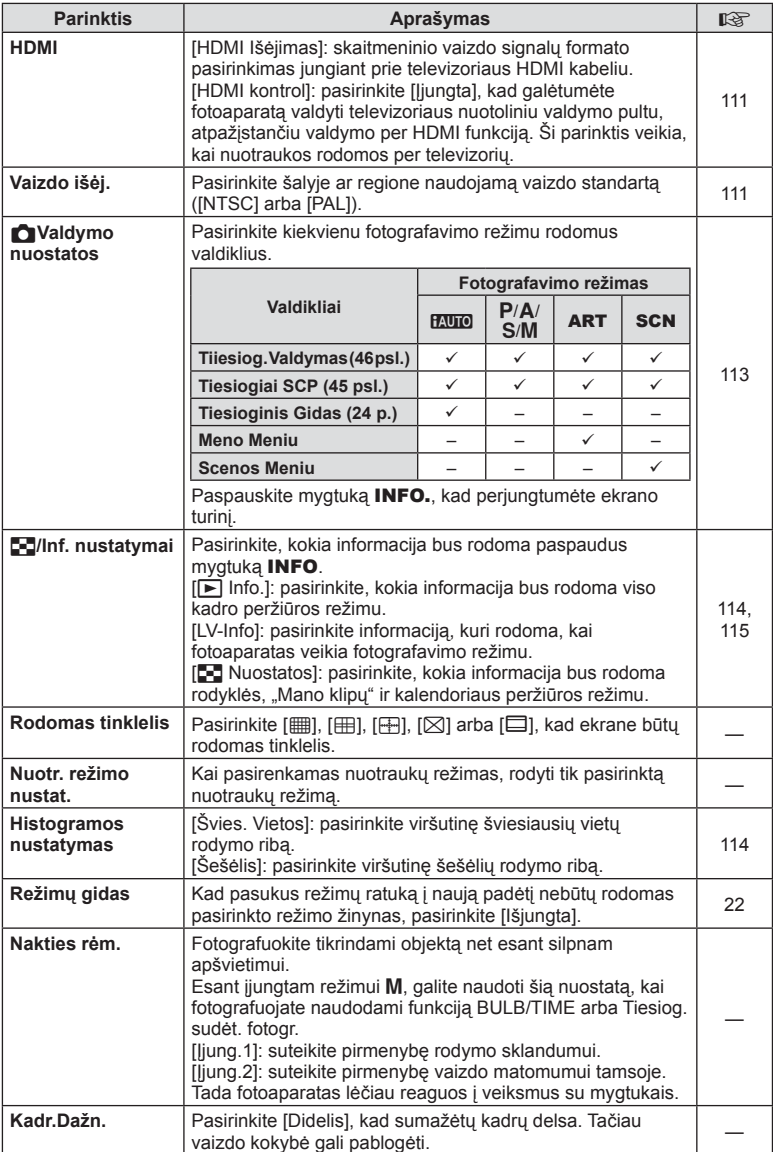

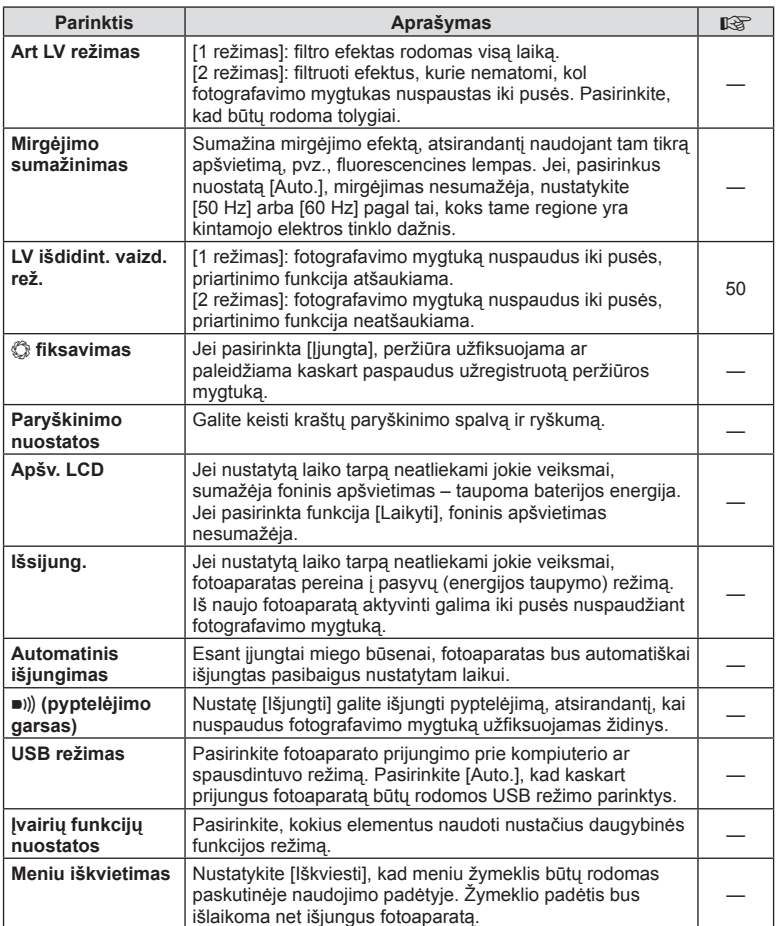

# V **Eksp./**p**/ISO**

## **MENU→%→图**

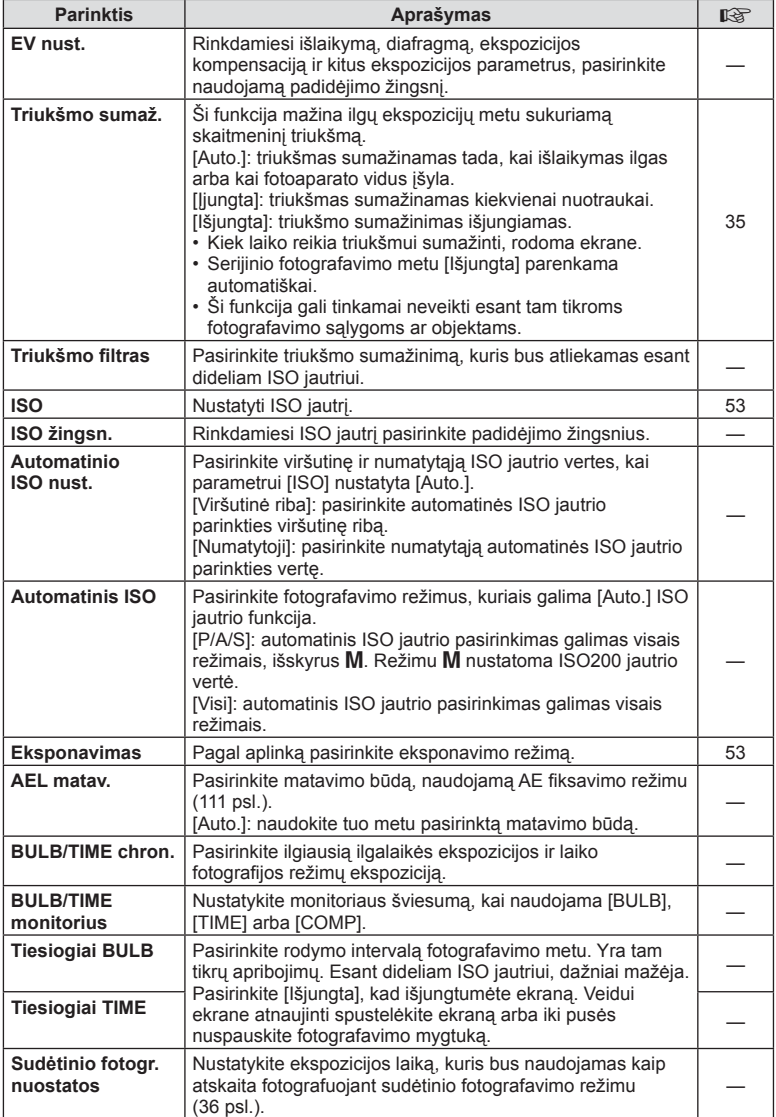

# W # **Vartotojas**

## **MENU→%→图**

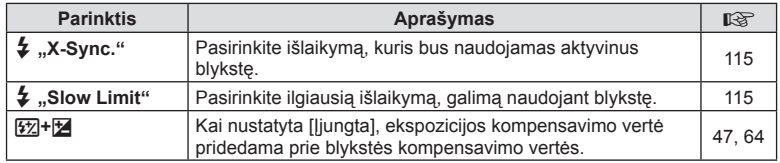

# X K**/Spalva/Bsb**

## **MENU → % → 2**

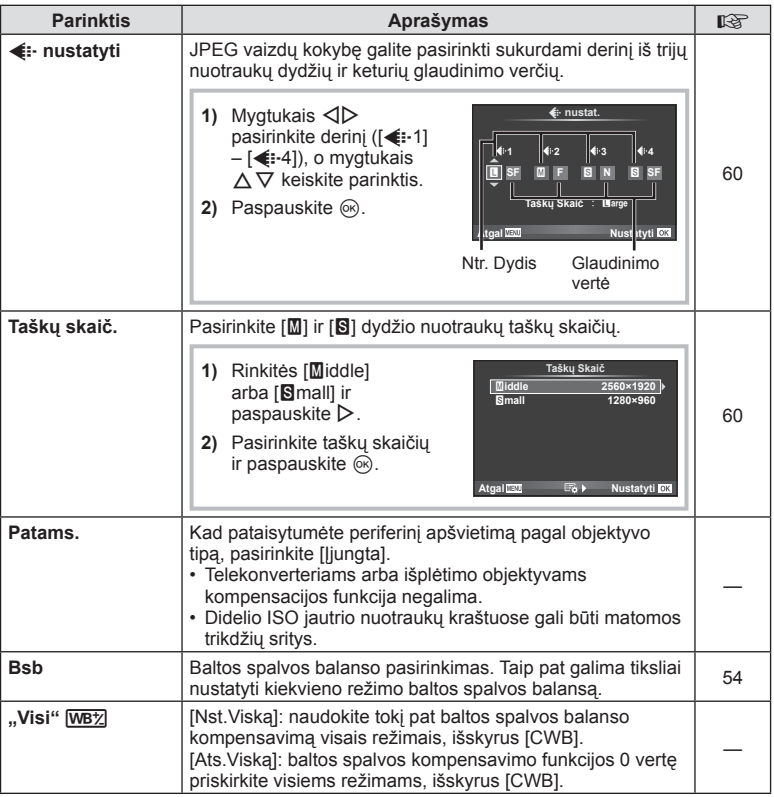

**MENU → ☆ → MENU** → ☆ → MENU → ☆ → MENU → ☆ → MENU → ☆ → MENU → ☆ → MENU → ☆ → MENU → ☆ → MENU → ☆ → MENU → ☆ → MENU → ☆ → MENU → ☆ → MENU → ☆ → MENU → ☆ → MENU → ☆ → MENU → ☆ → MENU → ☆ → MENU → ☆ → MENU → ☆ → MENU → ☆

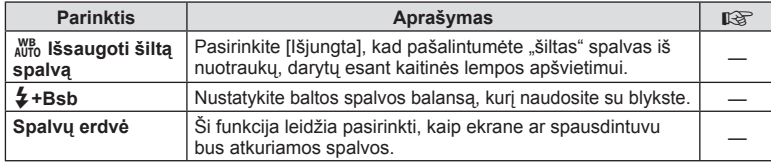

# Y **Įrašyti/Trinti**

## **MENU → % → m**

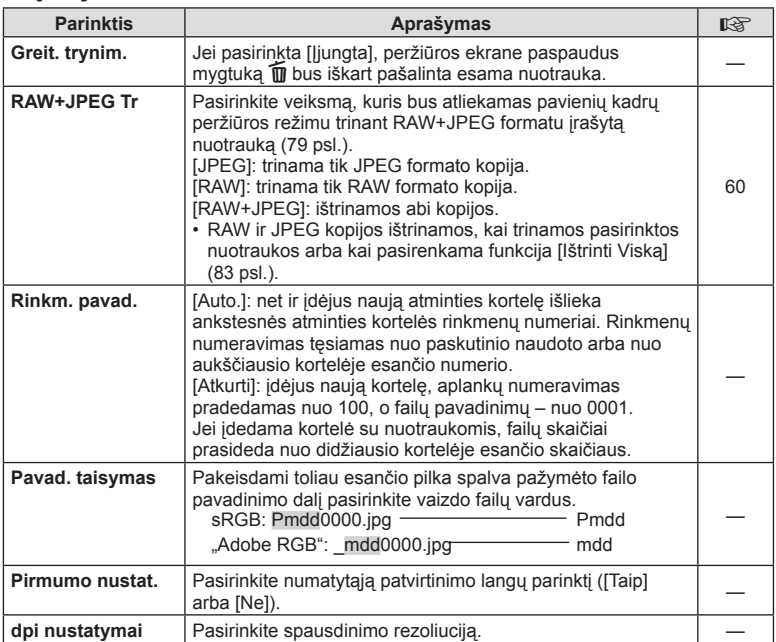

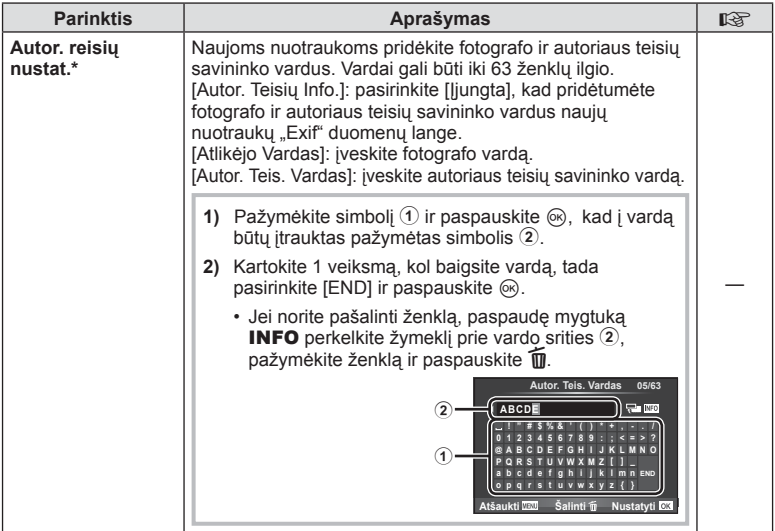

\* OLYMPUS neprisiima atsakomybės už žalą, kylančią dėl funkcijos [Autor. Teisių Nustat.] naudojimo ginčų. Už naudojimą atsakote patys.

## $\blacksquare$  filmavimas

**MENU → % → 2** 

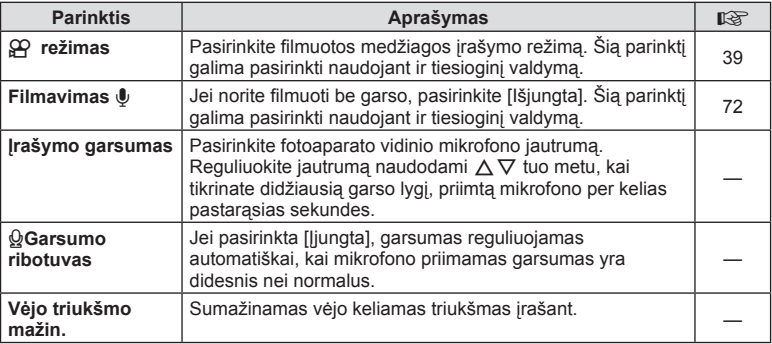

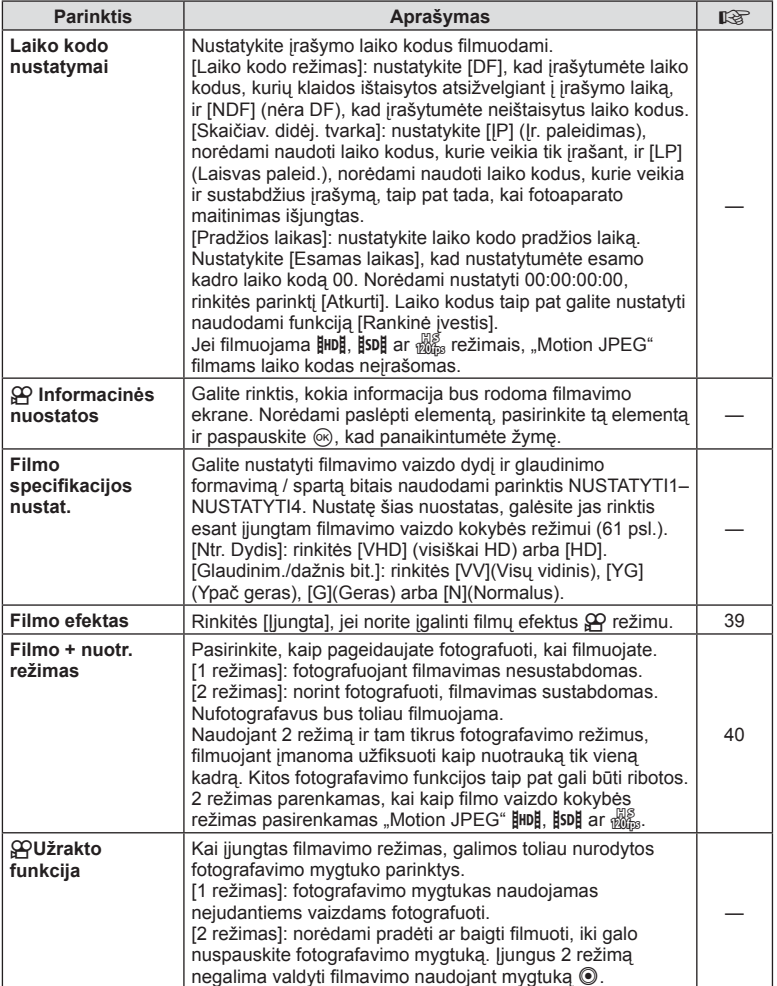

# b **Įmontuotas EVF**

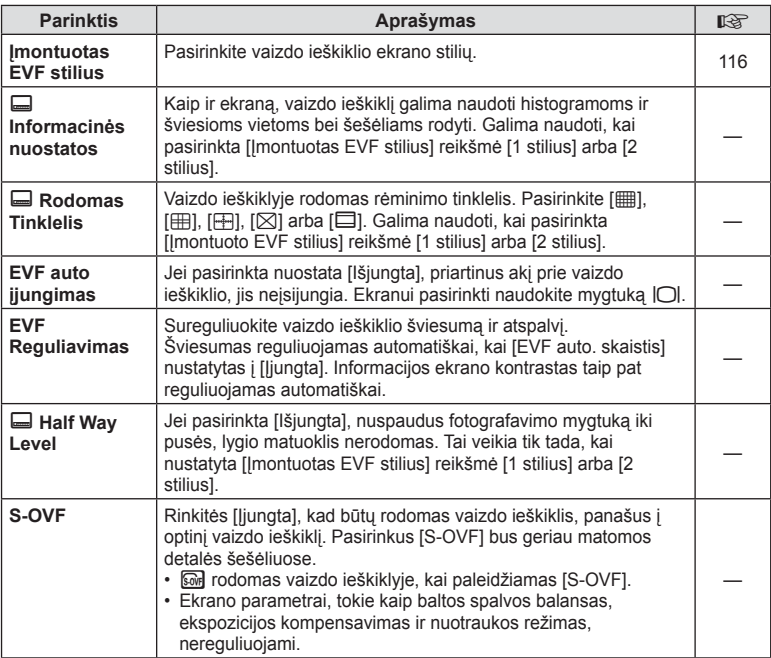
### **MENU → k → m**

# **k C** Naudingumas

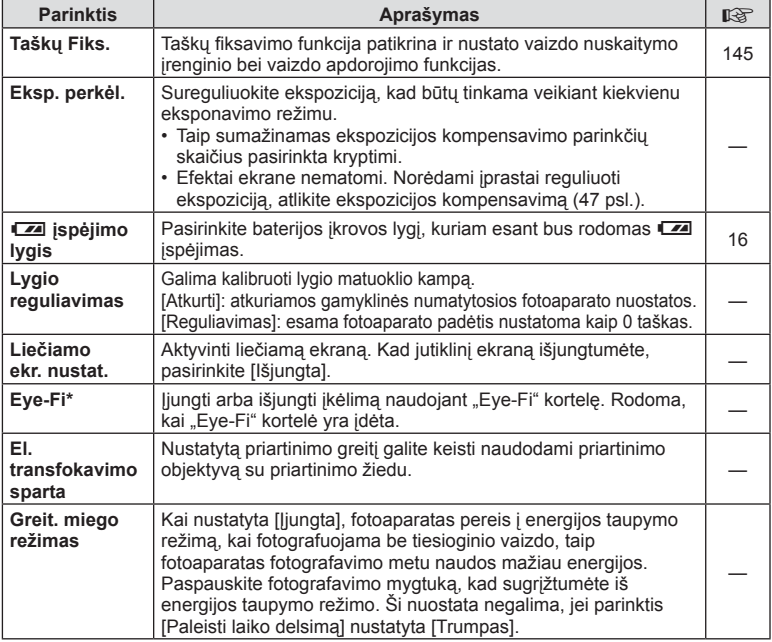

\* Naudokite paisydami vietinių reikalavimų. Lėktuvuose ir kitose vietose, kur draudžiama naudoti belaidžius įrenginius, iš fotoaparato išimkite "Eye-Fi" kortelę arba režimą [Eye-Fi] nustatykite [Išjungta]. Fotoaparatas nepalaiko beribio "Eye-Fi" režimo.

# $MENU \rightarrow R$   $\rightarrow$   $\mathbb{Z}$   $\rightarrow$  [AEL/AFL]

Automatinis fokusavimas ir matavimas gali būti atliekami paspaudus mygtuką, kuriam priskirta AEL/AFL. Kiekvienam fokusavimo režimui parinkite režimą.

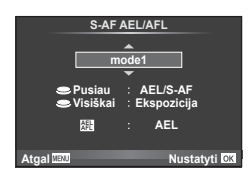

### **AEL/AFL**

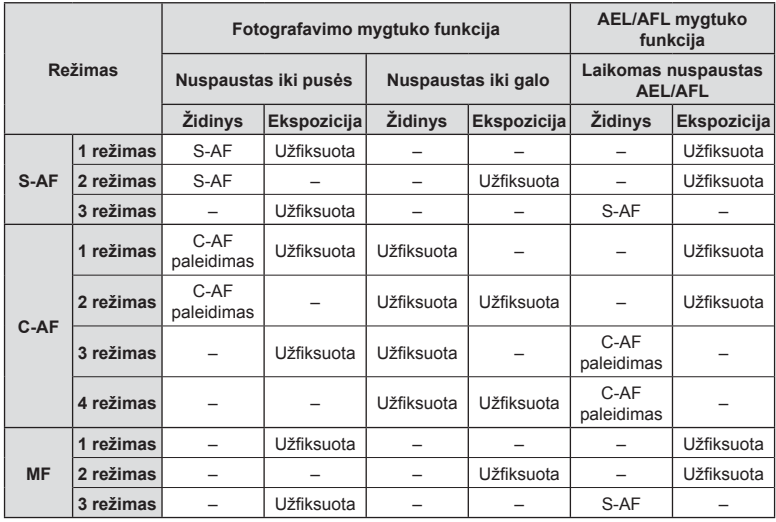

*4*

### **MF pagalba**

### **MENU**  $\rightarrow$  **%**  $\rightarrow$  $\rightarrow$  **[MF Pagalba]**

Tai pagalbinė RF fokusavimo funkcija. Sukant fokusavimo žiedą, išryškinami objekto kraštai arba išdidinama ekrano rodinio dalis. Nustojus sukti fokusavimo žiedą, gražinamas pradinis ekrano rodinys.

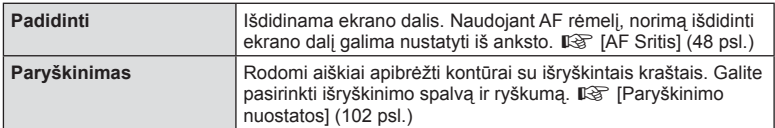

# **M** Pastabos

- [Paryškinimas] gali būti rodomas naudojant mygtukų veiksmus. Ekranas perjungiamas kiekvieną kartą paspaudus mygtuką. Naudodami [Mygtuko Funkcija], galite iš anksto priskirti perjungimo funkciją vienam iš mygtukų ( 64 psl.).
- Kai bus rodomas paryškinimas, paspauskite mygtuką INFO., kad pakeistumėte spalvą ir ryškumą.

### **Perspėjimai**

• Kai naudojama paryškinimo funkcija, smulkių objektų kraštai išryškinami labiau. Tai negarantuoja tikslaus fokusavimo.

### **Fotoaparate esančių nuotraukų peržiūra per televizorių**

### MENU → % → 岡 → [HDMI], [Vaizdo Išėj.]

Jei įrašytus vaizdus norite peržiūrėti per televizorių, naudokite atskirai įsigyjamą kabelį. Šią funkciją galima pasirinkti fotografuojant. HDMI kabeliu prijunkite fotoaparatą prie HD televizoriaus, kad aukštos kokybės nuotraukas galėtumėte peržiūrėti televizoriaus ekrane. Prijungdami televizorius AV kabeliu, pirmiausia nustatykite fotoaparato [Vaizdo Išėj.] nuostatas (101 psl.).

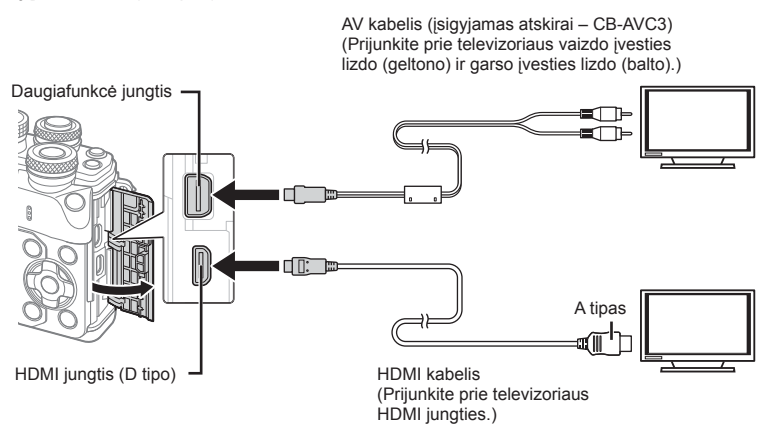

- **1** Sujunkite televizorių su fotoaparatu ir televizoriuje pasirinkite atitinkamą įvesties šaltinį.
	- Prijungus HDMI kabelį, vaizdai rodomi tiek televizoriaus, tiek fotoaparato ekrane. Informacijos ekranas rodomas tik televizoriaus ekrane. Kad paslėptumėte informaciją fotografavimo ekrane, paspauskite ir palaikykite mygtuką INFO.
	- Prijungus AV kabelį fotoaparato ekranas išsijungia.
	- Sujungę AV kabeliu, paspauskite mygtuką  $\blacktriangleright$ .

### Perspėjimai

- Daugiau informacijos apie televizoriaus signalo šaltinio keitimą žr. televizoriaus vadove.
- Ekrane rodomos nuotraukos ir informacija gali būti apkarpytos pagal televizoriaus nuostatas.
- Jei fotoaparatas prijungiamas ir AV, ir HDMI kabeliais, pirmumas teikiamas HDMI.
- Jei fotoaparatas prijungtas HDMI kabeliu, galėsite pasirinkti skaitmeninio vaizdo signalo tipą. Pasirinkite formatą, kuris atitiktų jūsų televizoriuje nustatytą įvesties formatą.

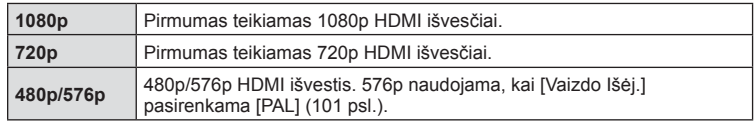

- Nejunkite fotoaparato prie kitų HDMI išėjimo įrenginių. Galite sugadinti fotoaparatą.
- Prijungus aparatą USB jungtimi prie kompiuterio ar spausdintuvo, HDMI išvestis išjungiama.
- Kai veikiant  $\Omega$  režimu rodoma informacija yra paslėpta, fotoaparato ekranas negali būti rodomas per televizorių, jei kadrų dažnis nesuderinamas su televizoriaus kadrų dažniu.

### Televizoriaus nuotolinio valdymo pultelio naudojimas

Prijungus fotoaparatą prie televizoriaus, palaikančio valdymo per HDMI funkciją, fotoaparatą galima valdyti televizoriaus nuotolinio valdymo pulteliu.

 $\mathbb{R}$  [HDMI] (101 psl.)

Fotoaparato ekranas išsijungia.

# **<b>8** Pastabos

- Fotoaparatą galima valdyti vadovaujantis televizoriaus ekrane pateikiamu veiksmų žinynu.
- Pavienių kadrų peržiūros metu raudono mygtuko paspaudimu galite atverti arba paslėpti informacinį rodinį; rodyklės langas rodomas arba slepiamas paspaudus žalią mygtuką.
- Kai kurie televizoriai gali nepalaikyti visų funkcijų.

# **Valdymo skydelio rodmenų pasirinkimas (**K **valdymo nuostatos)**

# MENU → % → m → [nvaldymo nuostatos]

Nustatoma, ar fotografuojant kiekvienu režimu rodomi valdymo skydeliai, skirti parinktims pasirinkti.

Esant ijungtam bet kuriam fotografavimo režimui, paspauskite ®, kad pažymėtumėte norimą rodyti valdymo skydelį.

### **Kaip rodyti valdymo skydelius**

• Kai rodomas valdymo skydelis, paspauskite mygtuką  $\circledast$ , tada mygtuku **INFO.** perjunkite rodmenis.

Pavyzdys: jjungtas Tiesiog. valdymas ir "LV Super" valdymo skydelis

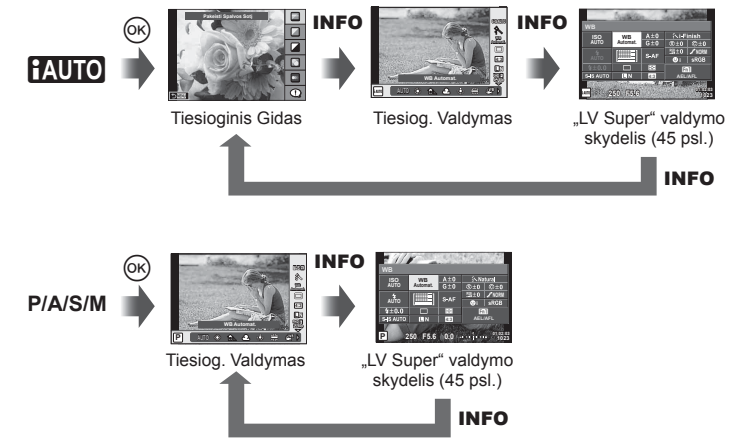

Pavyzdys: įjungtas Art filtro meniu, scenos meniu, Tiesiog. valdymas ar "LV Super" valdymo skydelis

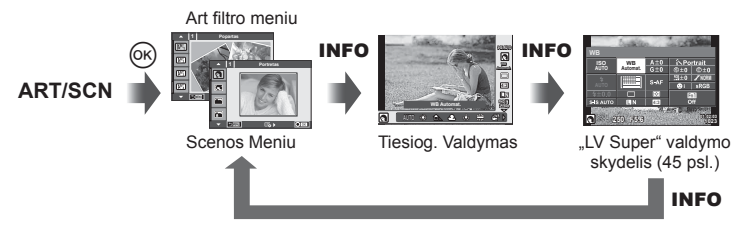

*4*

### MENU →  $\frac{1}{6}$  → 岡 → [G]/Info. nuostatos]

#### **"LV-Info" (fotografavimo informacijos rodmenys)**

Jei norite pridėti toliau nurodytus fotografavimo informacijos rodmenis, naudokitės [LV-Info]. Pridėti rodmenys rodomi fotografuojant kelis kartus paspaudus mygtuką INFO. Taip pat galite pasirinkti nerodyti rodmenų, kurie pateikiami pagal numatytąsias nuostatas.

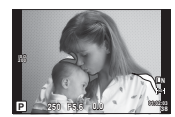

Šviesių vietų ir šešėlių rodmuo

### **Šviesių vietų ir šešėlių rodmuo**

Plotai, kuriuose peržengta viršutinė nuotraukos šviesumo riba, rodomi raudonai, o plotai, kuriuose nepasiekta apatinė riba, – mėlynai.  $\mathbb{R}$  [Histogramos Nustatymas]  $(101$  psl.)

#### q **Info (peržiūros informacijos rodmenys)**

Jei norite pridėti toliau nurodytus peržiūros informacijos rodmenis, naudokitės [ $\blacktriangleright$ ] Info]. Pridėti rodmenys rodomi kelis kartus paspaudus mygtuka **INFO**, kai peržiūrima. Taip pat galite pasirinkti nerodyti rodmenų, kurie pateikiami pagal numatytąsias nuostatas.

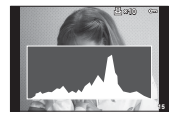

ekranas

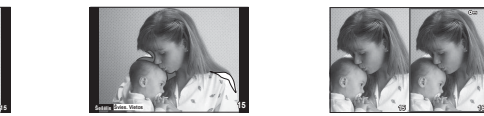

Šviesių vietų ir šešėlių rodmuo

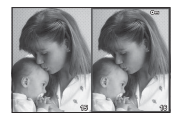

Histogramos Šviesdėžės ekranas

#### **Šviesdėžės ekranas**

Palyginkite dvi nuotraukas greta. Paspauskite ®, kad pasirinktumėte nuotrauką priešingoje ekrano pusėje.

• Pradinė nuotrauka rodoma dešinėje. Kad pasirinktumėte nuotrauką, paspauskite  $\langle \rangle$ . Paspauskite  $\otimes$ , kad perkeltumėte ją į kairę. Nuotrauką, kurią norite lyginti su kairėje esančia nuotrauka, galite pasirinkti dešinėje. Jei norite pasirinkti kitą pagrindinę nuotrauką, pažymėkite dešinįjį rėmelį ir paspauskite  $\circledast$ .

• Norėdami priartinti dabartinį vaizdą, paspauskite Fn1. Norėdami pakeisti priartinimo santykį, pasukite užpakalinį ratuką. Priartindami galite naudoti  $\Delta \nabla \langle \mathbf{D} \rangle$ , kad nuslinktumėte į kitas vaizdo sritis, ir priekiniu disku pasirinkti vaizdus.

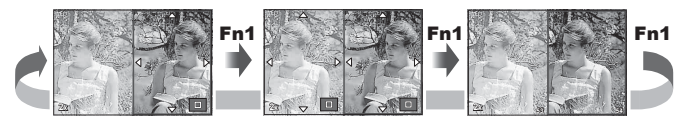

### **"**G **nuostatos" (rodyklės arba kalendoriaus rodinys)**

Naudojant nuostatas [Go] nuostatos], galima įtraukti rodyklę su skirtingu kadrų skaičiumi ir kalendoriumi. Papildomi ekranai rodomi sukant užpakalinį ratuką.

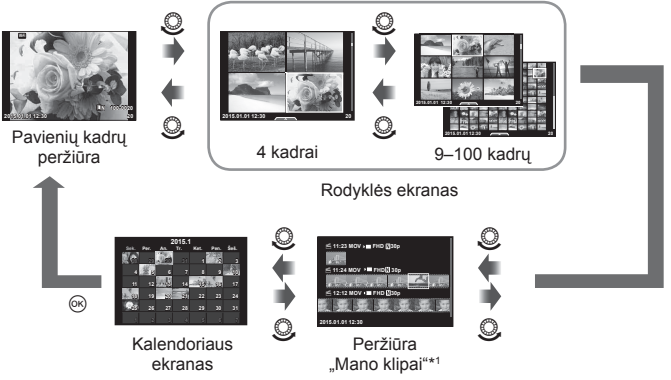

\*1 Jei buvo sukurtas vienas ar daugiau klipų "Mano klipai", jie bus rodomi čia (41 psl.).

# **Išlaikymas, kai blykstė suveikia automatiškai**

# **MENU → ☆ → 図 → [ ½ ,,X-Sync."] [ ½ ,,Slow Limit"]**

Galima nustatyti užrakto greičio sąlygas, kai suveikia blykstė.

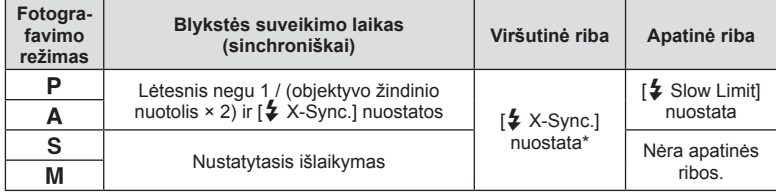

\* 1/200 sekundės, jei naudojama atskirai parduodama išorinė blykstė.

*4*

### **MENU → % → 圖 → [ E Nustatyti]**

JPEG vaizdų kokybę galite nustatyti sujungdami nuotraukos dydį ir glaudinimo lygį.

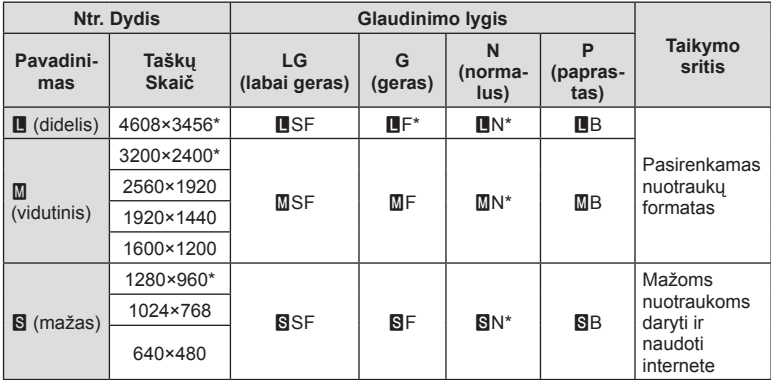

\* Siūlomas

## **Vaizdo ieškiklio ekrano stiliaus pasirinkimas**

### **MENU →**  $\frac{1}{2}$  **→ a → [Imontuoto EVF stilius]**

1 / 2 stilius: rodomi tik pagrindiniai elementai, pavyzdžiui, užrakto greitis ir diafragmos reikšmė

3 stilius: rodoma taip pat, kaip ekrane

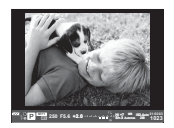

1 stilius / 2 stilius 3 stilius

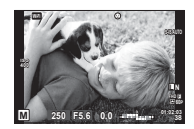

*4*

#### Vaizdo ieškiklio rodmenys fotografuojant pasitelkus vaizdo ieškiklį (1 stilius / 2 stilius)

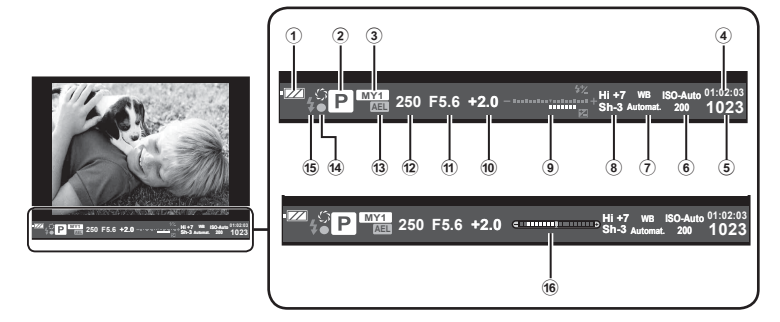

- 1 Baterijos indikatorius **EZZ** Šviečia: paruošta naudoti. Sviečia: baterijos energija senka. **IE Mirksi (raudonai): reikia įkrauti.**
- 2 Fotografavimo režimas .........22– 39 psl.
- 3 "Mano nustatymas" ......................84 psl.
- 4 Likusi įrašymo trukmė
- 5 Į atmintį telpančių nuotraukų skaičius ......................................133 psl. 6 ISO jautris ....................................53 psl.
- 7 Baltos spalvos balansas ..............54 psl.
- 
- 8 Paryškinimo ir šešėlio valdymas ...52 psl.

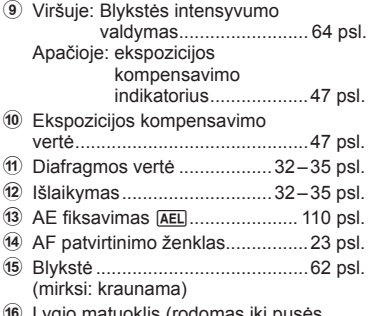

**ib** Lygio matuoklis (rodomas nuspaudus užrakto mygtuką)

# **Fotoaparato prijungimas prie išmaniojo telefono**

Prijungę fotoaparatą prie išmaniojo telefono naudodami belaidžio LAN ryšio funkciją ir nurodytą programėlę, galite dar labiau mėgautis fotoaparato savybėmis fotografuodami ir peržiūrėdami nuotraukas.

#### **Veiksmai, kuriuos galite atlikti su nurodyta programėle "OLYMPUS Image Share" ("OI.Share")**

- Fotoaparato vaizdų perkėlimas į išmanųjį telefoną Galite įkelti fotoaparato vaizdus į išmanųjį telefoną.
- Nuotolinis fotografavimas išmaniuoju telefonu Galite valdyti fotoaparatą nuotoliniu būdu ir fotografuoti, naudodamiesi išmaniuoju telefonu.
- Gražus vaizdo apdorojimas Į išmanųjį telefoną perkeltiems vaizdams galite naudoti meninius filtrus ir pridėti žymes.
- GPS skirtukų pridėjimas fotoaparato vaizduose Galite prie nuotraukų pridėti GPS skirtukus tiesiog perkėlę į fotoaparatą GPS žurnalą, išsaugotą jūsų išmaniajame telefone.

Daugiau informacijos rasite šiuo adresu: http://oishare.olympus-imaging.com/

### Perspėjimai

*5*

- Prieš naudodami belaidžio LAN ryšio funkciją, perskaitykite "Belaidžio LAN ryšio funkcijos naudojimas" (160 psl.).
- Jei belaidžio LAN ryšio funkcija naudojama ne tame pačiame šalies regione, kuriame buvo pirktas fotoaparatas, yra rizika, jog fotoaparatas neatitiks tos šalies belaidžio ryšio nuostatų. "Olympus" negali būti laikoma atsakinga už bet kokį tokių nuostatų neatitikimą.
- Naudojantis bet kuriuo belaidžiu ryšiu, visada yra rizika, susijusi su trečiųjų šalių ryšio perėmimu.
- Fotoaparato belaidžio LAN ryšio funkcijos negalima naudoti jungiantis prie namų ar viešosios prieigos taško.
- Belaidžio LAN ryšio antena yra fotoaparato rankenoje. Jei įmanoma, laikykite anteną atokiai nuo metalinių objektų.
- Prisijungus prie belaidžio LAN tinklo, baterija bus eikvojama greičiau. Jei baterija išsekusi, gali būti, kad persiunčiant vaizdus nutrūks ryšys.
- Ryšys gali būti lėtas arba trūkinėti, jei netoliese yra įrenginių, kurie sukelia magnetinius laukus, statinį elektros krūvį arba radijo bangas, pvz., netoliese esanti mikrobangų krosnelė ar belaidis telefonas.

# **Jungimas prie išmaniojo telefono**

Prijunkite prie išmaniojo telefono. Paleiskite programėlę "OI.Share", įdiegtą išmaniajame telefone.

- 1 **►** peržiūros meniu pasirinkite [Jungimas prie išmanaus tel.] ir paspauskite  $(\infty)$ .
	- Prisijungti galite ir paliesdami monitoriuje esančią piktogramą **WEE**.
- **2** Vadovaudamiesi ekrane rodomu veiksmų žinynu, tęskite darbą su "Wi-Fi" nuostatomis.
	- SSID, slaptažodis ir QR kodas rodomi ekrane.

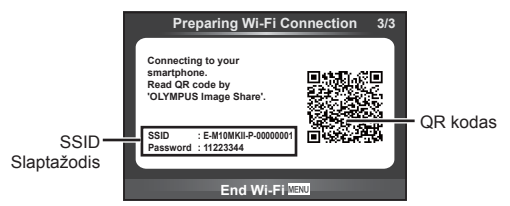

- **3** Paleiskite "OI.Share" savo išmaniajame telefone ir nuskaitykite fotoaparato ekrane rodomą QR kodą.
	- Bus prijungta automatiškai.
	- Jei negalite nuskaityti QR kodo, savo išmaniojo telefono "Wi-Fi" nuostatose įveskite SSID ir slaptažodį, kad prisijungtumėte. Norėdami sužinoti, kaip pasiekti išmaniojo telefono "Wi-Fi" nuostatas, žr. išmaniojo telefono naudojimo instrukciją.
- **4** Kad nutrauktumėte prisijungimą, paspauskite fotoaparato mygtuką **MENU** arba ekrane palieskite [Nutraukti "Wi-Fi"].
	- Nutraukti prisijungimą galite ir su "OI.Share" arba išjungdami fotoaparatą.
	- Prisijungimas nutraukiamas.

# **Vaizdų persiuntimas į išmanųjį telefoną**

Galite pasirinkti vaizdus fotoaparate ir įkelti juos į išmanųjį telefoną. Taip pat fotoaparatu galite iš anksto rinktis nuotraukas, kurias norite bendrinti. ■ Persiuntimo užsakymo nustatymas vaizdams ([Bendrinimo užs.])" (80 psl.)

- **1** Prijunkite fotoaparatą prie išmaniojo telefono (118 psl.).
	- Prisijungti galite ir paliesdami monitoriuje esančią piktogramą **WIFI.**

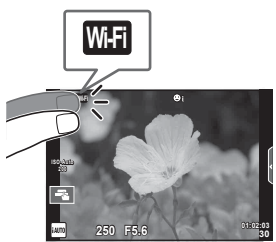

- **2** Paleiskite programėlę "OI.Share" ir palieskite mygtuką "Vaizdų persiuntimas".
	- Visos fotoaparate esančios nuotraukos rodomos sąraše.
- **3** Pasirinkite norimus persiųsti įrašus.
	- Kai saugojimas yra baigtas, galite išjungti fotoaparatą išmaniuoju telefonu.

# **Nuotolinis fotografavimas išmaniuoju telefonu**

Galite fotografuoti nuotoliniu būdu, valdydami fotoaparatą išmaniuoju telefonu. Ši funkcija galima tik naudojant pasirinktį [Privatus].

- **1** Paleiskite fotoaparato funkciją [Jungimas prie išmanaus tel.].
	- Prisijungti galite ir paliesdami monitoriuje esančią piktogramą **WET**.
- 2 Paleiskite programėlę "OI.Share" ir paspauskite mygtuką "Nuotolinis".
- **3** Norėdami nufotografuoti, spauskite fotografavimo mygtuką.
	- Nufotografuotas vaizdas įrašomas fotoaparato atminties kortelėje.

### Perspėjimai

• Galimos fotografavimo parinktys yra iš dalies ribotos.

# **Vietos informacijos pridėjimas prie vaizdų**

Galite pridėti GPS skirtukus prie nuotraukų, nufotografuotų tuo metu, kai buvo atliekamas saugojimas GPS žurnale, perkeldami išmaniajame telefone išsaugotą GPS žurnalą į fotoaparatą.

Ši funkcija galima tik naudojant pasirinktį [Privatus].

- **1** Prieš pradėdami fotografuoti, paleiskite programėlę "Ol.Share" ir įjunkite mygtuką "Pridėti vietą", kad pradėtumėte išsaugoti GPS žurnalą.
	- Prieš pradedant saugoti GPS žurnalą, fotoaparatą vieną kartą būtina prijungti prie programėlės "Ol.Share", siekiant suderinti laiką.
	- Kol išsaugomas GPS žurnalas, galite naudotis telefonu arba kitomis programomis. Neišjunkite "OI.Share".
- 2 Pabaigę fotografuoti, išjunkite mygtuką "Pridėti vietą". GPS žurnalo išsaugojimas baigtas.
- **3** Paleiskite fotoaparato funkciją [Jungimas prie išmanaus tel.].
	- Prisijungti galite ir paliesdami monitoriuje esančią piktogramą **WEE**.
- **4** Programėle "Ol.Share" perkelkite išsaugotą GPS žurnalą į fotoaparatą.
	- GPS skirtukai pridedami prie nuotraukų atminties kortelėje pagal persiųstą GPS žurnalą.
	- Prie nuotraukų, kurioms pridėta padėties informacija, rodoma $\mathcal X$ .

### Perspėjimai

- Lokacijos informaciją galima pridėti tik išmaniuosiuose telefonuose, kuriuose yra GPS funkcija.
- Vietos informacijos negalima pridėti prie filmuotos medžiagos.

# **Prisijungimo būdo keitimas**

Yra du būdai prisijungti prie išmaniojo telefono. Naudojant parinktį [Privatus], kiekvieną kartą prisijungiant naudojamos tos pačios nuostatos. Naudojant parinktį [Pavienis], kiekvieną kartą naudojamos kitos nuostatos. Prisijungiant prie savo šmaniojo telefono gali būti patogu nustatyti parinktį [Privatus], o persiunčiant nuotraukas į draugo išmanųjį telefoną – [Pavienis], ir t. t.

Siūloma nuostata yra [Privatus].

- **1** Sarankos meniu f pasirinkite ["Wi-Fi" nustatymai] ir paspauskite  $\omega$ .
- **2** Pasirinkite ["Wi-Fi" jungimosi nustatymai] ir paspauskite  $\triangleright$ .
- **3** Pasirinkite belaidžio LAN prijungimo būdą ir paspauskite  $\otimes$ .
	- [Privatus]: jungiamasi prie vieno išmaniojo telefono (prisijungiama automatiškai, naudodant pirmojo prijungimo nustatymus). Galima naudotis visomis "Ol.Share" funkcijomis.
	- [Pavienis]: jungiamasi prie keleto išmaniųjų telefonų (kiekvieną kartą naudojant vis kitokį slaptažodį). Galima naudotis tik "Ol.Share" vaizdų persiuntimo funkcija. Galite matyti tik tuos vaizdus, kurie yra nustatyti bendrinimo užsakymui, naudojant fotoaparatą.
	- [Rinktis]: kiekvieną kartą pasirinkti, kuriuo būdu jungtis.
	- [Išiungta]: "Wi-Fi" funkcija yra išiungta.

# **Slaptažodžio keitimas**

Pakeiskite slaptažodį, naudojamą su parinktimi [Privatus].

- **1** Sarankos meniu  $\gamma$  pasirinkite ["Wi-Fi" nustatymai] ir paspauskite  $\otimes$ .
- **2** Pasirinkite [Asmeninis slaptažodis] ir paspauskite  $\triangleright$ .
- **3** Atlikite naudojimo vadove nurodytus veiksmus ir paspauskite mygtuką **O**.
	- Bus nustatytas naujas slaptažodis.

# **Bendrinimo užsakymo atšaukimas**

Atšaukti vaizdams nustatytus bendrinimo užsakymus.

- **1** Sarankos meniu f pasirinkite ["Wi-Fi" nustatymai] ir paspauskite  $\circledcirc$ .
- **2** Pasirinkite [Atstatyti bendrinimo užs.] ir paspauskite  $\triangleright$ .
- **3** Pasirinkite [Taip] ir paspauskite  $\otimes$ .

# **Belaidžio LAN nuostatų inicijavimas**

Inicijuojamas parinkties ["Wi-Fi" nustatymai] turinys.

- **1** Sąrankos meniu  $\mathbf{\hat{y}}$  pasirinkite ["Wi-Fi" nustatymai] ir paspauskite  $\circledast$ .
- **2** Pasirinkite [Reset Wi-Fi Settings] ir paspauskite  $\triangleright$ .
- **3** Pasirinkite [Taip] ir paspauskite  $\otimes$ .

# **Fotoaparato jungimas prie kompiuterio**

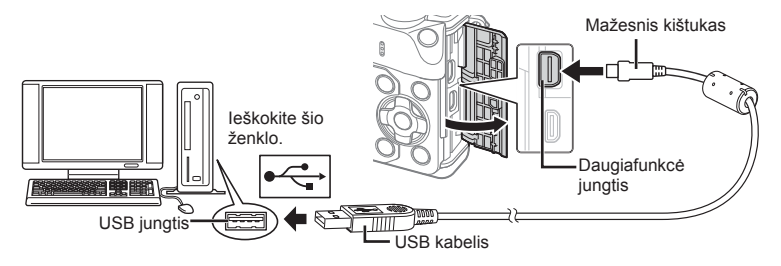

### Perspėjimai

- Jei fotoaparato ekrane nieko nerodoma net ir prijungus jį prie kompiuterio, gali būti išsikrovusi baterija. Naudokite visiškai įkrautą bateriją.
- liungus fotoaparata turėtu atsirasti dialogo langas, raginantis pasirinkti įrenginį. Jei ne, fotoaparato vartotojo meniu pasirinkite [USB Režimas] nuostatą [Auto.] (102 psl. ).

# **Nuotraukų kopijavimas į kompiuterį**

Su USB jungtimi suderinamos šios operacinės sistemos:

```
"Windows": "Windows XP SP3" / "Windows Vista SP2" / "Windows 7 SP1" /
            "Windows 8" / "Windows 8.1"
"Macintosh": "Mac OS X" (10.5–10.10 vers.)
```
- **1** Fotoaparatą išjunkite ir prijunkite prie kompiuterio.
	- USB jungties vieta priklauso nuo kompiuterio. Išsami informacija pateikiama kompiuterio instrukcijoje.
- **2** ljunkite fotoaparata.
	- Ekrane rodomas USB jungties pasirinkimo langas.
- **3** Mygtukais  $\Delta \nabla$  pasirinkite [Saugoti]. Paspauskite  $@$ .

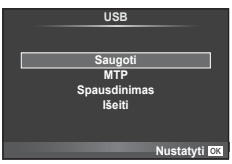

**4** Kompiuteris atpažįsta fotoaparatą kaip naują įrenginį.

*6*

Fotoaparato jungimas prie kompiuterio ir spausdintuvo

### Perspėjimai

- Jei naudojate "Windows Vista", "Windows 7", "Windows 8" arba "Windows 8.1" skirta "Windows Photo Gallery", atlikdami 3 veiksmą pasirinkite [MTP].
- Net jei kompiuteris turi USB jungtį, duomenų persiuntimas gali neveikti toliau nurodytomis aplinkybėmis.

Kompiuteriai, kuriuose USB jungtis pridedama naudojant išplėtimo plokštę ir pan. Kompiuteriai, į kuriuos operacinė sistema įdiegta ne gamykloje Kompiuteriai, sukomplektuoti namuose.

- Jeigu fotoaparatas prijungtas prie kompiuterio, fotoaparato valdymo parinktimis naudotis negalima.
- Jei prijungus fotoaparatą prie kompiuterio, 2 veiksme nurodytas dialogo langas neparodomas, fotoaparato vartotojo meniu pasirinkite parametro [USB Režimas] vertę [Auto.] (102 psl.).

# **Kompiuterio programinės įrangos diegimas**

"OLYMPUS Viewer 3" – tai programinė įranga, skirta fotoaparatu padarytas nuotraukas ir vaizdo įrašus importuoti į kompiuterį, tada juos peržiūrėti, redaguoti ir tvarkyti.

• Taip pat galite parsisiusti "OLYMPUS Viewer 3" iš tinklalapio http://support.olympusimaging.com/ov3download/. Norėdami parsisiųsti "OLYMPUS Viewer 3", turėsite įvesti gaminio serijos numerį

### ■ ..Windows"

**1** Į kompaktinių diskų įrenginį įdėkite pateiktą kompaktinį diską.

#### **"Windows XP"**

- Atveriamas dialogo langas "Nustatymai".
- .Microsoft" nebepalaiko "Windows XP". Naudokite savo pačių rizika, nes gali kilti saugumo problemų.

### **"Windows Vista" / "Windows 7" / "Windows 8" /**

#### **"Windows 8.1"**

• Atveriamas automatinės paleisties dialogo langas. Spustelėkite "OLYMPUS nustatymai", kad būtų atvertas dialogo langas "Nustatymai".

#### **Perspėjimai**

- Jei neatveriamas dialogo langas "Nustatymai", "Windows Explorer" atidarykite kompaktinių diskų įrenginio ("OLYMPUS nustatymai") langą ir dukart spustelėkite LAUNCHER.EXE.
- Jei atveriamas dialogo langas "Vartotojo abonemento valdymas", spustelėkite "Taip" arba "Tęsti".
- **2** Prijunkite fotoaparatą prie savo kompiuterio.

### **Perspėjimai**

- Jei fotoaparatas prijungiamas prie kito įrenginio naudojant USB, pateikiamas pranešimas dėl jungties tipo pasirinkimo. Pasirinkite [Saugoti].
- **3** Užregistruokite savo "Olympus" gaminį.
	- Spustelėkite mygtuką "Registracija" ir vykdykite ekrane pateikiamus nurodymus.

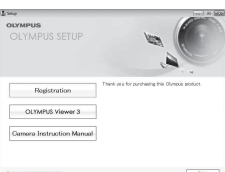

### **4 diekite** "OLYMPUS Viewer 3".

• Prieš diegdami patikrinkite sistemos reikalavimus.

#### **Darbo aplinka**

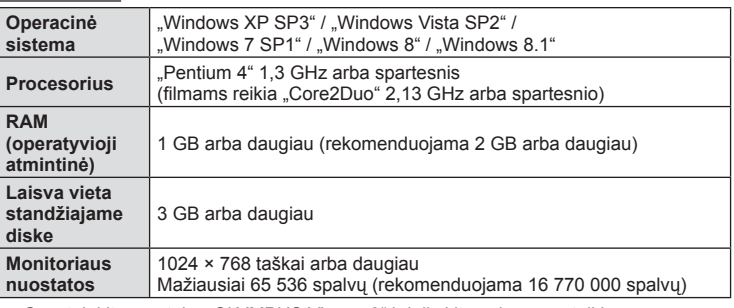

• Spustelėkite mygtuką "OLYMPUS Viewer 3" ir laikykitės ekrane pateikiamų nurodymų, kaip įdiegti programinę įrangą.

• Jei pageidaujate daugiau informacijos apie tai, kaip naudotis programine įranga, pasinaudokite jos žinyno funkcija.

### ■ "Macintosh"

- **1** Į kompaktinių diskų įrenginį įdėkite pateiktą kompaktinį diską.
	- Disko turinys turėtų būti automatiškai rodomas ieškiklyje. Jei taip nėra, darbalaukyje dukart spustelėkite kompaktinio disko piktogramą.
	- Dukart spustelėkite piktogramą "Setup", kad būtų atvertas dialogo langas "Setup".
- **2 diekite** "OLYMPUS Viewer 3".
	- Prieš diegdami patikrinkite sistemos reikalavimus.
	- Spustelėkite mygtuką "OLYMPUS Viewer 3" ir laikykitės ekrane pateikiamų nurodymų, kaip įdiegti programinę įrangą.

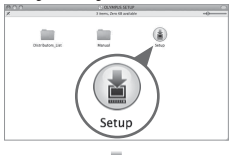

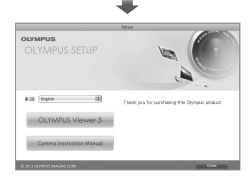

### **Darbo aplinka**

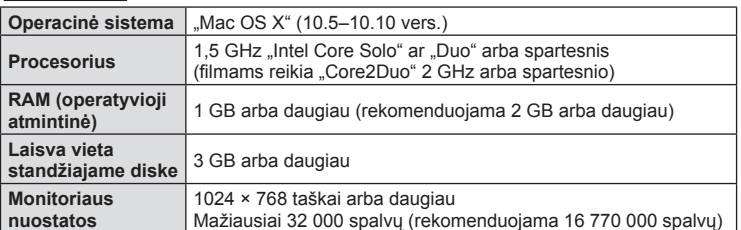

• Norėdami pakeisti kalbą, išskleidžiamajame kalbų langelyje pasirinkite pageidaujamą kalbą. Jei pageidaujate daugiau informacijos apie tai, kaip naudotis programine įranga, pasinaudokite jos žinyno funkcija.

# **Tiesioginis spausdinimas ("PictBridge")**

USB kabeliu sujungę šį fotoaparatą su spausdintuvu, kuriame įdiegta funkcija "PictBridge", galėsite tiesiogiai spausdinti įrašytas nuotraukas.

**1** Kartu pateiktu USB kabeliu fotoaparatą prijunkite prie spausdintuvo ir ijunkite.

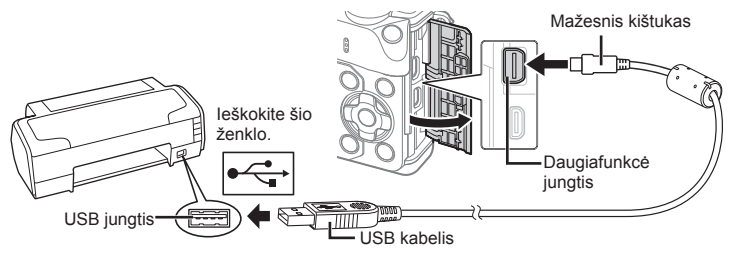

- Spausdindami naudokite iki galo įkrautą bateriją.
- Įjungus fotoaparatą turėtų atsirasti dialogo langas, raginantis pasirinkti įrenginį. Jei ne, fotoaparato vartotojo meniu pasirinkite [USB Režimas] nuostatą [Auto.] (102 psl. ).
- **2** Mygtukais  $\triangle \nabla$  pasirinkite [Spausdinimas].
	- Pasirodys užrašas [Palaukite!], tada atsiras spausdinimo režimo parinkimo langas.
	- Jei langas po kelių minučių neatsiveria, atjunkite USB kabelį ir pakartokite dar kartą nuo 1 veiksmo.

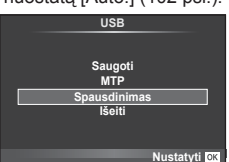

### Pereikite prie "Pasirenkamasis spausdinimas" (128 psl.).

### **Perspėjimai**

• 3D nuotraukų, RAW formato nuotraukų ir filmuotos medžiagos kadrų spausdinti negalima.

### **Lengvas spausdinimas**

Prieš prijungdami spausdintuvą USB kabeliu, fotoaparate pasirinkite nuotrauką, kurią norite spausdinti.

- **1** Mygtukais  $\triangleleft$  fotoaparate pasirinkite nuotraukas. kurias norite spausdinti.
- **2** Paspauskite  $\triangleright$ .
	- Baigus spausdinti, pasirodo nuotraukos pasirinkimo langas. Jei norite spausdinti kitą nuotrauką, pasirinkite ją mygtukais  $\triangleleft$  ir paspauskite  $\circledcirc$ .
	- Norėdami užbaigti, atjunkite USB kabelį nuo fotoaparato, kol rodomas nuotraukos pasirinkimo langas.

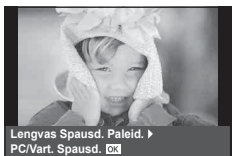

*6*

### **Pasirenkamasis spausdinimas**

- **1** Kartu pateiktu USB kabeliu fotoaparatą prijunkite prie spausdintuvo ir įjunkite.
	- Įjungus fotoaparatą turėtų atsirasti dialogo langas, raginantis pasirinkti įrenginį. Jei ne, fotoaparato vartotojo meniu pasirinkite [USB Režimas] nuostatą [Auto.] (102 psl. ).
- **2** Spausdinimo parinktis nustatykite vadovaudamiesi veiksmų žinynu.

### **Spausdinimo režimo pasirinkimas**

Pasirinkite spausdinimo rūšį (spausdinimo režimą). Galimi spausdinimo režimai pateikiami toliau.

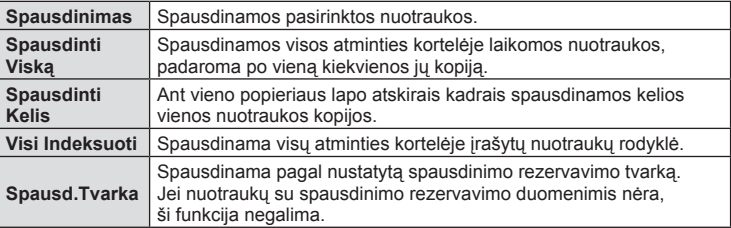

#### **Spausdinimo popieriaus elementų nustatymas**

Nuostatos priklauso nuo spausdintuvo tipo. Jei galima tik STANDART. spausdintuvo nuostata, nuostatos keisti negalite.

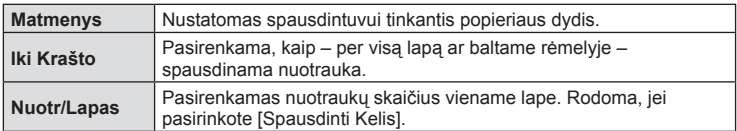

### **Norimų spausdinti nuotraukų pasirinkimas**

Pasirinkite norimas spausdinti nuotraukas. Pasirinktos nuotraukos gali būti spausdinamos vėliau (pavienių kadrų rezervavimas) arba ekrane rodoma nuotrauka gali būti spausdinama iš karto.

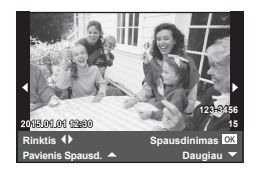

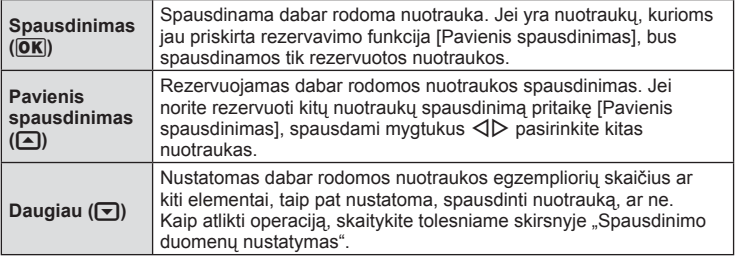

Pasirinkite, ar ant nuotraukos išspausdinti spausdinimo duomenis, pvz., datą ir laiką, rinkmenos pavadinimą. Nustačius spausdinimo režimą [Spausd. Viską] ir pasirinkus [Param.Nst.], pasirodo toliau pateiktas ekranas.

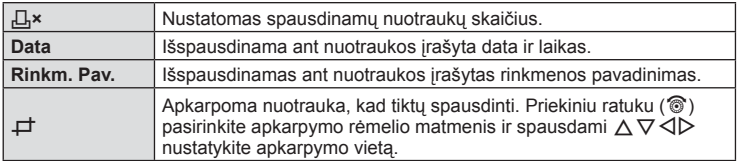

- **3** Pažymėję nuotraukas, kurias norite spausdinti, ir nustatę spausdinimo duomenis, pasirinkite [Spausdinimas], tada paspauskite  $\infty$ .
	- Jei norite sustabdyti ir atšaukti spausdinima, paspauskite mygtuka  $\textcircled{\tiny{\textcircled{\tiny \textcirc}}}$ . Jei norite testi spausdinimą, pasirinkite [Tęsti].

### ■ Spausdinimo nutraukimas

Jei norite spausdinimą nutraukti, pažymėkite [Atšaukti] ir paspauskite  $\textcircled{\tiny M}$ . Atminkite, kad bus prarasti visi spausdinimo užsakymo keitiniai. Kad atšauktumėte spausdinimą ir grįžtumėte prie ankstesnio veiksmo arba kad galėtumėte pakeisti spausdinimo užsakymą, paspauskite **MENU** 

# **Spausdinimo rezervavimas (DPOF)**

Į atminties kortelę galite įrašyti skaitmeninius spausdinimo užsakymus nurodę, kurias nuotraukas ir kiek jų reikės spausdinti. Galėsite nuotraukas išsispausdinti salone, jei technologijos atpažįsta DPOF formatą, arba namuose, prijungę fotoaparatą prie DPOF atpažįstančio spausdintuvo. Kuriant spausdinimo užsakymą reikalinga atminties kortelė.

# **Spausdinimo užsakymo kūrimas**

- **Peržiūros metu paspauskite <sup>(\*)</sup> ir pasirinkite [凸].**
- 2 Pasirinkite [几] arba [世], tada paspauskite .

### **Pavienė nuotrauka**

Mygtukais  $\triangleleft$  pasirinkite kadrus, kuriuos rezervuosite kaip spausdintinus, tada paspauskite  $\Delta \nabla$  spausdintiny egzempliorių skaičiui nustatyti.

• Norėdami rezervuoti keleto nuotraukų spausdinimą, šį veiksmą pakartokite. Kai pasirinksite visas norimas nuotraukas, paspauskite @.

### **Visos nuotraukos**

Pasirinkite [["H] ir paspauskite  $@$ .

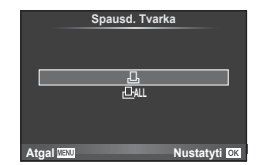

**3** Pasirinkite datos ir laiko formatą ir paspauskite mygtuką (%).

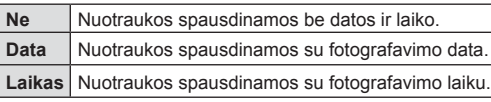

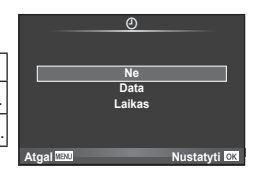

- Spausdinant nuotraukas atskirų nuotraukų nuostatos negali būti pakeistos.
- **4** Pasirinkite [Nustatyti] ir paspauskite  $\circledcirc$ .

### Perspėjimai

- Fotoaparatu negalima keisti kitais įrenginiais sukurtų spausdinimo užsakymų. Kuriant naują spausdinimo užsakymą, bet kokie kitais įrenginiais sukurti užsakymai pašalinami.
- Spausdinimo užsakyme negali būti 3D nuotrauku, RAW formato nuotraukų ar filmų.

### **Visų arba pasirinktų nuotraukų pašalinimas iš spausdinimo užsakymo lango**

Galima grąžinti visus pradinius arba tik atskirų nuotraukų spausdinimo rezervavimo parametrus.

- **1** Peržiūros metu paspauskite <a>
o</a>
ir pasirinkite <a>
[<del>A]</del>.
- **2** Pasirinkite [L, ] ir paspauskite  $\omega$ .
	- Kad iš spausdinimo tvarkos lango pašalintumėte visas nuotraukas, pasirinkite [Atkurti] ir paspauskite Q. Jei norite išeiti nepašalinę visų nuotraukų, pasirinkite [Saugoti] ir paspauskite  $\circledcirc$ .
- **3** Paspauskite  $\triangleleft$ , kad pasirinktumėte nuotraukas, kurias norite pašalinti iš spausdinimo užsakymo lango.
	- Naudodami  $\nabla$  spaudinių skaičių nustatykite į 0. Iš spausdinimo užsakymo pašalinę visas nepageidaujamas nuotraukas, paspauskite  $\circledcirc$ .
- **4** Pasirinkite datos ir laiko formatą ir paspauskite mygtuką  $\textcircled{\tiny{\textcircled{\tiny{R}}}}$ .
	- Ši nuostata taikoma visiems kadrams su spausdinimo rezervavimo duomenimis.
- **5** Pasirinkite [Nustatyti] ir paspauskite  $\otimes$ .

# **Baterija ir kroviklis**

- Fotoaparatui naudojama viena "Olympus" ličio jonų baterija. Niekuomet nenaudokite jokių kitų baterijų, išskyrus originalias OLYMPUS baterijas.
- Fotoaparato energijos sąnaudos priklauso nuo naudojimo ir kitų sąlygų.
- Baterijos energija greitai išeikvojama toliau išvardytomis sąlygomis.
	- Fotografavimo režimu spaudant fotografavimo mygtuką ir atliekant automatinį fokusavimą.
	- Ilgą laiką rodant vaizdus ekrane.
	- Nustačius parametro [Paleisti laiko delsimą] (100 psl. ) vertę [Trumpas].
	- Prijungus prie kompiuterio ar spausdintuvo.
- Jei naudojama išeikvota baterija, fotoaparatas gali išsijungti be perspėjimo, kad baterija išsikrovusi.
- Pirkimo metu nauja baterija nėra iki galo įkrauta. Prieš naudodamiesi fotoaparatu įkraukite bateriją su pateiktu krovikliu.
- Normalus įkrovimo laikas naudojant pateiktą kroviklį apytiksliai 3 val. 30 min.
- Nebandykite naudoti kroviklių, nesukurtų naudoti su pateikiama baterija, ir nenaudokite baterijų, neskirtų naudoti su pridedamu krovikliu.

### Perspėjimai

- Idėtos netinkamos baterijos gali sprogti.
- Naudotą bateriją išmeskite pagal nurodymus, pateikiamus skyriuje "Baterijų naudojimas" (160 psl. ).

# **Kroviklio naudojimas užsienyje**

- Kroviklis ir elektros tinklo adapteris gali būti naudojami beveik visuose buitiniuose elektros šaltiniuose, veikiančiuose nuo 100 iki 240 V (50 / 60 Hz) kintamosios įtampos intervalu visame pasaulyje. Tačiau priklausomai nuo šalies ar vietovės, kintamosios srovės tinklo lizdo forma gali skirtis. Krovikliui gali prireikti elektros tinklo lizdų formą atitinkančio kištuko adapterio. Norėdami gauti išsamesnės informacijos, kreipkitės į vietos elektrinių prietaisų parduotuvę arba kelionių agentūrą.
- Nenaudokite rinkoje siūlomų kelioninių adapterių, nes gali sugesti kroviklis.

# **Tinkamos naudoti kortelės**

Šiame vadove visi atminties įtaisai vadinami kortelėmis. Su šiuo fotoaparatu galima naudoti tokių tipų SD korteles (įsigyjamas atskirai): SD, SDHC, SDXC ir "Eye-Fi". Jei norite gauti naujausios informacijos, apsilankykite "Olympus" tinklalapyje.

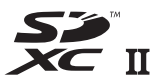

#### **SD kortelės apsaugos nuo įrašymo jungiklis**

SD kortelės korpuse įrengtas apsaugos nuo įrašymo jungiklis. Jei nustumsite jį į padėtį LOCK, negalėsite įrašyti į kortelę, taip pat šalinti duomenų ar suformatuoti kortelės. Jei norite rašymo funkciją aktyvinti, grąžinkite jungiklį atgal į atblokavimo padėtį.

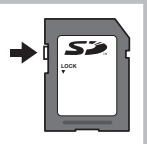

#### Perspėjimai

- Kortelėje esantys duomenys nebus visiškai ištrinti, net ir suformatavus kortelę arba ištrynus duomenis. Jei norite kortelę išmesti, sunaikinkite ją – išvengsite pavojaus paskleisti asmeninę informaciją.
- "Eye-Fi" kortelę naudokite laikydamiesi šalies, kurioje naudojamas fotoaparatas, įstatymų. Išimkite "Eye-Fi" kortele iš fotoaparato arba išiunkite kortelės funkcijas, jei skrendate lėktuvu ar esate kitose vietose, kur tokių kortelių naudojimas draudžiamas.  $I\lll$  [Eye-Fi] (109 psl.)
- Naudojama "Eye-Fi" kortelė gali įkaisti.
- Naudojant "Eye-Fi" kortelę, gali greičiau išsikrauti baterija.
- Naudojant "Eye-Fi" kortelę, fotoaparatas gali veikti lėčiau.
- "Mano klipai" filmavimo metu fotoaparatas gali prastai veikti. Tokiu atveiu išiunkite kortelės funkciją.
- SD kortelės apsaugos nuo įrašymo jungiklio nustatymas į padėtį LOCK apribos kai kurias funkcijas, pavyzdžiui, klipų filmavimą ir peržiūrą.

# **Įrašymo režimas ir rinkmenos dydis / į atmintį telpančių nuotraukų skaičius**

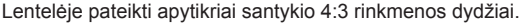

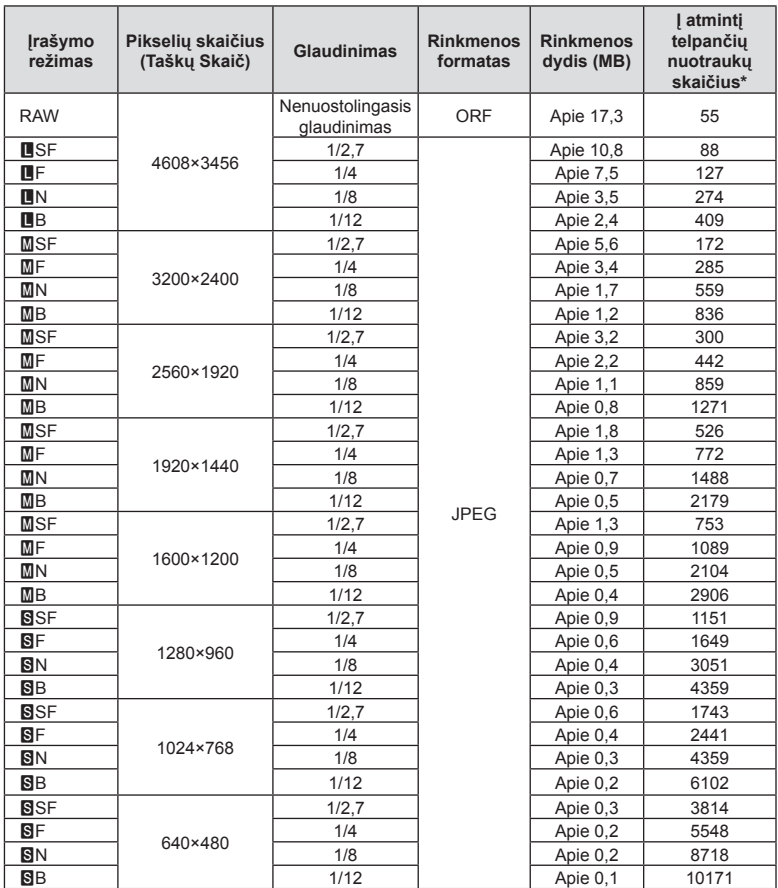

\*Laikoma, kad yra 1 GB SD kortelė.

### Perspėjimai

- Galimų įrašyti nuotraukų skaičius gali skirtis, nes priklauso nuo fotografuojamo objekto ir kitų veiksnių, pavyzdžiui, iš anksto parinktų arba neparinktų spausdinimo nuostatų. Tam tikrais atvejais galimų dar įrašyti nuotraukų skaičius, rodomas ekrane, nekinta net ir padarius nuotraukų ar ištrynus įrašytąsias.
- Rinkmenos dydis skiriasi priklausomai nuo objekto.
- Didžiausias rodomas į atmintį telpančių nuotraukų skaičius ekrane siekia 9999.
- Informaciją apie galimą įrašymo trukmę rasite "Olympus" interneto svetainėje.

Objektyvą rinkitės pagal aplinką ir kūrybinius tikslus. Naudokite objektyvus, sukurtus išimtinai "Micro Four Thirds" sistemai ir turinčius M.ZUIKO DIGITAL etiketę ar simbolį, pavaizduotą dešinėje. Su adapteriu galite naudoti "Four Thirds" sistemos ir OM sistemos objektyvus.

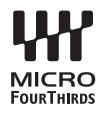

### Perspėjimai

- Korpuso dangtelio ar objektyvo tvirtinimo arba nuėmimo nuo fotoaparato metu objektyvo lęšio apsodas turi būti nukreiptas žemyn. Tai apsaugo fotoaparatą nuo dulkių ir kitų svetimkūnių patekimo į vidų.
- Nenuimkite korpuso dangtelio ir netvirtinkite objektyvo dulkėtoje aplinkoje.
- Prie fotoaparato pritvirtinto objektyvo nelaikykite nukreipto į saulę. Tai gali sukelti fotoaparato funkcionavimo sutrikimų, o dėl padidinamojo efekto, kurį sukelia per objektyvą krintančių saulės spindulių fokusavimas, fotoaparatas gali netgi užsidegti.
- Būkite atidūs ir nepameskite korpuso bei užpakalinio dangtelių.
- Kai objektyvas nepritvirtintas, korpuso dangtelį laikykite ant fotoaparato, kad į vidų nepatektų dulkių.

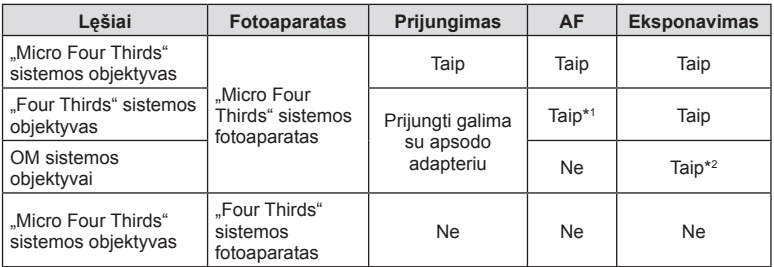

### Objektyvų ir fotoaparato deriniai

\*1 Filmų įrašymo metu AF neveikia.

\*2 Tikslus eksponavimas negalimas.

# **Išorinės blykstės, skirtos naudoti su šiuo fotoaparatu**

Savo poreikiams patenkinti galite su šiuo fotoaparatu naudoti atskirai parduodamą išorinę blykstę. Išorinės blykstės palaiko ryšį su fotoaparatu, todėl galima valdyti įvairius fotoaparato blykstės režimus įvairiais valdymo režimais, pvz., TTL-AUTO ir "Super FP Blykstė". Išorinę blykstę, tinkamą naudoti su šiuo fotoaparatu, galima tvirtinti prie tiesioginės fotoaparato ir blykstės kontaktinės jungties. Naudodami laidą (pasirinktinis) blykstę taip pat galite uždėti ant laikiklio. Skaitykite su išorine blykste pateikiamą dokumentaciją.

Išlaikymo viršutinė riba, kai naudojama blykstė, yra 1/200 sek.\*

\* Tik FL-50R: 1/180 sek.

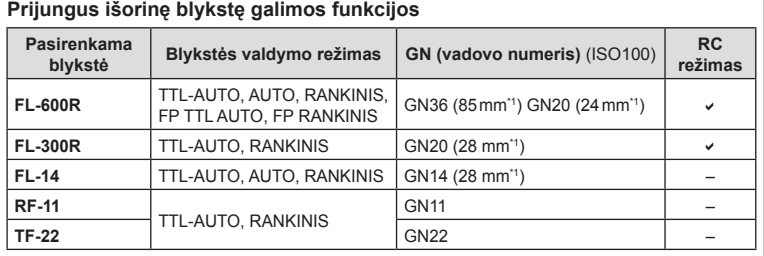

\*1 Objektyvo židinio nuotolis, kuris gali būti naudojamas (apskaičiuotas pagal 35 mm fotojuostos

fotoaparatą).

• Gali būti naudojamas FL-LM3, tačiau didžiausias įmanomas užrakto greitis bus 1 / 200 sek.

# **Fotografavimas naudojant nuotolinio valdymo blykstę**

Kai fotografuojama naudojant belaidę blykstę, galima naudoti išorines blykstes, turinčias nuotolinio valdymo režimą ir skirtas šiam fotoaparatui. Fotoaparatu galima atskirai valdyti kiekvieną iš trijų nuotolinių blyksčių grupių bei vidinę blykstę. Jei reikia daugiau informacijos, skaitykite išorinės blykstės naudojimo instrukciją.

- **1** Nustatykite nuotolines blykstes veikti režimu RC ir padėkite jas ten, kur reikia.
	- Įjunkite išorines blykstes, paspauskite mygtuką REŽIMAS ir parinkite režimą RC.
	- Kiekvienai išorinei blykstei parinkite kanalą ir grupę.
- **2 C**<sub>2</sub> Fotografavimo meniu 2 nustatykite parametro [ $\frac{1}{2}$  RC režimas] verte [ljungta] (83 psl.).
	- "LV Super" valdymo skydelis persijungia į RC režimą.
	- Galite pasirinkti "LV Super" valdymo skydelio ekraną, pakartotinai paspausdami mygtuką INFO.
	- Pasirinkite blykstės režimą (atminkite, kad režimu RC negalima sumažinti raudonų akių efekto).

**3** "LV Super" valdymo skydelyje sureguliuokite kiekvienos grupės nuostatas.

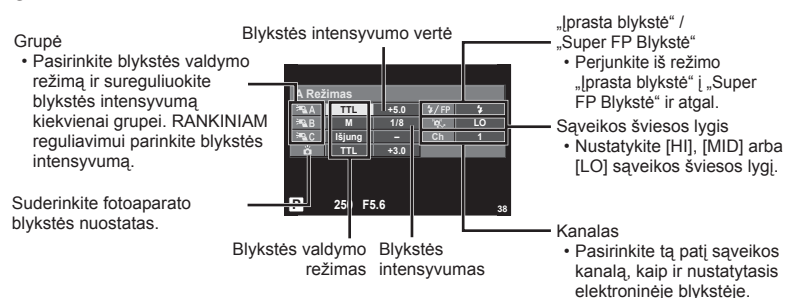

- 4 Pasukite svirtį ON/OFF į padėtį **\$UP** ir pakelkite blykstę.
	- Patvirtinę, kad vidinė ir nuotolinė blykstė įsikrovė, padarykite bandomąją nuotrauką.

### ■ Atstumas tarp belaidžio valdymo blyksčių

Pastatykite belaides blykstes, kad jų nuotoliniai jutikliai būtų nukreipti į fotoaparatą. Toliau pateiktame paveikslėlyje nurodytas apytikslis atstumas, kuriuo reikia padėti blykstes. Atstumas priklauso nuo vietos sąlygų.

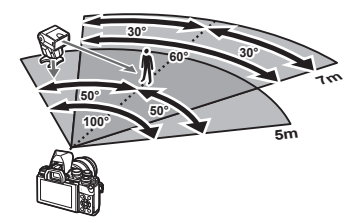

### **Perspėjimai**

- Rekomenduojame naudoti vieną dviejų ar trijų nuotolinių blyksčių grupę.
- Nuotolinių blyksčių grupių negalima naudoti lėtai antrosios uždangos sinchronizacijai ar virpesių slopinimo ekspozicijai ilgiau kaip 4 sekundes.
- Jei objektas yra per arti fotoaparato, kontroliniai integruotos fotoaparato blykstės blyksniai gali paveikti ekspoziciją (poveikį galima sumažinti mažinant integruotos fotoaparato blykstės galią, pavyzdžiui, naudojant difuzorių).
- Kai blykstė naudojama nuotolinio valdymo režimu, jos sinchronizavimo laiko viršutinė riba yra 1/160 sek.

# **Kitos išorinės blykstės**

Jei naudojatės kito gamintojo blykste, prijungta prie fotoaparato kontaktinės jungties, atsiminkite:

- Naudodami senas blykstes, kurios į tiesioginę kontaktinę jungtį tiekia didesnę kaip 250 V įtampą, galite sugadinti fotoaparatą.
- Prijungdami blykstę kontaktais, kurie neatitinka "Olympus" specifikacijų, galite pažeisti fotoaparatą.
- Fotografavimo režimą nustatykite į M padėtį. Nustatykite ne didesne nei blykstės sinchroninis greitis išlaikymo vertę. Taip pat nustatykite ISO jautrio nuostatą, kuri nebūtų [Auto.].
- Blykstės kontrolę galima atlikti rankiniu būdu nustatant blykstei fotoaparate pasirinktas ISO jautrio ir diafragmos vertes. Blykstės ryškumą galima reguliuoti keičiant arba ISO jautrį, arba diafragmą.
- Naudokite blykstę su apšvietimo kampu, tinkamu objektyvui. Apšvietimo kampas dažniausiai nurodomas naudojant 35 mm formatą, atitinkantį židinio nuotolius.

# **Pagrindiniai priedai**

### **Nuotolinis kabelis (RM–UC1)**

Naudokite, kai dėl menkiausio fotoaparato judesio nuotrauka gali susilieti, pavyzdžiui, fotografuojant makro- arba ilgalaikės ekspozicijos režimu. Nuotolinis kabelis jungiamas prie fotoaparato daugiafunkcės jungties. (11 psl.)

### **Objektyvai-konverteriai**

Objektyvai-konverteriai jungiami prie fotoaparato objektyvo norint greitai ir lengvai sukurti žuvies akies efektą ar fotografuoti makrorežimu. Informacijos apie galimus objektyvus ieškokite OLYMPUS interneto svetainėje.

• Naudokite priedą, tinkamą naudoti **SCN** režimu ( $\boxed{\phantom{a}}$ ,  $\boxed{\phantom{a}}$  arba  $\boxed{\phantom{a}}$ ).

### **Okuliaras (EP-16)**

Šį okuliarą galite pakeisti į didesnį.

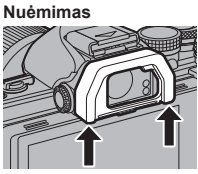

Okuliarą galima nuimti kaip parodyta.

### **Fotoaparato rankena (ECG-3)**

Rankena padeda stabiliai laikyti fotoaparatą, kai pridedamas didelis objektyvas.

# **Sistemos schema**

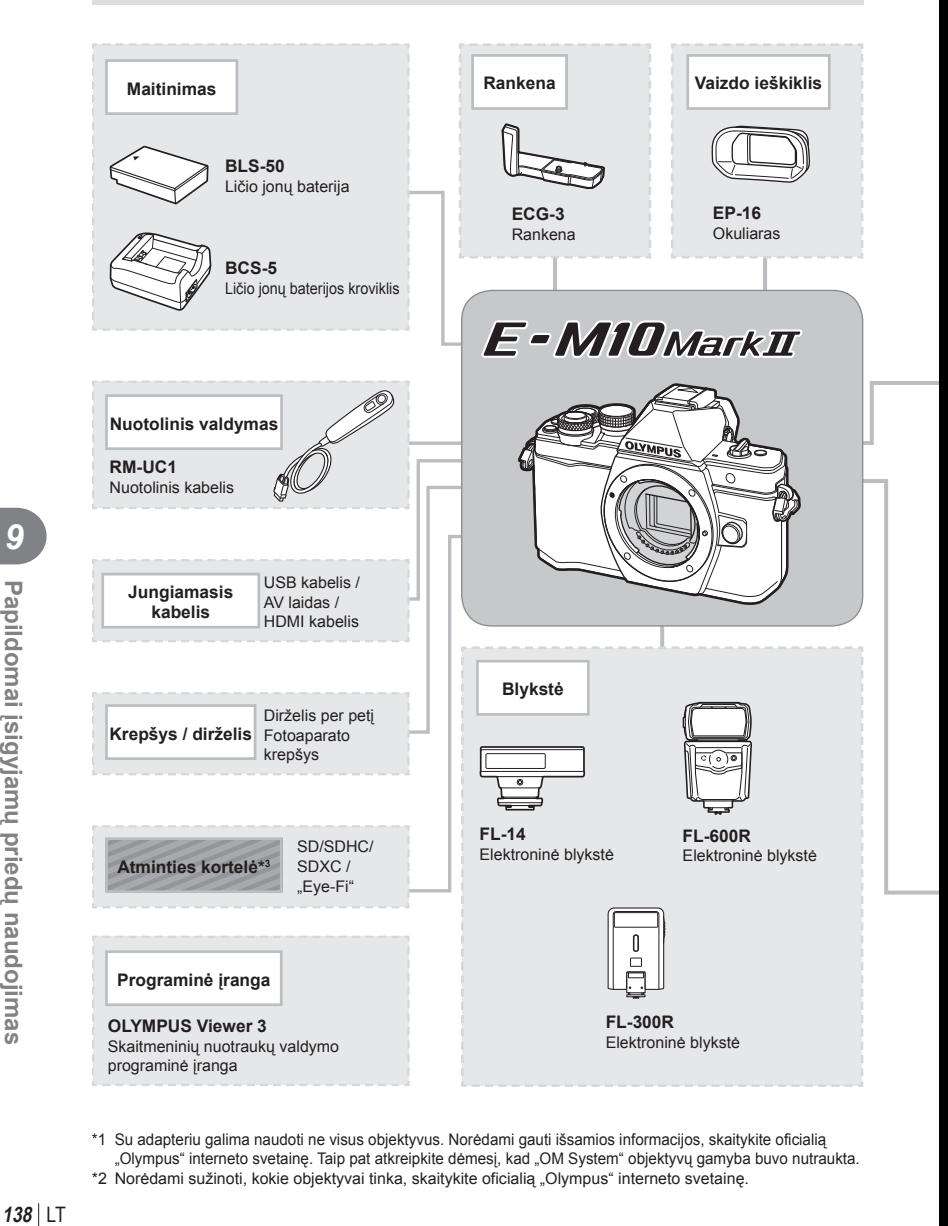

- \*1 Su adapteriu galima naudoti ne visus objektyvus. Norėdami gauti išsamios informacijos, skaitykite oficialią "Olympus" interneto svetainę. Taip pat atkreipkite dėmesį, kad "OM System" objektyvų gamyba buvo nutraukta.
- \*2 Norėdami sužinoti, kokie objektyvai tinka, skaitykite oficialią "Olympus" interneto svetainę.

**ų pried**

**ų naudojimas**

: E-M10 Mark II tinkami gaminiai

: Parduodami gaminiai

Jei norite gauti naujausios informacijos, apsilankykite "Olympus" tinklalapyje.

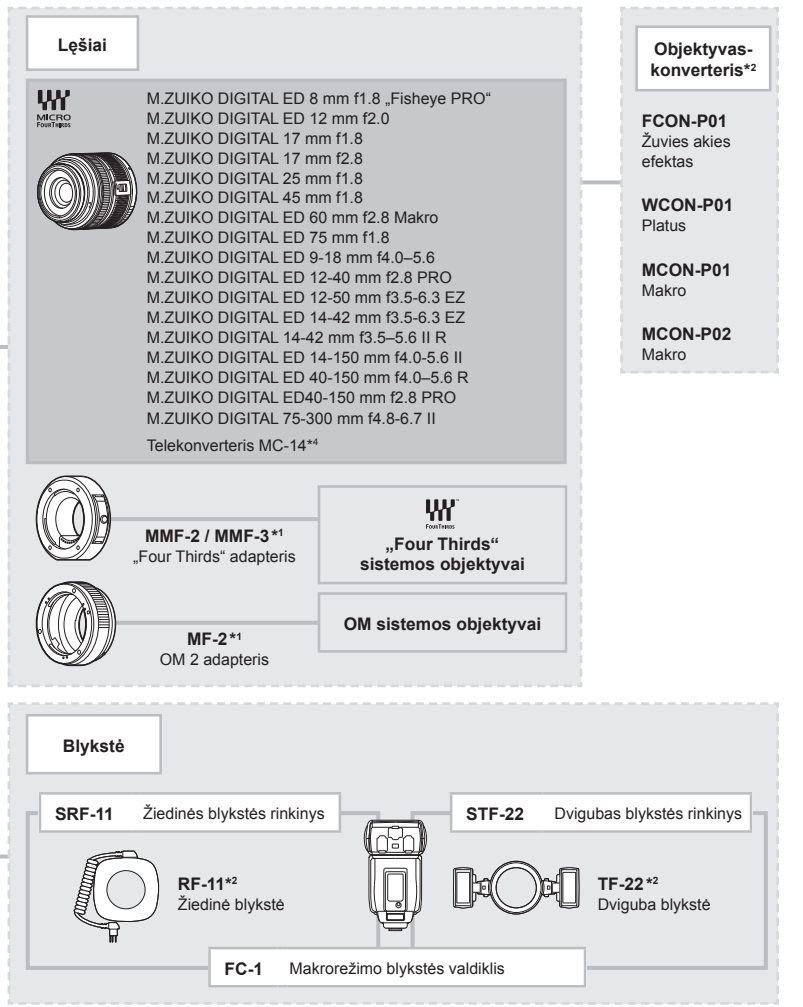

\*3 "Eye-Fi" korteles naudokite laikydamiesi šalies, kurioje fotoaparatas naudojamas, įstatymų ir taisyklių. \*4 Tik ED 40-150 mm f2.8 PRO modeliui

LT **139 Papildomai įsigyjam** Papildomai įsigyjamų priedų naudojimas

*9*

**ų naudojimas**

# **Informacija**

*10*

# **Fotografavimo patarimai ir informacija**

## **Fotoaparatas neįsijungia net ir įdėjus bateriją**

### **Baterija ne iki galo įkrauta**

• Ikraukite baterija krovikliu.

#### **Baterija laikinai negali veikti dėl šalčio**

• Žemoje temperatūroje baterijos charakteristikos suprastėja. Išimkite bateriją ir sušildykite ją įsidėję į kišenę.

### **Paspaudus fotografavimo mygtuką nuotraukos neįrašomos**

### **Fotoaparatas automatiškai išsijungė**

• Jei nustatytą laiką neatliekami jokie veiksmai, fotoaparatas persijungia į miego būseną, kad baterija būtų mažiau eikvojama.  $\mathbb{R}$  [Išsijung.] (102 psl.) Jei nustatytą laiko tarpą (4 valandas) fotoaparatui persijungus į miego būseną neatliekamas joks veiksmas, fotoaparatas automatiškai išsijungs.

#### **Kraunama blykstė**

• Įkrovimo metu ekrane mirksi simbolis  $\clubsuit$ . Palaukite, kol nustos mirksėti simbolis, po to nuspauskite fotografavimo mygtuką.

#### **Neįmanoma fokusuoti**

• Fotoaparatas gali nefokusuoti objektų, kurie yra per arti fotoaparato arba negali būti automatiškai fokusuojami (ekrane mirksės AF patvirtinimo žymė). Padidinkite atstumą iki objekto arba sufokusuokite vaizdą ties kontrastingu objektu, kuris yra tokiu pačiu atstumu, kaip ir pagrindinis objektas, sukomponuokite nuotrauką ir fotografuokite.

### **Sunkiai sufokusuojami objektai**

Automatiškai gali būti sudėtinga sufokusuoti toliau nurodytomis sąlygomis.

Mirksi AF patvirtinimo ženklas. Šie objektai nėra<br>sufokusuoti.

AF patvirtinimo ženklas šviečia, tačiau objektas nėra sufokusuotas. Objektai, esantys

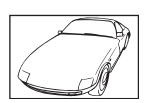

Mažo kontrastingumo

skirtingu atstumu

objektai

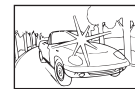

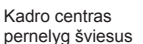

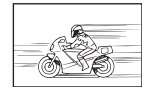

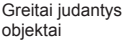

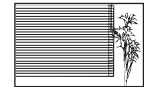

Objektas neturi vertikalių linijų

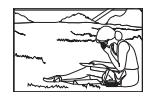

Objektas nepatenka į AF zoną

*10*

**140** LT **Informacija**

#### **Yra įjungtas skaitmeninio triukšmo sumažinimas**

• Fotografuojant naktines scenas, išlaikymas ilgesnis ir nuotraukose dažnai atsiranda skaitmeninio triukšmo. Fotoaparatas įjungia skaitmeninio triukšmo sumažinimo funkciją fotografuojant su ilgu išlaikymu. Tuo metu fotografuoti negalima. Galite nustatyti parametro [Triukš.Sumaž.] vertę [Išjungta].  $\mathbb{R}$  [Triukš.Sumaž.] (103 psl.)

### **AF rėmelių skaičius sumažinamas**

AF rėmelių kiekis ir dydis priklauso nuo grupinių objektų nuostatų ir pasirinktų [Skaitm. tele konvert.] bei [Vaizdo Aspektas] verčių.

### **Nenustatyta data ir laikas.**

### **Fotoaparatas naudoja nuostatas, kurios buvo pirkimo metu.**

• Data ir laikas pirkimo metu nebuvo nustatyti. Prieš pradėdami naudotis fotoaparatu, nustatykite datą ir laiką.  $\mathbb{R}$ , Datos/laiko nustatymas" (17 psl.)

### **Baterija yra išimta iš fotoaparato.**

• Jei fotoaparatą paliksite be baterijos maždaug 1 dieną, automatiškai sugrįš pradinės gamyklinės datos ir laiko nuostatos. Šios nuostatos atšaukiamos greičiau, jei baterija buvo tik trumpam įdėta į fotoaparatą. Prieš fotografuodami svarbius vaizdus, patikrinkite, ar tiksliai nustatyta data ir laikas.

### **Atstatomos gamyklinės numatytųjų nuostatų funkcijų vertės**

Pasukus režimo ratuką arba išjungus fotoaparatą ne P, A, S arba M fotografavimo režimais, atstatomos, jei buvo pakeistos, numatytosios gamyklinės funkcijų nuostatos.

### **Padaryta nuotrauka atrodo balkšva**

Tai įvyksta, jei nuotrauka daroma prieš šviesą arba pusiau prieš šviesą. Priežastis – šviesos lūžio arba šešėlio efektas. Jei įmanoma, sudarykite tokią kompoziciją, kad ryški šviesa nepatektų į nuotrauką. Šviesos lūžis galimas net ir tuomet, jei šviesos šaltinio nuotraukoje nėra. Naudokite objektyvo gaubtą, kad į objektyvą nepatektų šviesa. Jei objektyvo gaubtas nepadeda, objektyvą nuo šviesos uždenkite ranka.

**IG** .Keičiamieji objektyvai" (134 psl.)

# **Padarytoje nuotraukoje pasirodo neaiškūs šviesūs taškai**

Taip gali atsitikti dėl susikaupusių vaizdo taškų vaizdo nuskaitymo įrenginyje. Pasinaudokite funkcija [Taškų Fiks.].

Jei problema išlieka, keletą kartų pakartokite taškų išdėstymą.

**G** .Taškų fiksavimas – vaizdo apdorojimo funkcijų tikrinimas" (145 psl.)

## **Funkcijos, kurių negalima pasirinkti meniu**

Kai kurių punktų iš meniu kryptiniais mygtukais pasirinkti negalima.

- Punktai, kurių negalima pasirinkti esamu fotografavimo režimu.
- Punktai, kurių negalima nustatyti, nes jau parinkta tam tikra nuostata: [ $\Box$ ] ir [Triukš.Sumaž.] derinys ir pan.

# **Klaidų kodai**

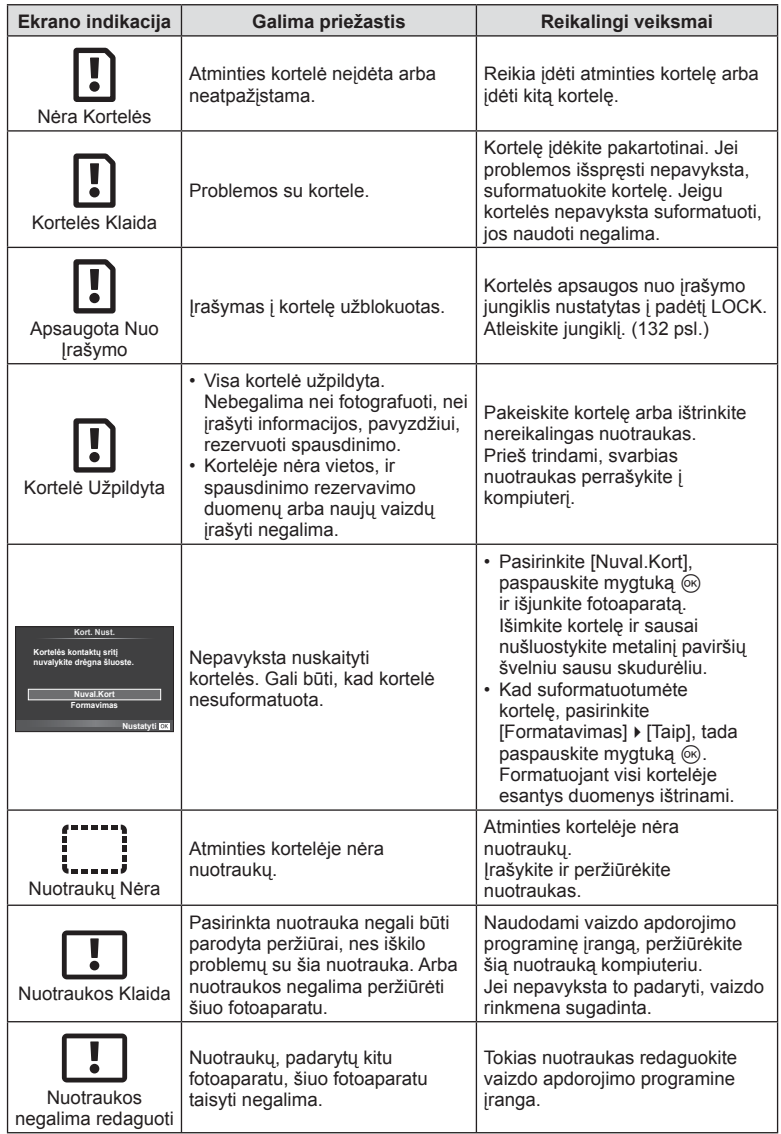

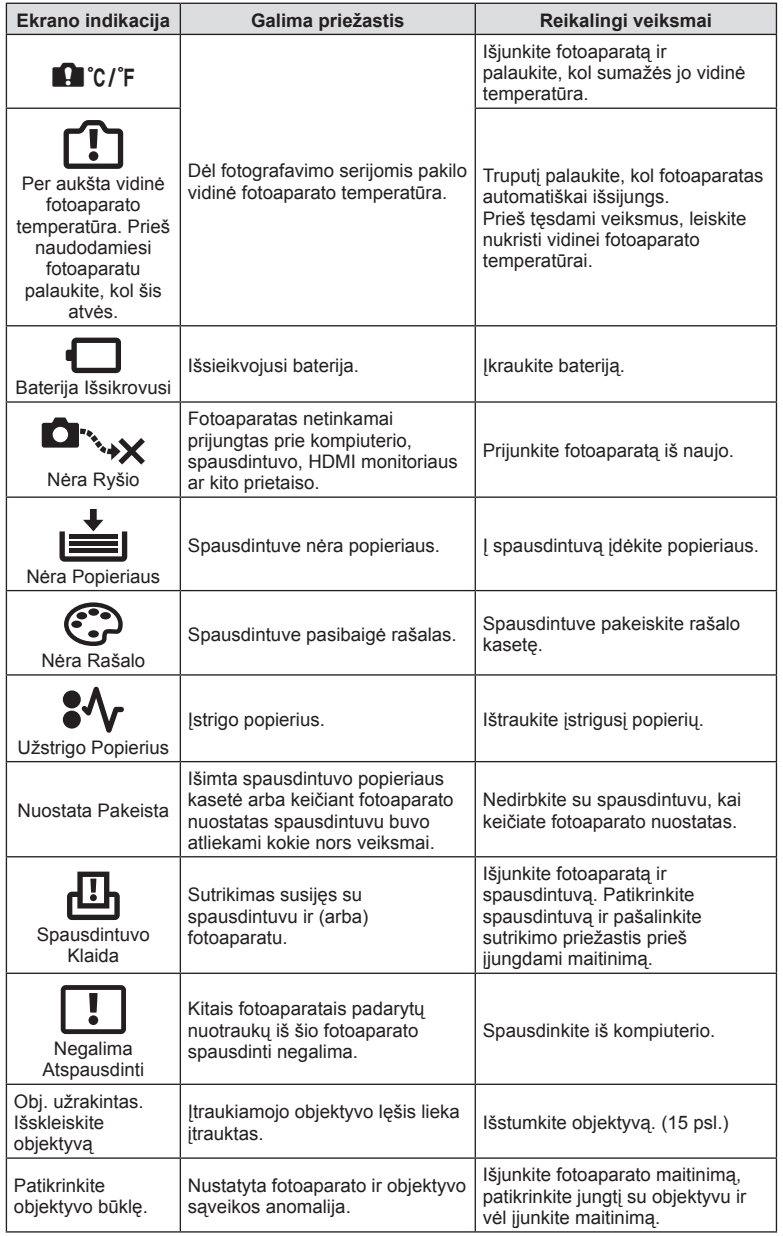

# **Fotoaparato laikymas ir valymas**

### **Fotoaparato valymas**

Prieš pradėdami valyti fotoaparatą, jį išjunkite ir išimkite bateriją.

#### **Išorė**

• Atsargiai valykite minkšta medžiagos skiaute. Jei fotoaparatas labai nešvarus, pamirkykite medžiagos skiautę muiluotame vandenyje ir gerai išgręžkite. Nuvalykite fotoaparatą drėgna medžiagos skiaute ir tada nušluostykite sausa medžiagos skiaute. Jei fotografavote paplūdimyje, naudokite gėlame vandenyje suvilgytą ir išgręžtą medžiagos skiautę.

#### **Ekranas**

• Atsargiai valykite minkšta medžiagos skiaute.

### **Objektyvas**

• Atskirai įsigyjamu pūstuvu nupūskite nuo objektyvo dulkes. Objektyvą švelniai nuvalykite objektyvų valikliu.

### **Laikymas**

- Jei nenaudojate fotoaparato ilgesnį laiką, išimkite bateriją ir kortelę. Fotoaparatą laikykite vėsioje, sausoje, gerai vėdinamoje vietoje.
- Retkarčiais įdėkite bateriją ir patikrinkite, ar fotoaparatas veikia.
- Prieš uždėdami korpuso dangtelius nuo jų ir korpuso nuvalykite dulkes ir kitus nešvarumus.
- Kai objektyvas nepritvirtintas, korpuso dangtelį laikykite ant fotoaparato, kad į vidų nepatektų dulkių. Prieš padėdami objektyvą įsitikinkite, kad uždėjote priekinį ir užpakalinį dangtelius.
- Pasinaudoję nuvalykite fotoaparatą.
- Nelaikykite kartu su vabzdžių repelentu.

### **Vaizdo nuskaitymo įrenginio valymas ir patikra**

Fotoaparate įdiegta dulkių sumažinimo funkcija, kuri neleidžia dulkėms patekti į vaizdo nuskaitymo įrenginį ir ultragarsinėmis vibracijomis nuo vaizdo nuskaitymo įrenginio pašalina dulkes ir purvą. Įjungus fotoaparatą aktyvinama dulkių mažinimo funkcija. Apsaugos nuo dulkių funkcija veikia tuo pačiu metu kaip ir taškų išdėstymo funkcija, tikrinanti vaizdo nuskaitymo įrenginį bei vaizdo apdorojimo grandinę. Kadangi apsaugos nuo dulkių funkcija įjungiama kiekvieną kartą įjungiant fotoaparato maitinimą, siekiant efektyvios apsaugos nuo dulkių fotoaparatą reikia laikyti stačiai.

### **Perspėjimai**

- Nenaudokite organinių tirpiklių, tokių kaip benzinas, alkoholis ar chemiškai apdorotos medžiagos.
- Venkite laikyti fotoaparatą vietose, kuriose apdorojamos cheminės medžiagos, kad fotoaparatas būtų apsaugotas nuo korozijos.
- Jei objektyvą laikysite nešvarų, gali susidaryti pelėsis.
- Prieš naudodamiesi fotoaparatu, arba jei fotoaparatu buvo nesinaudota ilgą laiką, patikrinkite kiekvieną fotoaparato dalį. Prieš fotografuodami svarbias nuotraukas, padarykite bandomąją nuotrauką ir patikrinkite, ar fotoaparatas veikia tinkamai.
# **Taškų fi ksavimas – vaizdo apdorojimo funkcijų tikrinimas**

Taškų fiksavimo funkcija patikrina ir nustato vaizdo nuskaitymo įrenginio bei vaizdo apdorojimo funkcijas. Pasinaudoję ekranu arba po fotografavimų serijos palaukite maždaug minutę ir tik tuomet naudokite taškų fiksavimo funkciją, kad ši tinkamai veiktų.

- 1 **prastame meniu**  $\frac{1}{2}$  **(109 psl.) skirtuke k pasirinkite [Taškų Fiks.].**
- **2** Paspauskite  $\triangleright$ , tada paspauskite  $\circledcirc$ .
	- Aktyvinus pikselių fiksavimo funkciją, rodoma juosta [Užimta]. Pasibaigus taškų fiksavimui, grįžtama į meniu.

#### Perspėjimai

• Jei veikiant taškų fiksavimo funkcijai fotoaparatas netyčia išjungiamas, reikia pradėti iš naujo nuo 1 žingsnio.

# **Meniu katalogas**

\*1: Galima pridėti prie [Mano nustatymas].

\*2: Numatytąsias vertes galima atkurti pasirenkant [Atkurti] [Pilnas].

\*3: Numatytąsias vertes galima atkurti elementui [Atkurti] parinkus [Pagrindinis].

# **C** Fotografavimo meniu

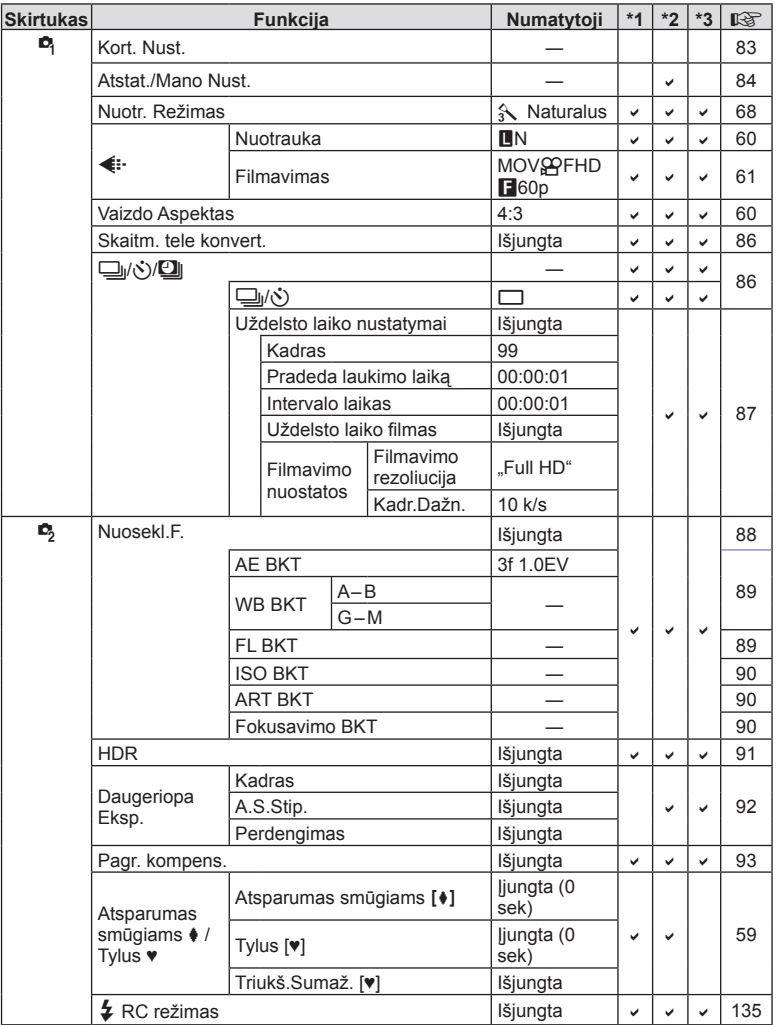

# q **Peržiūros meniu**

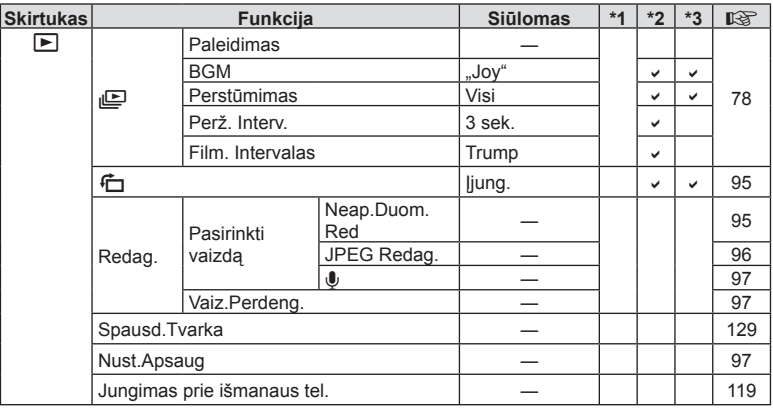

# d **Sąrankos meniu**

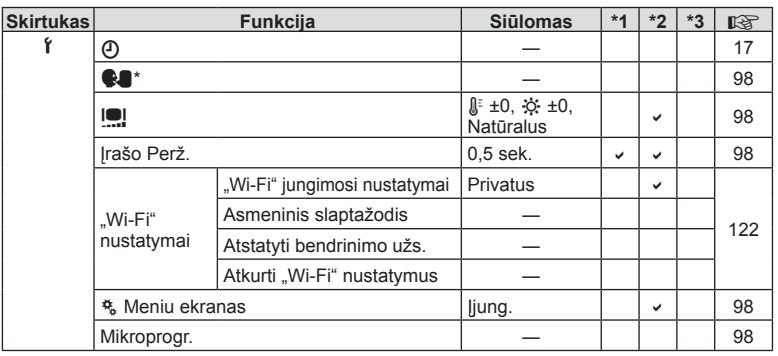

\* Nuostatos priklauso nuo regiono, kuriame parduodamas fotoaparatas.

# c **Įprastas meniu**

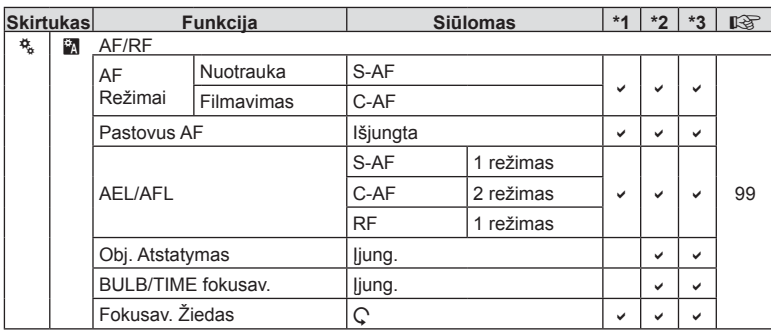

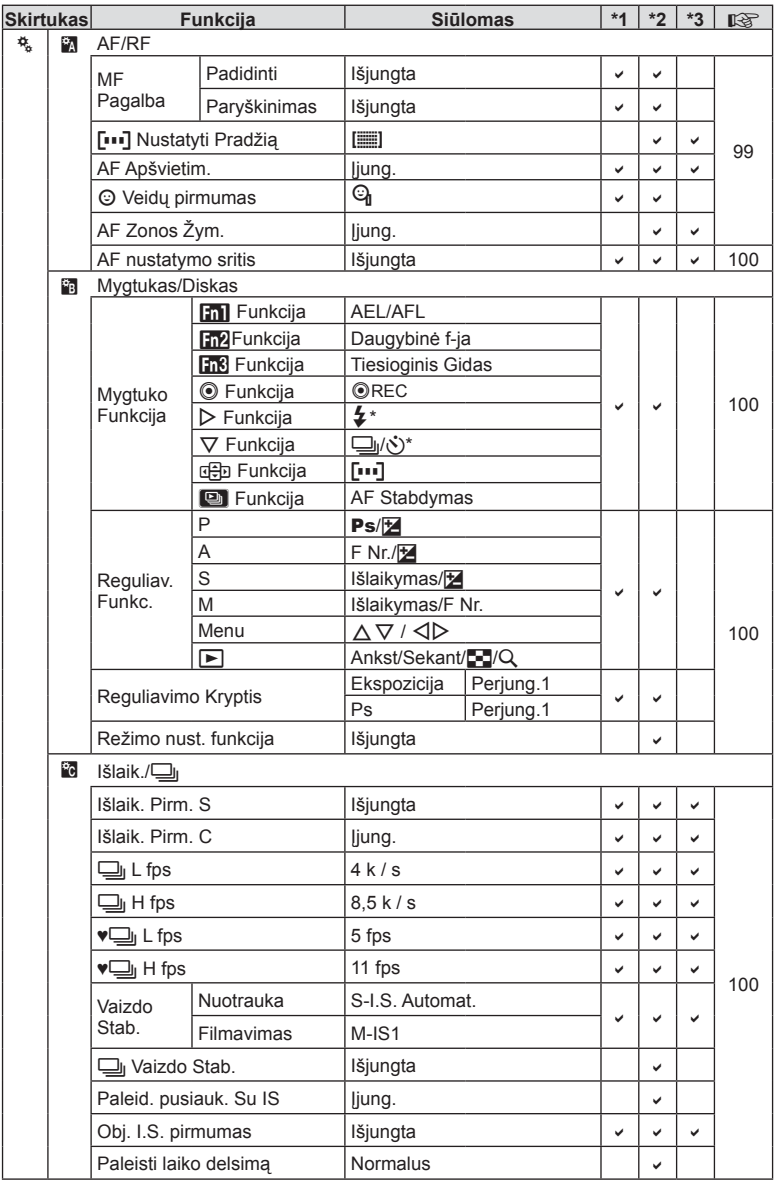

\* Kai nustatyta [d Funkcijos] reikšmė [Tiesioginė f-ja].

**10**<br> **10**<br> **10**<br> **10** 

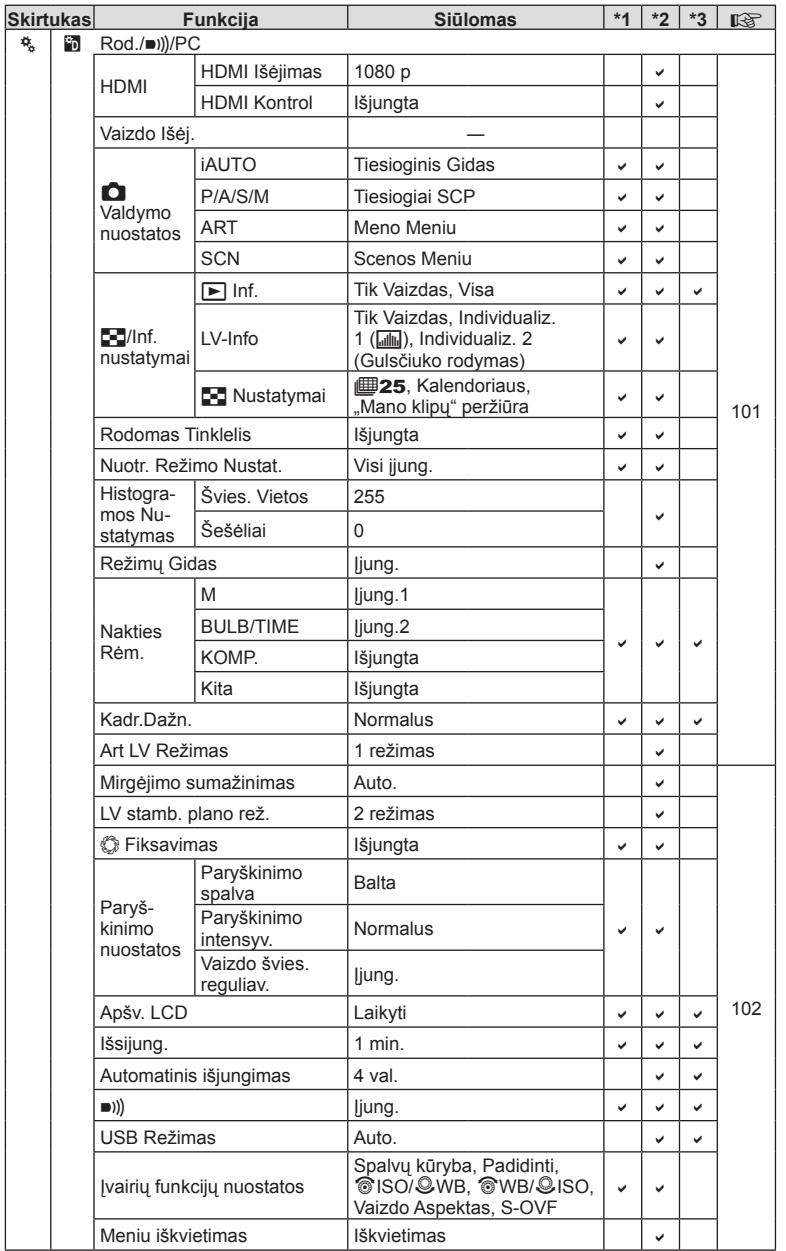

LT **149 Informacija 10**<br> **10**<br> **10**<br> **10** 

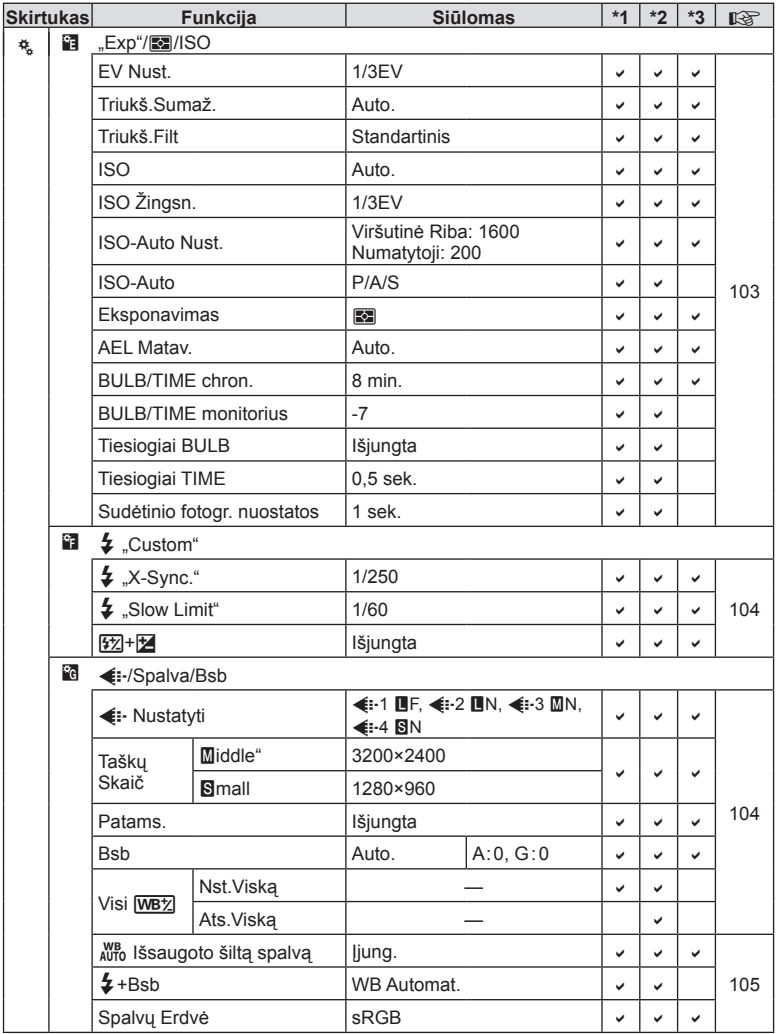

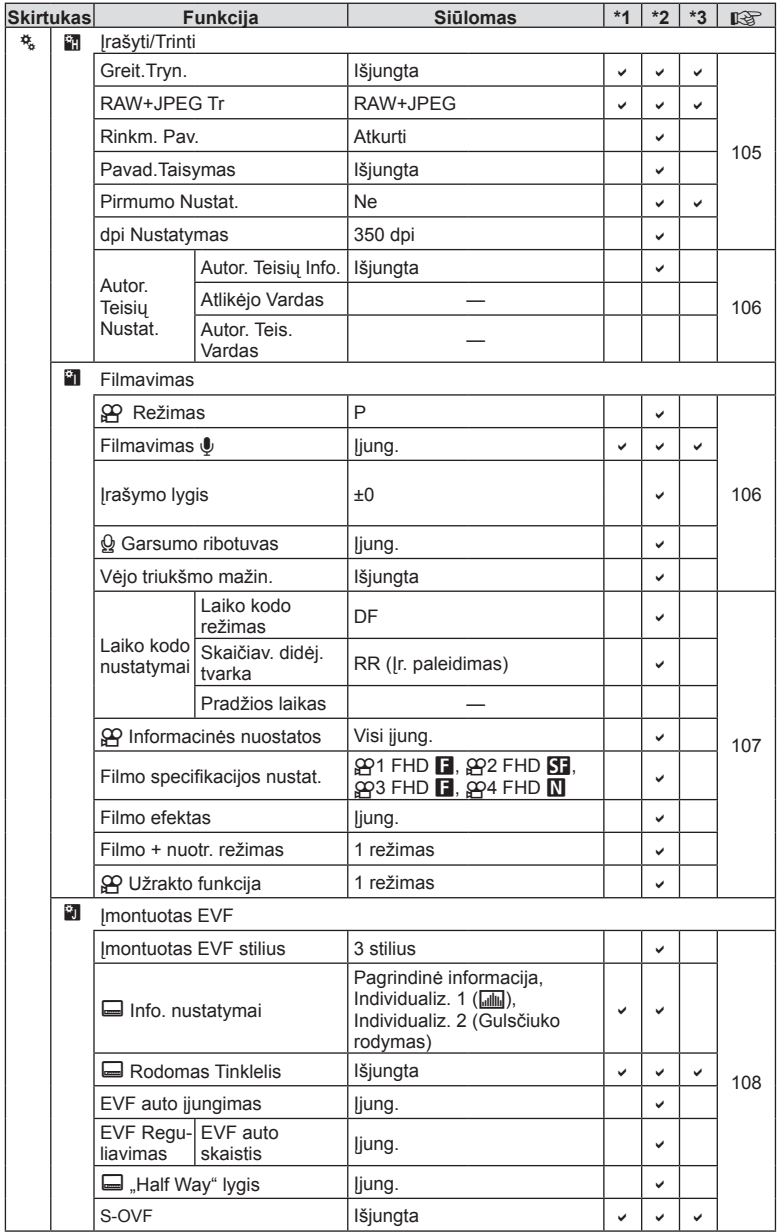

LT **151 Informacija 10**<br> **10**<br> **10**<br> **10** 

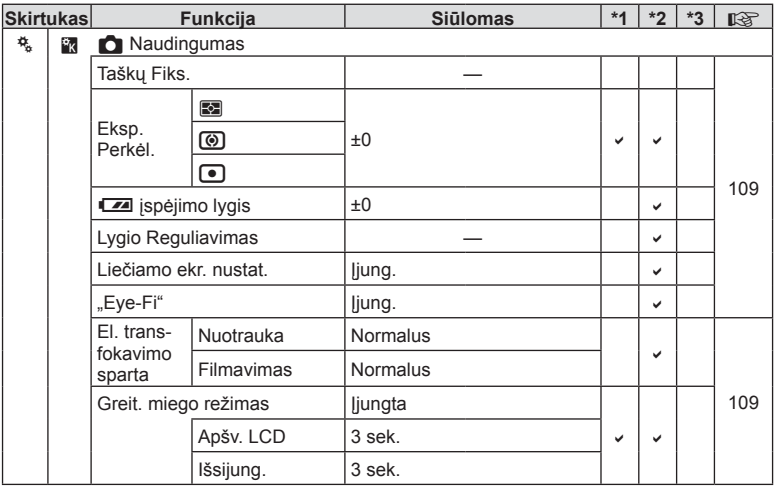

# **Siūlomos "Mano nustatymo" parinktys**

"Mano nustatymo" nuostatų bankams naudojamos įvairios siūlomos nuostatos. Toliau nurodomos nuostatos, kurios skiriasi nuo paprastai siūlomų nustatymų.

- [Mano nust. 4] yra optimizuotas fotografuoti po vandeniu.
- Nuostatų bankus galima atstatyti į šiuos nustatymus  $\blacksquare$  1 fotografavimo meniu funkcijai [Atkurti] (84 psl.) pasirinkus parinktį [Pilnas].
- Mėginant į nustatymų banką išsaugoti "Mano nustatymai" parinkčiai priskirtą valdymą meniu [Mygtuko funkcija] (64 psl.) arba [Režimo nustat. funkcija] (100 psl.) priskyrimas bus atšauktas, o visi nustatymų bankai atsistatys į numatytąsias vertes. g .Naudojimasis nuostata "Mano nustatymas"" (84 psl.)

#### **Mano Nust1**

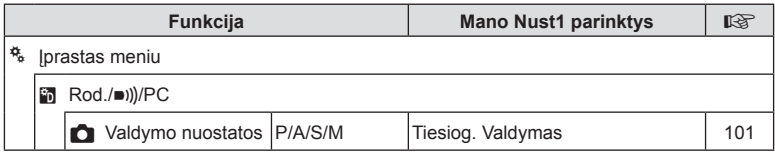

### **Mano Nust2**

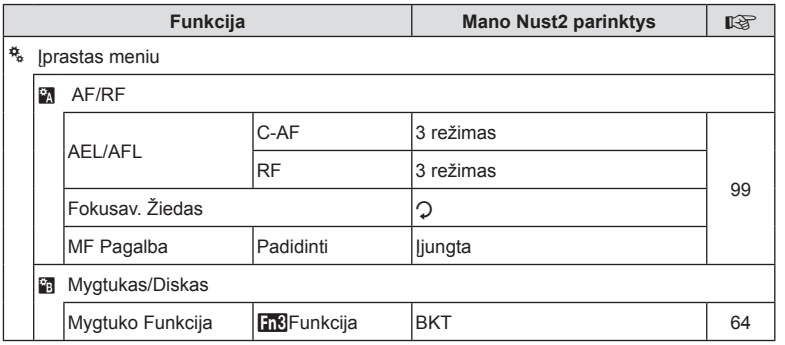

### **Mano Nust3**

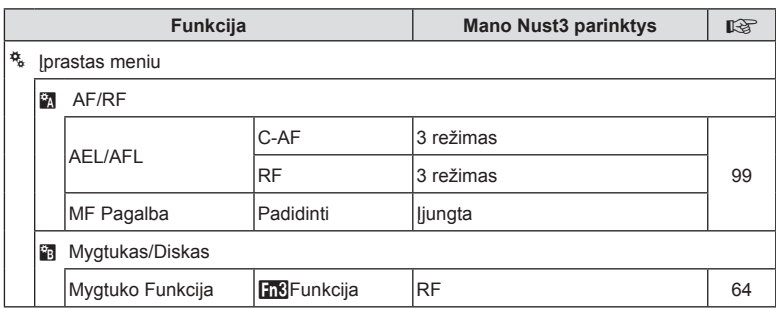

# **Mano Nust4**

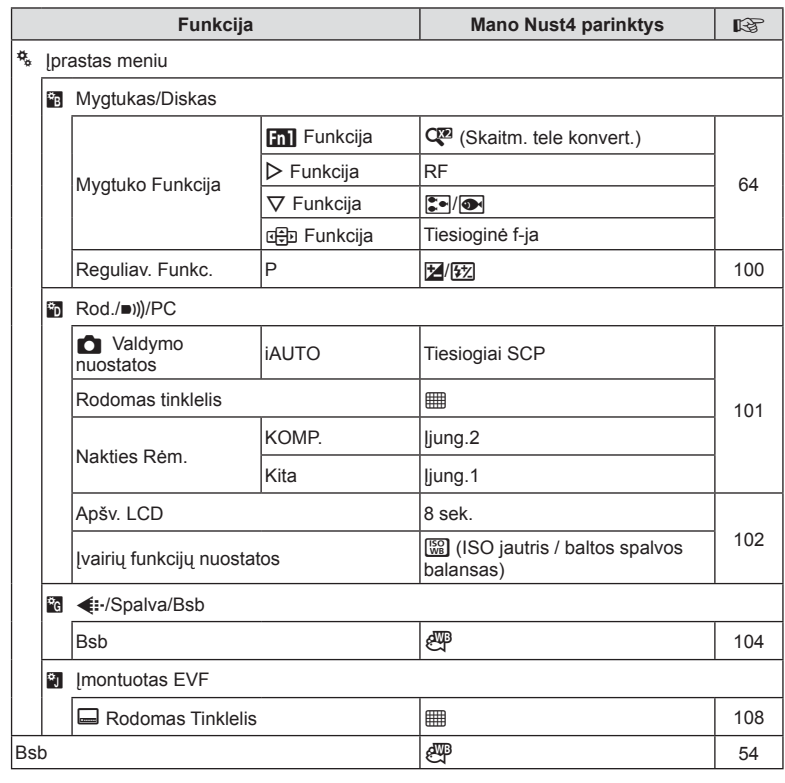

**154** LT **Informacija** *10*

# **Techniniai duomenys**

### ■ Fotoaparatas

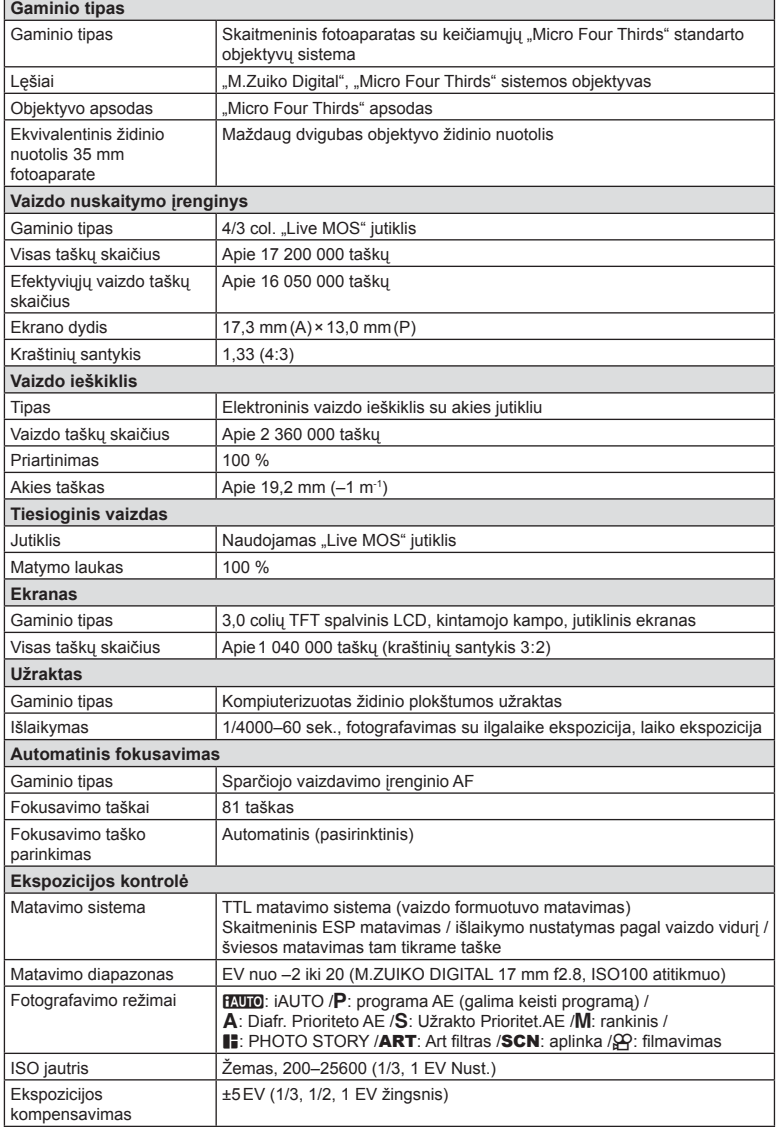

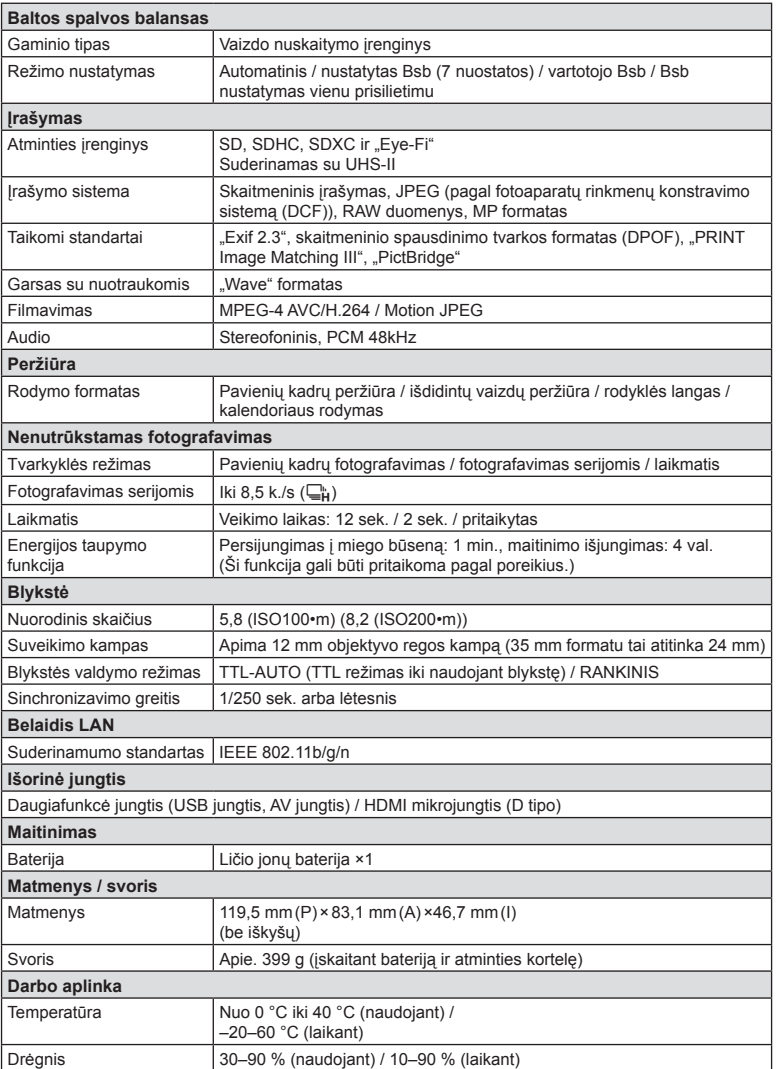

HDMI, HDMI logotipas ir "High-Definition Multimedia Interface" yra "HDMI Licensing LLC." paprastieji arba registruotieji prekių ženklai.

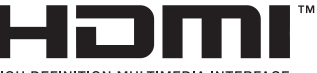

HIGH-DEFINITION MULTIMEDIA INTERFACE

#### Ličio jonų baterija

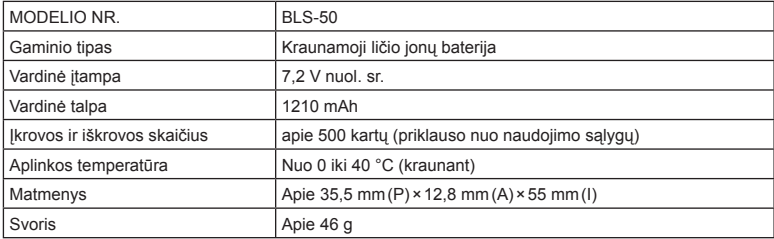

#### ■ Ličio jonų baterijos kroviklis

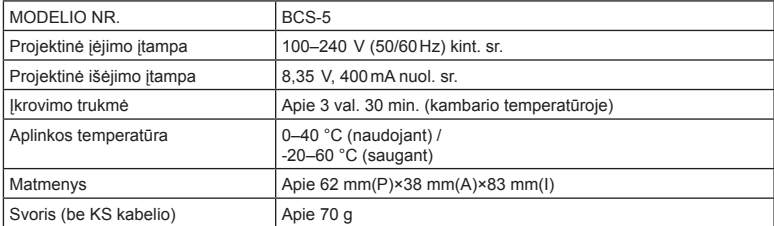

• Maitinimo laidas, pridedamas kartu su įrenginiu, skirtas naudoti tik su šiuo įrenginiu, ir su kitais įrenginiais naudoti negalima. Nenaudokite su šiuo įrenginiu kitų įrenginių laidų.

SPECIFIKACIJOS GALI BŪTI KEIČIAMOS BE IŠANKSTINIO GAMINTOJO PRANEŠIMO AR PERSPĖJIMO.

LT **157 Informacija 10**<br>
<u>Informacija</u>

# *11* **SAUGOS PRIEMONĖ<sup>S</sup>**

# **SAUGOS PRIEMONĖS**

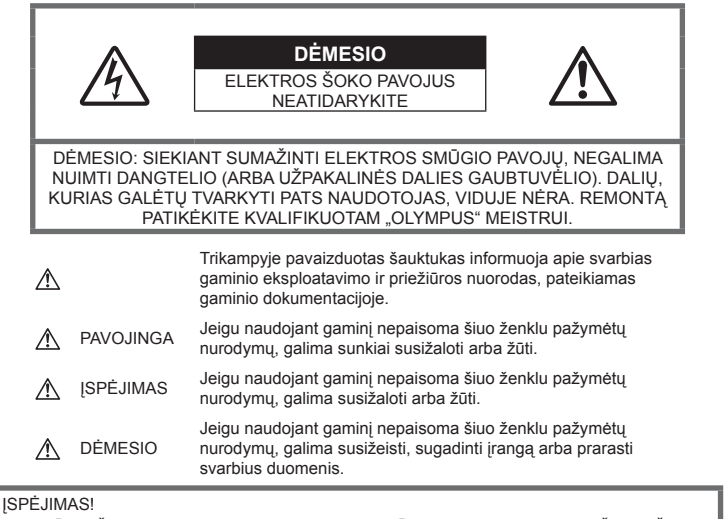

KAD BŪTU IŠVENGTA GAISRO AR ELEKTROS SMŪGIO PAVOJAUS, DRAUDŽIAMA ŠI GAMINĮ ARDYTI, SUŠLAPINTI ARBA NAUDOTI LABAI DRĖGNOJE APLINKOJE.

### **Bendros saugos priemonės**

#### Perskaitykite visas instrukcijas.

Prieš naudodami gaminį perskaitykite visas jo naudojimo instrukcijas. Išsaugokite visas instrukcijas ir dokumentus, kad vėliau galėtumėte jais pasinaudoti.

Valymas. Prieš valydami iš sienoje esančio lizdo būtinai ištraukite šio gaminio maitinimo laidą. Valykite drėgna medžiagos skiaute. Valydami šį gaminį jokiu būdu nenaudokite skysto ar aerozolinio valiklio, jokio organinio tirpiklio.

Priedai. Saugumo sumetimais ir siekiant išvengti gaminio pažeidimų rekomenduojama naudoti tik "Olympus" siūlomus priedus.

Vanduo ir drėgmė. Gaminių, atsparių atmosferos poveikiui, naudojimo atsargumo priemonės nurodytos skirsniuose apie atsparumą atmosferos poveikiui.

Vieta. Siekdami išvengti gaminio pažeidimų, ši gaminį statykite ant stabilaus paviršiaus, trikojo ar rėmo.

Maitinimo šaltiniai. Šį gaminį junkite tik prie gaminio etiketėje aprašytų maitinimo šaltinių.

Pašaliniai daiktai. Siekdami išvengti sužalojimų, į šį gaminį nekiškite metalinių daiktų. Šiluma. Šio gaminio negalima naudoti arba laikyti šalia šilumos šaltinių, pvz., radiatorių, krosniakaiščių, krosnių arba kitų rūšių įrenginių ar prietaisų, kurie išskiria šilumą, įskaitant stereofoninius stiprintuvus.

# **PAVOJINGA**

### **Baterijų naudojimas**

Atsižvelkite į šias svarbias rekomendacijas, kad iš baterijų neištekėtų skystis, kad jos neperkaistų, neužsidegtų, nesprogtų ir nesukeltų elektros smūgio ar nudegimo.

- Šiame fotoaparate naudojama "Olympus" nurodyta ličio jonų baterija. Bateriją kraukite tik nurodytu krovikliu. Nenaudokite jokių kitų kroviklių.
- Jokiu būdu nedeginkite baterijų ir nekaitinkite jų mikrobangų krosnelėse, keptuvėse, slėginiuose induose ir pan.

 $\Xi$ 

- Jokiu būdu nepalikite fotoaparato ant elektromagnetinių prietaisų ar šalia jų. Priešingu atveju įrenginys galį perkaisti. užsidegti arba sprogti.
- Nelieskite kontaktų jokiais metaliniais daiktais.
- Pasirūpinkite, kad nešiojamos arba laikomos baterijos nesiliestų su metaliniais daiktais – papuošalais, smeigtukais, sąvaržėlėmis, raktais ir pan.

Trumpas jungimas gali sukelti perkaitimą, sprogimą ar apdeginimą, dėl kurio galite būti apdeginti ar sužaloti.

- Nelaikykite baterijų vietoje, kur jas veiktų tiesioginiai saulės spinduliai arba aukšta temperatūra, – įkaitusiame automobilyje, greta šilumos šaltinio ir pan.
- Kad iš baterijų netekėtų skystis ir nesugestų jų kontaktai, kruopščiai laikykitės visų baterijų eksploatavimo instrukcijų. Niekada nebandykite išardyti baterijų arba kokiais nors būdais jų perdaryti, pavyzdžiui, lituodami ar pan.
- Jeigu baterijų elektrolito pateko į akis, nuplaukite jas švariu, šaltu tekančiu vandeniu ir nedelsdami kreipkitės į gydytojus.
- Jei negalite baterijos išimti iš fotoaparato, kreipkitės į įgaliotąjį platintoją arba techninės priežiūros centrą. Nebandykite baterijos ištraukti jėga.

Jei baterijos išorinė dalis pažeista (įrėžta ar pan.), ji gali įkaisti arba sprogti.

• Baterijas visada laikykite vaikams ir naminiams gyvūnams nepasiekiamoje vietoje. Jei vaikas netyčia prarijo bateriją, nedelsdami kreipkitės į gydytojus.

# **ĮSPĖJIMAS**

#### **Fotoaparato naudojimas**

- **Nenaudokite fotoaparato greta degių arba sprogstamųjų dujų.**
- **Nenaudokite ir nelaikykite fotoaparato dulkėtose arba drėgnose vietose.**
- **Fotografuodami žmones (kūdikius, mažus vaikus ir pan.) iš arti nenaudokite blykstės ir LED (įskaitant AF apšvietimo).**
	- Naudojant blykstę, nuo fotografuojamo žmogaus veido būtina laikytis mažiausiai 1 m atstumo. Per arti blykstelėjus, žmogų galima trumpam apakinti.
- **Nežiūrėkite į fotoaparato ekraną nukreipę jį į saulę ar stiprią šviesą.**
- **Saugokite fotoaparatą nuo mažamečių vaikų ir kūdikių.**
	- Fotoaparatu naudokitės ir ii laikykite vaikams nepasiekiamoje vietoje, kad išvengtumėte toliau nurodytų pavojingų situacijų, kurioms susidarius galima sunkiai susižaloti.
- Pasismaugti apsivyniojus fotoaparato dirželiu.
- Netyčia praryti bateriją, kortelę ar kitą smulkią detalę.
- Netyčia blykstelėti blykste sau arba kitiems į akis.
- Susižeisti judančiomis fotoaparato dalimis.
- **Naudokite tik SD / SDHC / SDXC arba "Eye-Fi" atminties korteles. Nenaudokite kitų tipų kortelių.**

Jei netyčia į fotoaparatą įdėjote kito tipo kortelę, susisiekite su įgaliotuoju platintoju arba techninės priežiūros centru. Nebandykite kortelės ištraukti jėga.

- **Jei kroviklis pradės skleisti dūmus, karštį arba neįprastus garsus ar kvapą, nedelsdami ištraukite jį iš maitinimo lizdo ir kreipkitės į įgaliotą platintoją arba priežiūros centrą.**
- **Fotografuodami su blykste neuždenkite jos ranka.**

### **Baterijų naudojimas**

- Baterijas būtina laikyti sausai.
- Kad išvengtumėte nuotėkio iš baterijų, jų perkaitimo, užsidegimo, sprogimo, naudokite tik rekomenduojamas baterijas.
- Įdėkite baterijas, kaip nurodyta naudojimosi instrukcijoje.
- Jei įkraunamosios baterijos neįsikrauna per nurodytą laiką, nutraukite krovimą ir daugiau jų nebenaudokite.
- Nenaudokite baterijų, jeigu jų išorinė dalis apgadinta arba pažeista, ir neapgadinkite baterijų.
- Saugokite baterijas nuo stiprių smūgių ir nuolatinės vibracijos, jų nemėtykite ir netrankykite.

Priešingu atveju gali kilti sprogimo, perkaitimo arba gaisro pavojus.

- Jei ištekėjo baterijos skystis, iš jos sklinda neįprastas kvapas, ji prarado spalvą, deformavosi ar kitaip pakito, tuoj pat liaukitės naudojęsi fotoaparatu ir saugokite jį nuo bet kokių ugnies šaltinių.
- Jei iš baterijos ištekėjo skysčio ir jo pateko ant drabužių ar odos, nedelsdami nusivilkite drabužius ir nuplaukite paveiktą vietą švariu tekančiu šaltu vandeniu. Jei skystis degina odą, nedelsdami kreipkitės į gydytoją.

### **Belaidžio LAN ryšio funkcijos naudojimas**

- **Ligoninėse ir kitose vietose, kur yra medicininės įrangos, fotoaparatą išjunkite.** Fotoaparato skleidžiamos radijo bangos gali neigiamai paveikti medicininę įrangą ir ji gali imti blogai veikti. Tai gali sukelti nelaimingų atsitikimų.
- **Išjunkite fotoaparatą, kai skrendate lėktuvu.** Belaidžių įrenginių naudojimas lėktuve gali trukdyti saugiai valdyti lėktuvą.

# **DĖMESIO**

#### **Fotoaparato naudojimas**

- **Nedelsdami liaukitės naudojęsi fotoaparatu, jei pajutote neįprastą kvapą, garsą arba dūmus aplink jį.**
	- Nebandykite traukti maitinimo elementų plikomis rankomis, nes galite nusideginti ar sukelti gaisrą.
- Nesinaudokite fotoaparatu drėgnomis rankomis. Dėl to jis gali perkaisti, sprogti, užsidegti, sukelti elektros smūgį arba sugesti.
- Nešdami fotoaparatą, atsargiai elkitės su dirželiu. Jis gali užsikabinti už atskirų daiktų ir ką nors sulaužyti arba sugadinti.
- **Nepalikite fotoaparato vietose, kur labai aukšta temperatūra.**
	- Kai kurios fotoaparato dalys gali sugesti ir tam tikromis aplinkybėmis fotoaparatas gali užsidegti. Nesinaudokite krovikliu, jei jis kuo nors uždengtas (pvz., antklode). Jis gali perkaisti ir užsidegti.
- **Atsargiai naudokitės fotoaparatu, kad išvengtumėte žemos temperatūros nudegimų.**
	- Fotoaparatas turi metalinių dalių, todėl įkaitęs gali nudeginti. Atkreipkite dėmesį į toliau nurodytus dalykus.
		- Ilgai naudojamas fotoaparatas įkaista. Jei naudositės tokiu fotoaparatu, galite patirti žemos temperatūros nudegimą.
		- Vietose, kur temperatūra yra ypač žema, fotoaparato korpuso temperatūra gali būti žemesnė už aplinkos temperatūrą. Jei įmanoma, šaltose vietose naudodamiesi fotoaparatu mūvėkite pirštines.
- Kad apsaugotumėte šiame gaminyje esančias tiksliąsias technologijas, nepalikite fotoaparato toliau nurodytose vietose – nei naudojimo, nei laikymo reikmėms.
- Vietos, kur labai aukšta temperatūra ir (arba) didelis drėgnis arba jie smarkiai svyruoja. Tiesioginiuose saulės spinduliuose, paplūdimiuose, užrakintuose automobiliuose ar šalia šilumos šaltinių (viryklė, radiatorius ir kt.) arba drėkintuvų.
- Aplinkoje, kur gausu smėlio ar dulkių.
- Šalia įsiliepsnojančių daiktų ar sprogmenų.
- Drėgnose vietose, pvz., vonioje arba atviroje vietoje lyjant. Jei gaminį naudojate su atmosferos poveikiui atspariais priedais, perskaitykite ir šių priedų naudojimo instrukcijas.
- Vietose, kur stipri vibracija.
- Būkite atsargūs, kad neišmestumėte fotoaparato, venkite stiprių smūgių ir vibracijos.
- Kai fotoaparatą tvirtinate prie trikojo ir nuo jo nuimate, sukite trikojo varžtą, o ne fotoaparatą.
- Prieš transportuodami fotoaparatą, nuimkite trikojį ir visus kitus ne OLYMPUS priedus.
- Nelieskite fotoaparato elektros kontaktų.
- Nepalikite fotoaparato, nukreipto tiesiai į saulę. Gali sugesti objektyvas arba užrakto užuolaidėlė, išsikreipti spalvos, vaizdo jutiklyje gali atsirasti šešėlių arba gali kilti gaisras.
- Apsaugokite vaizdo ieškiklį nuo stiprios šviesos šaltinio arba tiesioginių saulės spindulių poveikio. Šiluma gali sugadinti vaizdo ieškiklį.
- Stipriai netraukite ir nestumkite objektyvo.
- Jei neketinate naudotis fotoaparatu ilgesnį laiką, išimkite iš jo baterijas. Kad fotoaparato viduje nesusikauptų kondensato ir nesusidarytų pelėsių, pasirinkite vėsią, sausą laikymo vietą. Nenaudojus fotoaparato ilgesnį laiką, jį reikia patikrinti įjungiant ir nuspaudžiant užrakto mygtuką, kad sužinotumėte, ar jis veikia įprastai.
- Fotoaparatas gali blogai veikti naudojamas vietoje, kur stiprus magnetinis / elektromagnetinis laukas, sklinda radijo bangos ar yra aukšta įtampa, pvz., šalia televizoriaus, mikrobangų krosnelės, žaidimų priedėlio, garsiakalbių, didelio monitoriaus, televizijos / radijo ar siųstuvų bokštų. Tokiu atveju prieš toliau naudodami fotoaparata išjunkite ir vėl įjunkite.
- Būtinai atsižvelkite į fotoaparato instrukcijoje pateiktus įspėjimus dėl naudojimo aplinkos apribojimų.

 $\Xi$ 

### **Baterijų naudojimas**

- Prieš įdėdami bateriją į fotoaparatą, visuomet atidžiai patikrinkite, ar iš jos neteka skystis, ar nepakitusi spalva, forma, ar nėra jokių kitų anomalijų.
- Ilgai naudojantis fotoaparatu, baterija gali įkaisti. Baigę naudotis fotoaparatu, iš karto neišimkite baterijos, kad išvengtumėte nestiprių nudegimų.
- Jei neplanuojate naudotis fotoaparatu ilgesnį laiką, išimkite iš jo bateriją.
- Norint ilgai laikyti nenaudojamą bateriją, reikia parinkti vėsią vietą.
- Šiam fotoaparatui reikalinga viena "Olympus" ličio jonų baterija. Naudokite nurodytą originalią bateriją. Įdėtos netinkamos baterijos gali sprogti.
- Fotoaparato energijos sąnaudos priklauso nuo naudojamų funkcijų. Toliau nurodytomis aplinkybėmis energija eikvojama nuolat ir baterijos gali greitai išsekti.
	- Dažnai naudojant transfokatorių.
	- Dažnai iki pusės nuspaudžiant fotografavimo mygtuką ir taip aktyvinant automatinį fokusavimą.
	- Ekrane ilgai rodant nuotraukas.
	- Prijungus fotoaparatą prie spausdintuvo.
- Naudojant išsekusią bateriją fotoaparatas gali išsijungti nepasirodžius įspėjimui apie baterijos įkrovimo lygį.
- "Olympus" ličio jonų baterija yra skirta naudoti tik su "Olympus" skaitmeniniu fotoaparatu. Nenaudokite jos su kitais prietaisais.
- Jei baterijos poliai sušlampa arba pasidengia riebalais, gali sugesti fotoaparato kontaktai. Prieš naudodami bateriją kruopščiai nušluostykite sausa medžiagos skiaute.
- Prieš naudodami bateriją pirmąkart ar po ilgesnės pertraukos, pirma ją įkraukite.
- Esant žemai temperatūrai, baterijos energija maitinamą fotoaparatą ir atsarginę bateriją laikykite kiek galima šilčiau. Baterija, išsekusi esant žemai temperatūrai, gali atsinaujinti sušildžius ja iki kambario temperatūros.
- Prieš kelionę, ypač į užsienį, įsigykite atsarginių baterijų. Keliaujant gali būti sudėtinga įsigyti rekomenduojamą bateriją.
- Pateikite baterijas pakartotinai perdirbti padėkite taupyti mūsų planetos išteklius. Prieš išmesdami išsikrovusias baterijas, uždenkite jų kontaktus ir laikykitės vietinių įstatymų ir taisyklių.
- **Neleiskite vaikams arba gyvūnams / naminiams gyvūnams liesti baterijų (neleiskite jiems elgtis pavojingai, pvz., laižyti, kišti į burną arba kramtyti).**

### **Naudokite tik specialią įkraunamą bateriją ir baterijų kroviklį**

Su šiuo fotoaparatu primygtinai rekomenduojame naudoti tik originalią specialią įkraunamąją "Olympus" bateriją ir baterijos įkroviklį. Naudojant neoriginalią įkraunamą bateriją ir (arba) baterijos įkroviklį gali kilti gaisras arba pavojus susižeisti dėl baterijos išsiliejimo, perkaitimo, užsidegimo ar sugadinimo. "Olympus" neprisiima jokios atsakomybės už nelaimingus atsitikimus ar žalą, kuri gali kilti naudojant neoriginalius "Olympus" priedus (bateriją ir (arba) baterijos įkroviklį).

### **Ekranas**

- Nespauskite ekrano jėga, antraip vaizdas gali pasidaryti neaiškus, galimi peržiūros režimo sutrikimai ar ekrano pažeidimai.
- Ekrano viršuje ar apačioje gali atsirasti linijų, primenančių šviesos spindulius. Tai nėra gedimas.
- Jei fotoaparate objektas matomas įstrižas, vaizdo kampai ekrane gali atrodyti zigzaginiai. Tai nėra sutrikimas ir jis bus mažiau pastebimas peržiūros režimu.
- Esant žemai temperatūrai, ekranas gali įsijungti ne iš karto, be to, laikinai gali pakisti jo spalva.

Kai fotoaparatu naudojatės itin šaltose vietose, būtų gerai, jei retkarčiais fotoaparatą palaikytumėte šiltoje vietoje. Dėl žemos temperatūros sutrikęs ekrano veikimas atsistatys normalioje temperatūroje.

• Šio gaminio ekranas pagamintas kruopščiai ir išlaikant aukštą kokybę, tačiau ekrane gali pasitaikyti nuolat veikiantis arba visai neveikiantis vaizdo taškas. Šie vaizdo taškai neturi įtakos išsaugomoms nuotraukoms. Žiūrint skirtingais kampais, spalvos ar ryškumas gali atrodyti netolygūs, bet taip yra dėl ekrano sandaros. Tai nėra gedimas.

### **Teisinės ir kitokios pastabos**

- "Olympus" teisiškai neišreiškia jokių prievolių ar garantijų, susijusių su bet kokiais pažeidimais arba nauda, kurios tikimasi turėti naudojant šį gaminį, bei su trečiojo asmens pageidavimais, dėl kurių gaminys buvo naudotas ne pagal instrukciją.
- "Olympus" teisiškai neišreiškia jokių prievolių ar garantijų, susijusių su bet kokiais pažeidimais arba nauda, kurios tikimasi turėti naudojant šį gaminį, dėl nuotraukų duomenų ištrynimo.

# **Garantijos paneigimas**

- "Olympus" neprisiima jokios atsakomybės ir neteikia garantijų, išreikštų raštu arba numanomų, dėl šios dokumentacijos arba programinės įrangos turinio ir jokiais atvejais neatsako už numanomas pardavimo arba tikimo bet kokiam konkrečiam tikslui garantijas ar bet kokius pasekminius, atsitiktinius ar netiesioginius nuostolius (įskaitant, be kita ko, pažeidimus, dėl kurių buvo patirta verslo nuostolių, nutrūko verslas arba buvo prarasta verslo informacija), kylančius dėl šio rašytinio dokumento, programinės įrangos ar įrengimų naudojimo arba negalėjimo jų naudoti. Kai kuriose šalyse atsakomybės dėl pasekminių arba atsitiktinių nuostolių arba numanomos garantijos atsisakymas ar apribojimas gali būti neleidžiamas, todėl kai kurie minėti apribojimai jums gali būti netaikomi.
- "Olympus" pasilieka visas teises į šią instrukciją.

# **ĮSPĖJIMAS**

Pagal autorių teises nesankcionuotas saugomos medžiagos fotografavimas arba naudojimas gali pažeisti autorių teises. "Olympus" neprisiima jokios atsakomybės už fotografavimą neturint tam teisių, naudojimą ar kitokius veiksmus, kurie pažeidžia autorių teises.

### **Apsaugos nuo kopijavimo pastaba**

Visos teisės ginamos. Jokios šios dokumentacijos ar programinės įrangos dalies negalima atkurti ar naudoti bet kokia forma ir priemonėmis, elektroninėmis ar mechaninėmis, įskaitant fotokopijavimą, įrašymą ir saugojimą bet kokio tipo informacijos saugojimo ir nuskaitymo sistemose, be išankstinio rašytinio "Olympus" leidimo. Neprisiimama jokia atsakomybė, susijusi su šios informacijos, pateikiamos dokumentuose ar programinėje įrangoje, naudojimu ar nuostoliais, kurių kilo dėl čia pateikiamos informacijos naudojimo. "Olympus" pasilieka teisę tobulinti šios medžiagos ir programinės įrangos funkcijas bei turinį be išankstinio perspėjimo.

# **FCC pareiškimas**

Patikrinus šį įrenginį, nustatyta, kad jis atitinka apribojimus, taikomus B klasės skaitmeniniams įrenginiams, kaip nurodyta FCC taisyklių 15 dalyje. Šios ribos turi suteikti pagristą apsaugą nuo kenksmingų trikdžių gyvenamojoje vietoje. Šis įrenginys generuoja, naudoja ir gali skleisti radijo dažnių energiją. Jeigu jis buvo sumontuotas ir naudojamas nesilaikant instrukcijų, jis gali trikdyti radijo prietaisų veikimą. Tačiau nėra jokių garantijų, kad neatsiras tam tikros įrangos trikdžių. Jei ši įranga trikdo radijo ar televizoriaus signalų priėmimą (tai galima nustatyti įjungiant ir išjungiant įrenginį), naudotojui siūloma bandyti pašalinti trukdžius imantis toliau nurodytų priemonių.

- Pakeisti imtuvo antenos padėtį arba perkelti ją į kitą vietą.
- Padidinti atstumą tarp įrangos ir imtuvo.
- Prijungti įrangą prie kištukinio lizdo kitoje grandinėje (ne toje pačioje, prie kurios prijungtas imtuvas).
- Kreiptis pagalbos į pardavėją arba kvalifikuotą radijo / televizijos aparatūros specialistą.
- Fotoaparatui prijungti prie asmeninio kompiuterio, kuriame yra USB jungtis, privaloma naudoti tik OLYMPUS pateiktą USB kabelį.

# **FCC perspėjimas**

Atlikęs pakeitimus ar modifikacijas, aiškiai nepatvirtintas už atitiktį atsakingos šalies, naudotojas gali netekti teisės naudoti šią įrangą. Šis siųstuvas negali būti vienoje vietoje ir veikti kartu su kita antena ar siųstuvu.

Šis įrenginys atitinka FCC / IC spinduliuotės poveikio apribojimus, nustatytus nekontroliuojamai aplinkai; jis taip pat atitinka FCC radijo dažnio (RD) poveikio gaires, išdėstytas Radijo dažnių (RD) poveikio reglamento CET 65 C priede ir RSS-102. Šio įrenginio radijo dažnių (RD) lygiai labai žemi, jie laikomi tinkamais neatlikus specifinio sugėrimo koeficiento (SSK) testo.

 $\Xi$ 

### **Klientams Šiaurės, Centrinėje ir Pietų Amerikoje bei Karibų jūros regione**

Atitikties deklaracija Modelio numeris : E-M10MarkII Prekybinis pavadinimas : OLYMPUS<br>Atsakinga šalis **· OLYMPUS AMERICA INC.** Atsakinga šalis : Adresas : 3500 Corporate Parkway, P. O. Box 610, Center Valley, PA 18034-0610, JAV Telefono numeris : 484-896-5000 Patikrintas dėl FCC standartų atitikimo. NAUDOTI NAMIE ARBA BIURE. Šis prietaisas atitinka FCC taisyklių 15 dalį bei Kanados pramonės nelicencinį (-ius) RSS standartą (-us).

Veikimui taikomos dvi sąlygos.

- (1) Šis prietaisas neturi sukelti žalingų trukdžių.
- (2) Šis prietaisas turi priimti bet kokius gaunamus trukdžius, įskaitant trukdžius, kurie gali sukelti nepageidaujamą veikimą.

Šis B klasės skaitmeninis prietaisas atitinka Kanados standartą ICES-003. CAN ICES-3(B)/NMB-3(B)

#### **"OLYMPUS" AMERIKOS RIBOTA GARANTIJA – "OLYMPUS AMERICA INC." GAMINIAI**

"Olympus" garantuoja, kad siūlomi "Olympus®" vaizdų apdorojimo produktai ir susiję "Olympus®" priedai (pavieniui vadinamas "Produktu", kartu – "Produktais"), normaliai naudojami ir prižiūrimi, vienus (1) metus nuo įsigijimo datos neturės medžiaginio ir gamybinio broko.

Jei kuris nors gaminys pasirodys turįs broko per vienų metų garantinį laikotarpį, klientas turi nugabenti brokuotą gaminį į įgaliotąjį "Olympus" remonto ir techninės priežiūros centrą, laikydamasis toliau pateikiamos procedūros nurodymų (žr. "KĄ DARYTI, KAI REIKALINGA TECHNINĖ PAGALBA").

"Olympus" savo nuožiūra ir savo lėšomis suremontuos, pakeis arba sureguliuos brokuotą gaminį, jei "Olympus" apžiūra ir gamyklinė patikra parodys, kad a) toks brokas atsirado gaminį normaliai ir tinkamai naudojant ir b) gaminiui taikoma ši ribota garantija.

Brokuotų gaminių remontas, keitimas arba reguliavimas yra vieninteliai "Olympus" įsipareigojimai ir vienintelės vartotojo teisės gynybos priemonės. Jei gaminį tektų taisyti arba pakeisti, čia nurodytas garantijos galiojimo laikotarpis liktų toks pat, nebent įstatymų būtų numatyta kitaip.

Pristatyti gaminius į "Olympus" techninės priežiūros centrą ir sumokėti už gabenimo paslaugas turi klientas, nebent tai būtų draudžiama pagal įstatymus. "Olympus" neįpareigojama atlikti profilaktinės techninės priežiūros, sumontavimo, išmontavimo ar techninės priežiūros darbų.

"Olympus" pasilieka teisę i) garantiniams ir kito pobūdžio remonto darbams naudoti atnaujintas ir (arba) sutaisytas naudotas dalis (kurios atitinka "Olympus" kokybės standartus); ii) keisti bet kuriuos savo gaminių vidinio arba išorinio dizaino elementus ir (arba) funkcijas be įsipareigojimo įtraukti tokius keičiamus elementus į Gaminius.

#### **KAM ŠI RIBOTA GARANTIJA NETAIKOMA**

Ši ribota garantija netaikoma, taip pat "Olympus" niekaip, nei aiškiai išreikštai ar numanomai, nei pagal įstatymus neteikia garantijos:

- (a) gaminiams ir priedams, kuriuos pagamino ne "Olympus" ir (arba) kurie nepažymėti OLYMPUS prekių ženklu (už garantiją, taikomą kitų gamintojų gaminiams ir priedams, kuriuos gali platinti "Olympus", atsako atitinkamų gaminių ir priedų gamintojai pagal savo garantines sąlygas);
- (b) jokiems gaminiams, kurie buvo išardyti, remontuoti ar pakeisti ne "Olympus" darbuotojų ar įgalioto techninės priežiūros centro specialistų, jei tokie remonto darbai buvo atlikti ne pagal rašytinį "Olympus" sutikimą;
- (c) gaminių brokui ar pažeidimams, atsiradusiems dėl dėvėjimosi, skilimo, netinkamo naudojimo, gadinimo, nerūpestingumo, taip pat sukeltiems smėlio, skysčių, smūgių, netinkamo laikymo, dėl grafike nurodytų operatoriaus ir techninės priežiūros darbų neatlikimo, baterijos nuotėkio, ne OLYMPUS gamybos priedų, eksploatacinių medžiagų ir priemonių naudojimo arba Gaminio naudojimo kartu su nepatvirtintais įtaisais;
- (d) programinės įrangos programoms;
- (e) priemonėms ir eksploatacinėms medžiagoms (įskaitant, be kita ko, lempas, rašalą, popierių, juosteles, spaudinius, negatyvus, kabelius ir baterijas) ir (arba)
- (f) gaminiams, tinkamai nepažymėtiems įregistruotu "Olympus" serijos numeriu, nebent tai yra modelis, nežymimas registruotu "Olympus" serijos numeriu;
- (g) gaminiams, atsiųstiems, pristatytiems, įsigytiems iš pardavėjų, veikiančių ne Šiaurės, Centrinėje ar Pietų Amerikoje ir ne Karibų jūros regione, ar jų parduotiems; ir (arba)
- (h) gaminiams, kurie neskirti ir neleidžiami parduoti Šiaurės, Centrinėje ir Pietų Amerikoje bei Karibų jūros regione (pvz., juodosios rinkos prekės).

GARANTIJOS NEPRIPAŽINIMAS, NUOSTOLIŲ APRIBOJIMAS, VISOS GARANTIJOS SUTARTIES PATVIRTINIMAS, NUMATOMA NAUDA IŠSKYRUS PIRMIAU MINĖTĄ RIBOTĄ GARANTIJĄ, "OLYMPUS" NETEIKIA PAPILDOMŲ GARANTIJŲ, PAREIŠKIMŲ, SĄLYGŲ IR NIEKAIP NESIŪLO SU GAMINIAIS SUSIJUSIŲ GARANTIJŲ – TIESIOGINIŲ / NETIESIOGINIŲ, AIŠKIAI IŠREIKŠTŲ / NUMANOMŲ AR IŠVEDAMŲ IŠ ĮSTATYMŲ, ĮSAKŲ, KOMERCINIO NAUDOJIMO AR KT. TAISYKLIŲ, ĮSKAITANT, BE KITA KO, BET KOKIĄ GARANTIJĄ AR ATSTOVAVIMO GALIMYBĘ DĖL GAMINIŲ (AR JŲ DALIŲ) TINKAMUMO NAUDOTI, PATVARUMO, DIZAINO, VEIKIMO AR BŪKLĖS ARBA PARDUODAMUMO IR TIKIMO KONKREČIAI PASKIRČIAI, TAIP PAT JOKIŲ SUSIJUSIŲ PATENTŲ, AUTORIŲ TEISIŲ AR KITŲ NUOSAVYBĖS TEISIŲ PAŽEIDIMO.

JEI ISTATYME NUMATYTA NUMANOMA GARANTIJA, JĄ RIBOJA ŠIOJE GARANTIJOJE NURODYTOS SĄLYGOS.

KAI KURIOSE VALSTIJOSE GALI NEGALIOTI TOKS GARANTIJOS IR (ARBA) ATSAKOMYBĖS ATSISAKYMAS ARBA JOS APRIBOJIMAS, TAD PIRMIAU PATEIKTI ATSISAKYMO PAREIŠKIMAI TOKIU ATVEJU NEGALIOJA.

BE TO, KLIENTAI GALI TURĖTI SKIRTINGŲ IR (ARBA) PAPILDOMŲ TEISIŲ GYNYBOS PRIEMONIŲ IR KITOKIŲ TEISIŲ, PRIKLAUSANČIŲ NUO KONKREČIOS VALSTIJOS. KLIENTAS PRIPAŽISTA IR SUTINKA, KAD "OLYMPUS" NEATSAKO UŽ JOKIĄ ŽALĄ, KURIĄ

KLIENTAS GALI PATIRTI DĖL VĖLUOJANČIO GABENIMO, GAMINIO GEDIMO, GAMINIO DIZAINO, PASIRINKIMO AR GAMYBOS, VAIZDŲ AR DUOMENU PRARADIMO AR SUGADINIMO DĖL ŽALOS, KYLANČIOS DĖL KITŲ PRIEŽASČIŲ, – NESVARBU, AR ATSAKOMYBĖ NURODYTA SUTARTYJE, TAIP PAT DĖL CIVILINĖS TEISĖS PAŽEIDIMU (ISKAITANT NERŪPESTINGUMA IR GRIEŽTĄ ATSAKOMYBĘ UŽ GAMINĮ) IR KITAIS ATVEJAIS. "OLYMPUS" JOKIU ATVEJU NEATSAKO UŽ JOKIĄ BET KOKIOS RŪŠIES NETIESIOGINĘ, ATSITIKTINĘ, LOGIŠKAI IŠPLAUKIANČIĄ AR SPECIALIĄ ŽALĄ, ĮSKAITANT, BE KITA KO, PELNO AR NAUDOJIMO GALIMYBĖS PRARADIMĄ, NEPAISANT GALIMYBĖS, KAD "OLYMPUS" ŽINOJO AR TURĖJO ŽINOTI APIE TOKIUS GALIMUS NUOSTOLIUS AR ŽALĄ.

Atstovavimo pareiškimai ir garantijos, kurias suteikia asmenys (įskaitant, be kitų, "Olympus" platintojus, atstovus, pardavėjus ar agentus) ir kurios nesutampa su šios ribotos garantijos sąlygomis, joms prieštarauja arba jas papildo, nesukuria papildomos "Olympus" atsakomybės, jei to raštu nepatvirtina ir neaprobuoja išskirtinai įgaliotas "Olympus" darbuotojas. Ši ribota garantija yra išsami ir išskirtinė garantija, kurią "Olympus" sutinka teikti Gaminiams. Ji turi pirmumo teisę bet kokių ankstesnių ar vienalaikių žodinių ar rašytinių susitarimų, pasiūlymų ar pranešimų, susijusių su konkrečiu gaminiu, atžvilgiu. Ši ribota garantija taikoma tik pirmajam pirkėjui: jos negalima perduoti ar priskirti.

#### **KĄ DARYTI, KAI REIKALINGA TECHNINĖ PRIEŽIŪRA**

Vartotojas turi kreiptis į įgaliotąjį savo regiono "Olympus" klientų aptarnavimo centrą, kur jam bus paaiškinta, kaip pristatyti savo gaminį remontuoti. Norėdami kreiptis į savo regiono "Olympus" klientų aptarnavimo centrą apsilankykite toliau nurodytose svetainėse arba skambinkite toliau nurodytais telefonais.

#### Kanada:

www.olympuscanada.com/repair / 1-800-622-6372

Jungtinės Amerikos Valstijos: www.olympusamerica.com/repair /

1-800-622-6372

Pietų Amerika:

www.olympusamericalatina.com

Vartotojas visus į gaminį įrašytus vaizdus ar kitus duomenis turi nukopijuoti ir perkelti į kitą laikmeną ir (arba) ištraukti juostelę ir nusiųsti gaminį bendrovei "Olympus" remonto ar techninės priežiūros darbams atlikti.

"OLYMPUS" JOKIU BŪDU NEATSAKO UŽ GAMINYJE, GAUTAME TECHNINĖS PRIEŽIŪROS DARBAMS ATLIKTI, ESANČIŲ VAIZDŲ AR DUOMENŲ ĮRAŠYMĄ, LAIKYMĄ AR PRIEŽIŪRĄ, UŽ TOKIAME GAMINYJE ESANČIAS JUOSTELES. TAIP PAT "OLYMPUS" NEATSAKO UŽ JOKIĄ ŽALĄ, JEI TOKIE VAIZDAI AR DUOMENYS PRARANDAMI AR SUGADINAMI ATLIEKANT TECHNINĖS PRIEŽIŪROS DARBUS, ĮSKAITANT, BE KITOS, TIESIOGINĘ, NETIESIOGINĘ, ATSITIKTINĘ, LOGIŠKAI IŠPLAUKIANČIĄ AR SPECIALIĄJĄ ŽALĄ, PELNO AR NAUDOJIMO GALIMYBĖS PRARADIMĄ – NESVARBU, AR "OLYMPUS" ŽINOJO AR GALĖJO ŽINOTI APIE TOKIŲ NUOSTOLIŲ AR SUGADINIMO GALIMYBĘ.

Klientas turi kruopščiai supakuoti gaminį naudodamas pakankamai pakavimo medžiagos, kad gabenant jis nebūtų pažeistas. Tinkamai supakuotą gaminį nusiųskite į "Olympus" arba įgaliotąjį "Olympus" remonto centrą, kaip nurodė "Olympus" klientų aptarnavimo centro darbuotojas.

Gaminį siunčiant remontuoti pakete turi būti toliau nurodyti komponentai.

- 1) Pirkimo kvitas, kuriame turi būti pirkimo data ir vieta. Ranka rašyti kvitai nepriimami.
- 2) Šios ribotos garantijos kopija, **kurioje nurodytas gaminio serijos numeris atitinka siunčiamo gaminio serijos numerį** (jei tai ne modelis, kurio "Olympus" nežymi serijos numeriais ir neregistruoja);
- 3) Išsamus problemos aprašymas.
- 4) Su problema susiję pavyzdiniai spaudiniai, negatyvai, skaitmeniniai spaudiniai (ar diske pateikiami failai), jei yra.

PASIDARYKITE VISŲ ŠIŲ DOKUMENTŲ KOPIJAS. Nei "Olympus", nei "Olympus" įgaliotas remonto centras neatsako už dokumentus, kurie gabenant buvo pamesti ar sunaikinti.

Atlikus techninės priežiūros darbus gaminys grąžinamas jūsų nurodytu adresu.

#### **PRIVATUMAS**

Visa jūsų pateikta informacija, reikalinga pretenzijai dėl garantijos patenkinti, bus laikoma konfidencialia ir bus naudojama bei atskleidžiama tik pretenzijos išnagrinėjimo ir garantinio remonto atlikimo tikslais.

# **Klientams Europoje**

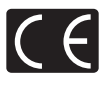

Ženklas "CE" rodo, kad šis gaminys atitinka Europos saugos, sveikatos, aplinkos ir naudotojo apsaugos reikalavimus. Fotoaparatai, pažymėti ženklu "CE", skirti parduoti Europoje.

"OLYMPUS CORPORATION" ir "Olympus Europa SE & Co. KG" šiuo dokumentu pareiškia, kad šis E-M10MarkII modelis atitinka esminius Direktyvos 1999/5/EB reikalavimus ir kitas atitinkamas nuostatas.

Daugiau informacijos žr. http://www.olympus-europa.com/ Šiuo ženklu [kryžmai perbraukta šiukšlių dėžė su ratukais – EEĮ atliekų dir., IV priedas] nurodoma, kad elektros ir elektronikos įrangos atliekos ES šalyse turi būti surenkamos atskirai nuo buitinių atliekų.

Prašome nemesti įrenginio į buitinių atliekų konteinerius.

Prašome atiduoti netinkamą, nereikalingą gaminį šios rūšies atliekų surinkėjams, dirbantiems Jūsų šalyje.

Šis simbolis [perbraukta šiukšlių dėžė ant ratų, direktyvos 2006/66/ EB II priedas] nurodo panaudotas baterijas, kurios Europos Sąjungos šalyse surenkamos atskirai.

Neišmeskite baterijų kartu su buitinėmis atliekomis.

Jei norite išmesti baterijas, pasinaudokite šalyje teikiamomis grąžinimo ir surinkimo sistemų paslaugomis.

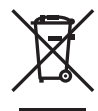

#### **Garantijos sąlygos**

Jei tai yra tas retas atvejis, kai paaiškėja, kad šiame gaminyje yra defektų, nors jis buvo naudojamas tinkamai (vadovaujantis prie gaminio pridėtomis rašytinėmis naudojimo vadovo instrukcijomis) garantijos toje valstybėje galiojimo metu ir buvo įsigytas iš įgaliotojo "Olympus" platintojo, įgalioto veikti "Olympus Europa SE & Co. KG" veiklos teritorijoje, kaip nustatyta svetainėje http://www.olympuseurope.com, šis gaminys bus nemokamai remontuojamas arba "Olympus" nuožiūra pakeičiamas. Kad "Olympus" galėtų suteikti jums garantinio remonto paslaugas greitai ir taip, kad jūs liktumėte patenkintas, įsidėmėkite toliau nurodytą informaciją ir instrukcijas.

- 1. Norėdami pateikti pretenziją dėl garantinio remonto vykdykite instrukcijas, nurodytas http://consumer-service.olympus-europa.com, susijusias su registravimu ir proceso eigos stebėjimu (ši paslauga teikiama ne visose šalyse), arba pristatykite gaminį, atitinkamą originalią sąskaitą faktūrą arba pirkimo kvitą ir užpildytą garantijos liudijimą pardavėjui, iš kurio įsigijote gaminį, arba į bet kurį kitą "Olympus" techninės priežiūros centrą, esantį OLYMPUS EUROPA SE & Co. KG veikimo srityje, kuri nurodyta svetainėje http://www. olympus-europa.com. Pristatyta turi būti taikomos garantijos galiojimo laikotarpiu.
- 2. Ši garantija galioja tik su "Olympus" arba pardavėjo tinkamai užpildytu garantijos liudijimu. Todėl pasitikrinkite, ar šiame garantijos liudijime nurodytas jūsų vardas ir pavardė (pavadinimas), platintojo pavadinimas, serijos numeris ir pirkimo metai, mėnuo ir diena, ar prie jo pridėtas pirkimo kvito originalas (kuriame nurodytas platintojo pavadinimas, pirkimo data bei gaminio tipas).
- 3. Šis garantijos liudijimas pakartotinai neišduodamas, todėl jį laikykite saugioje vietoje.
- 4. Įsidėmėkite, kad "Olympus" neprisiima jokios rizikos dėl gaminio gabenimo pardavėjui arba į "Olympus" techninės priežiūros centrą ir neapmoka jokių tokio gabenimo išlaidų.
- 5. Ši garantija nėra taikoma toliau minimais atvejais ir iš jūsų bus reikalaujama sumokėti už remontą, net jei defektai atsirado pirmiau minėtu garantiniu laikotarpiu.
	- a. Visų gedimų, kurie atsirado dėl netinkamo elgesio su aparatu (pavyzdžiui, atlikus naudojimo vadove ar panašiuose dokumentuose nenumatytus veiksmus), atveiais.
	- b. Visų gedimų, atsiradusių taisant, modifikuojant, valant ir kt. aparatą ne "Olympus" arba ne "Olympus" įgaliotame serviso punkte, atvejais.
- c. Visų gedimų ar pažeidimų, atsiradusių transportuojant gaminį, jam nukritus, jį sutrenkus ir t. t. po įsigijimo, atvejais.
- d. Visų gedimų ar pažeidimų, atsiradusių dėl gaisro, žemės drebėjimo, potvynio, perkūnijos, kitų stichinių nelaimių, užterštos aplinkos ir netinkamų įtampos šaltinių, atvejais.
- e. Visų gedimų, atsiradusių dėl nerūpestingo ar netinkamo saugojimo (pavyzdžiui, laikant gaminį aukštos temperatūros ir drėgmės sąlygomis, šalia repelentų vabzdžiams atbaidyti, pvz., naftalino ar kenksmingų preparatų, ir t. t.), netinkamos priežiūros ir t. t., atvejais.
- f. Visų gedimų, kuriuos sukėlė išsikrovusios baterijos ir pan., atvejais.
- g. Visų gedimų, sukeltų į gaminio korpuso vidų patekus smėlio, purvo ir pan., atvejais.
- 6. "Olympus" atsakomybė pagal šią garantiją apribojama gaminio taisymu ir pakeitimu nauju. Pagal šią garantiją gamintojas visiškai neatsako už jokius tiesioginius ar pasekminius nuostolius ar kokią kitą žalą, kuri kilo arba kurią klientas patyrė dėl gaminio defekto, ypač už nuostolius ar žalą, padarytą su gaminiu naudojamiems objektyvams, juostoms, kortelėms, kitai įrangai arba priedams, taip pat jokius nuostolius dėl užtrukusio remonto arba duomenų praradimo. Tai neturi itakos atitinkamoms teisės aktu nuostatoms.

### **Klientams Tailande**

Ši telekomunikacijų įranga atitinka NTC reikalavimus.

### **Klientams Meksikoje**

Šis įrenginys eksploatuojamas laikantis dviejų sąlygų:

(1) gali būti, kad ši įranga ar prietaisas negali sukelti kenksmingų trukdžių, ir (2) įranga ar prietaisas turi priimti bet kokius trukdžius, įskaitant trukdžius, kuriuos sukelia nepageidaujamas prietaiso veikimas.

### **Klientams Singapūre**

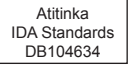

 $\Xi$ 

# **Prekių ženklai**

- "Microsoft" ir "Windows" yra bendrovės "Microsoft Corporation" registruotieji prekių ženklai.
- "Macintosh" yra "Apple Inc." prekių ženklas.
- SDXC logotipas yra bendrovės SD-3C, LLC prekių ženklas.
- "Eye-Fi" yra bendrovės "Eye-Fi, Inc." prekės ženklas.
- "Šešėlių koregavimo technologijos" funkcijoje yra bendrovės "Apical Limited" patentuotų technologijų.

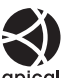

- "Micro Four Thirds", "Four Thirds" ir "Micro Four Thirds" bei "Four Thirds" logotipai yra "OLYMPUS Corporation" prekių ženklai arba registruotieji prekių ženklai Japonijoje, Jungtinėse Amerikos Valstijose, Europos Sąjungos ir kitose valstybėse.
- ..Wi-Fi" yra registruotasis ..Wi-Fi Alliance" prekės ženklas.
- .Wi-Fi CERTIFIED" logotipas yra "Wi-Fi Alliance" sertifikavimo ženklas.

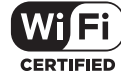

- Fotoaparato rinkmenų sistemos standartais, kurie minimi šiame vadove, vadinami fotoaparato rinkmenų sistemos/DCF taisyklių kūrimo standartai, nustatyti Japonijos elektronikos ir informacinių technologijų gamintojų asociacijos (JEITA).
- Visi kiti įmonių vardai ir gaminių pavadinimai yra atitinkamų bendrovių prekių ženklai arba registruotieji prekių ženklai.

THIS PRODUCT IS LICENSED UNDER THE AVC PATENT PORTFOLIO LICENSE FOR THE PERSONAL AND NONCOMMERCIAL USE OF A CONSUMER TO (i) ENCODE VIDEO IN COMPLIANCE WITH THE AVC STANDARD ("AVC VIDEO") AND/OR (ii) DECODE AVC VIDEO THAT WAS ENCODED BY A CONSUMER ENGAGED IN A PERSONAL AND NON-COMMERCIAL ACTIVITY AND/OR WAS OBTAINED FROM A VIDEO PROVIDER LICENSED TO PROVIDE AVC VIDEO. NO LICENSE IS GRANTED OR SHALL BE IMPLIED FOR ANY OTHER USE. ADDITIONAL INFORMATION MAY BE OBTAINED FROM MPEG LA, L.L.C. SEE HTTP://WWW.MPEGLA.COM

Su šiuo fotoaparatu gali būti pateikiama trečiuju šalių programinės įrangos. Bet kokiai trečiųjų šalių programinei įrangai taikomos jos savininkų ar licencijos išdavėjų sąlygos, suteikiančios teisę naudotis programine įranga.

Šias nuostatas ir sąlygas (jei yra) ir kitus pranešimus galite rasti programinės įrangos duomenų PDF rinkmenoje, kuri įrašyta pridedamame kompaktiniame diske arba internete, adresu

http://www.olympus.co.jp/en/support/imsg/ digicamera/download/notice/notice.cfm

# **Rodyklė**

# **Symbolit**

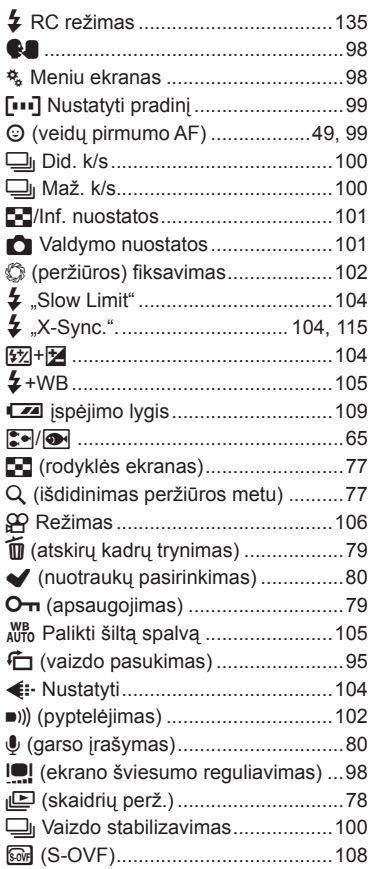

# **A**

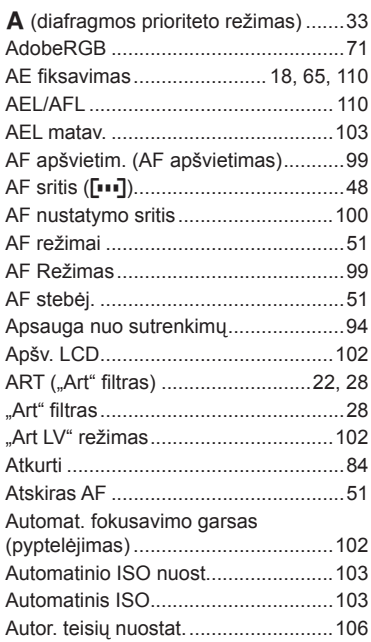

# **B**

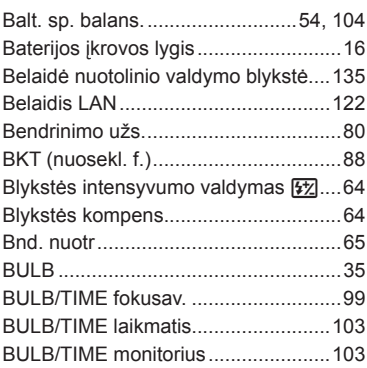

# **C**

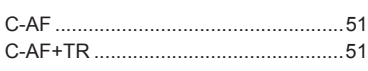

# **D**

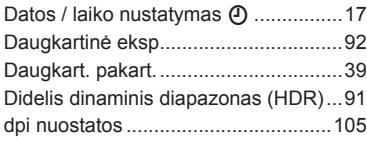

# **E**

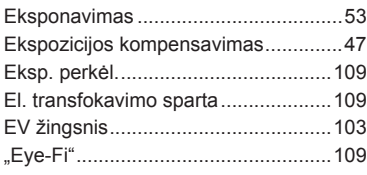

# **F**

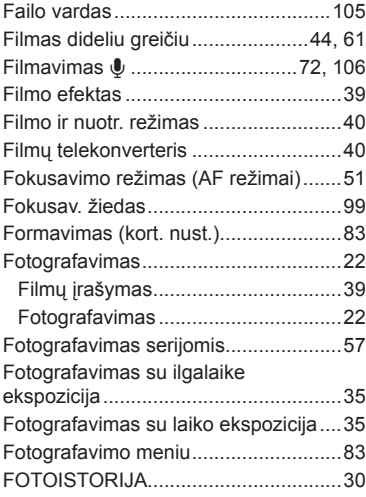

# **G**

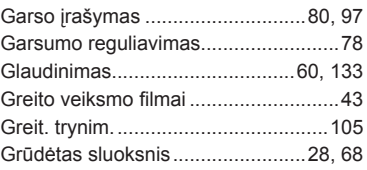

# **H**

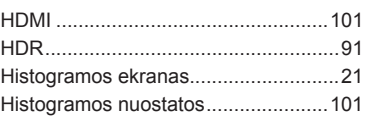

# **I**

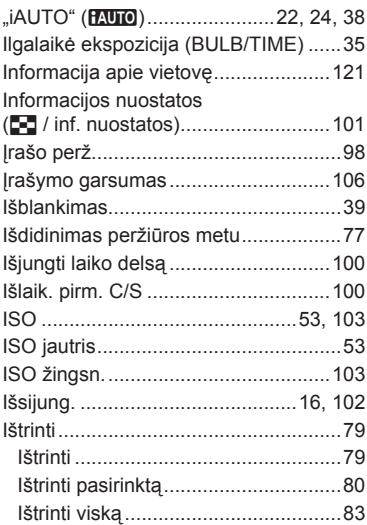

# **J**

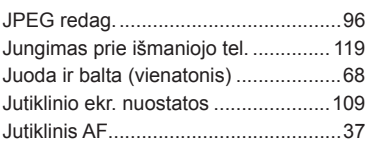

# **K**

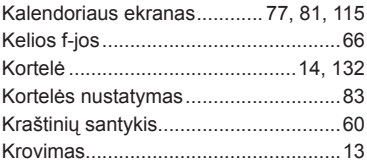

# **L**

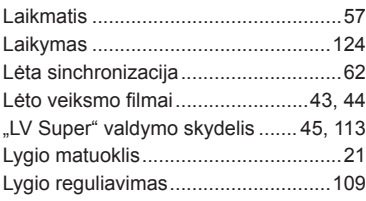

## **M**

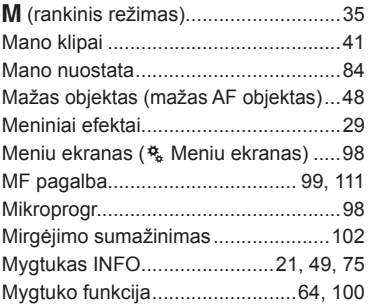

# **N**

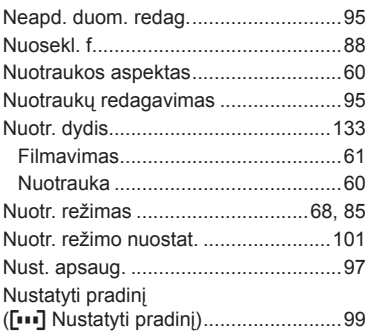

# **O**

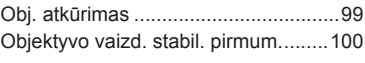

# **P**

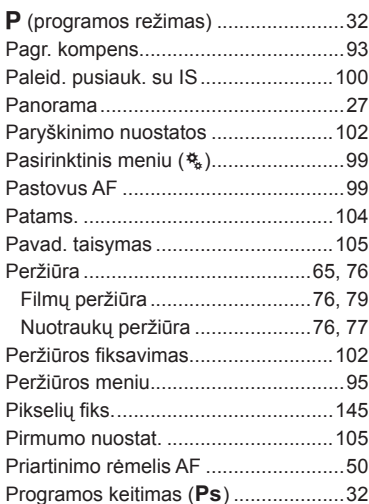

# **R**

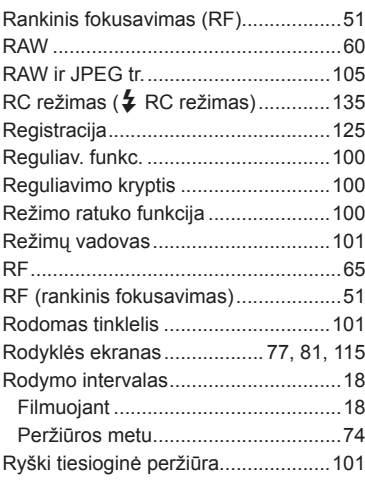

# **S**

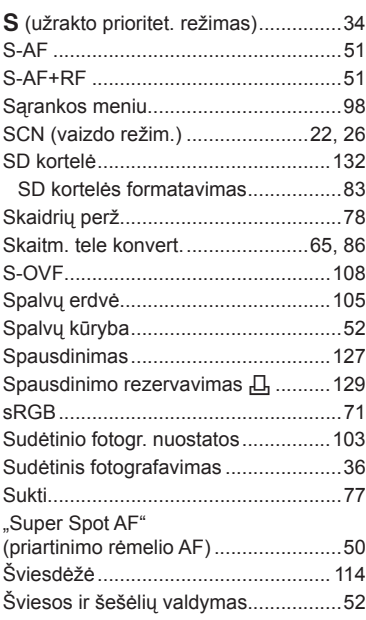

# **T**

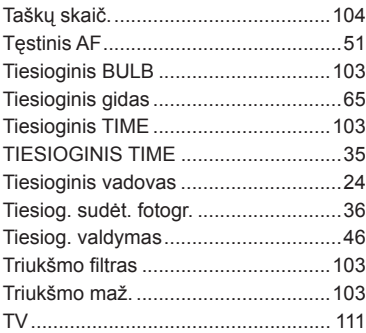

# **U**

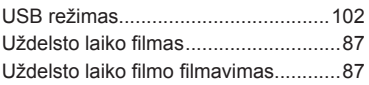

# **V**

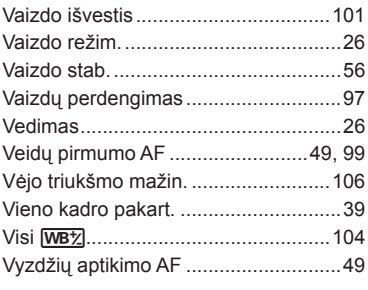

# **W**

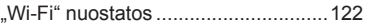

# **OLYMPUS®**

http://www.olympus.com/

### OLYMPUS EUROPA SE & CO. KG

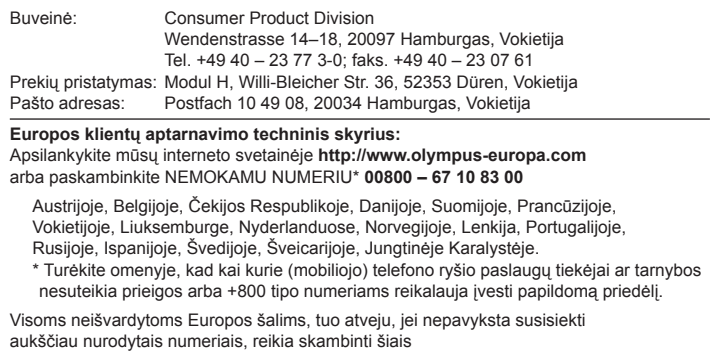

MOKAMAIS NUMERIAIS: **+49 40 – 237 73 899**.